## **UNIVERSIDAD TÉCNICA DEL NORTE**

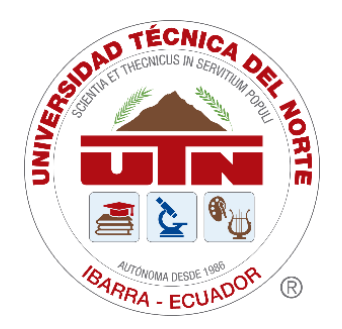

## **Facultad de Ingeniería en Ciencias Aplicadas Carrera de Software**

**Entorno 3D de realidad virtual como estrategia pedagógica para fortalecer la observación microscópica de placas histológicas en el laboratorio.**

Trabajo de grado previo a la obtención del título de Ingeniero de Software presentado ante la ilustre Universidad Técnica del Norte.

> Autor: Sr. Jefferson Mauricio Villota Trejo

Director: MSc. Alexander Vicente Guevara Vega

> Ibarra – Ecuador 2024

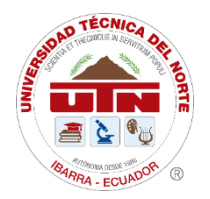

**UNIVERSIDAD TÉCNICA DEL NORTE**

BIBLIOTECA UNIVERSITARIA

# **AUTORIZACIÓN DE USO Y PUBLICACIÓN A FAVOR DE LA UNIVERSIDAD TÉCNICA DEL NORTE**

## **1. IDENTIFICACIÓN DE LA OBRA**

En cumplimiento del Art. 144 de la Ley de Educación Superior, hago la entrega del presente trabajo a la Universidad Técnica del Norte para que sea publicado en el Repositorio Digital Institucional, para lo cual pongo a disposición la siguiente información:

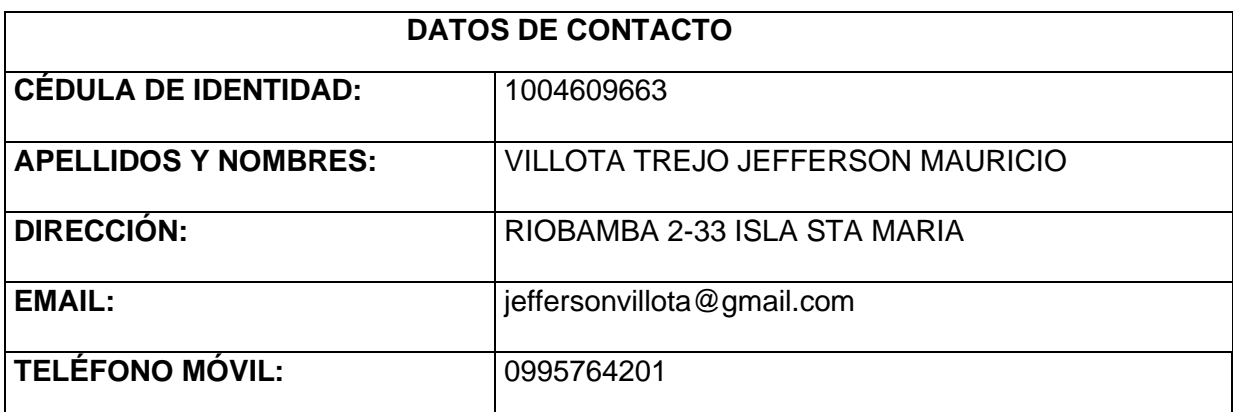

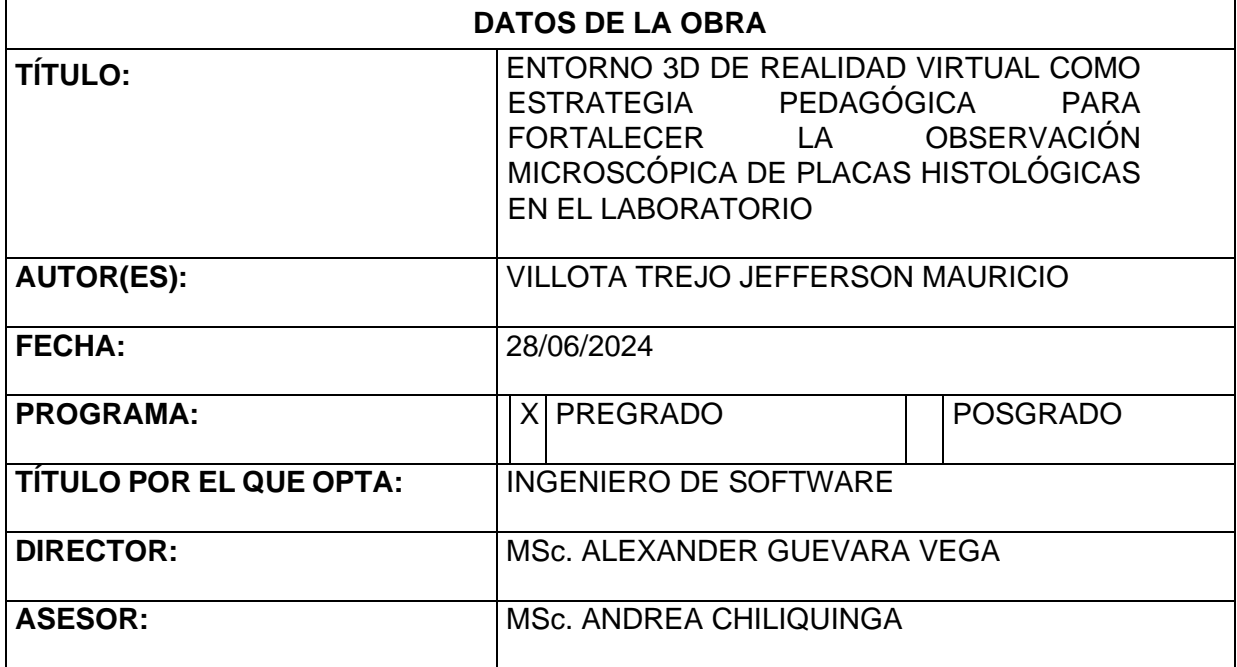

## 2. CONSTANCIAS

#### 2. CONSTANCIAS

El autor manifiesta que la obra objeto de la presente autorización es original y se la desarrolló, sin violar derechos de autor de terceros, por lo tanto, la obra es original y que es el titular de los derechos patrimoniales, por lo que asume la responsabilidad sobre el contenido de la misma y saldrá en defensa de la Universidad en caso de reclamación por parte de terceros.

Ibarra, a los 9 días del mes de julio de 2024

**EL AUTOR:** 

............. Villota Trejo Jefferson Mauricio **ESTUDIANTE** C.I 1004609663

## **CERTIFICACIÓN DIRECTOR**

#### **CERTIFICACIÓN DIRECTOR**

Ibarra 5 de julio de 2024

#### CERTIFICACIÓN DIRECTOR DEL TRABAJO DE TITULACIÓN

Por medio del presente yo MSc. Alexander Guevara Vega, certifico que el Sr. Villota Trejo Jefferson Mauricio portador de la cedula de ciudadanía número 1004609663, ha trabajado en el desarrollo del proyecto de grado "Entorno 3D de realidad virtual como estrategia pedagógica para fortalecer la observación microscópica de placas histológicas en el laboratorio", previo a la obtención del Título de Ingeniero en Software realizado con interés profesional y responsabilidad que certifico con honor de verdad.

Es todo en cuanto puedo certificar a la verdad Atentamente

Ing. Alexander Guevara Vega, MSc. **DIRECTOR** alexguevara@utn.edu.ec

## **DEDICATORIA**

<span id="page-4-0"></span>A mis padres, Rocío y Cesar, quienes me han brindado un apoyo incondicional a lo largo de toda mi vida académica, su sacrificio y fe en mis capacidades han sido pilares fundamentales para alcanzar este logro, este trabajo es un reflejo de su amor y esfuerzo.

A mis hermanos, Yesenia, Cristian y Paul, por ser mi fuente de alegría en los momentos difíciles, su apoyo, palabras de aliento y confianza en mí me han motivado a seguir adelante.

A mis amigos de la universidad, cuyo apoyo constante y compañía, han sido esenciales durante todo el proceso académico, gracias por su compañía, sus consejos y por hacer de esta etapa una experiencia enriquecedora y memorable.

A mis maestros, por compartir su conocimiento y guiarme con dedicación y paciencia a lo largo de mi formación, su compromiso con mi educación ha sido clave para mi desarrollo profesional y personal.

Cada uno de ustedes ha contribuido de manera significativa a que este logro sea posible, me siento profundamente afortunada de haber contado con su presencia y apoyo en cada paso de este camino.

Este trabajo es tan suyo como mío, y les agradezco de corazón por estar siempre conmigo.

#### *Jefferson Villota*

#### **AGRADECIMIENTO**

<span id="page-5-0"></span>Agradezco a mi familia por su confianza, apoyo y sustento, sin ellos, esto no habría sido posible,

Agradezco a mi hermana Yesenia por su apoyo incondicional en los momentos más difíciles de mi carrera, su presencia ha dejado una huella imborrable en mi camino.

Agradezco a cada persona que ha formado parte de mi experiencia universitaria, cada uno de ellos ha dejado una marca perdurable en mi camino hacia el crecimiento tanto personal como académico.

Mis amigos, Jorge, Diego y Omar merecen un agradecimiento especial por su amistad sincera, crecer juntos, compartir momentos inolvidables y hacer de mi etapa universitaria una experiencia memorable ha sido invaluable.

A mi tutor, MSc. Alexander Guevara, le estoy muy agradecido por su apoyo en el proceso de realizar mi proyecto de grado y por guiarme en el camino correcto, a mi asesora MSc. Andrea Chiliquinga por su apoyo en la retroalimentación y guía en el área de la histología.

Por último, agradezco a mis maestros por su guía y enseñanzas, los cuales me han inspirado a alcanzar mi máximo potencial y me han ofrecido las herramientas necesarias para enfrentar los desafíos del futuro.

*Jefferson Villota*

## **TABLA DE CONTENIDOS**

<span id="page-6-0"></span>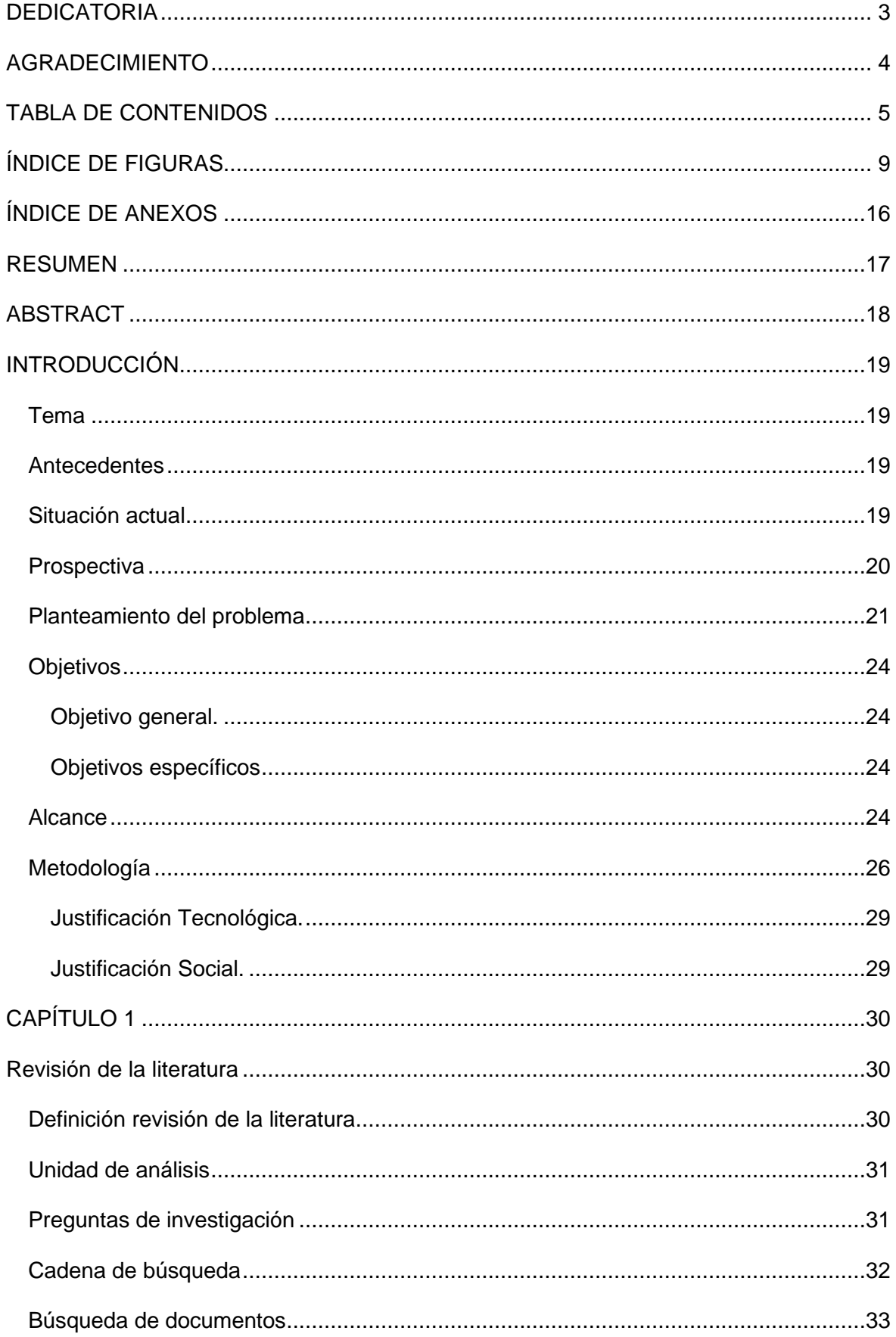

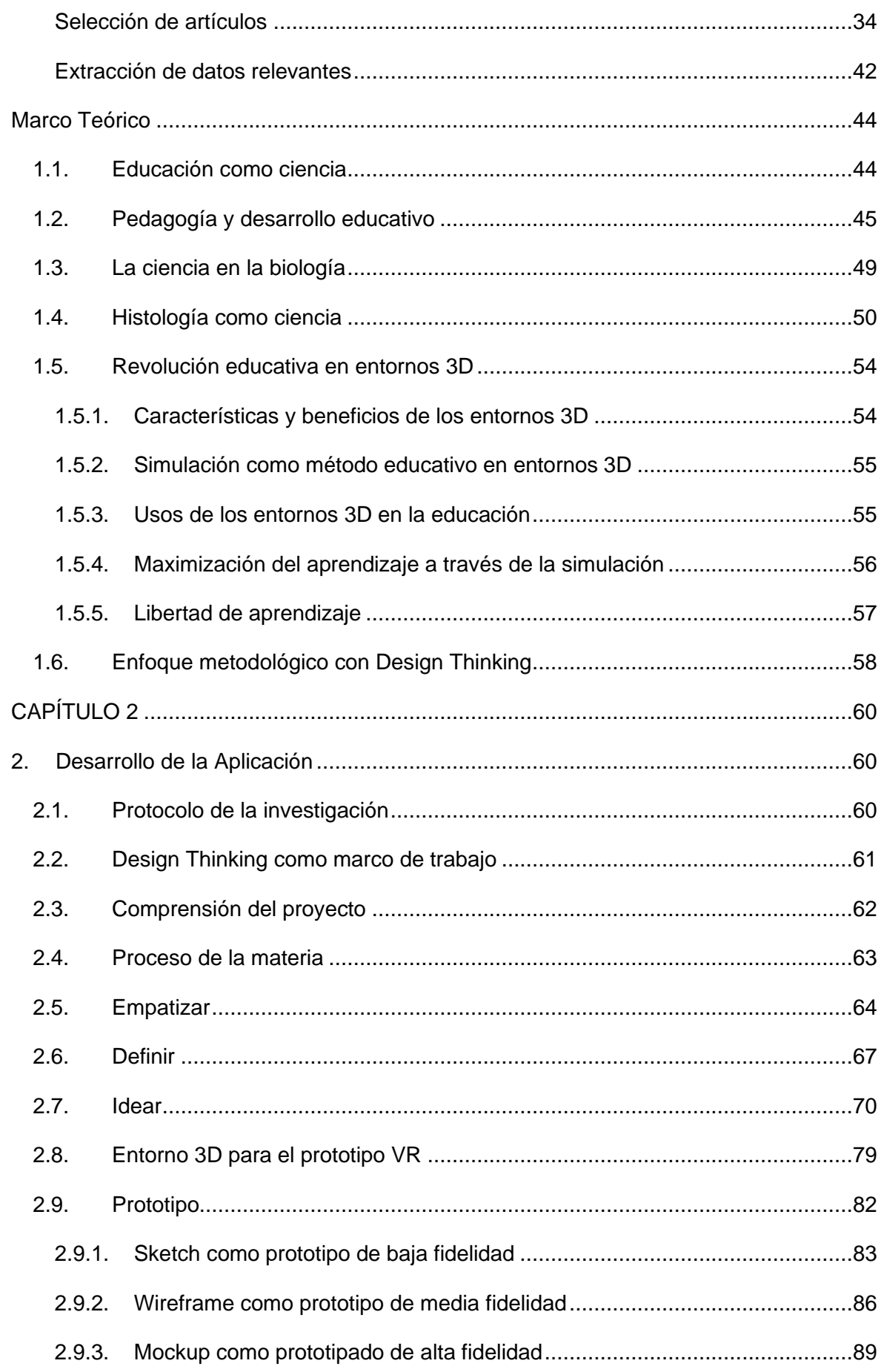

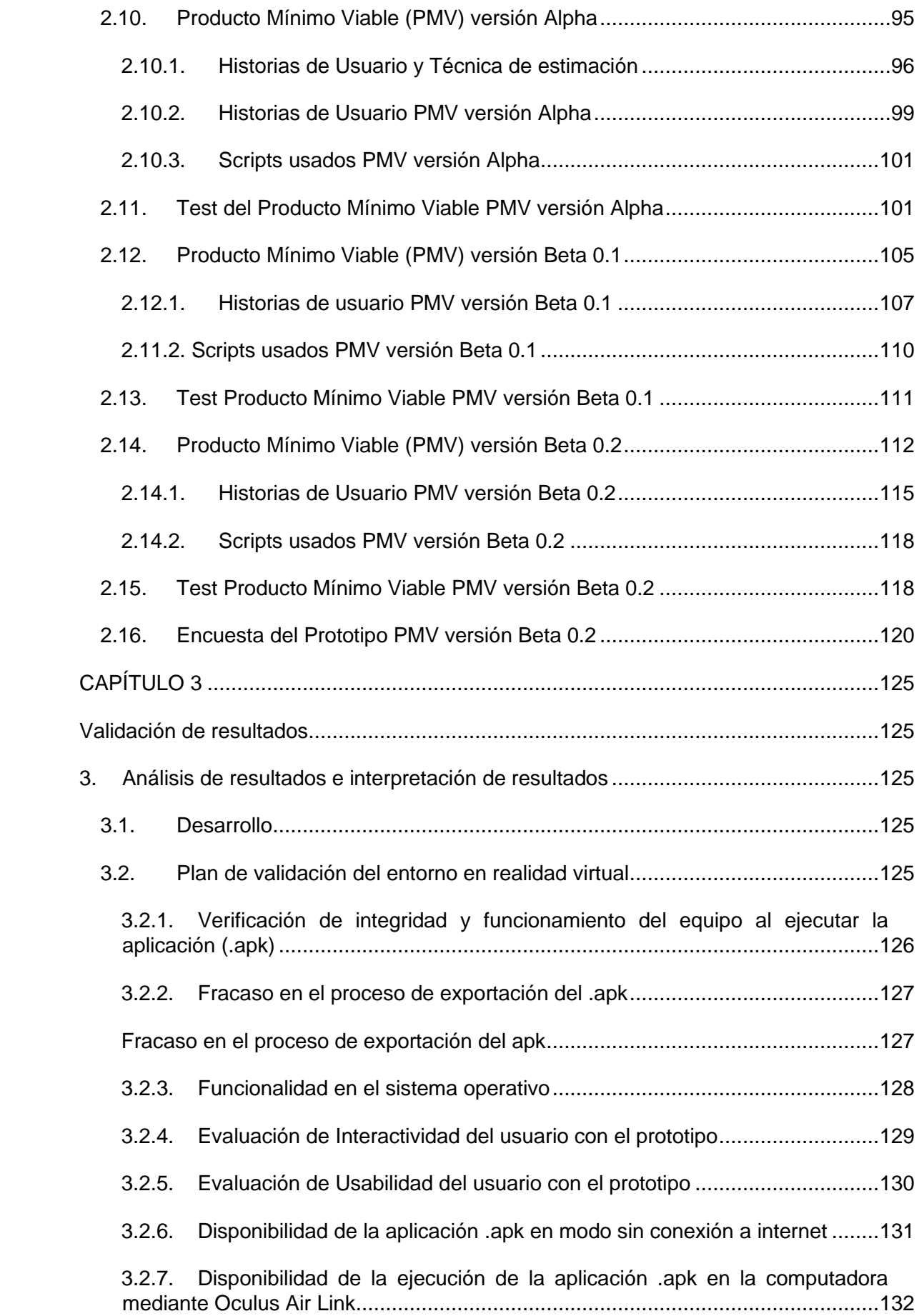

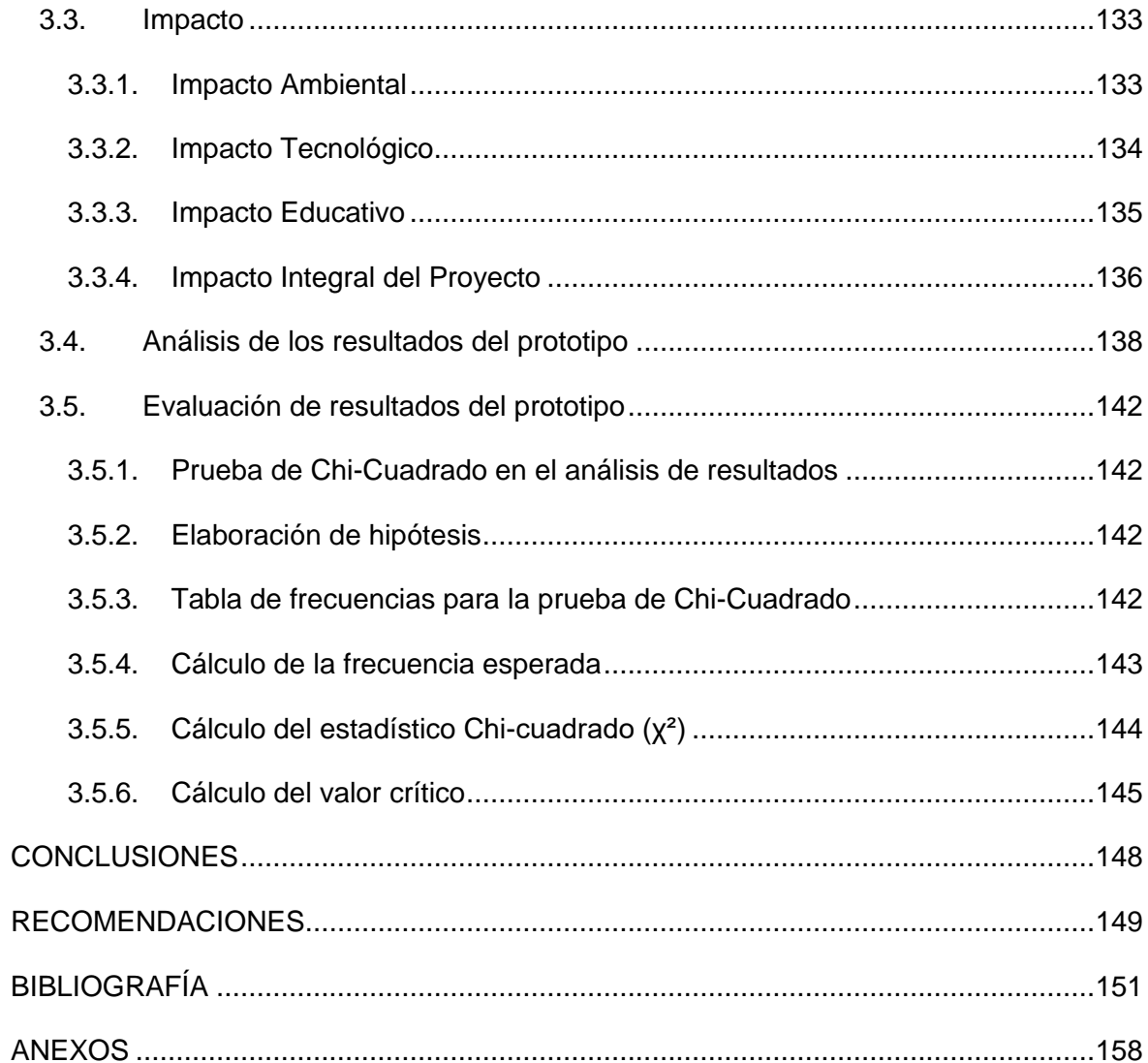

## **ÍNDICE DE FIGURAS**

<span id="page-10-0"></span>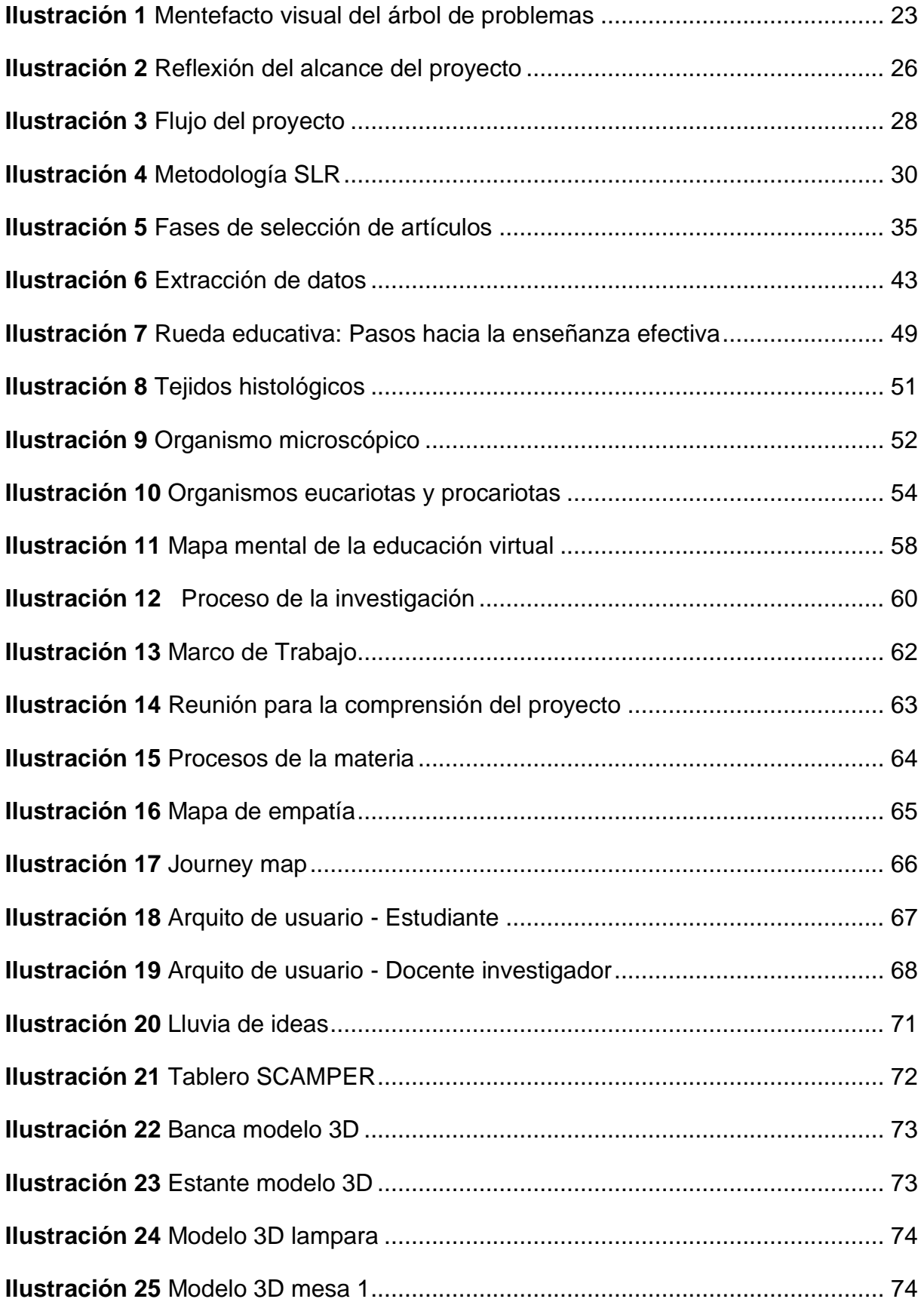

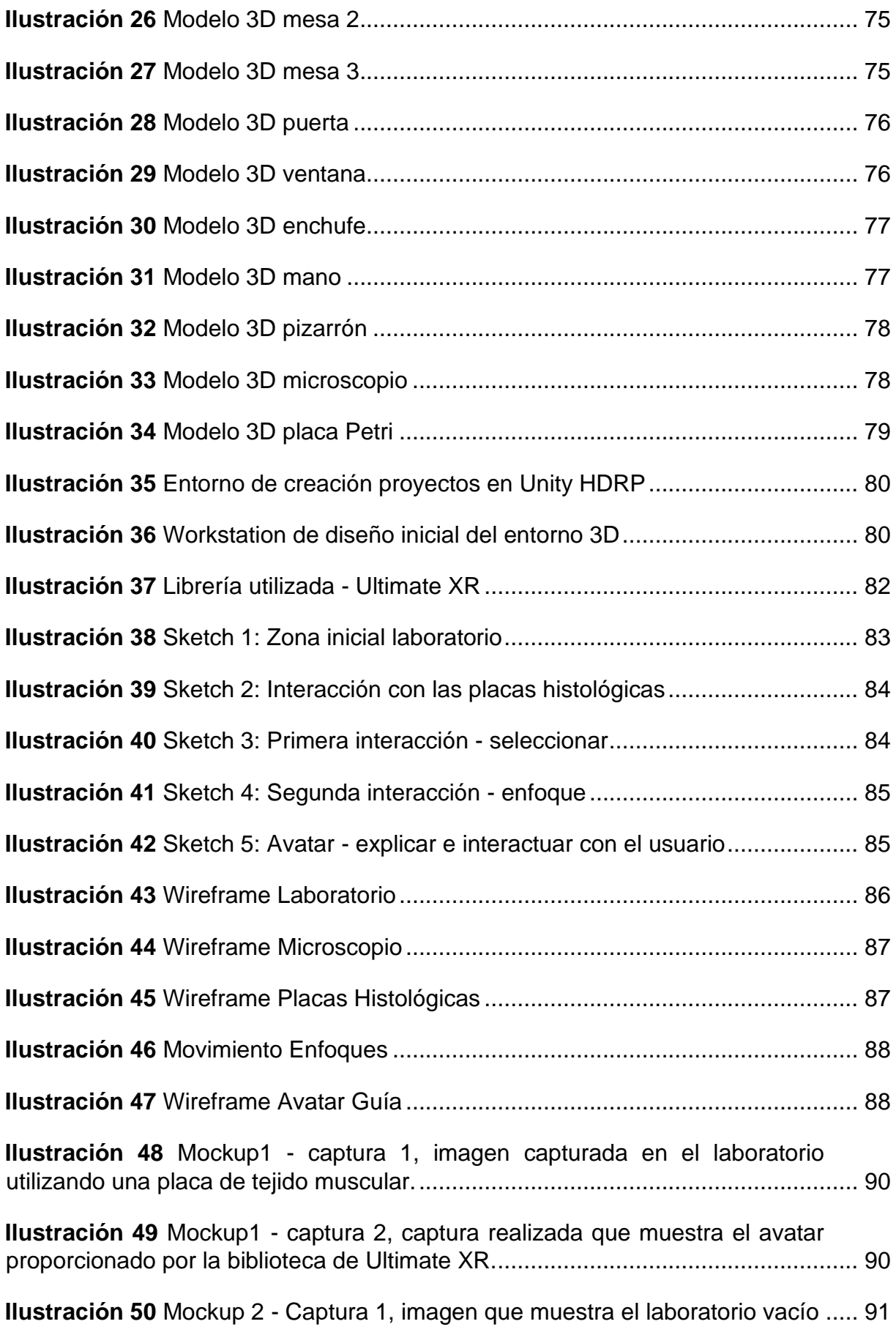

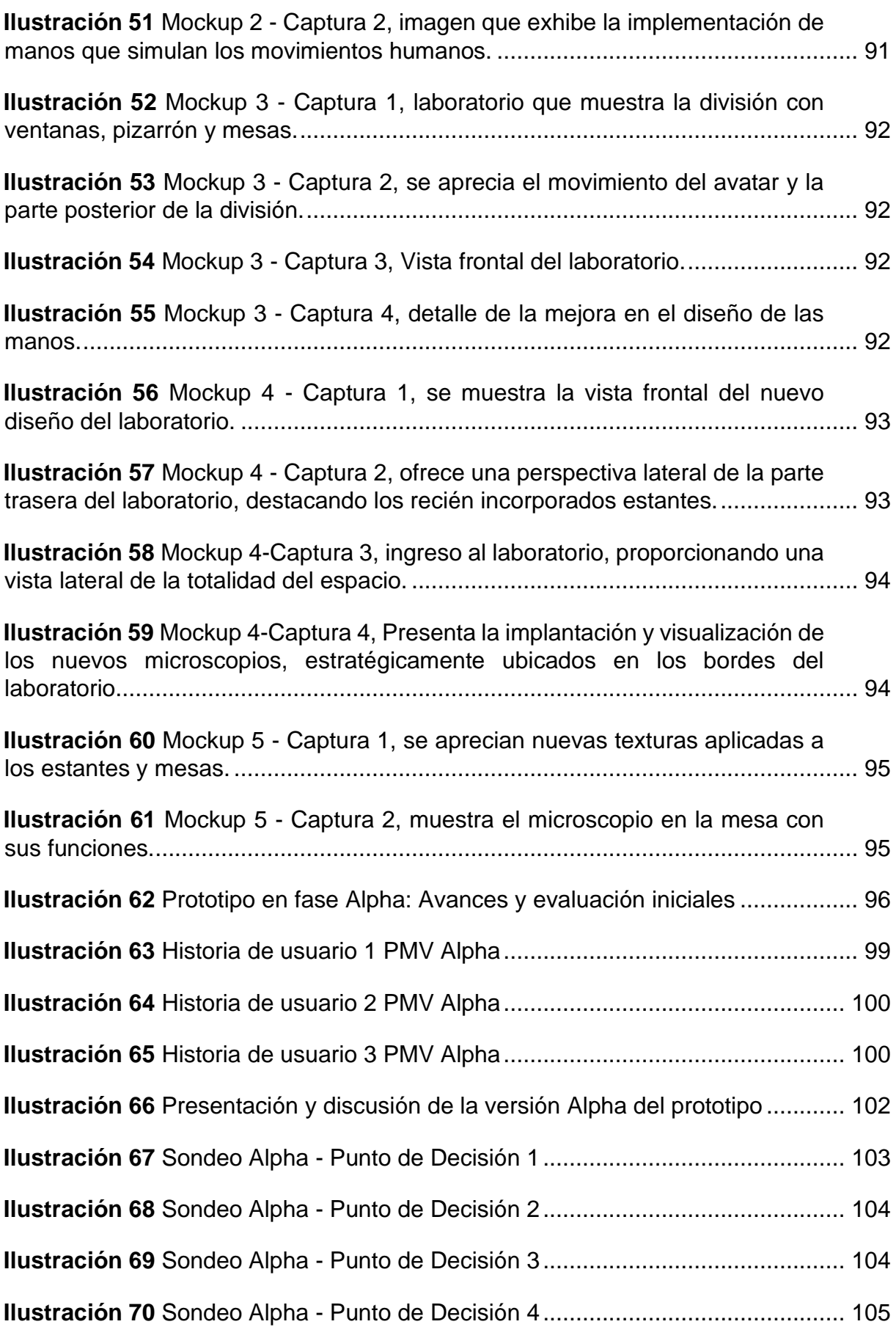

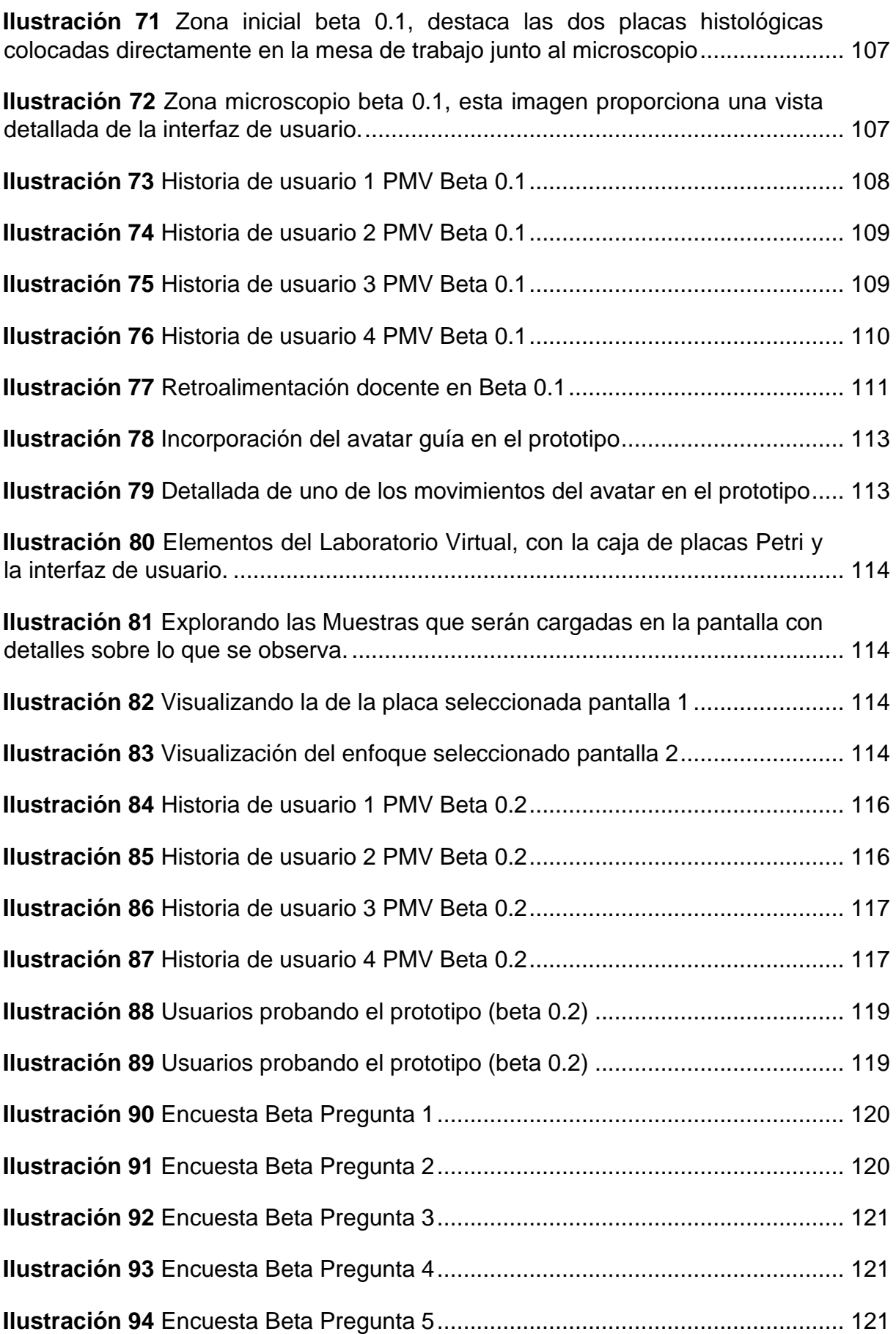

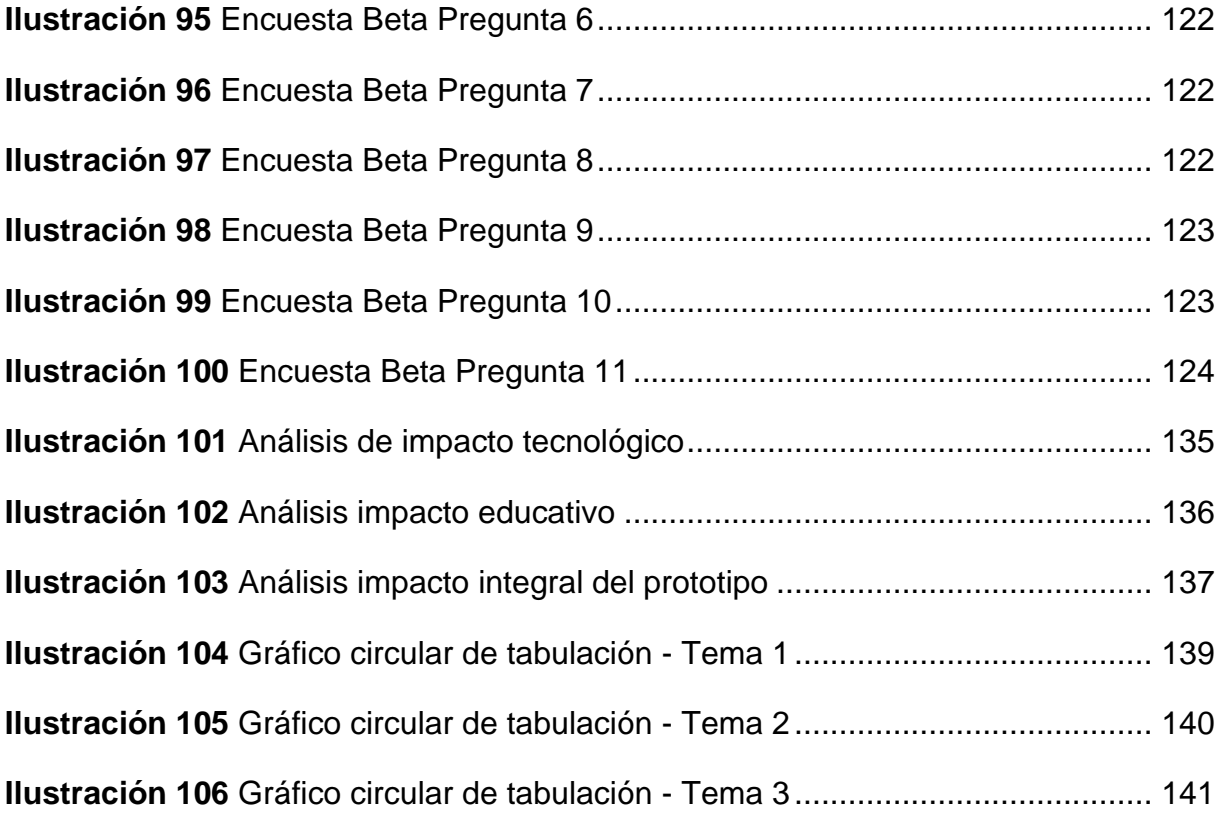

## **ÍNDICE DE TABLAS**

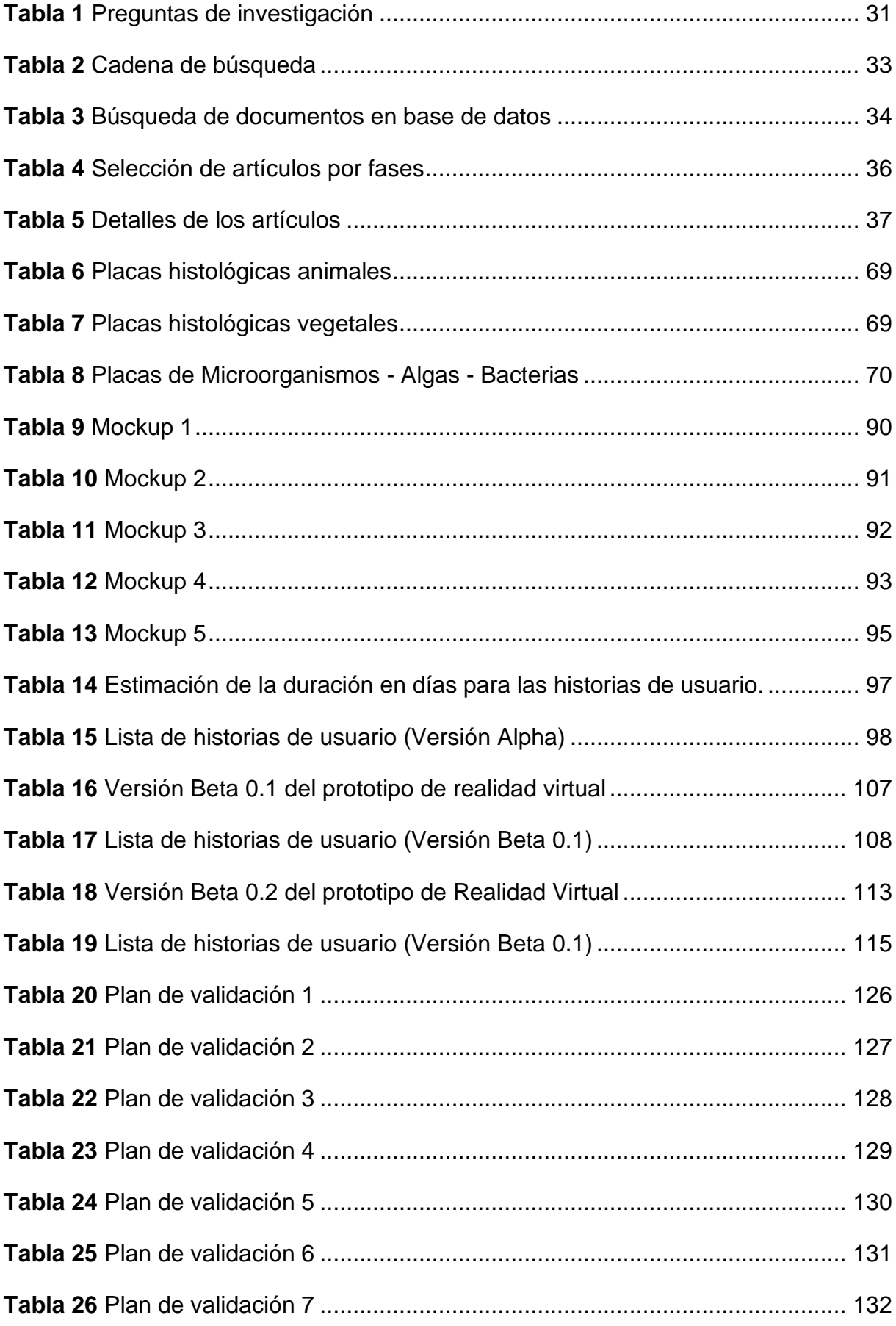

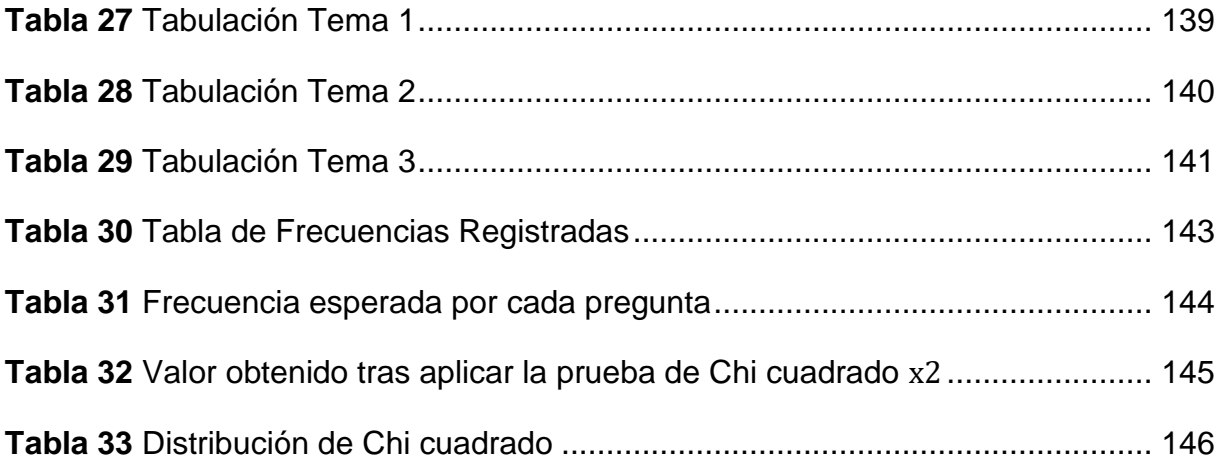

## ÍNDICE DE ANEXOS

<span id="page-17-0"></span>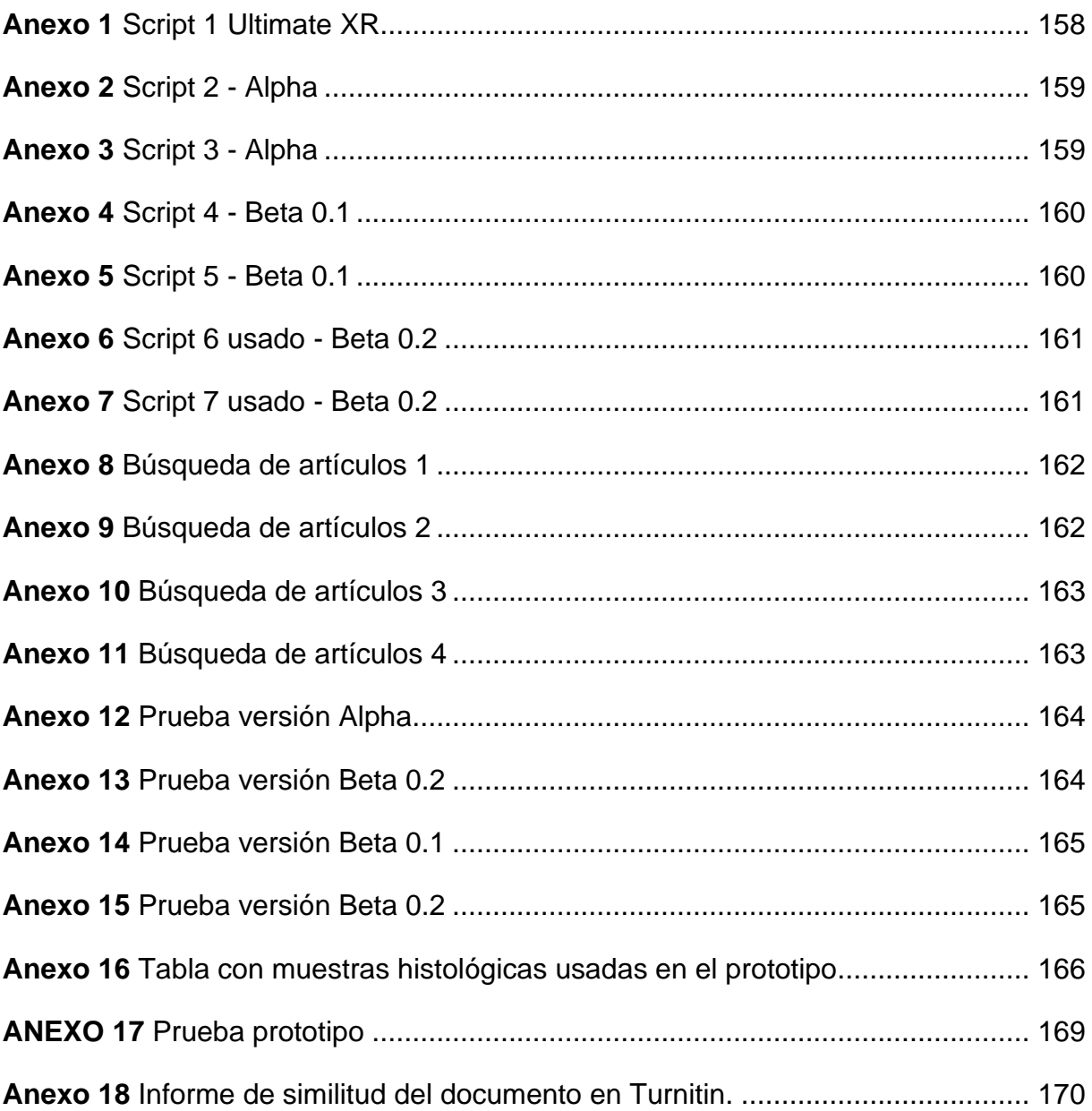

#### **RESUMEN**

<span id="page-18-0"></span>En la era digital contemporánea, la realidad virtual (RV) se ha consolidado como una herramienta pedagógica de vanguardia, transformando radicalmente los paradigmas educativos tradicionales. Según (Barcia, 2023), la RV ofrece un potencial sin precedentes para crear entornos de aprendizaje inmersivos que trascienden las limitaciones del aula convencional.

El presente estudio, titulado "Entorno 3D de Realidad Virtual como Estrategia Pedagógica para Fortalecer la Observación Microscópica de Placas Histológicas en el Laboratorio", se estructura en tres capítulos fundamentales que delinean la trayectoria investigativa.

El primer capítulo se centra en el marco teórico, proporcionando un resumen de conceptos que combinan educación, tecnología e histología.

El segundo capítulo se enfoca en la planificación metodológica, donde se detalla el enfoque investigativo adoptado. Se presenta a Design Thinking como metodología principal, destacando su enfoque en la innovación centrada en el usuario.

El tercer capítulo realiza un análisis detallado de los resultados obtenidos, proporcionando una interpretación rigurosa de estos. Se examina minuciosamente cómo el entorno de realidad virtual impacta en el aprendizaje de la histología por parte de los estudiantes.

La investigación concluye con un resumen de los principales hallazgos, recomendaciones para futuras investigaciones y reflexiona sobre la importancia del proyecto en los ámbitos académico y tecnológico.

**Palabras Clave:** Realidad virtual, Entorno 3D, Innovación educativa, Educación e histología, Design thinking, Oculus quest.

#### **ABSTRACT**

<span id="page-19-0"></span>In the contemporary digital era, virtual reality (VR) has established itself as a cuttingedge pedagogical tool, radically transforming traditional educational paradigms. According to (Barcia, 2023), VR offers unprecedented potential to create immersive learning environments that transcend the limitations of the conventional classroom.

This study, titled "3D Virtual Reality Environment as a Pedagogical Strategy to Enhance Microscopic Observation of Histological Slides in the Laboratory," is structured into three foundational chapters outlining the research trajectory.

The first chapter focuses on the theoretical framework, providing a summary of concepts integrating education, technology, and histology.

The second chapter emphasizes methodological planning, detailing the adopted research approach. Design Thinking is presented as the primary methodology, highlighting its focus on user-centered innovation.

The third chapter conducts a detailed analysis of the results obtained, offering a rigorous interpretation of these findings. It meticulously examines how the virtual reality environment impacts students' learning of histology.

The research concludes with a summary of key findings, recommendations for future research, and reflections on the project's significance in academic and technological domains.

**Keywords:** Virtual reality, 3D environment, Educational innovation, Education and histology, Design thinking, Oculus Quest.

## **INTRODUCCIÓN**

### <span id="page-20-1"></span><span id="page-20-0"></span>**Tema**

Entorno 3D de realidad virtual como estrategia pedagógica para fortalecer la observación microscópica de placas histológicas en el laboratorio.

### <span id="page-20-2"></span>**Antecedentes**

Actualmente, la disciplina de Biotecnología en la Universidad Técnica del Norte dispone de instalaciones con laboratorios en el área de biología y biotecnología para respectivas investigaciones, sin embargo, se enfrenta a desafíos derivados de los escasos equipos para el aprendizaje de microscopía y la creciente cantidad de estudiantes que aumenta cada año además de utilizar la enseñanza tradicional, sin aprovechar estrategias tecno-pedagógicas, no se logra satisfacer las necesidades de un aprendizaje efectivo, dejando a varios estudiantes con limitaciones a la hora de realizar prácticas de laboratorio, además de ayudar a los docentes aprovechando la tecnología para instruir y fortalecer a los estudiantes (Martínez B. , 2022).

## <span id="page-20-3"></span>**Situación actual**

En el presente, el campus universitario posee un centro académico especializado en biología, preparados con quince microscopios marcas Olympus y Leica Microsystems, estos recursos están destinados al uso general de la comunidad universitaria, sin embargo, la alta demanda ha generado aglomeraciones en las instalaciones, limitaciones de tiempo, afectando de alguna manera el aprendizaje adquirido en las prácticas, como son el correcto aprendizaje de la manipulación específica del microscopio, sino también la profundización del conocimiento en la materia (Martínez B. , 2022).

La ausencia de simuladores y enfoques tecnológicos en el proceso de aprendizaje, junto con la limitada disponibilidad de horas síncronas para la realización de prácticas

de laboratorio, presenta desafíos significativos, en la cual la tecnología se posiciona como un medio para superar estas limitaciones a través del diseño e implementación de entornos de realidad virtual, esta innovación no solo posibilita la simulación de experiencias de laboratorio en el ámbito de la biología, sino que también emerge como una herramienta fundamental para mejorar y enriquecer la enseñanza, ofreciendo soluciones efectivas a la problemática existente (Restrepo, 2023).

Además, en el panorama actual, el laboratorio se ve afectado por restricciones que se han hecho cada vez más habituales en Ecuador, donde la tecnología se ha convertido en el principal medio de acceso y aprendizaje y estos cambios repentino han generado un desequilibrio entre docentes y estudiantes, ya que algunos docentes mantienen un estilo presencial y tradicional sin actualizarse para ajustarse a un entorno remoto más desafiante, caracterizado por el predominio de tecnologías (Aguirre, 2024).

Considerando este escenario, propongo explorar el uso de un entorno 3D de realidad virtual como estrategia pedagógica innovadora para reforzar la observación microscópica de placas histológicas en el laboratorio, el enfoque no solo abordaría las limitaciones actuales del acceso a equipos físicos, sino que también permitiría a los estudiantes desarrollar habilidades de observación y aprendizaje en un entorno virtual inmersivo, la implementación de esta estrategia busca no solo superar los desafíos actuales, sino también preparar a docentes y estudiantes para un futuro educativo más adaptado a las tecnologías emergentes (Martínez B. , 2022).

### <span id="page-21-0"></span>**Prospectiva**

El proyecto de investigación plantea desarrollar un ambiente tridimensional de realidad virtual como estrategia pedagógica innovadora para potenciar la observación microscópica de placas histológicas en el laboratorio.

Se trata de una simulación tridimensional creada en Unity con Ultimate XR, donde los usuarios tienen la capacidad de visualizar y manipular objetos en un ambiente que imita fielmente las condiciones de un laboratorio real (Shalaunda M, 2021).

Esta herramienta no solo busca mejorar el proceso de aprendizaje, sino que también simula prácticas de laboratorio para facilitar la comprensión de la histología, el entorno incluirá todos los materiales y recursos utilizados por los docentes en el aula, permitiendo a los estudiantes explorar varios tejidos orgánicos, como vegetales, animales y microorganismos, con sus características específicas (Restrepo, 2023).

En consecuencia, esta propuesta aspira a ser un impulsor para que la Universidad Técnica del Norte opte de manera proactiva por tecnologías innovadoras, como los entornos 3D, como una solución integral para llevar a cabo prácticas de laboratorio en diversas disciplinas, en este caso particular, se ha implementado en el ámbito del laboratorio de Biología, con la expectativa de fomentar y consolidar la participación estudiantil en prácticas virtuales, mejorando así la calidad y accesibilidad de la enseñanza (Martínez B. , 2022).

#### <span id="page-22-0"></span>**Planteamiento del problema**

La disciplina de Biotecnología en la Universidad Técnica del Norte se esfuerza por desarrollar continuamente el conocimiento de sus estudiantes con la ayuda de sus laboratorios que cuenta con la infraestructura y los recursos para la formación especializada en su campo de estudio, tales como laboratorios de histología, especialmente para el estudio de placas histológicas preparadas, en los que no cuentan con dispositivos virtuales para interactuar.

Esta desventaja puede parecer insignificante, pero es importante considerar los beneficios que conllevan estas actividades de aprendizaje para los estudiantes, donde el número de laboratorios y de instrumentos es limitado, generando un daño moral en

contra de los intereses para lograr con su objetivo de aprendizaje, actualmente los docentes tienen un papel fundamental al enseñar y empoderar a los estudiantes aprovechando al máximo las tecnologías disponibles (David, 2021).

La actual infraestructura del campus para la enseñanza práctica de histología mediante microscopía se encuentra reducida debido a la falta de equipos y espacio en el laboratorio de histología, lo que resulta en una congestión en sus instalaciones y una reducción en la cantidad de prácticas que pueden ser completadas por los estudiantes. Como resultado, algunos ejercicios no se pueden completar en su totalidad y muchos estudiantes no tienen acceso a una experiencia de aprendizaje práctico completo (Martínez B. , 2022).

El proyecto plantea desarrollar un entorno 3D inmersivo e interactivo, que sea una simulación de utilizar el microscopio para el estudio de placas histológicas preparadas, en un entorno de realidad virtual en el que los usuarios pueden ver y manipular las mismas, realizando funciones similares a las de un microscopio real, permitiendo así mejorar el aprendizaje de las prácticas de laboratorio.

La calidad del aprendizaje práctico en histología, centrado en la microscopía, dirigido a los estudiantes de Biotecnología, se ve considerablemente afectada por la escasez de laboratorios de microscopía y dispositivos virtuales que permitan una visualización en tiempo real.

La importancia de contar con herramientas de aprendizaje que brinden a los estudiantes acceso a un entorno 3D de realidad virtual para llevar a cabo diversas tareas, incluido el estudio de placas histológicas. Lamentablemente, esta posibilidad aún no es viable debido a la falta de dispositivos virtuales adecuados, la alta demanda de estudiantes y las limitaciones físicas de los laboratorios existentes agravan la situación, lo que se traduce en una reducción en la cantidad de prácticas realizadas y

una disminución en la efectividad del aprendizaje práctico de los estudiantes (Álvarez, 2021).

En apoyo al impacto de la tecnología en la educación, destaca el papel fundamental de los docentes en capacitar y empoderar a los estudiantes mediante el aprovechamiento pleno de las tecnologías disponibles, la carencia de dispositivos virtuales para la visualización en tiempo real representa una desventaja significativa que afecta a los estudiantes de Biotecnología (Martínez B. , 2022).

Para describir en detalle el árbol de problemas se empleó la Matriz Vester para identificar y clasificar los problemas del estudio propuesto tal como se muestra en la ilustración 1.

#### <span id="page-24-0"></span>**Ilustración 1**

*Mentefacto visual del árbol de problemas*

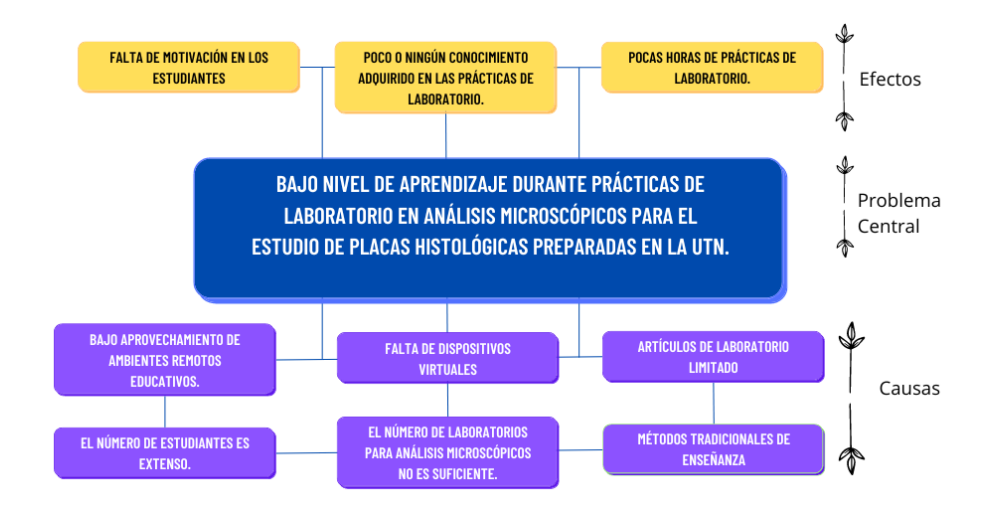

*Nota.* La ilustración representa el contexto del problema general categorizado por la sección de causas con relación a la sección de los efectos.

#### <span id="page-25-0"></span>**Objetivos**

#### <span id="page-25-1"></span>**Objetivo general.**

Implementar un entorno 3D de realidad virtual para la observación microscópica de placas histológicas en el laboratorio, basado en Design Thinking como metodología de trabajo.

#### <span id="page-25-2"></span>**Objetivos específicos**

- Elaborar un marco conceptual sobre estrategias educativas en entorno 3D de realidad virtual para el estudio de los tejidos de los seres vivos.
- Desarrollar un entorno 3D de realidad virtual para simular el proceso de observación microscópica de placas histológicas con Design Thinking como enfoque ágil de innovación centrada en el usuario.
- Verificar los resultados de la investigación propuesta.

#### <span id="page-25-3"></span>**Alcance**

El proyecto contempla la utilización de imágenes de alta calidad para representar las placas histológicas, las cuales serán tratadas para crear un modelo 3D fotorrealista, se deben obtener imágenes de alta resolución y gran detalle para representar mejor las placas histológicas (Xie, 2021).

Además, basado en Design Thinking como metodología de trabajo, se buscará desarrollar un entorno 3D de realidad virtual que permita simular el proceso de observación microscópica de placas histológicas con un enfoque ágil de innovación centrada en el usuario, se utilizarán técnicas de ideación y prototipado rápido para iterar y mejorar continuamente el diseño del entorno virtual, garantizando que se cumplan las demandas y aspiraciones de los estudiantes de biotecnología y una vez finalizado el diseño, se someterá el prototipo funcional a pruebas de usabilidad y funcionalidad (Carpio, 2020).

Para validar su efectividad en el aprendizaje de los estudiantes de biotecnología, utilizando la prueba estadística chi cuadrado como herramienta de análisis (ALEX, 2022)

Cada diseño de texto, mensaje o interfaz se creará para seguir los principios de UI (interfaz de usuario) y aprovechar su usabilidad para crear un diseño inmersivo e interactivo. Esto se logrará con técnicas de diseño gráfico como colores y tipografías legibles, diseño de botones y elementos de navegación claros y sencillos, y la disposición de los elementos de manera lógica y coherente en la pantalla. Además, se prestará atención a la experiencia del usuario (UX), y se buscará crear un ambiente de aprendizaje amigable y atractivo para el usuario final.

Como mencionan Krug (Erika, 2020), Norman (Norman, 2023) y Nielsen (Sebastian, 2023), es esencial seguir los principios de UI y UX para crear un diseño funcional, usable e intuitivo para el usuario, y lograr una interacción efectiva entre el usuario y la plataforma de aprendizaje.

El proyecto busca implementar una solución innovadora y tecnológica para mejorar la experiencia de aprendizaje de los estudiantes de biotecnología de la UTN, mediante la creación de un ambiente de VR por sus siglas en inglés (Virtual Realete) traducido al español cono realidad virtual (RV), el cual permita una exploración detallada y realista de los tejidos histológicos, la combinación de tecnologías de vanguardia, como los metaversos y la metodología Design Thinking, junto con los principios de UI y UX, permitirá crear un entorno inmersivo e interactivo que brinde una experiencia de aprendizaje única y efectiva.

En síntesis, a través de la ilustración 2 se dará a conocer el alcance propuesto para el presente proyecto.

#### <span id="page-27-1"></span>**Ilustración 2**

*Reflexión del alcance del proyecto*

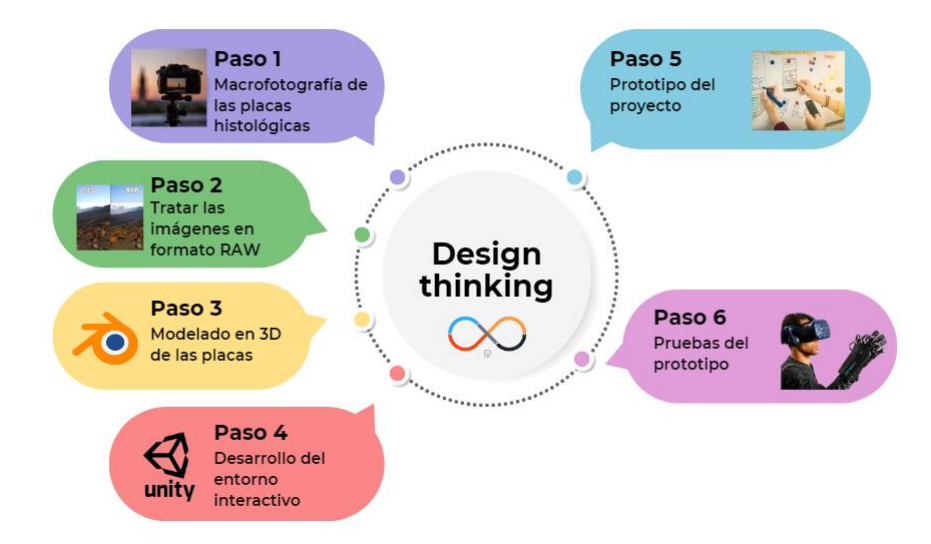

*Nota.* La ilustración muestra los pasos desde la captura y tratamiento de imágenes histológicas hasta el modelado 3D, diseño, prototipado y pruebas interactivas del proyecto.

### <span id="page-27-0"></span>**Metodología**

Para alcanzar los objetivos planteados, se utilizará una metodología combinada entre una revisión sistemática de la literatura SLR (Sistematicé Literature Review), Design Thinking como metodología de trabajo y una prueba estadística de validación.

La SLR o revisión sistemática de la literatura se lleva a cabo siguiendo las fases definidas por (Sofia, 2020) que incluyen la definición de unidades de análisis, la selección y evaluación de artículos, la extracción y síntesis de datos y la presentación de resultados. Además, se definirán criterios de inclusión y se desarrollará un protocolo de revisión para garantizar la rigurosidad y transparencia del proceso. Se buscarán estudios relacionados con estrategias educativas en entornos 3D de

realidad virtual para el estudio de los tejidos de los seres vivos, a fin de elaborar un marco conceptual que sirva de base para el diseño del entorno 3D.

Se empleará el enfoque de Design Thinking como metodología principal, centrándose en una innovación ágil orientada al usuario para la creación de un entorno 3D de realidad virtual que simule el proceso de observación microscópica de placas histológicas, siguiendo las etapas de Design Thinking, que involucran la comprensión del problema y la generación de ideas, se llevará a cabo el desarrollo del prototipo (Latorre, 2020).

Para validar el proceso de aprendizaje de los estudiantes de biotecnología de la UTN, se llevarán a cabo pruebas exhaustivas de usabilidad y funcionalidad del prototipo funcional.

Para confirmar los resultados de la investigación, se utilizará una prueba de chi cuadrado, que es una técnica estadística adecuada para analizar la relación entre dos variables categóricas, esto permitirá validar el efecto didáctico de la estrategia de aprendizaje en el entorno inmersivo e interactivo (Wan, 2023).

A continuación, a través de la ilustración 3 se dará a conocer el flujo que comprenderá el proyecto.

#### <span id="page-29-0"></span>**Ilustración 3**

*Flujo del proyecto*

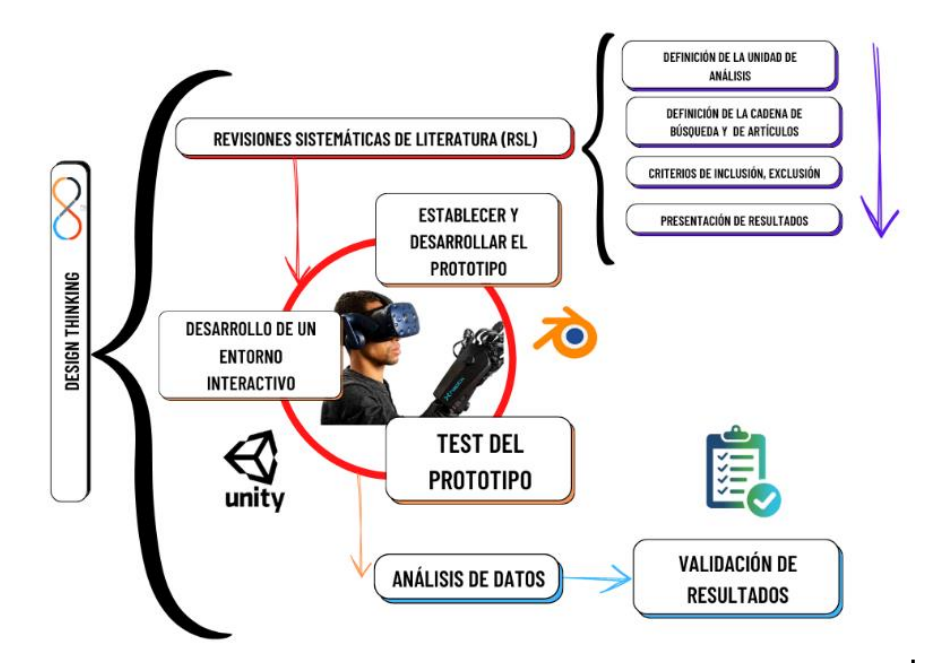

*Nota.* El diagrama detalla el flujo del proyecto, incluyendo revisiones sistemáticas de literatura, desarrollo del entorno interactivo, creación y prueba del prototipo, y análisis de datos.

#### **Justificación**

Según el Programa de las Naciones Unidas para el Desarrollo, la meta de los Objetivos de Desarrollo Sostenible (ODS) es prevenir y acabar con los problemas que afectan a la sociedad para poder justificar plenamente esta propuesta de tesis, se hará énfasis en las siguientes ODS:

ODS N°4 "Garantizar una educación inclusiva, igualitaria y de alta calidad y promover oportunidades de aprendizaje permanente para todos" (Naciones Unidas, 2024).

ODS N°9 "Crear una infraestructura estable, promover la industrialización inclusiva y sostenible y promover la innovación" (Naciones Unidas, 2024).

Finalmente, con base en estas justificaciones es en donde la siguiente propuesta de trabajo de titulación va a solucionar el bajo índice de prácticas de laboratorio en histología en estudiantes, enfocándose en la visión de "ser pionero de profesionales bien formados en diversos campos de la biotecnología para contribuir al progreso del país mediante el desarrollo de una bioeconomía responsable" (Universidad Técnica del Norte, 2017).

<span id="page-30-0"></span>**Justificación Tecnológica.** - El proyecto está enfocado a la solución del bajo índice de aprendizaje en prácticas de laboratorio en análisis histológicos, creando una solución informática la cual utiliza un entorno inmersivo e interactivo de desarrollo 3D y visualización de datos, centrándose en la metodología Design Thinking, con estudiantes de biotecnología de la UTN.

<span id="page-30-1"></span>**Justificación Social.** - Ayudara a considerar y utilizar la gran variedad de tecnologías que se tiene actualmente y cómo se pueden incorporar al aprendizaje en cualquier campo de estudio, en este caso a la histología.

## **CAPÍTULO 1**

#### <span id="page-31-1"></span><span id="page-31-0"></span>**Revisión de la literatura**

#### <span id="page-31-2"></span>**Definición revisión de la literatura**

La revisión sistemática de la literatura (SLR), se enfoca en la búsqueda y análisis de investigaciones relevantes en un campo de estudio específico, esta metodología proporciona una base sólida para identificar y seleccionar artículos importantes los cuales aseguran que la revisión de la literatura proporcione evidencia clara (Salto, 2023).

La SLR se presenta como un enfoque de investigación científica imparcial y metódica que incorpora los resultados de estudios concretos relacionados con un tema de investigación (López & Murillo, 2021).

Este proceso involucra una serie de pasos detallados, como se observa en la Ilustración 4.

#### <span id="page-31-3"></span>*Ilustración 4*

*Metodología SLR*

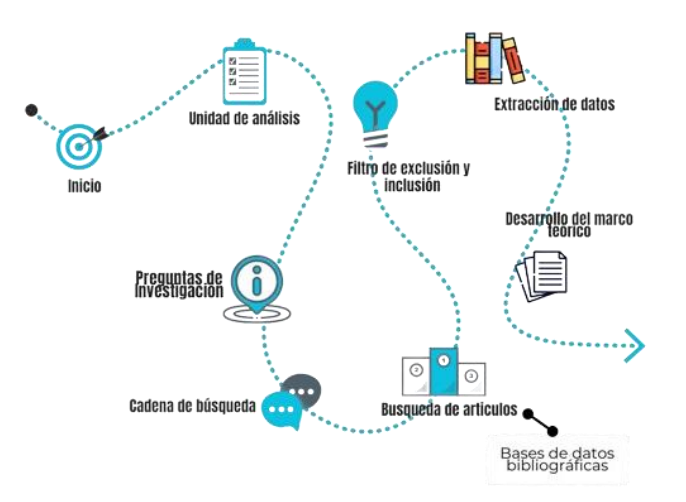

*Nota.* La ilustración muestra la Metodología SLR, abarcando desde el inicio y la formulación de preguntas hasta la búsqueda, filtrado, extracción de datos, y desarrollo del marco teórico.

## <span id="page-32-0"></span>**Unidad de análisis**

Entorno de realidad virtual como métodos pedagógicos en el proceso de enseñanza y aprendizaje de la Histología.

### <span id="page-32-1"></span>**Preguntas de investigación**

Las preguntas de investigación desempeñan un papel fundamental al realizar la búsqueda de documentos, dándonos una orientación clara y un propósito definido para el proceso de investigación, además, estas preguntas actúan como la ruta hacia el camino de la obtención de conocimientos relevantes y valiosos (Romel, 2021).

Más adelante, se presentará a través de la tabla 1 las preguntas de investigación planteadas para el presente proyecto.

### <span id="page-32-2"></span>**Tabla 1**

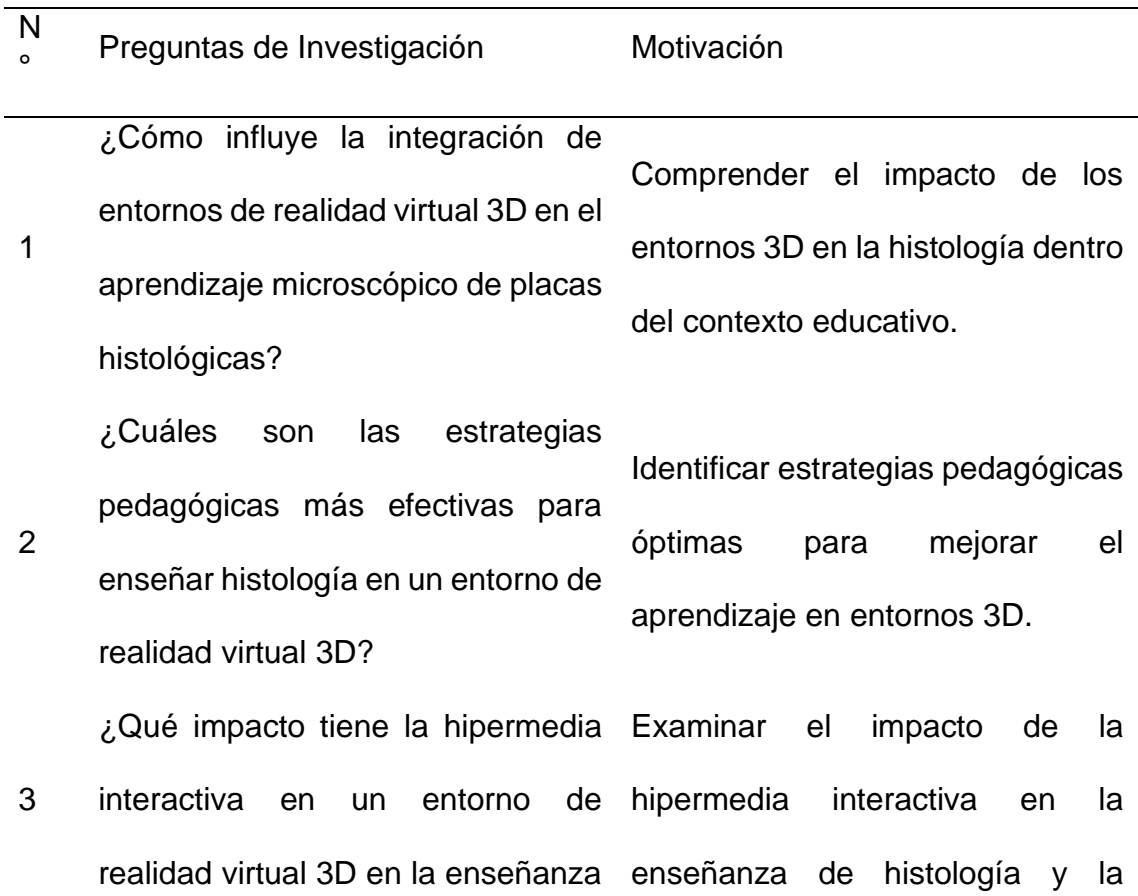

### *Preguntas de investigación*

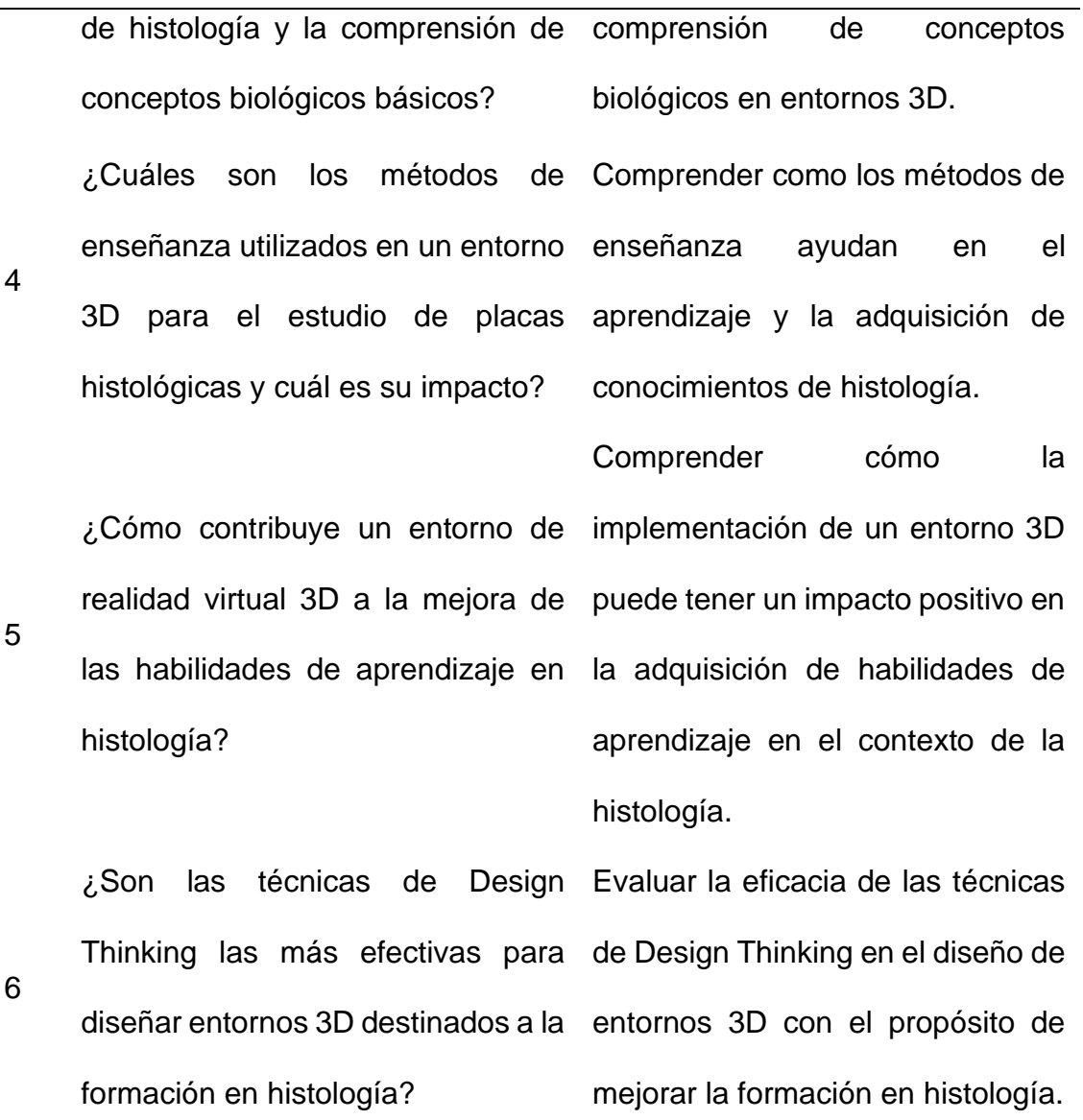

*Nota.* La tabla presenta las preguntas de investigación clave formuladas para guiar y estructurar el estudio.

### <span id="page-33-0"></span>**Cadena de búsqueda**

La elaboración de la cadena de búsqueda es un elemento fundamental en el proceso de revisión SLR, ya que esta se adapta de manera efectiva a las preguntas de investigación y se considera un factor fundamental para la recopilación de datos, comparaciones y resultados, mientras que las investigaciones se realizan en motores de búsqueda como lo son bases de datos académicas y científicas (López & Murillo, 2021).

La cadena de búsqueda ofrece una visión adelantada a los temas a investigar, marcando su relevancia en el contexto de la SLR, siendo un vínculo directo entre la investigación y las fuentes utilizadas, proporcionando una guía detallada sobre este proceso y su impacto en la revisión sistemática, mientras que cada aspecto desde la recopilación de datos hasta los resultados, son cruciales para la eficacia de la búsqueda (Velásquez, 2020).

Acto seguido, mediante la tabla 2 de presentará la cadena empleada para la búsqueda de información.

#### <span id="page-34-1"></span>**Tabla 2**

*Cadena de búsqueda*

#### **Cadena de Búsqueda**

(3D virtual reality environment) OR (Pedagogical strategy) AND (Histological plate observation) OR (Laboratory 3D)

*Nota.* La tabla detalla la cadena de búsqueda utilizada para la recopilación de información relevante en la revisión sistemática de literatura.

#### <span id="page-34-0"></span>**Búsqueda de documentos**

El proceso de investigación y búsqueda se llevó a cabo en varias bases de datos y motores de búsqueda importantes en el ámbito de investigación, se incluyeron plataformas como Science Direct, Google Scholar, IEEE y Lens, con una búsqueda de documentos publicados desde el año 2020 en adelante.

Estas bases de datos abarcan una amplia gama de disciplinas, incluyendo ciencias relacionadas con el tema a investigar, la elección de varios motores de búsqueda y la restricción de algunas, a un período específico de tiempo se fundamentan en la

necesidad de obtener información actualizada y relevante para el tema de investigación (Peñalvo, 2022).

Esto permite determinar los criterios de búsqueda a emplear, los cuales pueden ser de manera manual o automática, además, dónde se realizará la búsqueda, en el caso de emplear la búsqueda automática se tiene que definir de manera precisa y específica cómo debe llevarse a cabo la indagación, agregando que la combinación de diversas bases de datos y el criterio de búsqueda utilizado son esenciales para validad la calidad de los datos (Eudaldo, 2020).

Seguidamente, valiéndose de la tabla 3 se presentará la cantidad de artículos relacionados obtenidos por motor de búsqueda empleado.

#### <span id="page-35-1"></span>**Tabla 3**

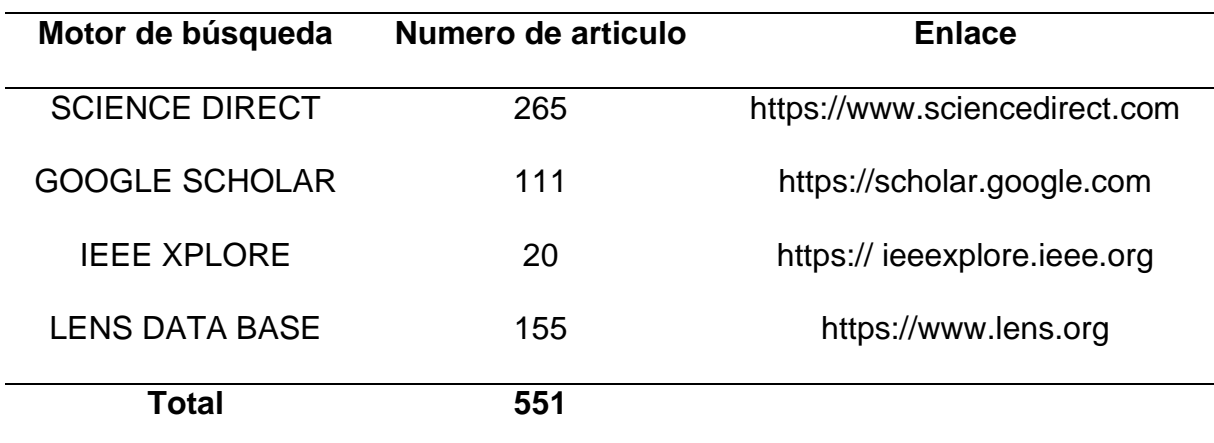

*Búsqueda de documentos en base de datos*

*Nota.* La tabla detalla la búsqueda de documentos en bases de datos.

## <span id="page-35-0"></span>**Selección de artículos**

Los criterios de inclusión y exclusión cumplen un papel primordial en el proceso de selección los cuales son destinados a incorporar o eliminar artículos que tengan relevancia con las preguntas de investigación planteadas, como señala (Peñalvo, 2022).
El proceso consta de tres fases clave:

- I. En la primera fase, se establecieron criterios para la investigación, los cuales fueron seleccionar: artículos científicos, revistas en disciplinas como, pedagogía, histología, ingeniería, realidad virtual y ciencias biológicas, documentos con fecha anterior al año 2020 y aquellos inaccesibles o que sean de pago.
- II. La próxima etapa fue la selección de documentos con base en su título, resumen y palabras claves.
- III. La fase final se centra en la revisión de la información encontrada en la introducción y conclusión, con el fin de garantizar un resultado positivo para las preguntas de investigación planteadas.

Por lo tanto, empleando la ilustración 5 se mostrará las fases que comprenderán la selección de los artículos y la tabla 4 se indicará el total de los artículos seleccionados por fase y motor de búsqueda.

# **Ilustración 5**

*Fases de selección de artículos*

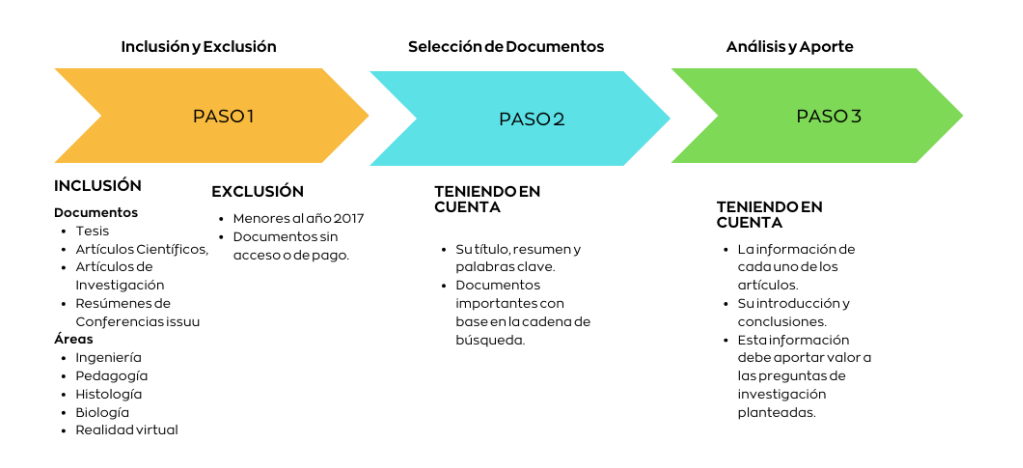

*Nota.* La ilustración muestra la selección de artículos científicos por relevancia en áreas como ingeniería, pedagogía, histología, biología y realidad virtual.

En la Tabla 4 se presentan las distintas fases del proceso de selección de los artículos elegidos.

## **Tabla 4**

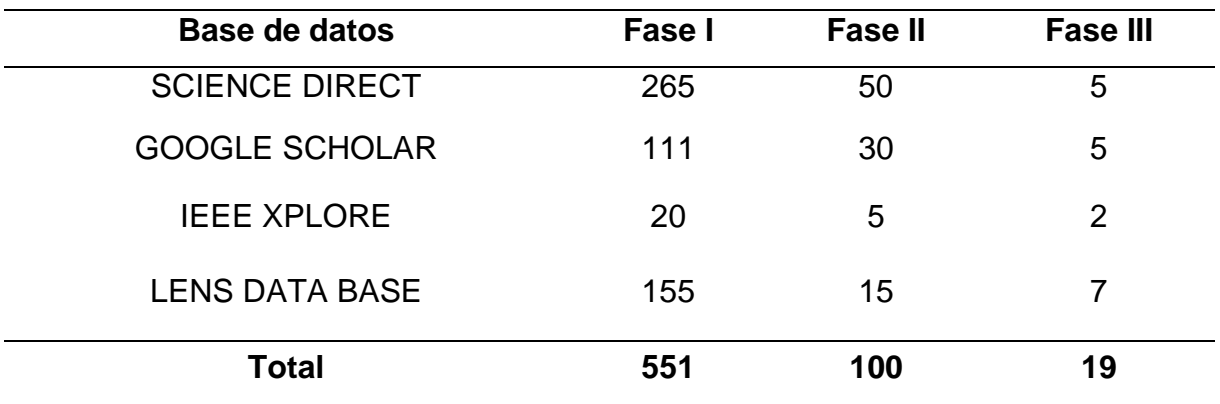

*Selección de artículos por fases*

*Nota.* La tabla muestra la cantidad de artículos seleccionados por fase desde varias bases de datos.

En la Tabla 5, se presenta un minucioso registro de los 19 recursos académicos, que incluyen artículos científicos, revistas, tesis y libros.

Estos recursos se identifican mediante un código que inicia con la letra "A" seguida de una secuencia numérica que refleja el orden del recurso, además, se proporciona información adicional, tales como el título del artículo, los autores responsables, y el año de publicación y un resumen de su contribución en el contexto de la investigación.

# **Tabla 5**

# *Detalles de los artículos*

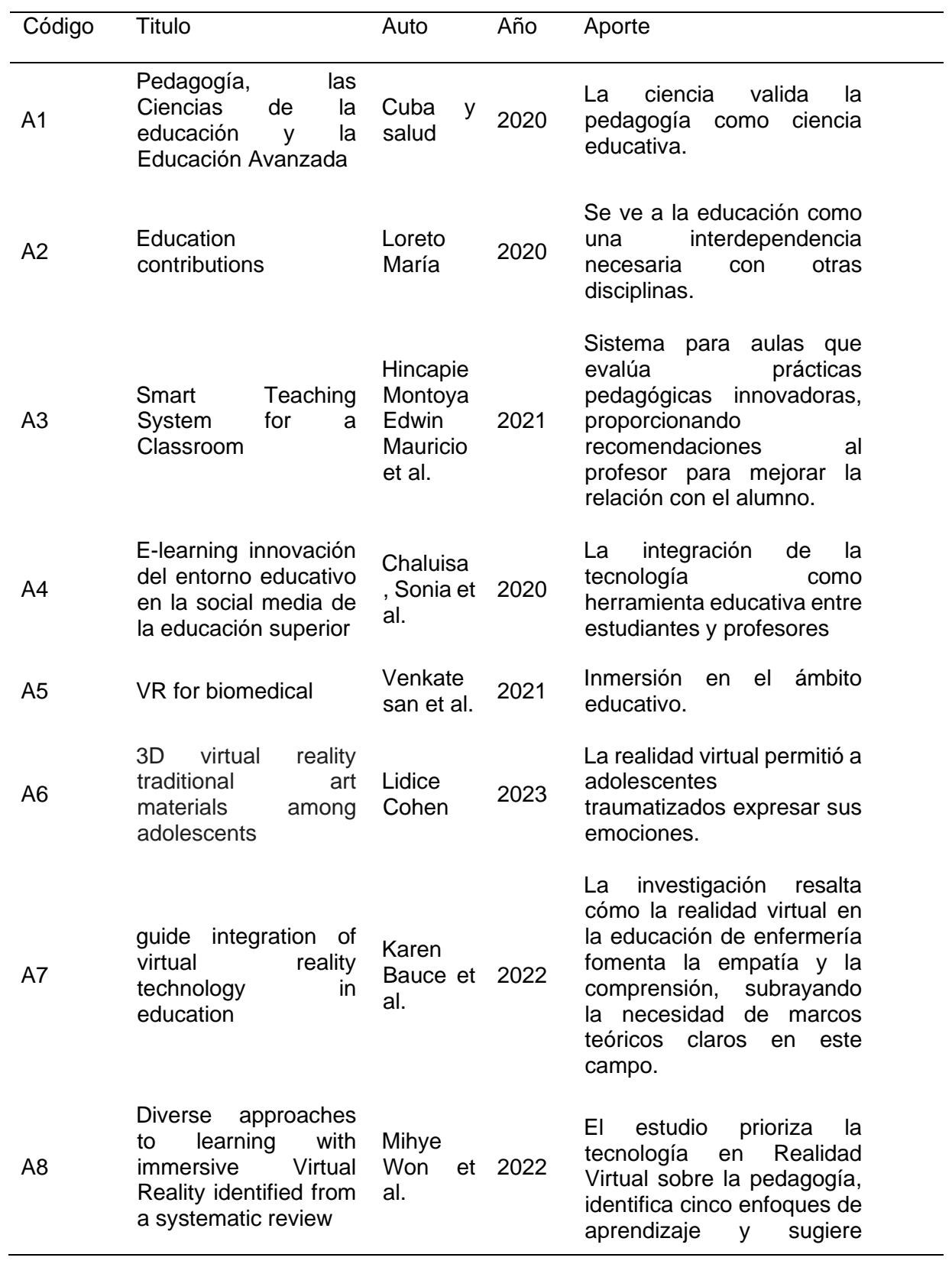

considerarlos en investigaciones futuras.

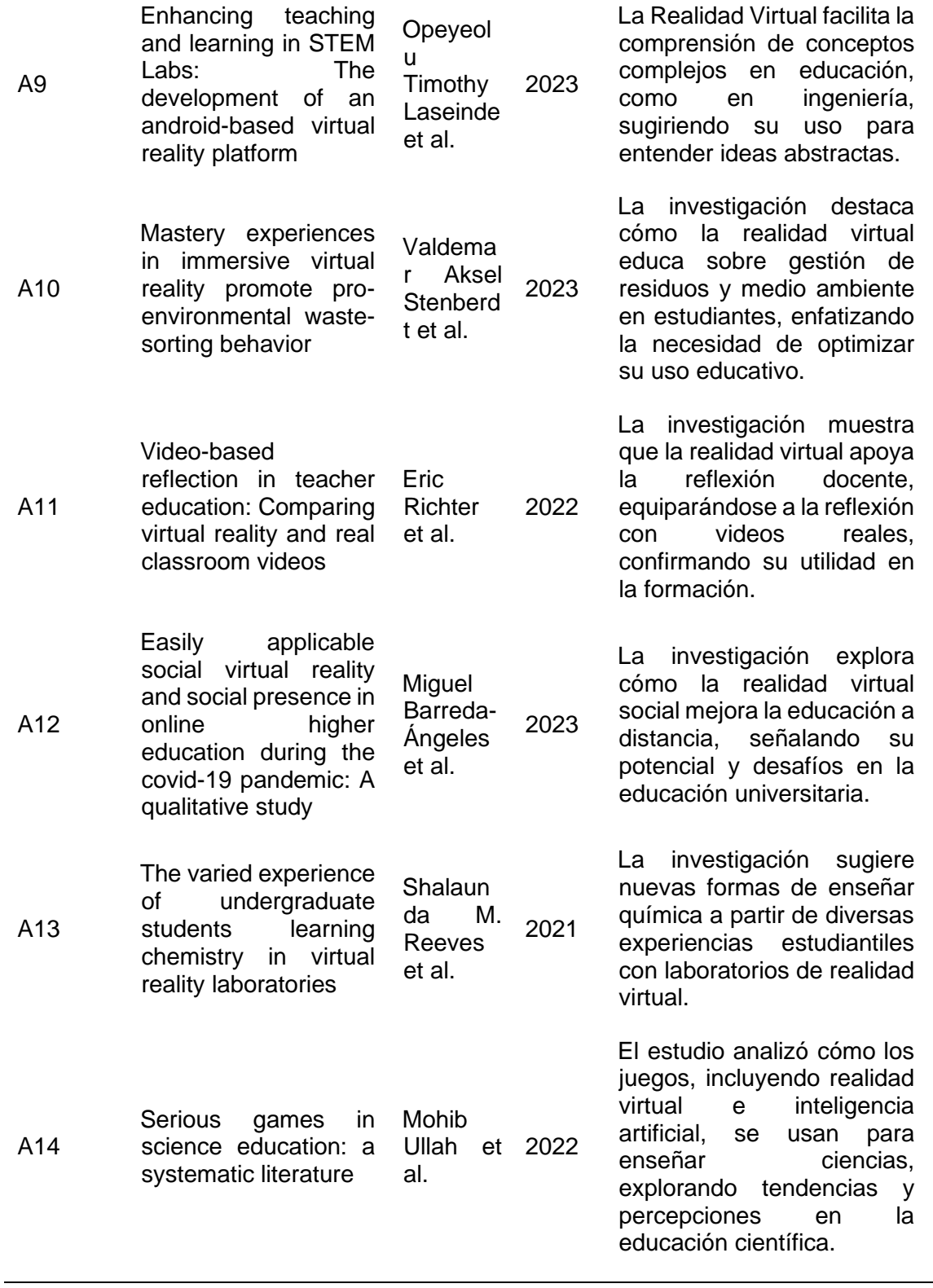

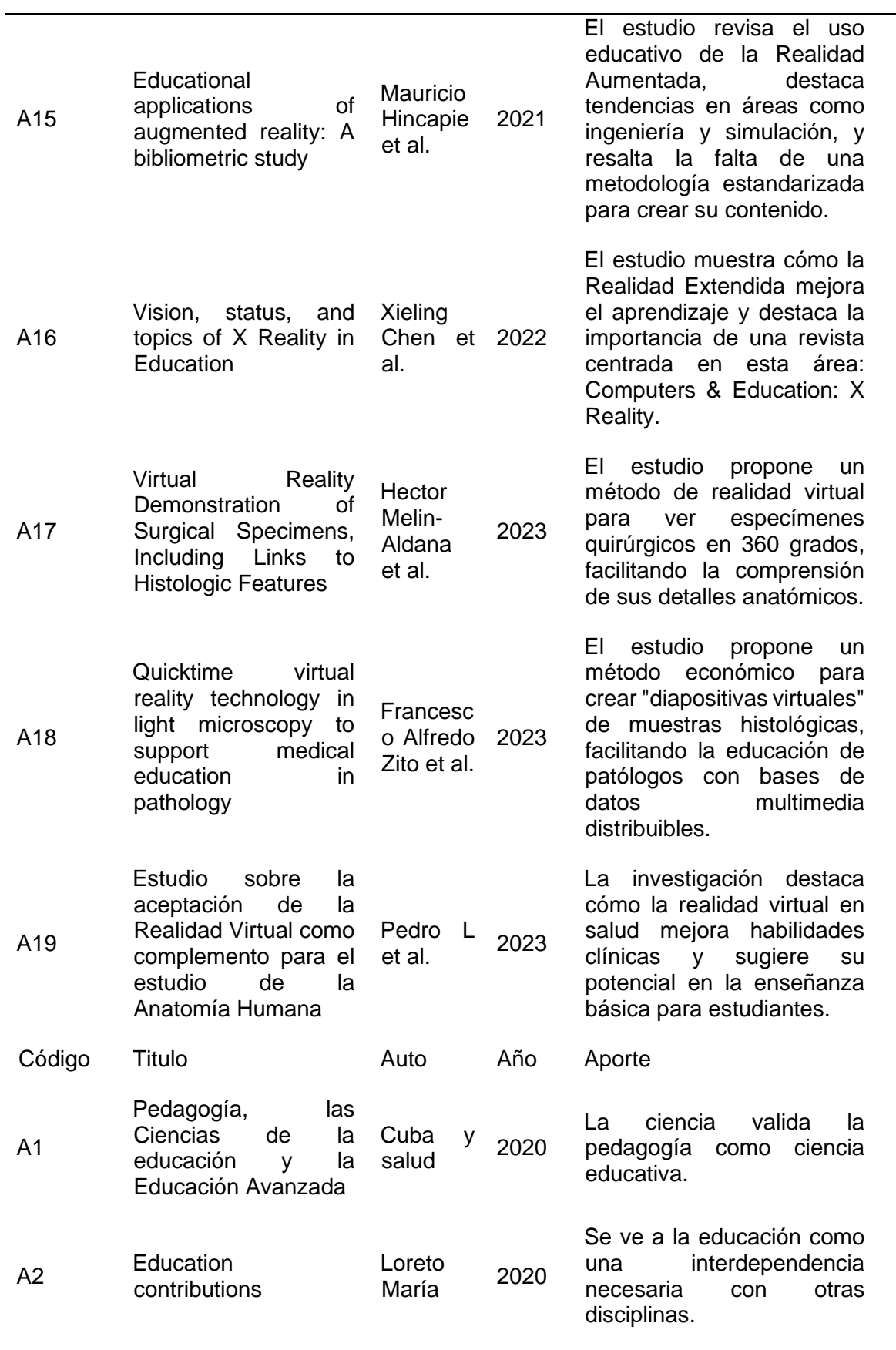

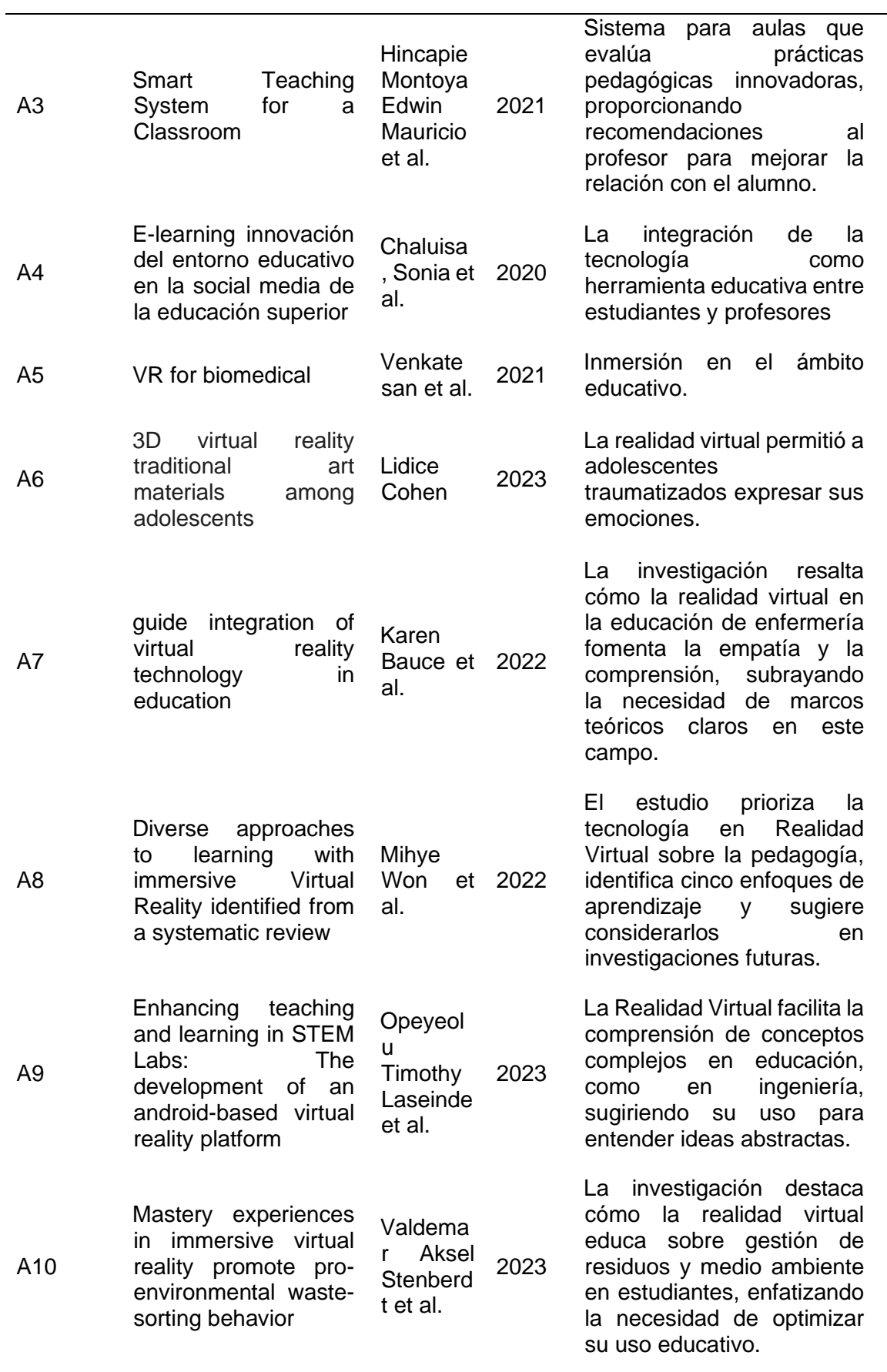

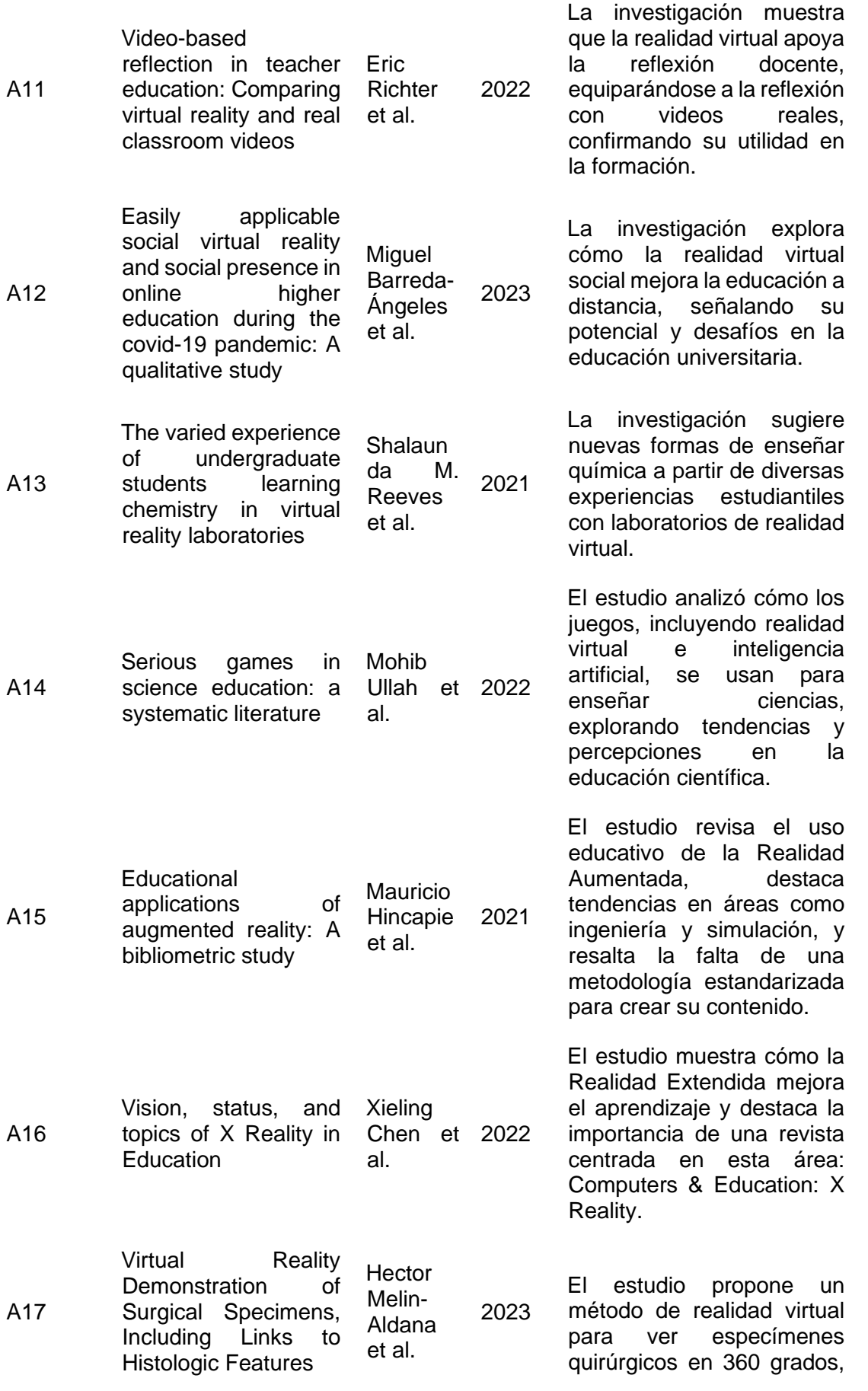

facilitando la comprensión de sus detalles anatómicos.

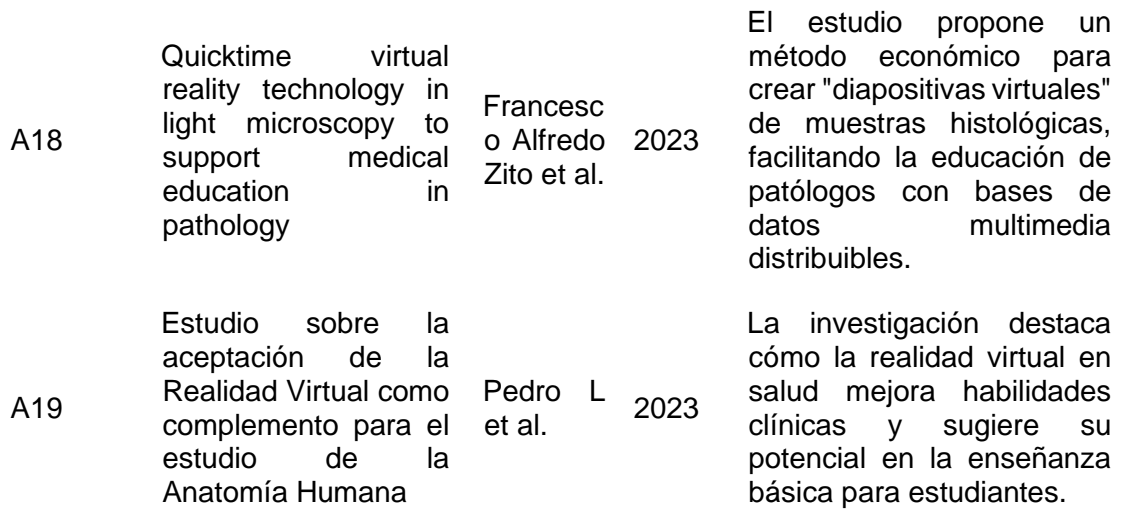

*Nota.* La tabla muestra los detalles de los artículos seleccionados, incluyendo código,

título, autores, año y aporte.

# **Extracción de datos relevantes**

En la Ilustración 6 se muestra la extracción detallada de los datos relevantes.

*Extracción de datos*

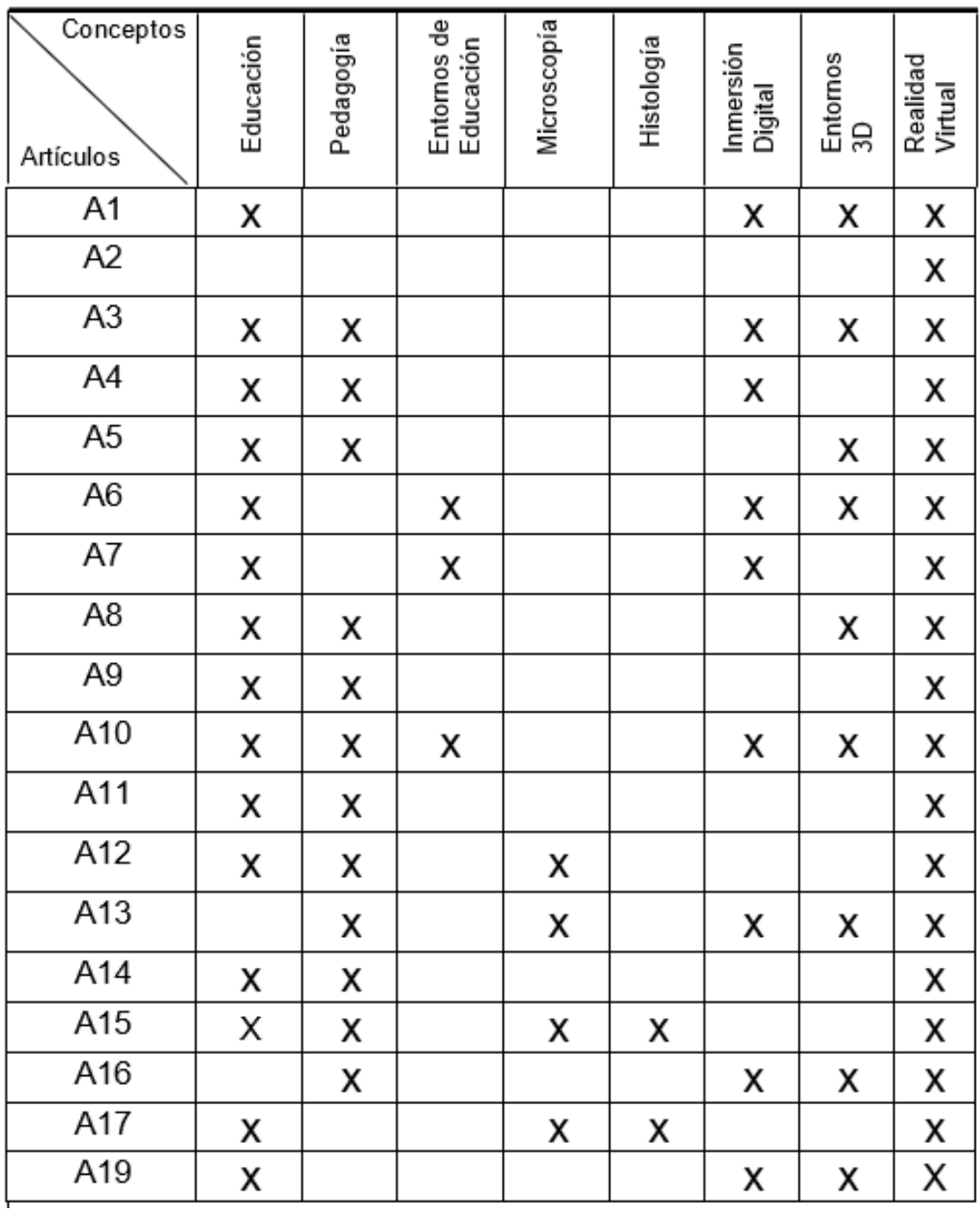

*Nota.* El gráfico muestra la relación entre conceptos, artículos y el proceso de extracción de datos.

#### **Marco Teórico**

#### **1.1. Educación como ciencia**

La educación implica el intercambio de conocimiento la cual suele ser de generaciones pasadas a las más jóvenes, desempeñando un papel crucial en la formación personal y la interacción con la sociedad, además del intercambio de ideas, abarca la comprensión de conflictos, destinados a ser legados a las futuras generaciones, en este contexto, la educación se integra en la pedagogía y se entrelaza con diversas disciplinas, lo que enriquece los enfoques y métodos pedagógicos (Graciela, 2023).

En este contexto de investigación, la ciencia y educación desempeña un papel fundamental para analizar la implementación de nuevas tecnologías innovadoras en la enseñanza, siendo la educación un puente entre la teoría y la práctica la cual impulsa el desarrollo constante de estrategias y enfoques pedagógicos que mejoran el intercambio de conocimientos, mientras que las nuevas estrategias pedagógicas inciden directamente en mejorar la adquisición y retención de información por parte de los estudiantes logrando transformar la educación actual y enriquecer la enseñanza (Loreto, 2020).

## **1.1.1. Educación**

La educación representa un pilar fundamental en el desarrollo de la inteligencia, la moral, las habilidades cognitivas y las interacciones sociales de las personas, a lo largo de la historia, su evolución ha estado relacionada con los entornos sociales donde las personas interactúan, mientras que, en muchas ocasiones, las tecnologías han sido de gran ayuda a la hora de impartir la educación (Eugenia, 2023).

Hoy en día, tanto los gobiernos como la sociedad promocionan los nuevos enfoques educativos que hacen enfoque en las tecnologías, siendo su principal meta la iniciativa de mantener el interés de los estudiantes en las clases, previniendo la pérdida significativa de conocimiento y motivación (Philippe, 2020).

Es obligatorio subrayar que la transición desde un enfoque educativo tradicional hacia una pedagogía fundamentada en la tecnología debe ser un proceso meticulosamente planificado e integrado lo que no solo reducirá la tasa de fracaso, sino que también evitara cambios bruscos que pudieran perjudicar el proceso formativo de los estudiantes (Eugenia, 2023).

## **1.1.2. Teorías educativas**

Las teorías educativas, tienen una naturaleza científica, que se percibe como conceptos abstractos en la práctica educativa, estas teorías abarcan campos como la psico filosofía, ayudando a identificar, describir, comprender, explicar y predecir fenómenos educativos (Won, 2023).

Estas teorías sirven para aclarar conceptos y llegar a un consenso en la interpretación de la enseñanza y el aprendizaje, actuando como guía para mejorar la enseñanza y ayudando a los profesores a establecer vínculos sólidos con los alumnos y de esta manera poder seleccionar la metodología más adecuada para educar (Siegel, 2021).

### **1.2. Pedagogía y desarrollo educativo**

La pedagogía se centra en la investigación y aplicación de diversas metodologías de aprendizaje, adaptándolas a las particularidades culturales de cada entorno educativo, su enfoque incorpora aspectos como aventuras y experiencias. (Abreu, 2021).

Como complemento fundamental de la educación, la pedagogía también se caracteriza por fomentar un pensamiento crítico que da sentido y propósito a la formación de los estudiantes, este sentido plantea interrogantes fundamentales, como (Loreto, 2020).

- ¿Qué se enseñará?
- ¿Cómo y con qué objetivo se educará?

Este enfoque reflexivo impulsa al desarrollo de investigaciones y metodologías que buscan mejorar la educación en la sociedad, proporcionando herramientas tanto para la adaptación como para el inicio de este proceso (Eugenia, 2023).

#### **1.2.1. Estrategias pedagógicas para la innovación en el aprendizaje**

La búsqueda constante de estrategias pedagógicas para potenciar el aprendizaje de los estudiantes involucra a familias, docentes, administradores, académicos y responsables de políticas educativas ya que se trata de una labor incesante destinada a ajustar y actualizar metodologías para las nuevas generaciones (Oscar, 2021).

Entre los variados modelos pedagógicos que existen, resalta el enfoque de aprendizaje activo, que se ha demostrado eficaz en el aumento de la motivación, la retención de conocimientos y la transferencia de habilidades, este enfoque se clasifica en diferentes áreas fundamentales en proyectos, interrogantes, exploración, ejemplos y hallazgos (Laseinde, 2023).

#### **1.2.2. Enfoque en el proceso de enseñanza-aprendizaje**

La educación se va encaminado hacia enfoques más tecnológicos debido a varias ineficiencias que conllevan las clases tradicionales y estos cambios se han inspirado en industrias de entretenimiento como el cine, los videojuegos y la multimedia ya que, en el contexto actual, la educación se ha convertido en precursora de mejora su

entorno de trabajo, para cultivar estudiantes más competentes y experimentados desde el inicio de sus estudios (Ullah, 2022).

Un enfoque efectivo implica la implementación de estrategias de aprendizaje donde la diversión se integra con los objetivos educativos, convirtiendo a la enseñanza en una tarea atractiva en lugar de una frustrante, mejorando la atención durante períodos más extensos y permitiendo que las evaluaciones se conviertan en enfoque de las estrategias de enseñanza, en lugar de simples formalidades y ayudando a entender que la educación se trata de aprender de los tropiezos sin temor a la pérdida, sino con la disposición de superarlos (Eugenia, 2023).

## **1.2.3. Innovación en entornos educativos**

La búsqueda constante de avances en el sistema educativo ha impulsado a la integración de diversos métodos de enseñanza, además la constante evolución de las tecnologías y el acceso a internet han transformado las posibilidades de investigación y educación, permitiendo a los estudiantes acceder a cualquier hora o momento a los recursos que se encuentre en la internet, además, con la gran variedad de dispositivos que existen hoy en día nos permiten tener una mayor flexibilidad en nuestro entorno de trabajo (Chaluisa, 2022).

Existen diversos centros de educación que han modernizado sus recursos para brindar una experiencia de mejor calidad a los estudiantes en los cuales se han desarrollado entornos virtuales, como sistemas web, aplicaciones móviles, entornos de realidad virtual etc., llegando a poder ser utilizados en gran cantidad de dispositivos ayudando significativamente en el proceso educativo, siendo esta la forma en donde las plataformas virtuales pueden transformarse en entornos de enseñanza interactivos que conecten el entorno académico convencional con el mundo virtual (Venkatesan, 2021).

En la actualidad, existen algunas aulas y laboratorios de centros educativos que están equipados con una gran variedad de dispositivos y tecnologías de punta, lo que facilita el aprendizaje y las prácticas de los estudiantes (Radianti, 2020).

La inversión inicial que conlleva adecuar estos entornos puede ser considerable y muy costosa, a largo plazo se traduce en beneficios significativo para estudiantes, profesores e instituciones en general, ya que permiten tanto la interacción física como virtual, y si se planteó el uso y la incorporación de entornos de realidad virtual en los centros educativos se acelera el proceso de aprendizaje y enseñanza, perdiendo a los estudiantes practicar más técnicas en menos tiempo y lograr competencias equivalentes a las alcanzadas en entornos convencionales (Barcia, 2023).

Los entornos educativos específicamente los de realidad virtual permite realizar múltiples prácticas en un corto período de tiempo, brindando una experiencia de aprendizaje comparable a las del mundo real, de esta forma los estudiantes adquieren y aplican conocimientos, ya que pueden transformarse en aulas dinámicas que vinculen el ámbito académico con el virtual, y sobre todo pueden acceder a estas de manera remota (Bauce, 2023).

Este enfoque innovador se basa en la pedagogía para potenciar el desarrollo educativo, proporcionando a los estudiantes una formación de alta calidad, ya que se basa en una serie de pasos ordenados para cumplir con los estándares de educación, como se puede ver en la ilustración 7 (Shalaunda M, 2021).

*Rueda educativa: Pasos hacia la enseñanza efectiva*

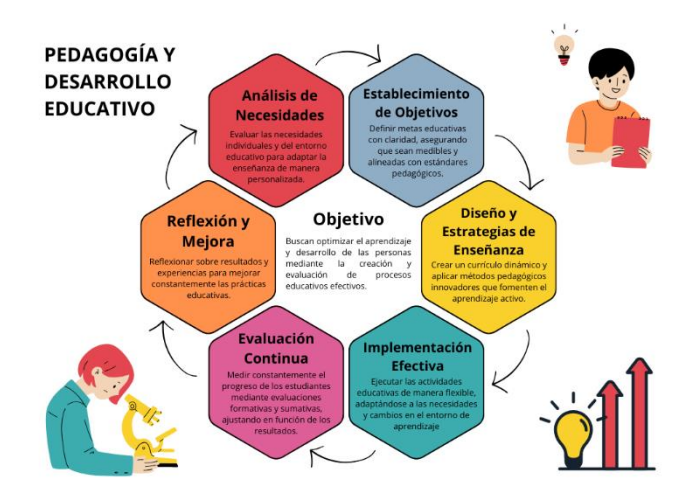

*Nota.* La ilustración muestra un ciclo educativo que incluye análisis, objetivos, diseño, evaluación y adaptación.

## **1.3. La ciencia en la biología**

La biología es una ciencia que desempeña un papel crucial al explorar y comprender una amplia gama de procesos, objetos, fenómenos y organismos que interactúan con el entorno, representando un camino desde la observación de fenómenos externos, como objetos y sucesos, hasta la comprensión de sus aspectos más internos y esenciales, esto involucra el desarrollo de habilidades y hábitos de pensamiento científico que llevan al descubrimiento de conocimientos especializados (Leonardo, 2020).

Es fundamental resaltar que en la biología cada actividad requiere la realización de prácticas estrictas para evitar daños a los objetos de estudio, además la manipulación debe ser precisa, siendo esto un aspecto esencial de esta disciplina de investigación y experimentación la cual sienta las bases para la comprensión de la aplicabilidad de la realidad virtual 3D, la cual debe ser exacta a la hora de manipular los objetos,

considerando que esto es influenciado por aspectos culturales y sociales que moldean la perspectiva de la ciencia (Jáuregui, 2020).

#### **1.4. Histología como ciencia**

La histología desempeña un papel esencial en el ámbito de la investigación científica, siendo una rama de la biología que se enfoca en el estudio microscópico de cómo están constituidos los elementos pequeños en seres vivos, como los tejidos y las células, y para observar estas células que están por debajo de los límites, se usó el microscopio electrónico usando las técnicas de transmisión o barrido, permitiendo un análisis detallado de este material biológico, estas técnicas avanzadas han llevado a avances significativos en la ciencia (Lacave, 2020).

La histología requiere equipos especializados y adaptados a la disciplina los cuales ayuden a los objetivos de esta ciencia, los cuales nos ayudan para comprender la biología a nivel microscópico, esta disciplina desempeña un rol fundamental en la identificación de patologías y enfermedades (Jáuregui, 2020).

Dentro de esta disciplina, los tejidos se dividen en tres grupos fundamentales los cuales son tejidos humanos, tejidos vegetales y tejidos animales, esta clasificación nos permite identificar cada uno de los tejidos de mejor manera, ayudando a tener un análisis más preciso de los tejidos en función de su origen y características únicas, el estudio de estos distintos tipos de tejidos es fundamental para comprender en profundidad la ciencia que conlleva la histología (Castro, 2023).

El análisis detallado de estos tejidos permite a los profesionales del área diagnosticar problemas biológicos para comprender la progresión de estos y desarrollar tratamientos o explicaciones más precisas, y se ha comprobado que la integración de nuevas tecnologías contribuye a mejorar la precisión y la eficiencia en estos campos científicos (Pere, 2023).

En la ilustración 8 se puede observar los tejidos biológicos más relevantes y sus funciones.

## **Ilustración 8**

*Tejidos histológicos*

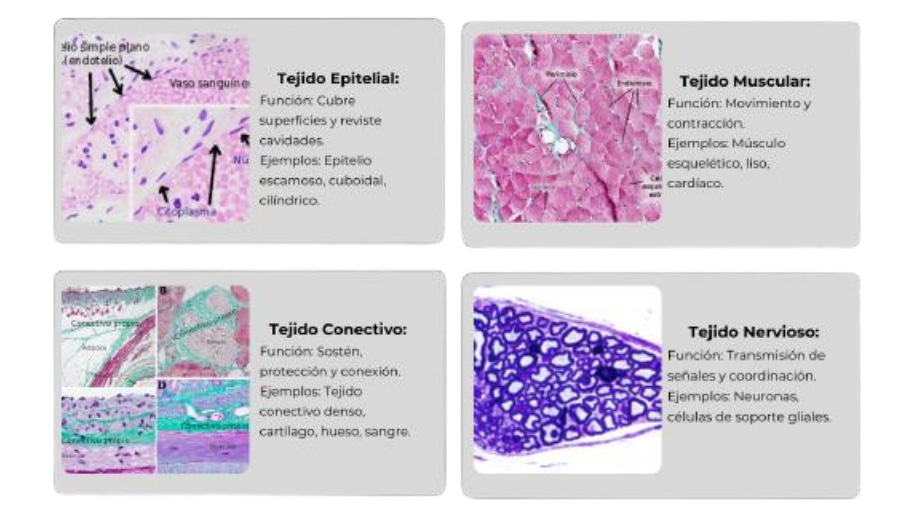

*Nota.* La ilustración destaca tipos importantes de tejidos histológicos para el análisis.

En el estudio de esta disciplina, se usan varios tipos de microscopios, como los microscopios simples, compuestos, estéreos, confocales y los electrónicos de barrido y transmisión, la elección de la herramienta adecuada depende de la naturaleza de la investigación y los detalles que se deseen observar en los tejidos y estructuras biológicas (Stella, 2021)

#### **1.4.1. Organismos microscópicos**

En el campo de la histología, se encuentran una gran cantidad de organismos microscópicos que desempeñan varias funciones en el entorno que nos rodea y a menudo en forma de pequeños seres vivos, esta disciplina se ha encargado de categorizar y clasificar minuciosamente estos microorganismos, y aunque no son visibles a simple vista, son una parte fundamental del medio ambiente y del ecosistema, lo cual nos lleva a descubrir una gran variedad de microorganismos, lo

que hace que la lista de clasificación cambie constantemente, esto exige la aplicación de nuevos criterios de clasificación, que se basan en la morfología y características únicas de cada tipo (Carpio, 2020).

La clasificación de los organismos microscópicos se realiza mediante la subdivisión en tres grupos esenciales los cuales son bacterias, arqueas y eucariotas, esta clasificación permite comprender mejor la diversidad de los tejidos en escalas microscópicas lo cual es esenciales en toda investigación histológica, además aportando a la visualización y comprensión de la complejidad biológica a niveles microscópicos como se observa en la ilustración 9 (Bauce, 2023).

## **Ilustración 9**

*Organismo microscópico*

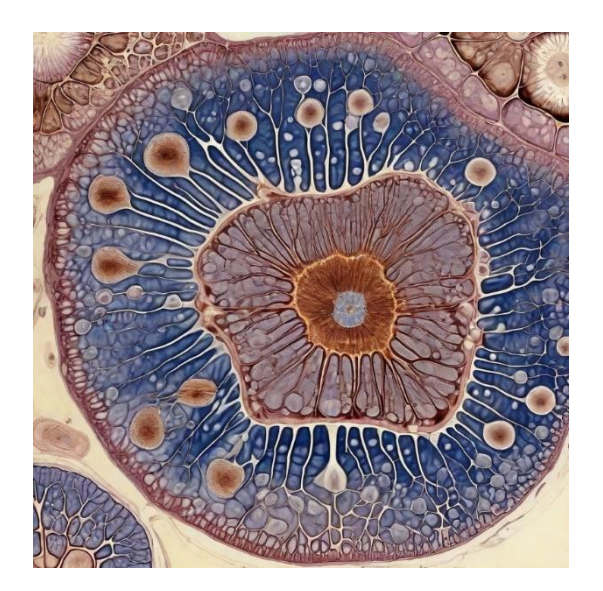

*Nota.* Imagen creada con generador de imágenes Leonardo.ai, prompt propio.

## **1.4.1.1. Organismos eucariotas**

Los organismos eucariotas, también referidos como organismos superiores, abarca una amplia diversidad biológica, desde algas, hongos y hasta animales, la cual no solo nos ayuda a comprender y entender la complejidad microscópica de estas formas de vida, si no también proporciona un amplio mundo para la biología ya que al explorar

las estructuras celulares y sus interacciones moleculares, ofrece un valioso campo de investigación para la ingeniería genética y otras aplicaciones como lo puede ser la biotecnología (Venkatesan, 2021).

Estos organismos poseen núcleo definido y orgánulos membranosos, los cuales son esenciales para comprender el funcionamiento microscópico de los seres vivos, esta disciplina facilita una mejor comprensión de enfermedades, como también creación de tratamientos más efectivos para las mismas, y tiene aplicaciones en diversas áreas, como tecnología, la cual impulsa el desarrollo de nuevos materiales y dispositivos en el campo de la biotecnología, esta disciplina es fundamental no solo para entender la histología microscópica, sino también para fortalecer el avance científico y tecnológico de diversas áreas (Chaluisa, 2022).

## **1.4.1.2. Organismos procariotas**

Los organismos procariotas pertenecientes a las bacterias y arqueas, son los que ayudan a entender la composición celular elemental de los organismos, como también la descomposición de organismos muertos, en los cuales se pueden examinar partes esenciales como la membrana plasmática, la pared celular y otras estructuras especializadas de las mismas (Venkatesan, 2021).

El estudio de estos tejidos es fundamental en microbiología, ya que permite comprender el comportamiento de los microorganismos y su interacción con enfermedades mediante técnicas como la inmunohistoquímica, de esta manera se amplía la comprensión y capacidad para manipular células procariotas, desde ingeniería genética hasta mejoras selectivas, la cual ayuda a impulsar avances en diferentes disciplinas de la ciencia (Martínez K. e., 2022).

A continuación, mediante la ilustración 10 se presentará el organismo de eucariotas y procariotas.

*Organismos eucariotas y procariotas*

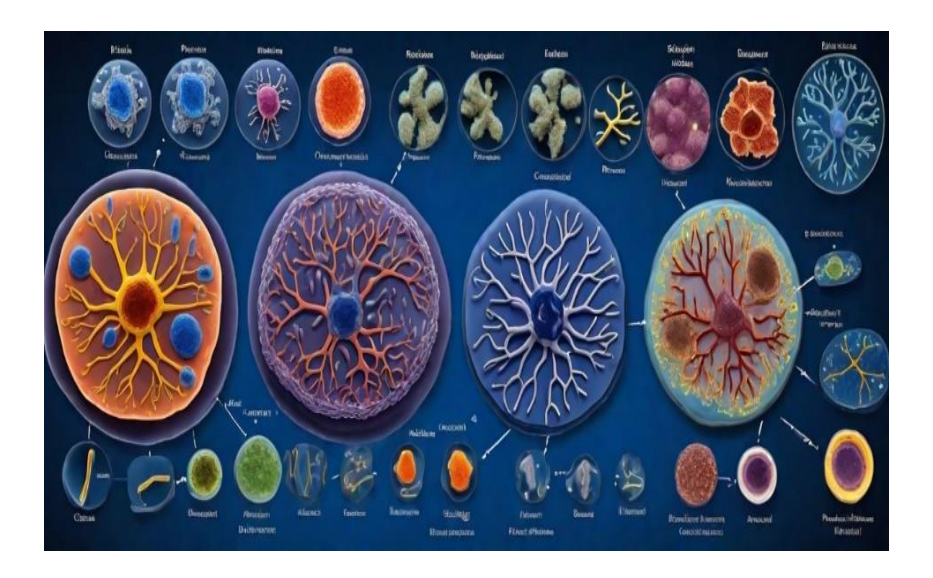

*Nota.* Imagen creada con generador de imágenes Leonardo.ai, prompt propio.

# **1.5. Revolución educativa en entornos 3D**

### **1.5.1. Características y beneficios de los entornos 3D**

Un entorno 3D, se caracteriza por sus tres dimensiones las cuales son X, Y, Z, y no solo se presenta como una herramienta educativa única, si no como una tecnología revolucionaria, ofreciendo una inmersión profunda y estimulante para los usuarios, aunque en algunos casos su uso intensivo puede generar fatiga sensorial y mareos, pero no se puede negar que hay grandes ventajas en la sociedad en cuanto a entender y recordar la información que se vive dentro de un entorno 3D (Philippe, 2020).

Se presenta a los entornos 3D como un método seguro y centrado, en el cual los usuarios pueden desarrollar habilidades técnicas, brindándoles amplias oportunidades para beneficiarse de conocimiento, ya que no solo proporciona un entorno de trabajo mejorado, además, genera experiencias que impulsan la curiosidad y fomentan el análisis de los usuarios que las usan (Laseinde, 2023).

#### **1.5.2. Simulación como método educativo en entornos 3D**

Existen varios usos para los entornos 3D los cuales se extienden mucho más allá de la realidad virtual y los espacios inmersivos, y son especialmente usados en el campo educativo, ya que se presentan en varias situaciones, como puede ser desde recorridos virtuales con gafas de realidad virtual hasta la simulación de uno o varios laboratorios en distintas disciplinas de la educación o simplemente videos educativos en 360° (Díaz, 2023).

Tanto estudiantes como profesores deben profundizar la base teórica antes de adentrarse en estos entornos, ya que esto implica no solo familiarizarse con los dispositivos, sino también comprender a detalle la aplicación práctica que se va a abordar en el entorno de realidad virtual, para que de esta forma los usuarios puedan desenvolverse con fluides dentro del entorno 3D (Martínez B. , 2022).

## **1.5.3. Usos de los entornos 3D en la educación**

Una vez que el estudiante o docente ha comprendido a detalle la base teórica, se procede con la práctica, lo que en este caso sería en el entorno 3D, y se puede interactuar de diversas maneras, por ejemplo, basándose en su análisis, este método permite que el estudiante se instruya solo guiándose de los estudios realizados previamente del tema sin la necesidad de un docente, solo para resolver cualquier duda en caso de ser necesario. (Ojeda, 2023).

Los entornos 3D en la educación destacan por transformar el método de enseñanza y aprendizaje, lo cual puede ser a través de la web o de manera local instalando las aplicaciones necesarias en los visores de realidad virtual, estos entornos controlados dan una experiencia inmersión que ayuda en la formación, evaluación y desarrollo de competencias y habilidades para profesionales, educadores, estudiantes y autodidactas, sus usos pueden ir desde laboratorios en los que pueden realizar

diversos experimentos científicos, formación de habilidades técnicas, desarrollo artístico y espacial, desarrollo de habilidades blandas, y en muchas otras áreas más (Ferreira, Rogério, & Alex, 2021).

Estos entornos son de gran ayuda en la educación cuando el objetivo es enseñar y aplicar sobre problemas reales del mundo, en vez de simplemente memorizar datos o pasos específicos, ya que en la educación tradicional en muchos casos se memorizan respuestas sin comprenderlas, mientras los procedimientos y resultados obtenidos carecen de la crítica, así que los entornos 3D permiten aplicar prácticas del mundo y evaluarlas en un escenario real (Cortés, 2022).

#### **1.5.4. Maximización del aprendizaje a través de la simulación**

El aprendizaje se potencia cuando las personas participan en actividades reales o situaciones lo más cercanas posible a la realidad, las simulaciones ofrecen la oportunidad no solo de adquirir estos conocimientos, sino también de cometer errores sin el miedo de romper, perder o causar daños materiales en el entorno real, ya que al ser una simulación pueden practicar las veces que sean necesarias sin el temor de cometer todos estos error, ya que es una práctica simulada para potenciar el aprendizaje y evitar realizar fallas en el mundo real (Monterroso, 2021).

La realidad virtual brinda a los usuarios la capacidad de analizar, estudiar y comprender de mejor manera, las técnicas como la manipulación de objetos, educación interactiva, rehabilitación y terapia, entre muchas más, lo cual ayuda a la hora de tomar decisiones en el mundo real, porque previamente ya lo estudiaste o analizaste en la simulación de realidad virtual, y con el método de prueba y error, ya no se tiene la preocupación de que los objetos o personas sufran daños (Sofia, 2020).

Con esta metodología de enseñanza, se busca reemplazar los entornos tradicionales de enseñanza, ya que aumentan las oportunidades de compartir y recibir conocimientos (Pere, 2023).

#### **1.5.5. Libertad de aprendizaje**

El objetivo de tener libertad de aprendizaje es lograr una integración eficaz la cual mejore el proceso de estudio y enseñanza, en favor del desarrollo del estudiante, brindándole una libertad extensa para acceder a recursos de educación en cualquier momento, esta libertad permite obtener conocimientos de manera autónoma y flexible, los cuales pueden ser aplicándolos en ejercicios prácticos para consolidar la comprensión y mejora de las habilidades en diferentes áreas de estudio (Won, 2023).

Es importante resaltar la importancia de la libertar de aprendizaje especialmente en relación con la simulación 3D y las nuevas tecnologías, la cual hace referencia a la capacidad de los estudiantes para acceder a recursos educativos de forma autónoma, ya sea en un laboratorio o en su casa, ayudando de esta manera a potenciar su aprendizaje según sus necesidades individuales (Bauce, 2023).

En la ilustración 11 se observa un mapa de cómo está conformado la educación virtual, haciendo énfasis en la realidad virtual, las simulaciones y la libertad de aprendizaje.

*Mapa mental de la educación virtual*

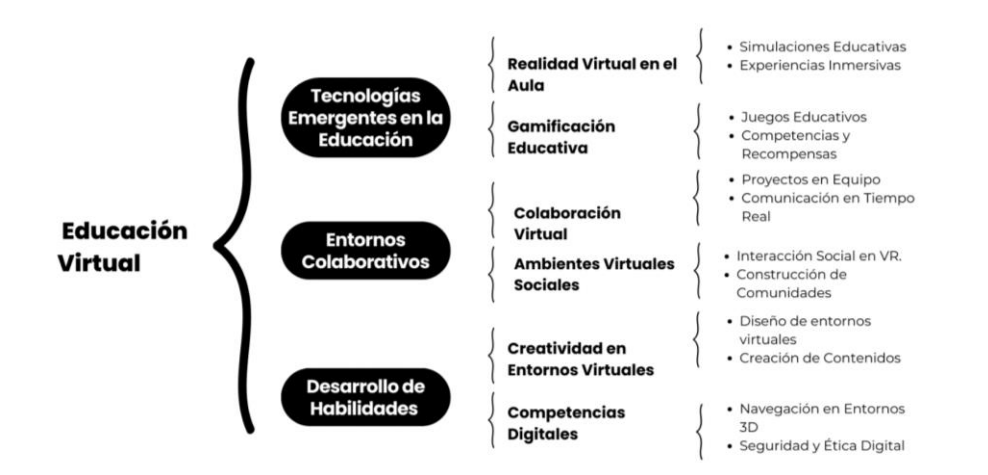

*Nota.* El gráfico representa un mapa mental que organiza conceptos clave relacionados con la educación virtual.

#### **1.6. Enfoque metodológico con Design Thinking**

La metodología Design Thinking representa un método innovador aplicable a diversas áreas, ya sea en entornos empresariales, institucionales o en el desarrollo de programas novedosos de enseñanza (Faseeh, 2022).

Su fundamento radica en abordar problemas o desafíos complejos, para posteriormente encontrar una o varias soluciones innovadoras (Aguirre, 2024).

Esta metodología se sustenta en tres pilares fundamentales, las cuales son la empatía, el trabajo en equipo y los prototipos, mientras la unión de estos tres elementos es esencial para fomentar la innovación, impulsando la experimentación y desarrollando una mentalidad tolerante al fracaso en cada práctica (Latorre, 2020).

#### **Empatía**

Consiste en empatizar con la otra persona, entender cómo se sienten y lo que piensan, es importante entender las necesidades y problemáticas de la gente, para desarrollar la empatía y para lograrlo hay que observar, participar e involucrarse realmente en el tema en el cual se va a utilizar la metodología (Laseinde, 2023).

### **Trabajo en equipo**

Fomenta la colaboración distribuyendo responsabilidades y habilidades entre todos los miembros del equipo, mejorando el proceso mediante el aprovechamiento de conocimientos y perspectivas individuales. Esto facilita una comunicación abierta de opiniones e ideas, contribuyendo efectivamente a la toma de decisiones (Latorre, 2020).

Además, se adapta a las necesidades de los usuarios finales para alcanzar los objetivos establecidos, el enfoque puede ser tanto cooperativo como colaborativo, involucrando a todos los usuarios (Pere, 2023).

## **Prototipos**

El prototipado es la clave para convertir ideas en soluciones reales, consiste en crear representaciones simples y rápidas de los conceptos generados durante se trabaja en equipo, en la cual surgieron ideas para desarrollar, permitiendo así probar y validar las ideas de manera económica y rápida (Chaluisa, 2022).

Una vez creado un prototipo o producto, lo crucial es centrarse en el usuario y definir claramente qué valor ofrece el modelo mínimo viable, esta metodología busca transformar las ideas en un prototipo que pueda mejorar de forma continua, y como el proceso se repite varias veces, se puede ir construyendo, aprendiendo y mejorando constantemente, además de incluir al usuario en todo el proceso de creación (Bauce, 2023).

# **CAPÍTULO 2**

# **2. Desarrollo de la Aplicación**

# **2.1. Protocolo de la investigación**

La meta primordial de este proyecto de grado fue diseñar un entorno 3D de realidad virtual como estrategia pedagógica para fortalecer el aprendizaje de histología mediante la observación microscópica de placas histológicas en laboratorio, se aplicó la metodología Design Thinking como estrategia ágil de innovación la cual está centrada en el usuario para desarrollar el prototipo viable (Latorre, 2020).

Para la planificación del proyecto, se diagramo el proceso de la investigación, el cual es la guía de la creación del entorno 3D, como se observa en la ilustración 12.

# **Ilustración 12**

*Proceso de la investigación*

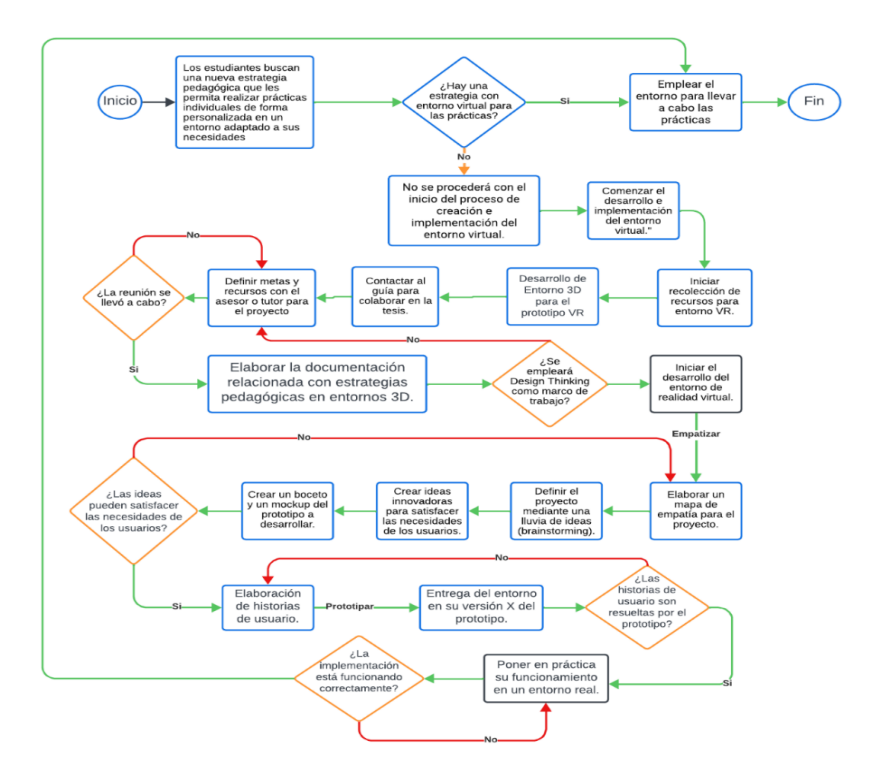

*Nota.* La ilustración muestra el diagrama de flujo del proceso de investigación, desde la formulación de preguntas hasta el análisis de datos.

## **2.2. Design Thinking como marco de trabajo**

El enfoque metodológico del prototipo de realidad virtual se basa en de Design Thinking, el cual prioriza la flexibilidad y la experiencia del usuario, esta metodología sigue un proceso para entender y crear de forma creativa, la cual investiga y da forma a cada idea basada en las necesidades de lo que usuarios necesitan (Latorre, 2020). Las fases son:

- **Empatizar:** Se centra en comprender profundamente al usuario, sus necesidades, motivaciones y expectativas, fundamental para identificar problemas y obstáculos (Universidad Continental, 2022)
- **Definir:** Una vez detectados los problemas, se definen las necesidades principales que deben enfrentarse (Latorre, 2020).
- **Idear:** Generar ideas creativas y novedosas mediante una lluvia de ideas, rápidas e innovadoras que resuelven las necesidades de los usuarios de manera efectiva (Norman, 2023).
- **Prototipar:** Se crea un modelo mínimo viable en conjunto con el equipo de desarrollo y los usuarios, estableciendo las expectativas para el proyecto (Roa, 2023).
- **Probar**: El prototipo se somete a pruebas con la participación del usuario para asegurar el éxito de las ideas (Latorre, 2020).
- **Implementar:** Una vez validado el prototipo y completadas todas las versiones del prototipo, se procede a implementarlo en un entorno real (Norman, 2023).

En la ilustración 13 se observa el marco de trabajo realizado.

*Marco de Trabajo*

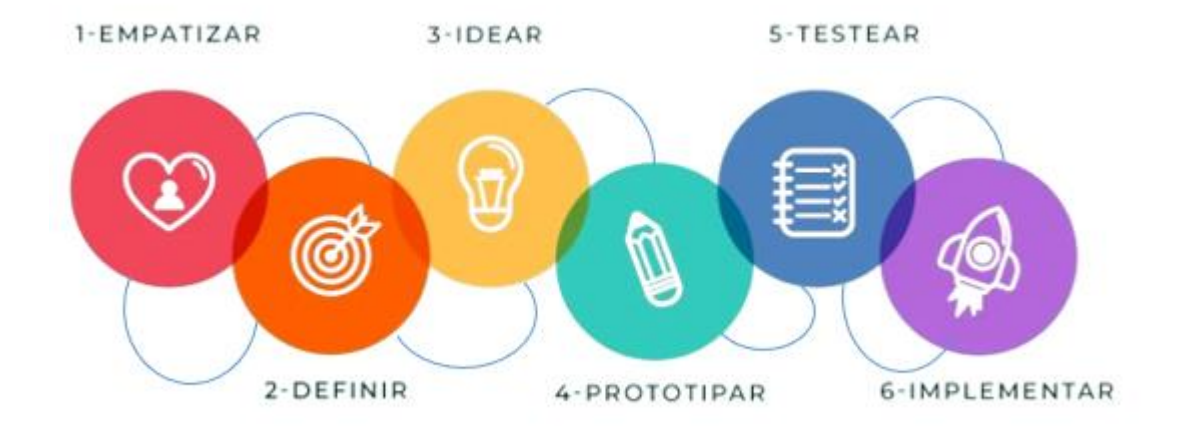

*Nota*. Elaboración propia, adaptada de Canva.com la cual ilustra el marco de trabajo el cual es Design Thinking.

#### **2.3. Comprensión del proyecto**

Para el desarrollo del entorno tridimensional de realidad virtual, es fundamental comenzar, por entender las necesidades y deseos del usuario final, ya que este paso representa la base esencial sobre el cual se construye todo el prototipo, y entender las situaciones, necesidades y obstáculos de los usuarios es esencial para cumplir de manera efectiva todos los requerimientos (Álvarez, 2021).

Antes de empezar a desarrollar, es fundamental dialogar con los usuarios para captar su contexto y comprender las dificultades que podrían encontrar al realizar prácticas de observación microscópica, ya que la comunicación directa ofrece una visión detallada de las necesidades específicas de los usuarios que utilizarán el entorno de realidad virtual (Norman, 2023).

De esta manera nos permite identificar con certeza los elementos clave que deben ser integrados en el entorno virtual, lo cual nos permite crear una experiencia

inmersiva y educativa que facilite el proceso de enseñanza y aprendizaje sobre observación microscópica de placas histológicas, y de este modo se mejora la experiencia del usuario tal como indica la ilustración 14 (Restrepo, 2023).

# **Ilustración 14**

*Reunión para la comprensión del proyecto*

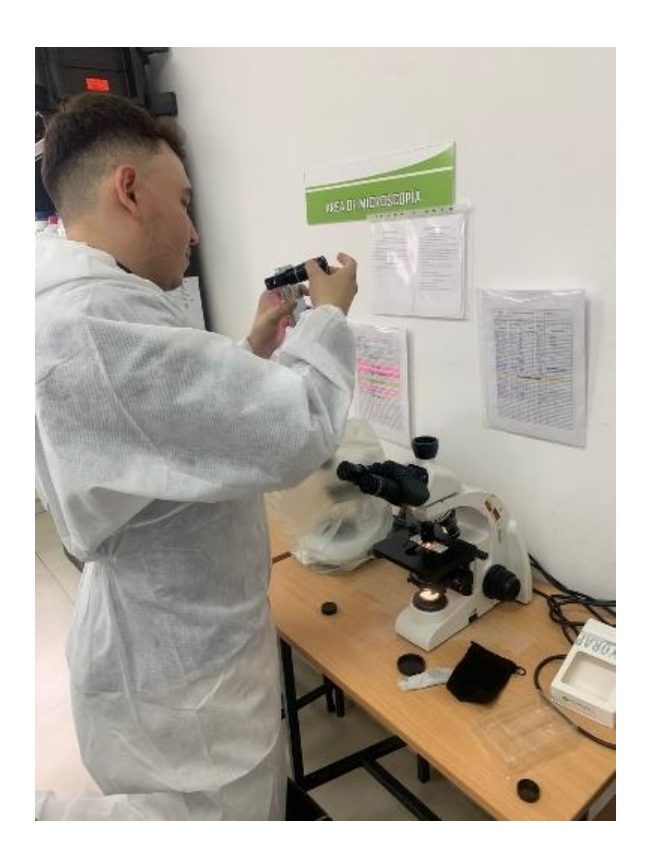

Nota. La imagen representa la comprensión de la investigación dentro del laboratorio.

# **2.4. Proceso de la materia**

Antes de definir el diseño de los mockups y de cómo interactúa el usuario con el entorno, es crucial hacer un monitoreo de la práctica realizada en el laboratorio presencial, lo cual permitirá ser desarrollarlo de manera efectiva en el entorno de realidad virtual, como se observa en la ilustración 15 (Restrepo, 2023).

#### *Procesos de la materia*

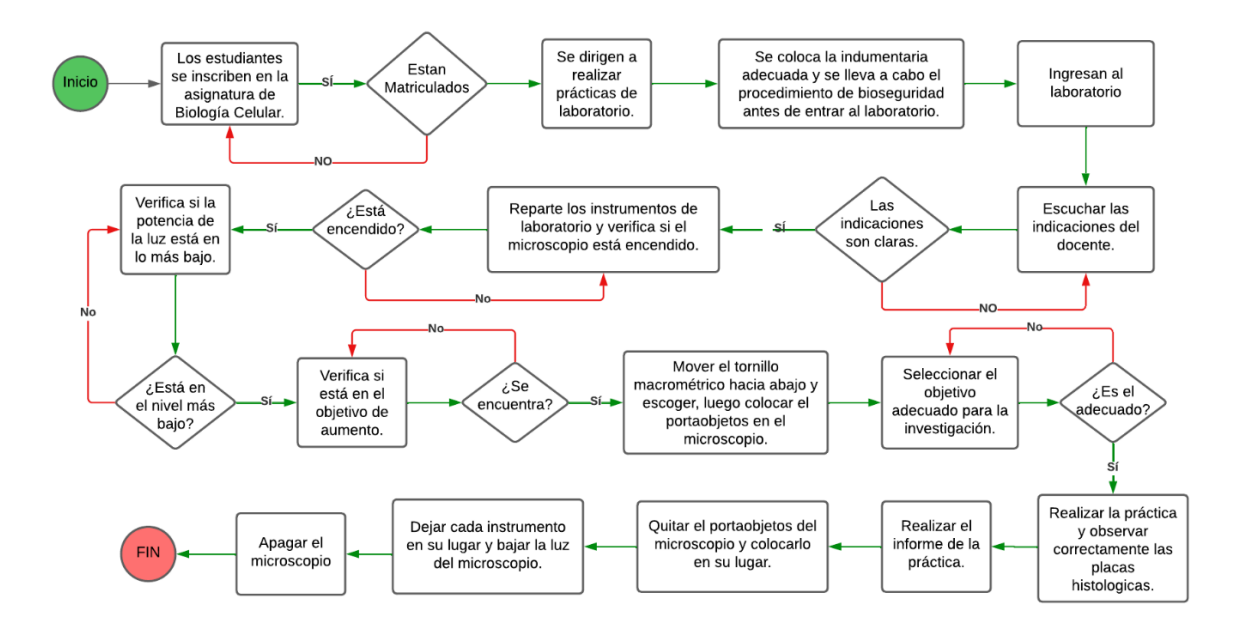

*Nota.* La imagen muestra un diagrama de flujo diseñado para comprender los procesos de la materia.

#### **2.5. Empatizar**

## **Mapa de empatía**

Habiendo realizado una investigación previa en el laboratorio, se profundizo en el funcionamiento del microscopio, la visualización de placas histológicas y documentación fotográfica de las muestras, este primer acercamiento brindó una comprensión práctica y detallada de los aspectos técnicos y operativos que se encuentran involucrados en el proceso a desarrollar. (Aguirre, 2024)

En el mapa de empatía, se diseñó los pensamientos, necesidades y desafíos que surgen al observar placas histológicas en el laboratorio, y este enfoque combinado permite una compresión inicial para el diseño de la versión alfa del entorno de realidad virtual, lo cual representa un paso crucial, permitiendo diseñar un camino inicial para la realización del prototipo, que no solo mejore la enseñanza, sino que también

fortalezca la comprensión de la histología a través de una inmersión única (Restrepo, 2023).

Tomando en cuenta todas las necesidades del usuario, se diseñó un mapa de empatía, que permite adquirir una visión más amplia y profunda, de cómo podría adaptarse el entorno final de realidad virtual, en la ilustración 16 se observa el mapa de empatía.

# **Ilustración 16**

*Mapa de empatía*

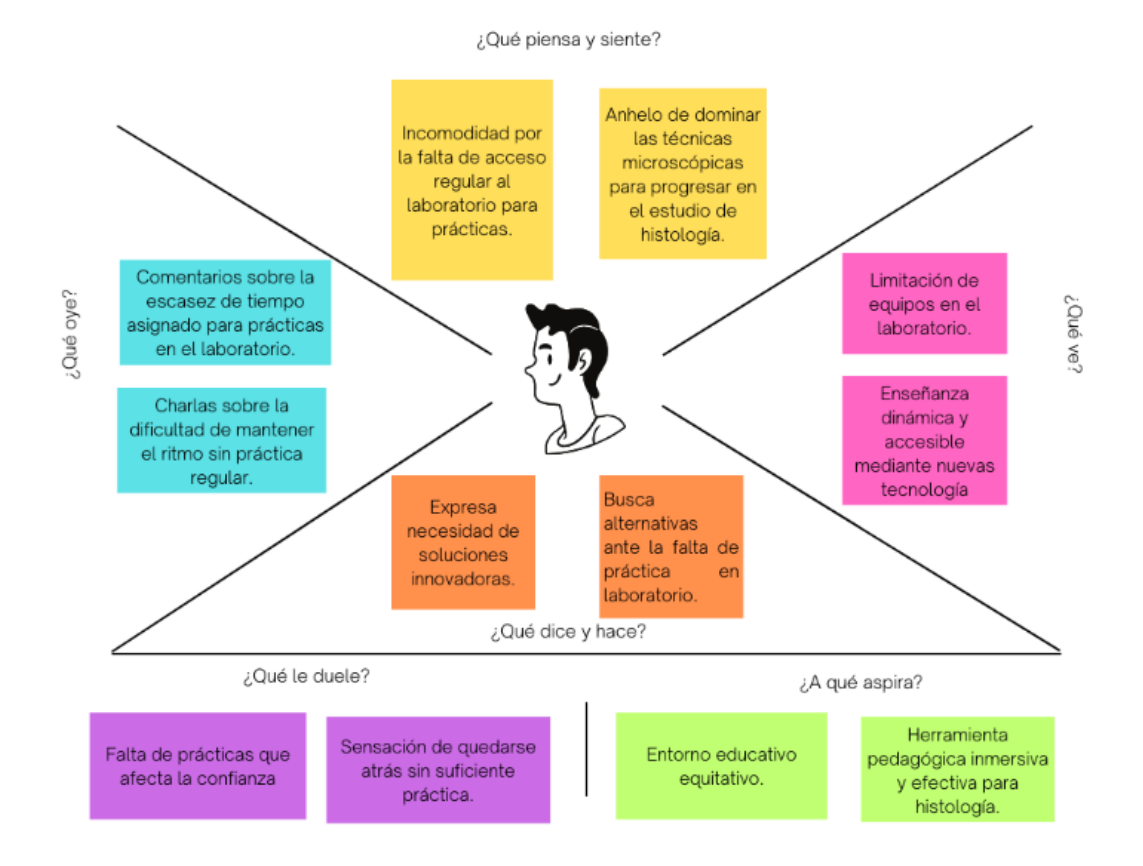

*Nota.* La ilustración muestra el mapa de empatía específico de la investigación.

## **Journey map**

Este mapa nos permite ver exactamente dónde se encuentran obstáculos y en qué momentos los usuarios se sienten más motivados, es como un compañero que refleja

fielmente lo que realmente experimentan las personas en su camino de comprensión y aprendizaje (González, 2022).

Su valor radica en su capacidad para señalar las áreas específicas donde los usuarios pueden necesitar más apoyo y también en aquellas que los impulsan a aprender con más entusiasmo, básicamente ofrece un camino visual en donde se representan las ideas claras de lo que el usuario desea, es una guía, para realizar un proceso educativo mucho más efectivo y ajustado a las necesidades reales (Maldonado, 2020).

De esta manera, nos ayuda a mejorar las áreas débiles y potenciarlas para que realmente trabajen de manera efectiva, esto debe realizarse antes de implementar cambios en el entorno virtual tal como muestra la ilustración 17.

## **Ilustración 17**

*Journey map*

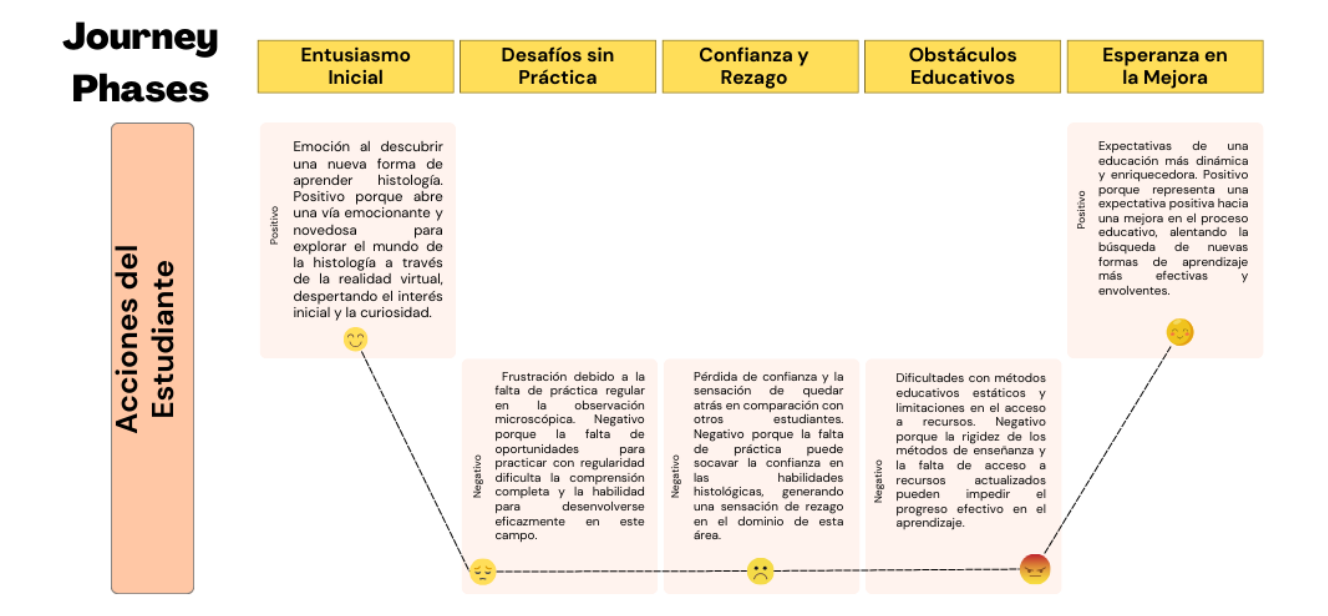

*Nota.* Journey map específico de la investigación, representando la experiencia del usuario a lo largo del proceso de investigación

## **2.6. Definir**

## **Maquetar arquetipos del usuario**

Definir el arquetipo de usuarios en la metodología Design Thinking es esencial para comprender a profundidad a los usuarios, enfocando el diseño del proyecto en sus necesidades reales, de esta manera facilita la empatía, mejora la comunicación dentro del equipo, asegurando que las soluciones sean efectivas, personalizadas y eficaces para los usuarios finales (Muñoz, 2022).

Se crearon dos arquetipos de usuario distintos: uno para el estudiante y otro para el docente investigador, se puede apreciar claramente en las ilustraciones 18 y 19, donde se representa al estudiante y al docente, respectivamente.

## **Ilustración 18**

*Arquito de usuario - Estudiante*

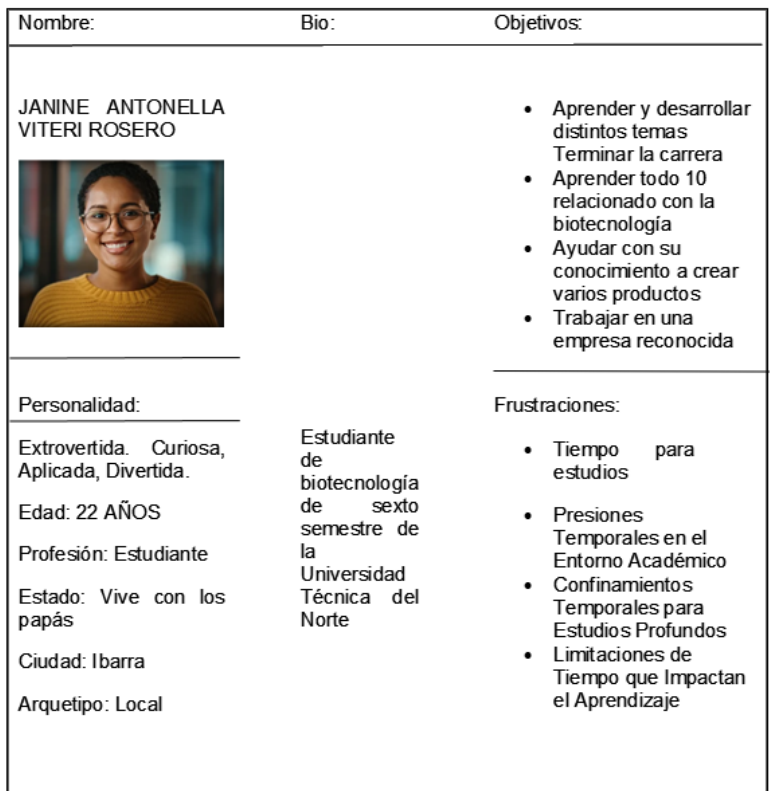

*Nota.* Arquetipo de usuario (Estudiante) dentro del contexto de la investigación.

# *Arquito de usuario - Docente investigador*

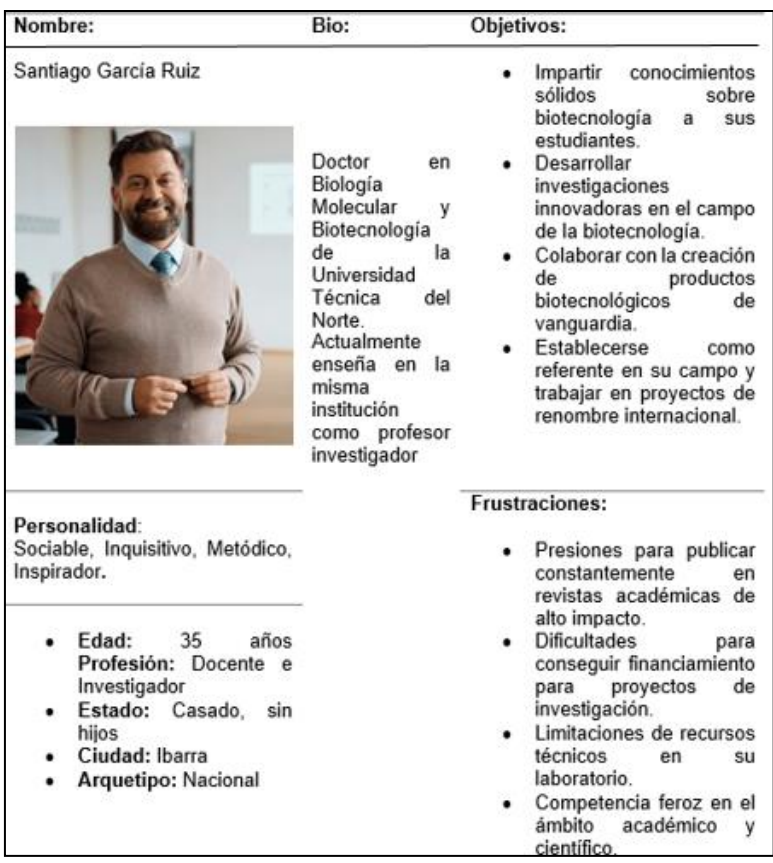

*Nota.* Arquetipo de usuario (Docente) dentro del contexto de la investigación.

# **Materiales Biológicos (Placas)**

Las placas utilizadas en el prototipo son específicamente animales, vegetales y

microorganismos, identificadas en las tablas 6, 7 y 8, respectivamente.

# **Tabla 6**

*Placas histológicas animales*

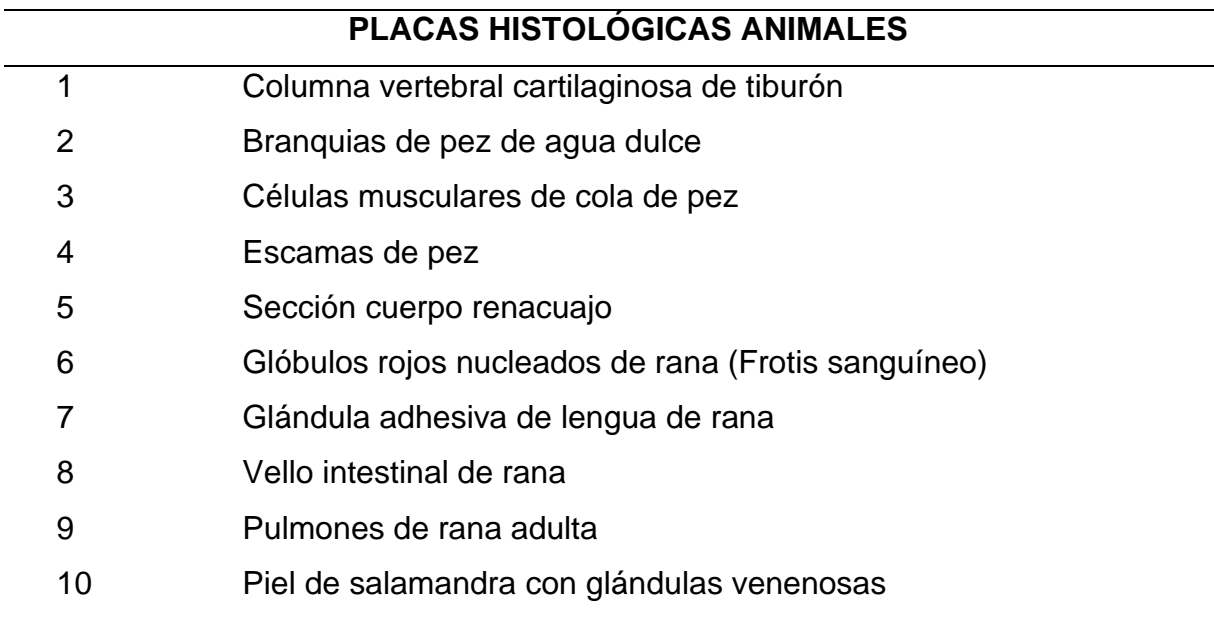

*Nota.* La tabla muestra las placas histológicas animales utilizadas en el prototipo.

# **Tabla 7**

*Placas histológicas vegetales*

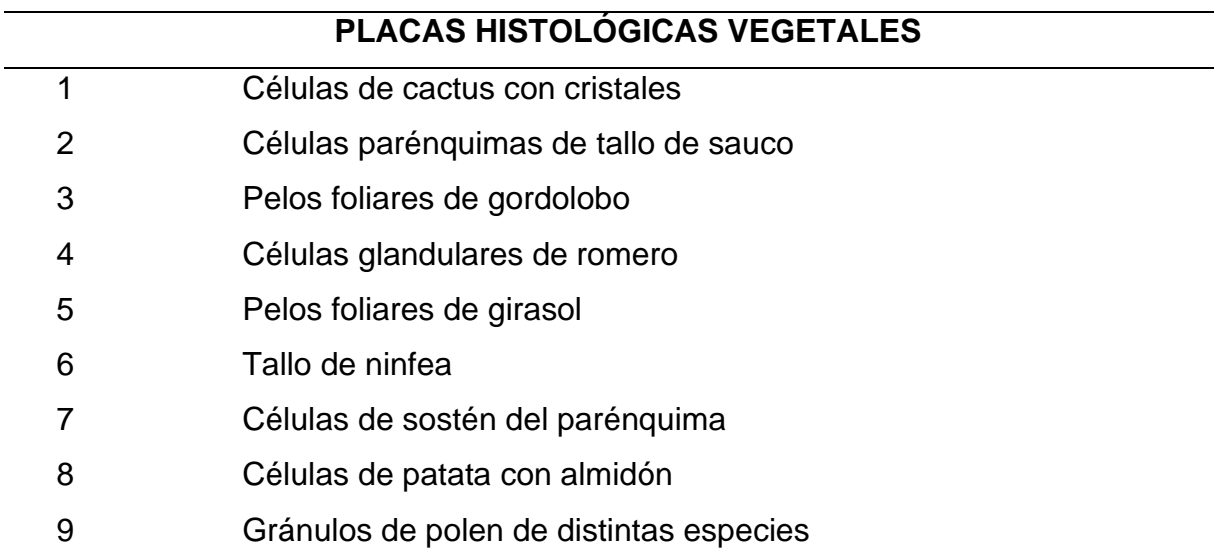

*Nota.* La tabla muestra las placas histológicas vegetales utilizadas en el prototipo.

# **Tabla 8**

*Placas de Microorganismos - Algas - Bacterias*

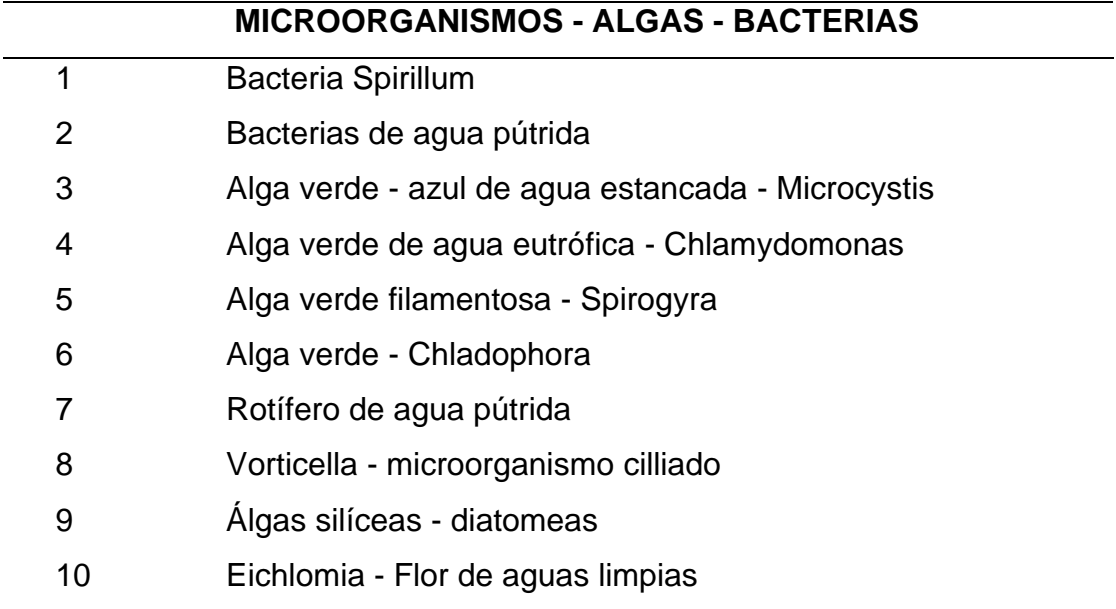

*Nota.* La tabla muestra las placas histológicas de microorganismos, algas, bacterias utilizadas en el prototipo.

#### **2.7. Idear**

#### **Brainstorming**

Este paso nos ayuda a intercambiar ideas, donde se comparten pensamientos e ideas para explorar diversas formas de mejorar el proyecto, en este caso el de observación microscópica de placas histológicas en el laboratorio, es una lluvia de ideas creativas donde se busca recopilar toda clase de enfoques, conceptos innovadores y posibilidades que enriquezcan nuestro entorno de realidad virtual (Aguirre, 2024).

Este paso aporta una base sólida de ideas para moldear y construir el entorno virtual, proporcionando un banco de opciones que podrían transformar la forma en que se trata y comprende la histología en el laboratorio tal como indica la ilustración 20.
#### *Lluvia de ideas*

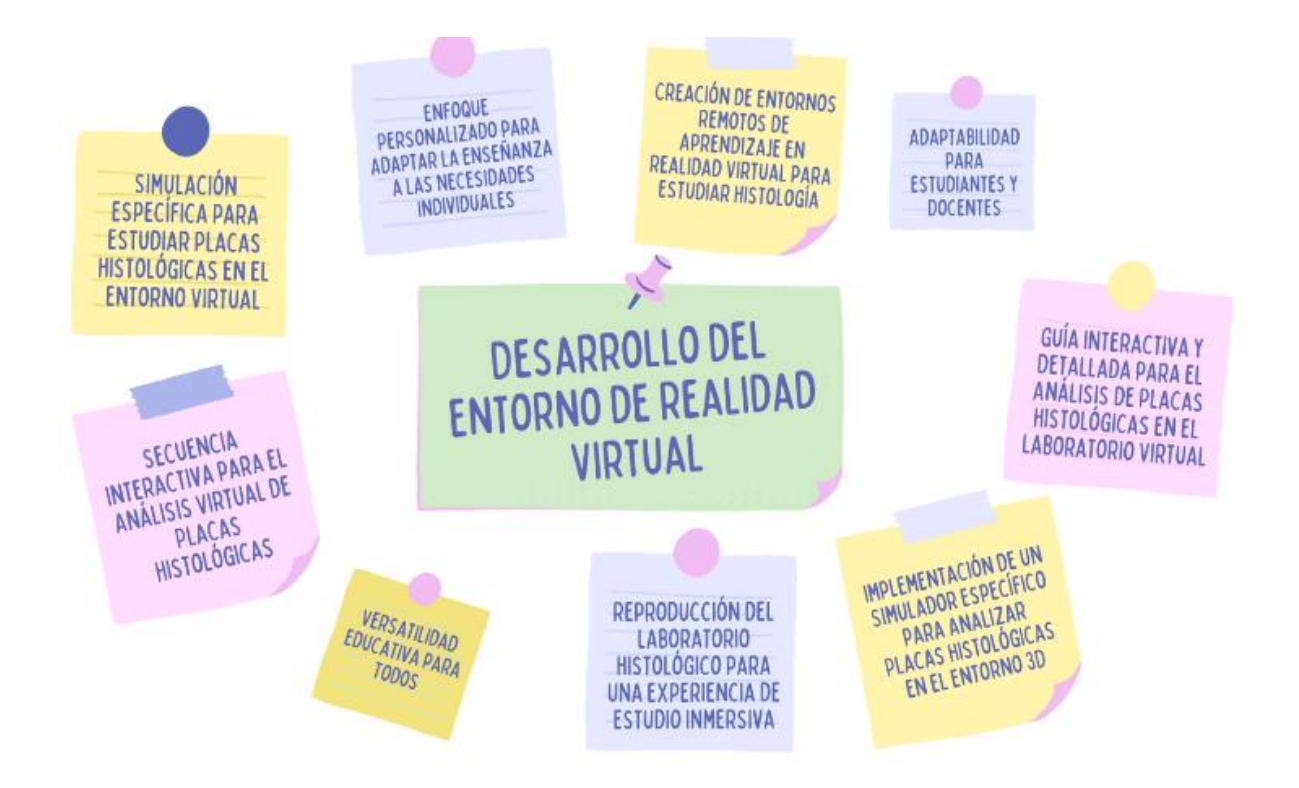

*Nota.* La imagen muestra la lluvia de ideas para el desarrollo del entorno de realidad virtual.

## **S.C.A.M.P.E.R.**

Es una técnica de pensamiento creativo diseñada para mejorar o innovar proyectos, proporciona un marco estructurado para explorar nuevas perspectivas mediante la sustitución, combinación, adaptación, modificación, proposición de nuevos usos, eliminación y reorganización de componentes clave, se pueden identificar oportunidades para optimizar la efectividad y el impacto de un proyecto, asegurando una experiencia más dinámica y accesible para los usuarios, en la ilustración 21.

#### *Tablero SCAMPER*

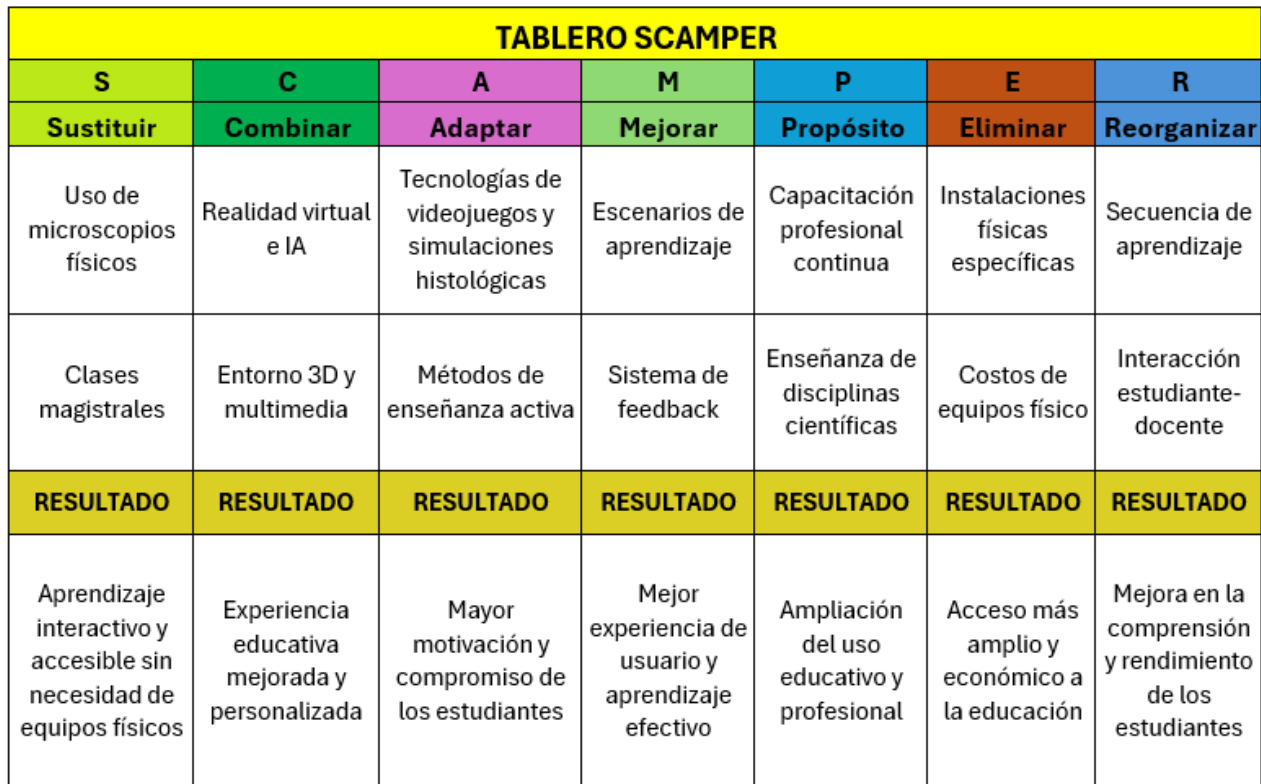

Nota. La imagen muestra el método SCAMPER utilizado para generar ideas y evaluar el desarrollo.

#### **Recopilación de recursos para entorno virtual**

Para diseñar el entorno de realidad virtual se utilizó la aplicación de modelado 3D Blender junto con su complemento BlenderKit, que permite agregar modelos gratis, se obtuvo los objetos 3D esenciales para recrear el laboratorio de biotecnología donde se llevara a cabo las practicas, sobre placas histológicas seleccionadas, esta herramienta no solo agiliza el diseño, además de ofrecer una amplia gama de recursos para la creación de modelos realistas y detallados (Correa, 2022).

Para las texturas de todos los modelos se usó ShareTextures, la cual es una plataforma donde pude obtener texturas de diferentes modelos en formato 4k de forma gratis, proporcionando un alto nivel de detalle y realismo a los modelos, optimizando la experiencia y veracidad en el entorno de realidad virtual (Stubbemann, 2021).

Los modelos utilizados en este entorno 3D son:

• **Banca**: modelo 3D y texturas implementadas en el entorno virtual, para simular las bancas del laboratorio, como se observa en la ilustración 22.

## **Ilustración 22**

*Banca modelo 3D*

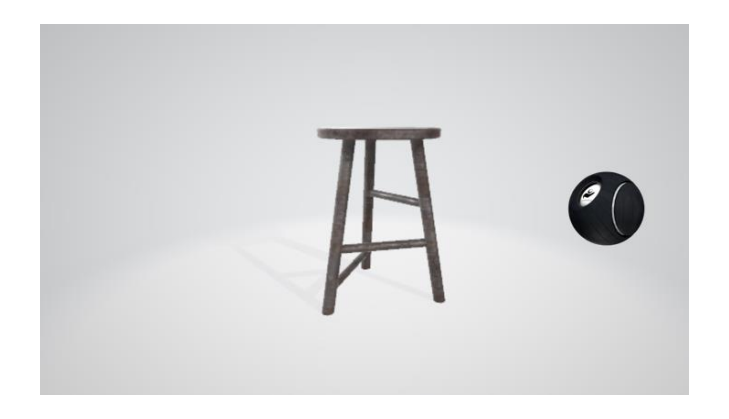

*Nota.* Modelado en 3D de la *banca* usada en el prototipo, elaborado con BlenderKit*.*

• **Estanterías:** Modelo 3D y textura usados en el entorno virtual que simulan

los estantes del laboratorio, como se observa en la ilustración 23.

## **Ilustración 23**

*Estante modelo 3D*

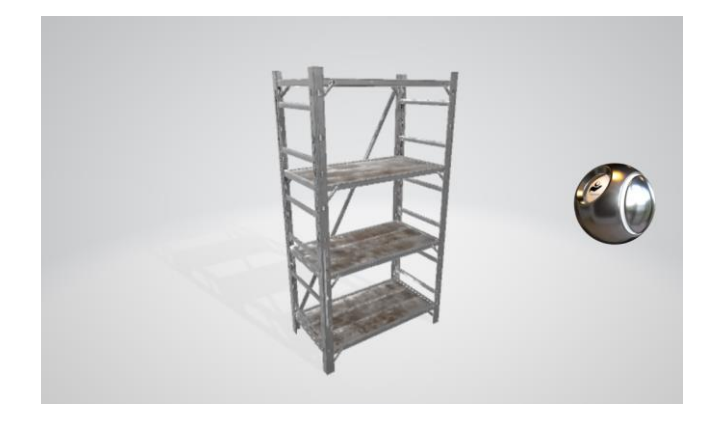

*Nota.* Modelado en 3D de la estantería del prototipo, elaborado con BlenderKit.

• **Lámparas:** Modelo 3D y textura usados en el entorno virtual que simulan la iluminación del laboratorio, como se observa en la ilustración 24.

## **Ilustración 24**

*Modelo 3D lampara*

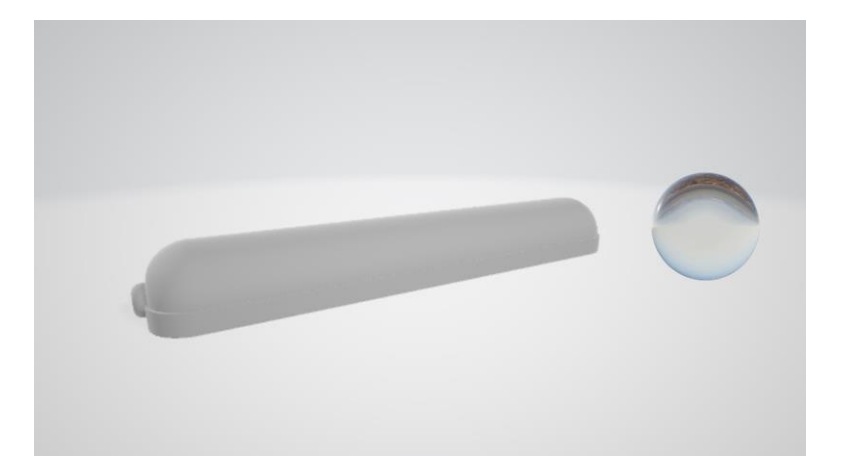

*Nota.* Modelado en 3D de la *banca* usada en el prototipo, elaborado con BlenderKit*.*

• **Mesas:** Modelos 3D y texturas utilizadas en el entorno virtual para representar las mesas que rodean el laboratorio, ilustraciones 25, 26 y 27.

## **Ilustración 25**

*Modelo 3D mesa 1*

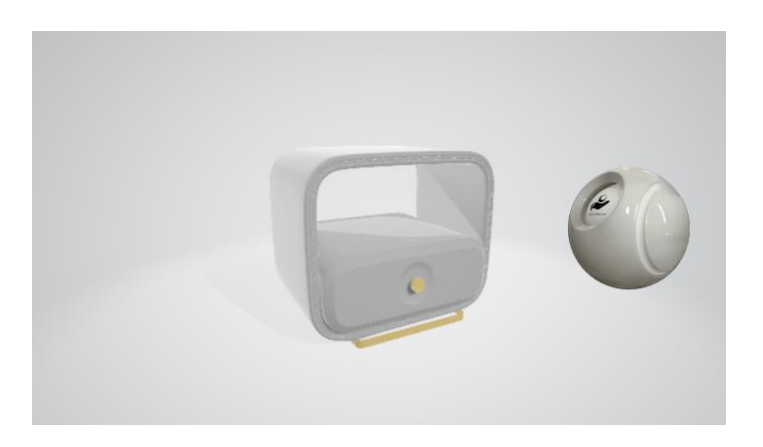

*Nota.* Modelado en 3D de la banca usada en el prototipo, elaborado con BlenderKit.

*Modelo 3D mesa 2*

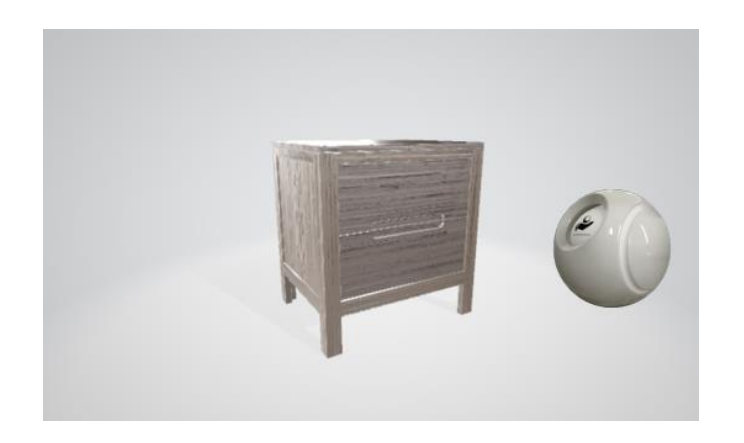

*Nota.* Modelado en 3D de la *mesa 2* usada en el prototipo, elaborado con BlenderKit*.*

## **Ilustración 27**

## *Modelo 3D mesa 3*

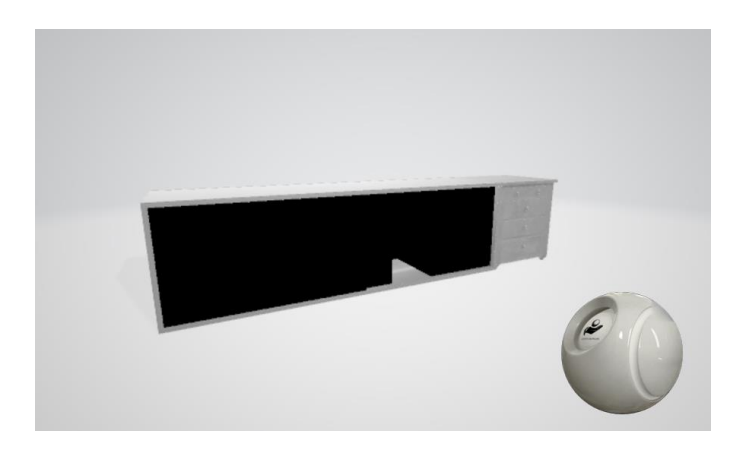

*Nota.* Modelado en 3D de la mesa 3 usada en el prototipo, elaborado con BlenderKit*.*

• **Puertas:** Modelos 3D y texturas utilizadas en el entorno virtual para representar las puertas del laboratorio, como se observa en la ilustración 28.

*Modelo 3D puerta*

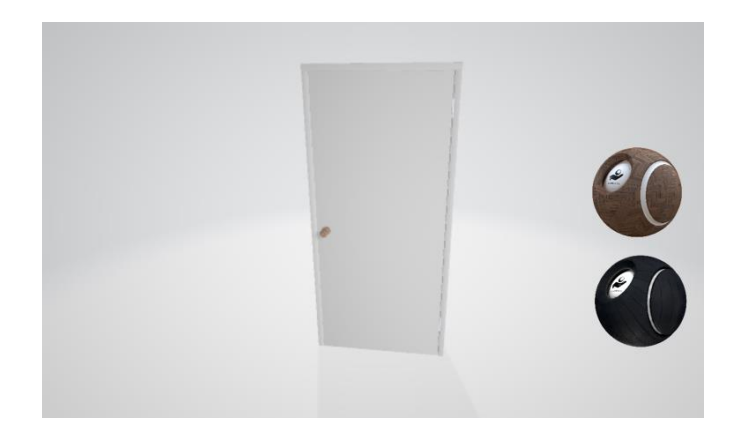

*Nota.* Modelado en 3D de la puerta usada en el prototipo, elaborado con BlenderKit*.*

• **Ventanas:** Modelo 3D y texturas utilizadas en el entorno virtual para representar las ventanas del laboratorio, como se observa en la ilustración 29.

## **Ilustración 29**

*Modelo 3D ventana*

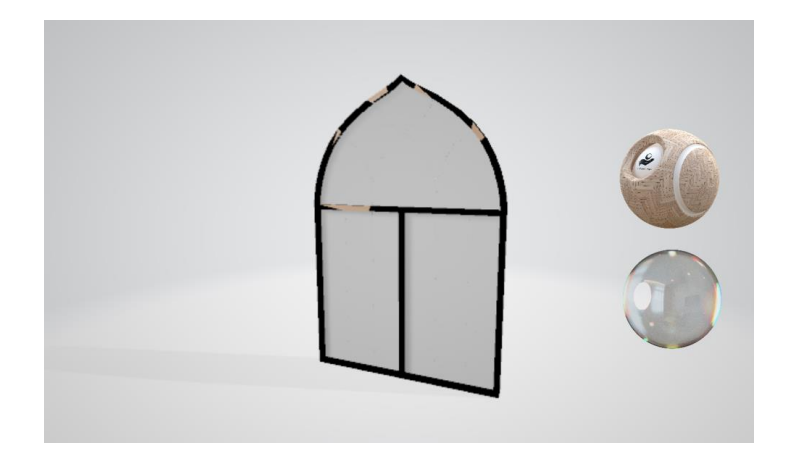

*Nota.* Modelado en 3D de la ventana usada en el prototipo, elaborado con BlenderKit*.*

• **Enchufes:** Textura y modelo 3D que se usa en el entorno virtual para representar los enchufes en las mesas y varias áreas del laboratorio, ilustración 30.

*Modelo 3D enchufe*

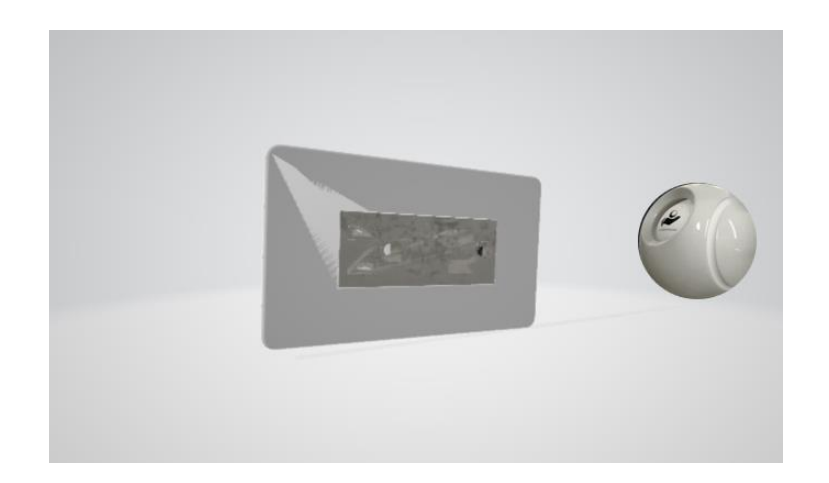

*Nota.* Modelado en 3D de los enchufes usados en el prototipo, elaborado con BlenderKit*.*

• **Manos:** Textura y modelo 3D que se usa en el entorno virtual para representar las manos del avatar, permitiendo la interacción y agarre de objetos en el laboratorio, ilustración 31.

## **Ilustración 31**

*Modelo 3D mano*

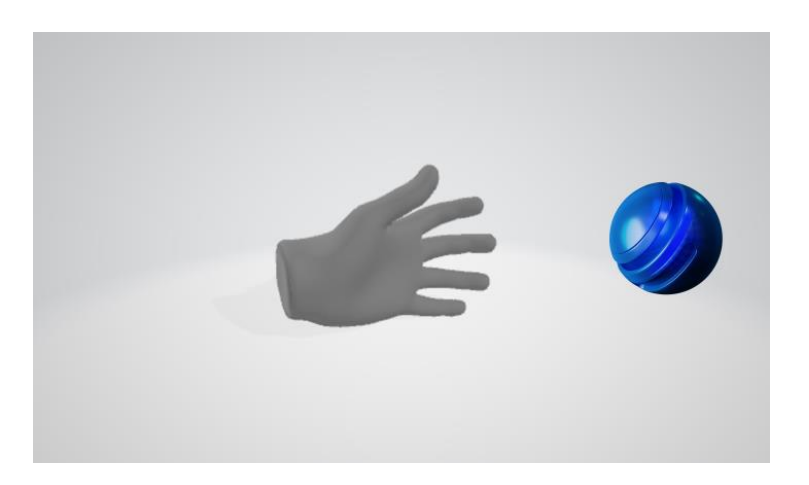

*Nota.* Modelado en 3D de las manos usadas en el prototipo, elaborado con BlenderKit*.*

• **Pizarrón:** Modelo 3D y texturas utilizadas en el entorno virtual para representar los pizarrones del laboratorio, ilustración 32.

*Modelo 3D pizarrón*

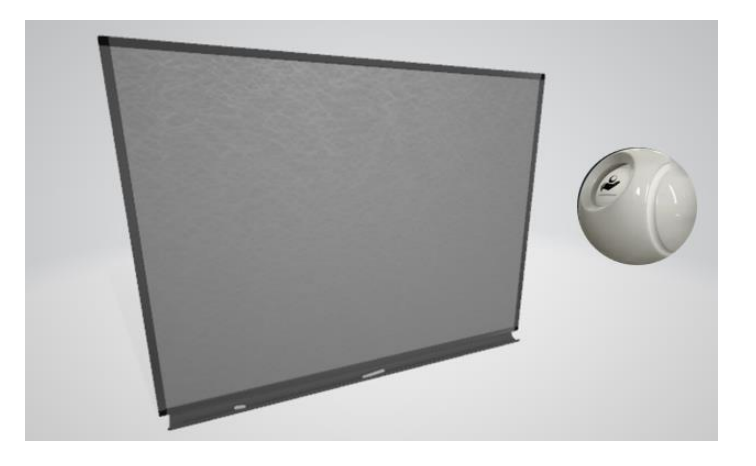

*Nota.* Modelado en 3D del pizarrón usado en el prototipo, elaborado con BlenderKit*.*

• **Microscopio:** Modelo 3D y texturas utilizadas en el entorno virtual para representar el microscopio. Aquí el usuario carga y observa distintas placas histológicas, ilustración 33.

## **Ilustración 33**

*Modelo 3D microscopio*

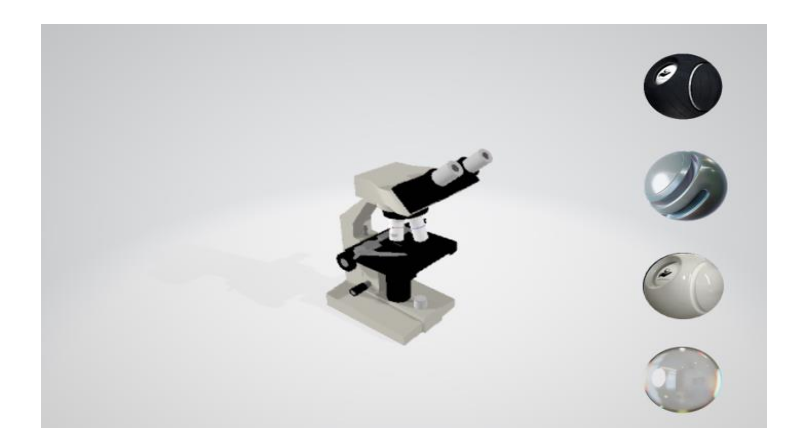

*Nota.* Modelado en 3D de los microscopios usados en el prototipo, elaborado con BlenderKit*.*

• **Placa de petri:** Modelo 3D y texturas utilizadas en el entorno virtual para representar las Placas de Petri, aquí es donde se insertan las diferentes muestras para su estudio, ilustración 34.

#### **Ilustración 34**

*Modelo 3D placa Petri*

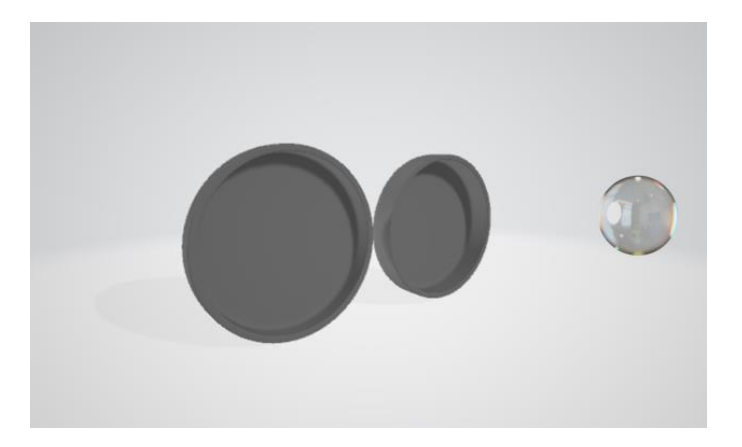

*Nota.* Modelado en 3D del molde de placa Petri usado en el prototipo, elaborado con BlenderKit*.*

#### **2.8. Entorno 3D para el prototipo VR**

Se recopilaron los recursos esenciales, como texturas y modelos, para construir el entorno 3D del laboratorio virtual de histología. Posteriormente, se inició un nuevo proyecto en Unity 3D utilizando el High Definition Render Pipeline (HDRP), conocido por sus gráficos mejorados y efectos avanzados, ideal para proyectos de alta calidad visual en hardware potente. La ilustración 32 proporciona una guía sobre cómo seleccionar este tipo de proyecto en Unity (Guzman, 2022)

*Entorno de creación proyectos en Unity HDRP*

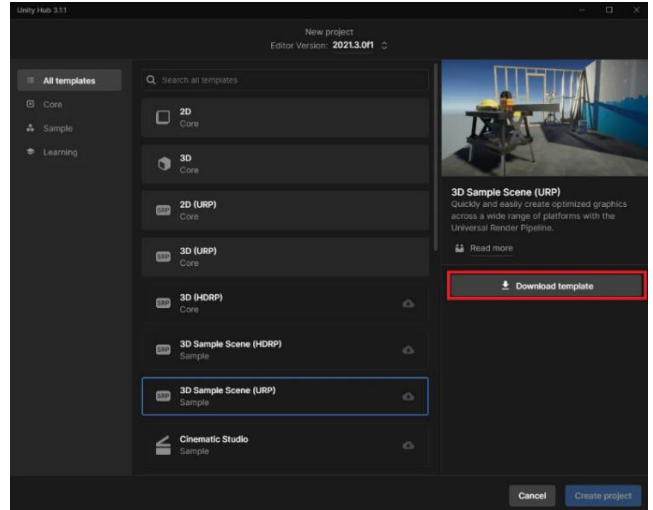

*Nota.* La ilustración representa el entorno de creación del proyecto en Unity HDRP.

Luego se creó una plantilla inicial con los elementos necesarios de (HDRP) de Unity, para configurar el proyecto y realizar las primeras pruebas, se incorporan los modelos predefinidos en la escena inicial, tal como se muestra en la ilustración 33 (Álvarez, 2021).

## **Ilustración 36**

*Workstation de diseño inicial del entorno 3D*

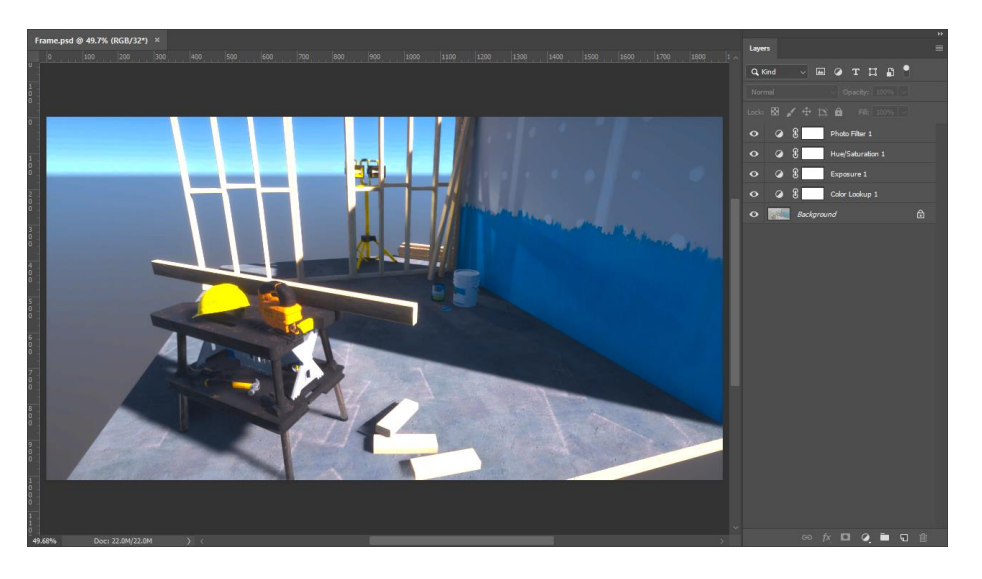

*Nota:* La ilustración representa el diseño inicial del entorno 3D, hecho por Unity.

Esta fase fue únicamente para la apariencia visual, sin incluir funcionalidades, posteriormente se agregan scripts para la funcionalidad de todo el entorno, para mejorar la experiencia de los usuarios en el laboratorio virtual (Restrepo, 2023).

Posteriormente se diseñará scripts en el lenguaje de programación C# el cual es específico para infraestructuras de lenguaje común y el cual sirve para realizar todas las mecánicas presentes en el entorno de realidad virtual, permitiendo a los usuarios no solo observar, sino también participar activamente mediante la manipulación de objetos y la interacción con los recursos disponibles (Guzman, 2022).

#### **Ultimate XR**

Se implementó la librería de Ultimate XR, la cual permitió tener una mejor adaptabilidad para manejar interacciones complejas, mejorando de forma precisa los movimientos y generar simulaciones visuales idénticas a las de la vida real, lo cual resulta sumamente beneficioso, en donde mediante la ilustración 37 se indica esta librearía (Restrepo, 2023).

Dentro del entorno virtual, esta librería desempeña un rol esencial al mejorar las mecánicas y proporcionar un entorno de desarrollo fácil de usar, entre las principales características se encuentra la integración de manos virtuales que simulan las acciones del usuario, script para trasladar y agarrar objetos de manera sencilla y la incorporación de efectos visuales de alta calidad, esta librería es gratis y de código abierto (Zhang, 2022).

81

*Librería utilizada - Ultimate XR*

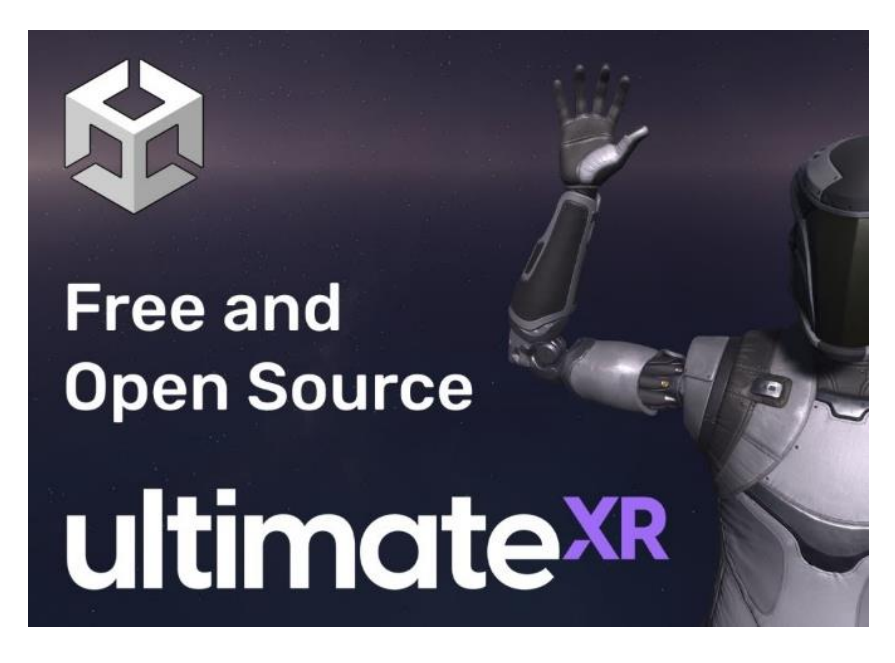

*Nota.* La imagen muestra Ultimate XR, la biblioteca responsable de las funcionalidades del entorno 3D, obtenida de ultimatexr.io.

Uno de los componentes esenciales de esta librería en el proyecto de realidad virtual es UxrGrabbableObject, facilitando la interacción con objetos dentro de la escena, permitiendo su agarre y traslado. Se puede ver un ejemplo de este componente en la ilustración 38 del Anexo 1. (Restrepo, 2023).

#### **2.9. Prototipo**

El prototipado representa una fase crucial en Design Thinking, permitiendo el desarrollo de versiones preliminares, lo cual sirve para la exploración de ideas y la obtención de retroalimentación temprana. Este proceso iterativo facilita la mejora continua de las soluciones, garantizando su alineación efectiva con las necesidades y expectativas de los usuarios (Quichimbo, 2022).

82

#### **2.9.1. Sketch como prototipo de baja fidelidad**

Comprendidos los problemas que se necesitan resolver, se procede con el paso del bocetado o Sketches.

Los bosquejos del proyecto son donde se plasmó ideas de manera sencilla y preliminar, es como dar forma a nuestras primeras ideas en papel, explorando las posibilidades y ampliando las ideas que previamente se realizó, ya que este paso nos permite avanzar hacia la siguiente etapa la cual es la planificación del proyecto tal como indica desde la ilustración 39 hasta 43 (Faseeh, 2022).

## **Ilustración 38**

#### *Sketch 1: Zona inicial laboratorio*

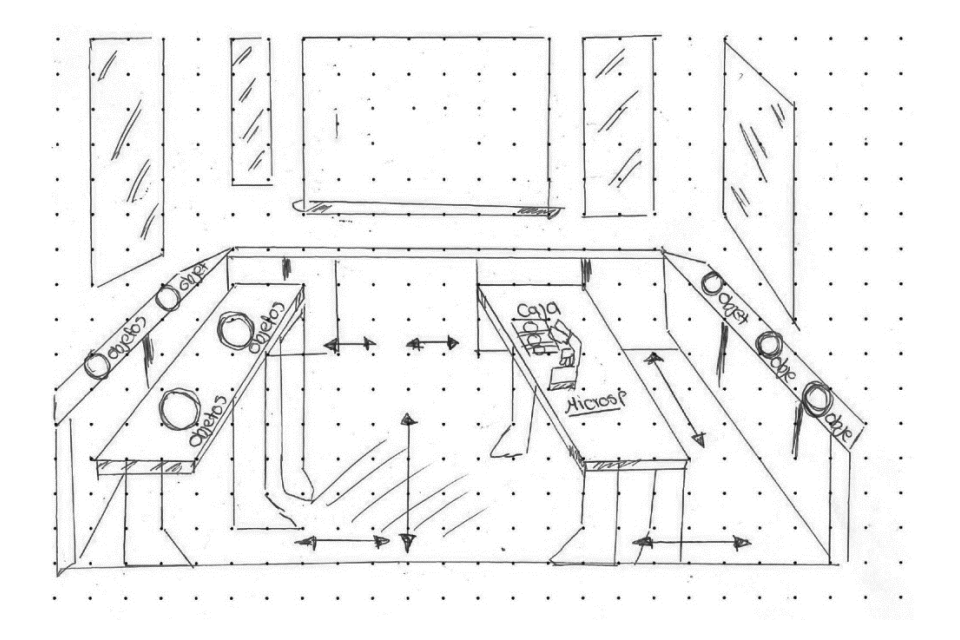

*Nota.* La ilustración detalla el sketch inicial de la Zona de Laboratorio, mostrando el diseño conceptual en sus primeras etapas.

*Sketch 2: Interacción con las placas histológicas*

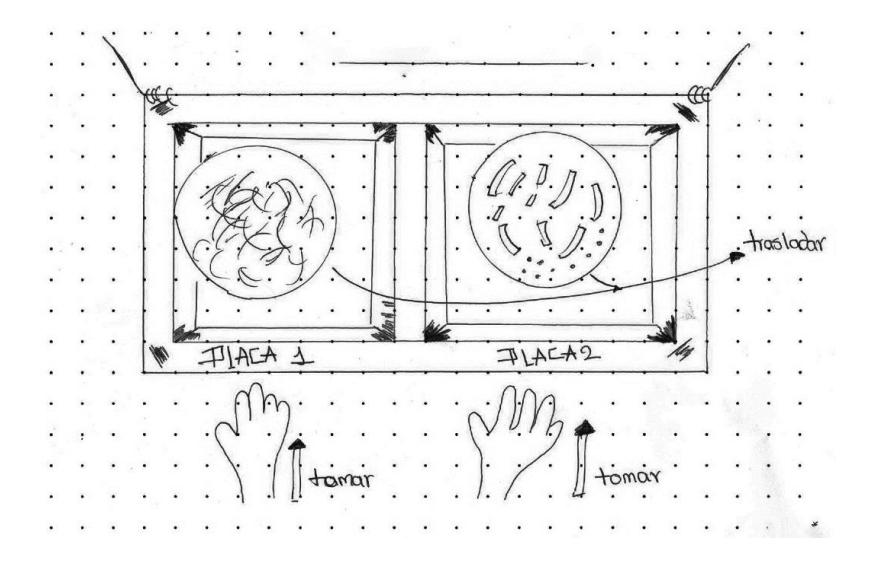

*Nota.* La ilustración presenta el Sketch 2: Interacción con las placas histológicas, detallando su diseño inicial.

## **Ilustración 40**

*Sketch 3: Primera interacción - seleccionar*

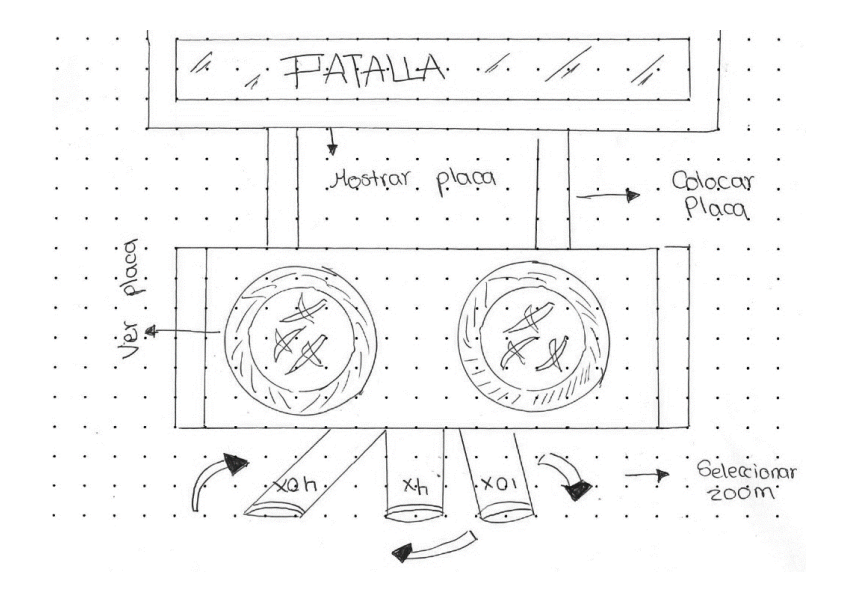

*Nota.* La ilustración muestra el Sketch 3, que representa la primera interacción para seleccionar placas histológicas.

*Sketch 4: Segunda interacción - enfoque* 

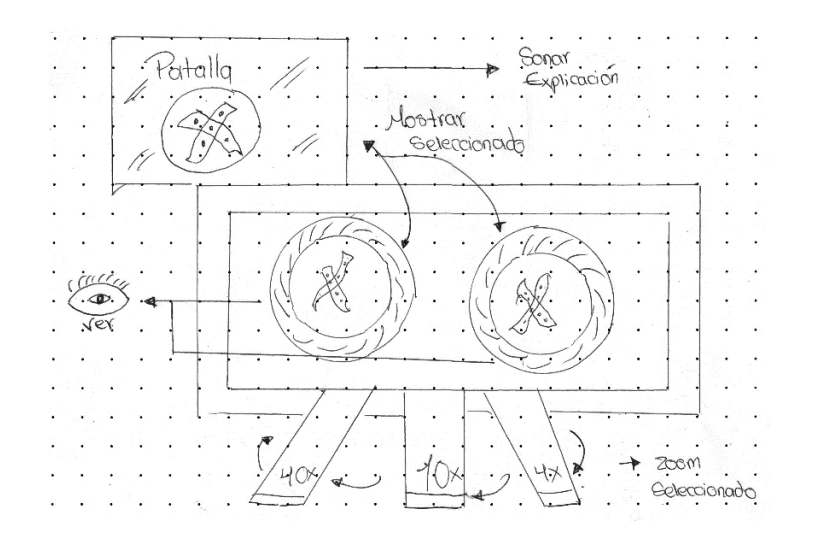

*Nota.* La ilustración muestra el Sketch 4, enfocando los detalles de la placa histológica

como a través de los lentes de un microscopio.

#### **Ilustración 42**

*Sketch 5: Avatar - explicar e interactuar con el usuario*

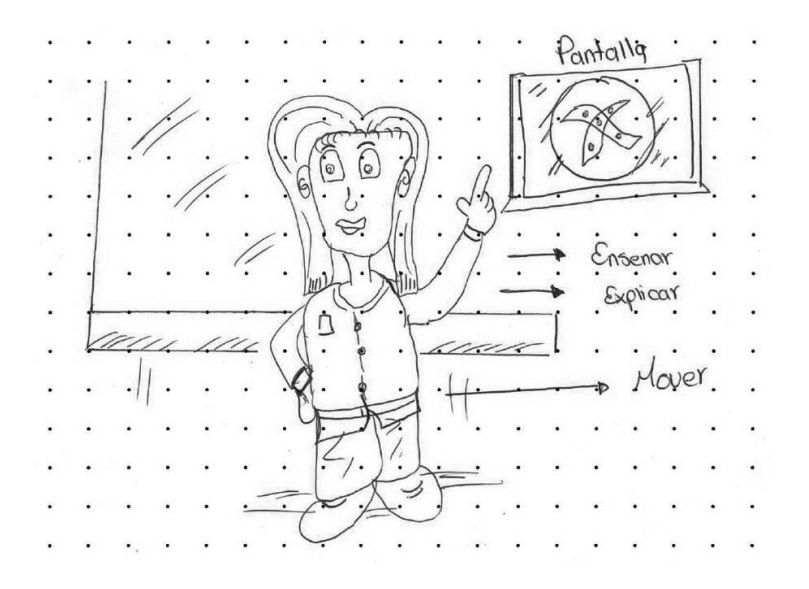

*Nota.* La ilustración presenta el Sketch del avatar en el entorno, diseñado para explicar e interactuar con el usuario.

#### **2.9.2. Wireframe como prototipo de media fidelidad**

Es una representación esquemática y simplificada de un diseño, se caracteriza por su simplicidad, utilizando formas básicas como rectángulos y líneas para ilustrar la disposición y jerarquía de la información en una interfaz, se enfocan en la estructura y la funcionalidad de los componentes, permitiendo modificar conceptos de manera rápida y eficiente (Yudhanto, 2022).

Además, son valiosos para comunicar ideas entre el equipo y los usuarios finales, facilitando la comprensión del diseño propuesto y permitiendo identificar problemas y mejoras antes de avanzar de etapa, y de esta manera contribuyendo a un desarrollo más ágil y efectivo (Purwanti, 2022).

En las ilustraciones 44, 45, 46, 47 y 48 se puede observar los Wireframe diseñados.

#### **Ilustración 43**

#### *Wireframe Laboratorio*

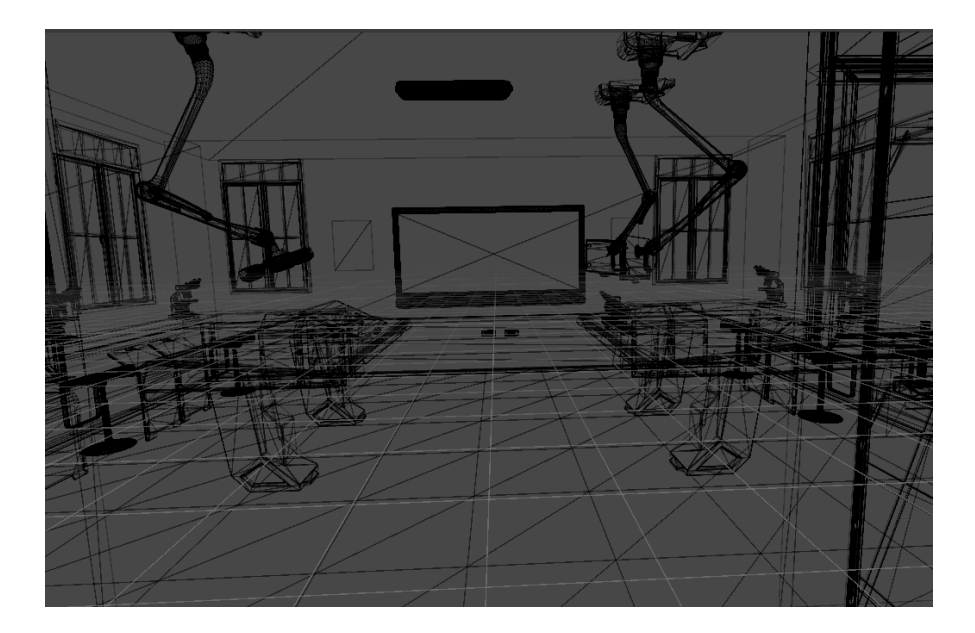

*Nota.* La ilustración representa el wireframe del laboratorio, detallando la estructura y disposición de elementos dentro del entorno virtual.

*Wireframe Microscopio*

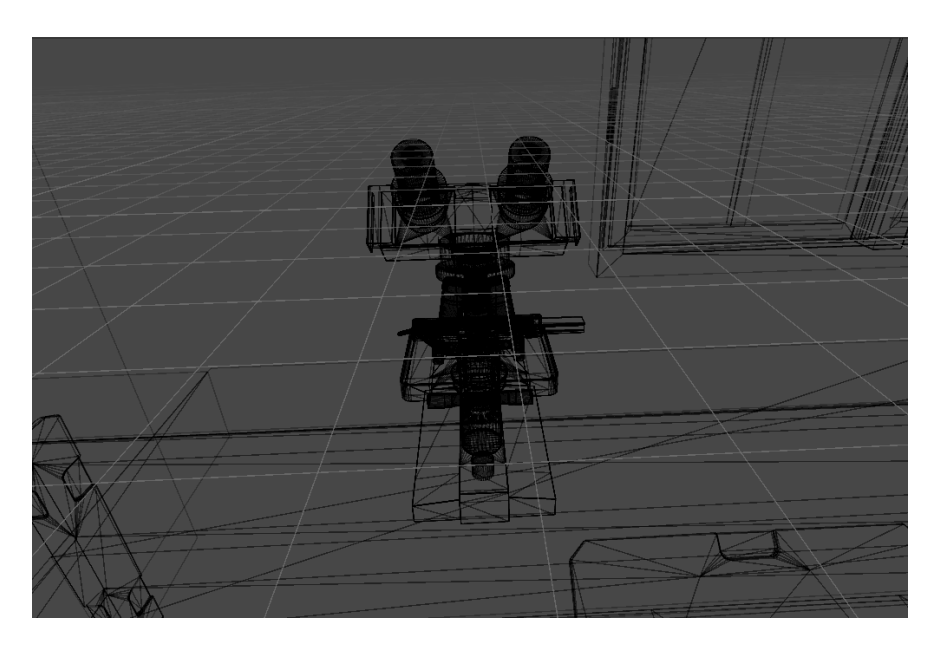

*Nota.* Ilustración del wireframe que detalla el diseño del microscopio.

## **Ilustración 45**

*Wireframe Placas Histológicas*

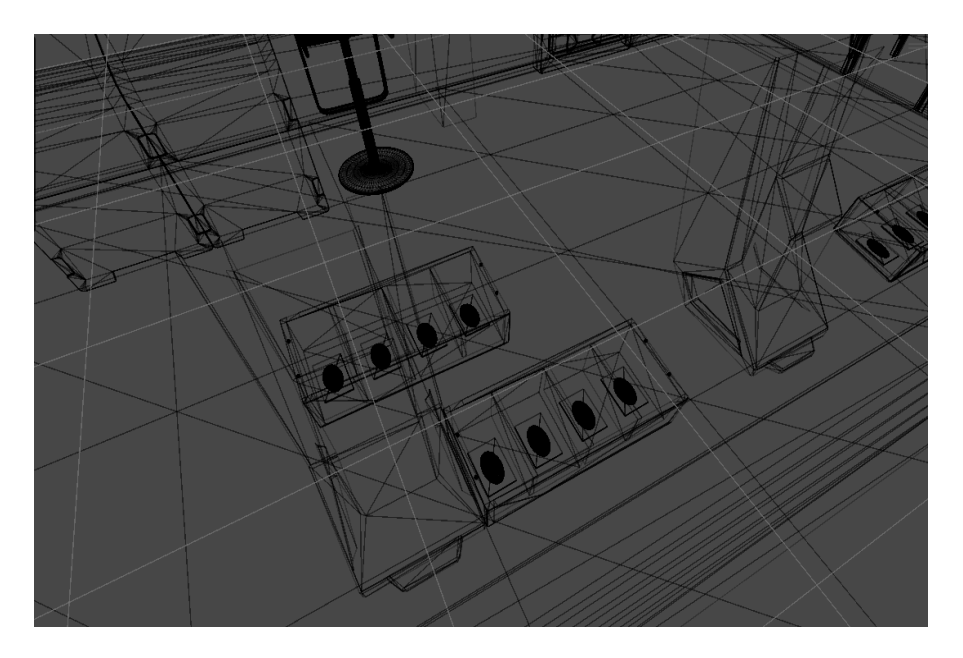

*Nota.* Ilustración del wireframe que detalla el diseño de las placas histológicas.

## *Movimiento Enfoques*

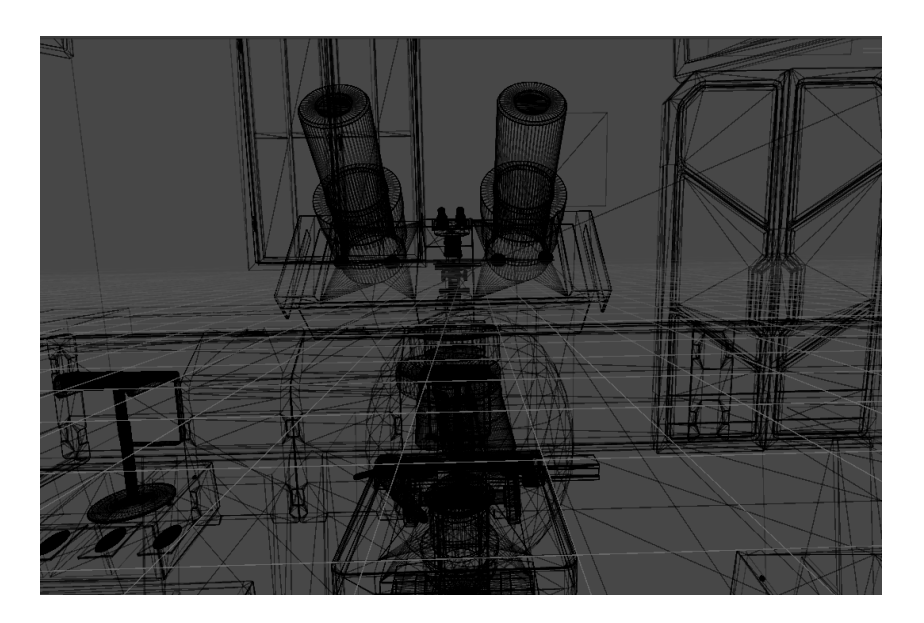

*Nota.* Ilustración del wireframe que muestra el movimiento de enfoque del microscopio.

## **Ilustración 47**

*Wireframe Avatar Guía*

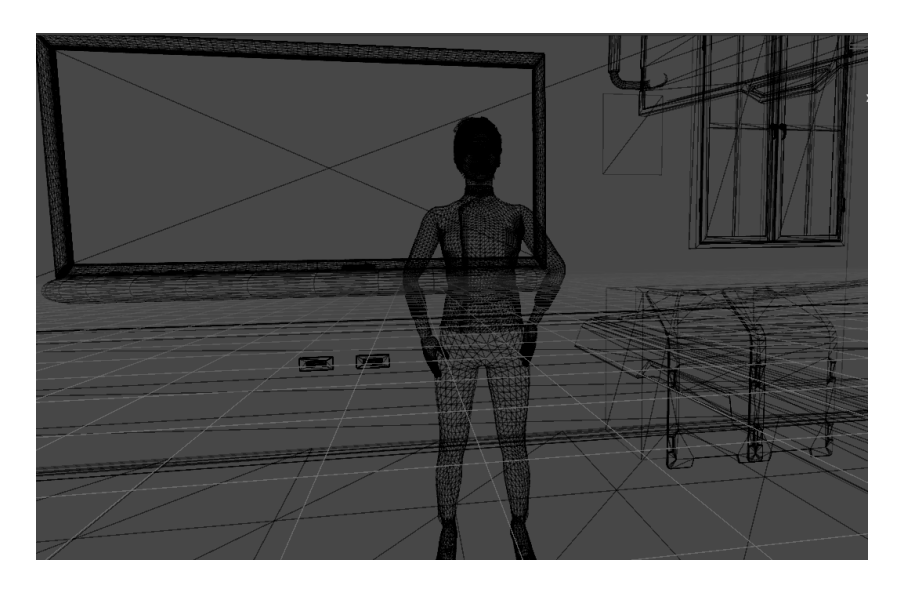

*Nota.* Ilustración del wireframe avatar guía, mostrando su estructura dentro del entorno.

#### **2.9.3. Mockup como prototipado de alta fidelidad**

En este contexto, es importante destacar que ya se han realizado modelos básicos de simulación en fases anteriores del proyecto, lo cual sirvieron como punto de partida para la implementación del Mockup en Unity, acelerando aún más el proceso de desarrollo.

La inclusión de estos modelos en la simulación constituye un avance significativo, permitiendo una visualización más concreta y detallada de cómo se integrarán los elementos 3D en el entorno (Álvarez, 2021).

Haber incorporado los modelos previos en Unity, optimiza tiempo y recursos, consolidando una base sólida para la versión Alpha del simulador, este enfoque no solo agiliza la creación del entorno virtual, sino que también garantiza la calidad del prototipo en las siguientes etapas del desarrollo (Martínez B. , 2022).

Este proceso de representación visual del prototipo nos acerca de manera significativa a la materialización de la versión Alpha del simulador, marcando un inicio importante para el logro de nuestros objetivos (Restrepo, 2023).

• El diseño inicial y la ambientación se llevaron a cabo exclusivamente utilizando la biblioteca de Ultimate XR, la configuración, se dispone de un avatar capaz de interactuar con objetos, el cual representa al usuario final, una mesa, un puntero, una linterna y una pantalla que muestra de una placa de tejido humano, esto facilitó la comprensión de la librería, así como de las funciones y actividades disponibles en Unity tal como detalla la tabla 9.

89

## **Tabla 9**

*Mockup 1*

#### Toma 1 Toma 2

#### **Ilustración 48**

*Mockup1 - captura 1, imagen capturada en el laboratorio utilizando una placa de tejido muscular.*

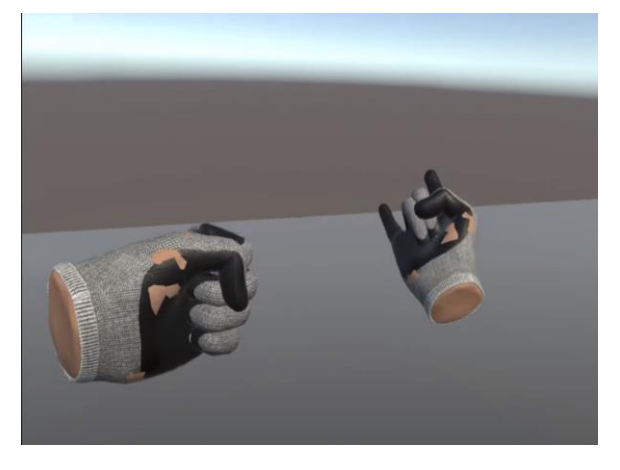

## **Ilustración 49**

*Mockup1 - captura 2, captura realizada que muestra el avatar proporcionado por la biblioteca de Ultimate XR.*

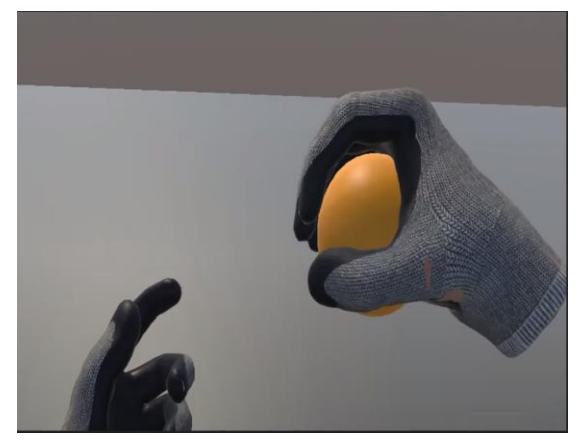

*Nota.* Tabla que detalla los Mockup 1, mostrando las diferentes representaciones funcionales del diseño.

• En el siguiente maquetado tal como detalla la tabla 10, se ha implementado un nuevo entorno de trabajo utilizando la librería de Ultimate XR, este diseño responde a la necesidad de un espacio para llevar a cabo las actividades planificadas en el laboratorio, a pesar de que la representación visual aparenta una habitación vacía, se ha integrado una simulación detallada de manos que replican de manera realista los movimientos humanos, esta incorporación no solo busca visualmente enriquecer la experiencia, sino también busca encontrar la fidelidad del entorno virtual, proporcionando una representación más inmersiva y realista.

### **Tabla 10**

*Mockup 2*

#### Toma1 Toma2

#### **Ilustración 50**

*Mockup 2 - Captura 1, imagen que muestra el laboratorio vacío*

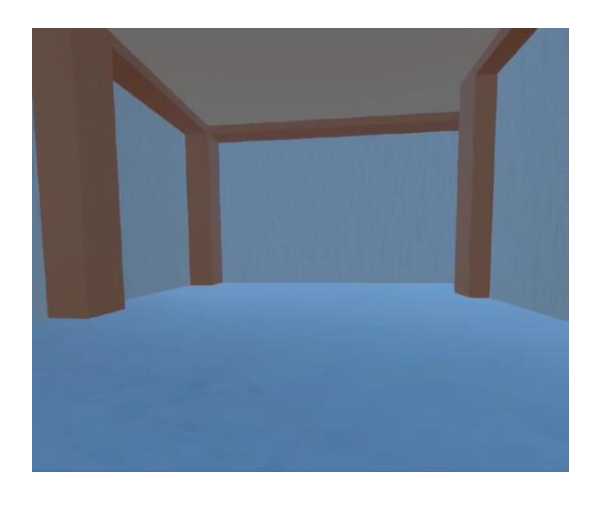

# **Ilustración 51**

*Mockup 2 - Captura 2, imagen que exhibe la implementación de manos que simulan los movimientos humanos.*

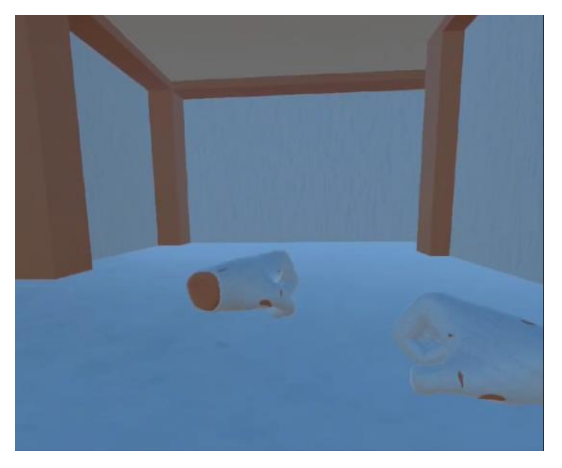

*Nota.* Tabla que detalla los Mockup 2, mostrando las diferentes representaciones visuales y funcionales del diseño.

• En el tercer maquetado tal como especifica la tabla 11, se han incorporado mejoras al laboratorio mediante la implementación de una división que incluye ventanas, mesas, un pizarrón y la optimización de la movilidad del avatar en la sala, además, se ha perfeccionado el diseño de las manos para darles una apariencia semejante a guantes de laboratorio, para enriquecer la experiencia visual y se han añadido nuevas texturas a las paredes, al piso y al techo, así como texturas específicas para las ventanas, con el objetivo de lograr un ambiente más realista y detallado, estas incorporaciones no solo contribuyen a la estética general del entorno virtual, sino que también buscan mejorar la sensación de inmersión para los usuarios.

## **Tabla 11**

*Mockup 3*

## **Ilustración 52**

*Mockup 3 - Captura 1, laboratorio que muestra la división con ventanas, pizarrón y mesas.*

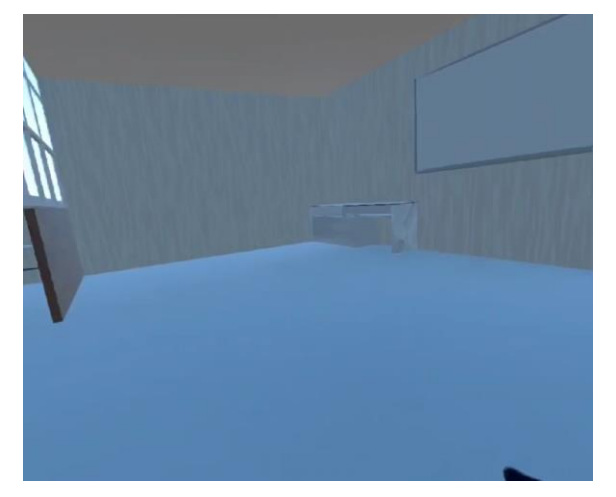

Toma 1 Toma 2

## **Ilustración 53**

*Mockup 3 - Captura 2, se aprecia el movimiento del avatar y la parte posterior de la división.*

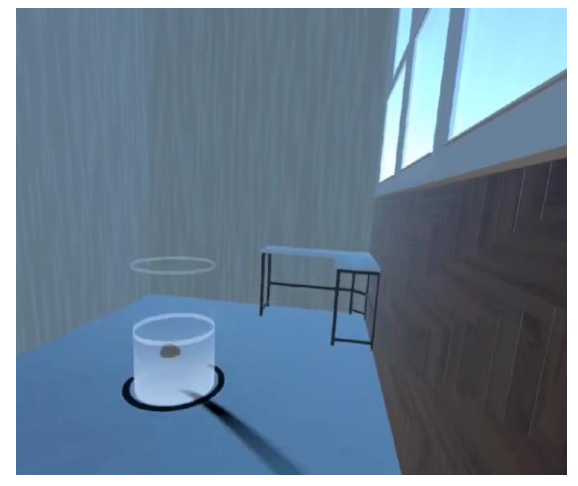

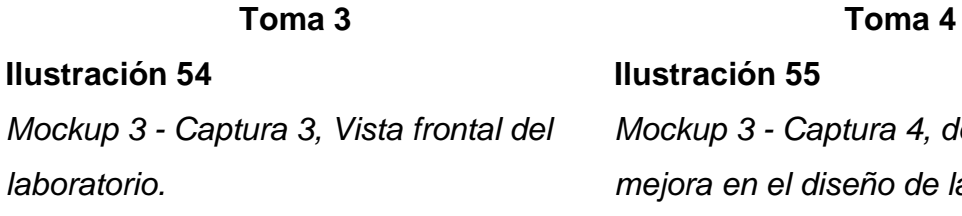

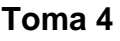

**Ilustración 55** *Mockup 3 - Captura 4, detalle de la mejora en el diseño de las manos.*

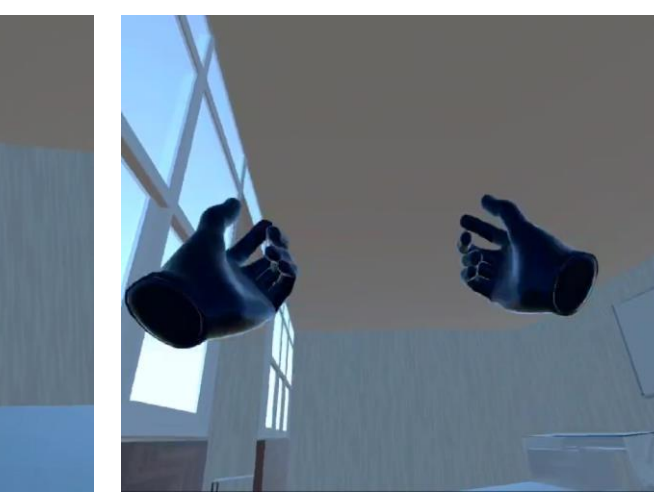

*Nota.* Tabla que detalla los Mockup 3, mostrando las diferentes representaciones visuales y funcionales del diseño.

• En el cuarto maquetado tal como puntualiza la tabla 12, se incorporó un pizarrón doble, tomando como referencia los pizarrones utilizados en la universidad, las mesas fueron mejor ubicadas, siguiendo el diseño de los laboratorios universitarios, incluyendo sus respectivos enchufes de luz, además, se añadieron estantes en la parte trasera del laboratorio para evitar que luzca demasiado vacío, se colocaron mesas equipadas con microscopios para simular la disposición de un laboratorio físico, se instalaron bombillas de luz y se aplicaron nuevas texturas en todo el laboratorio para mejorar la experiencia visual, estas modificaciones buscan replicar de manera más fiel el entorno de un laboratorio físico, proporcionando una representación virtual más realista y detallada.

#### **Tabla 12**

*Mockup 4*

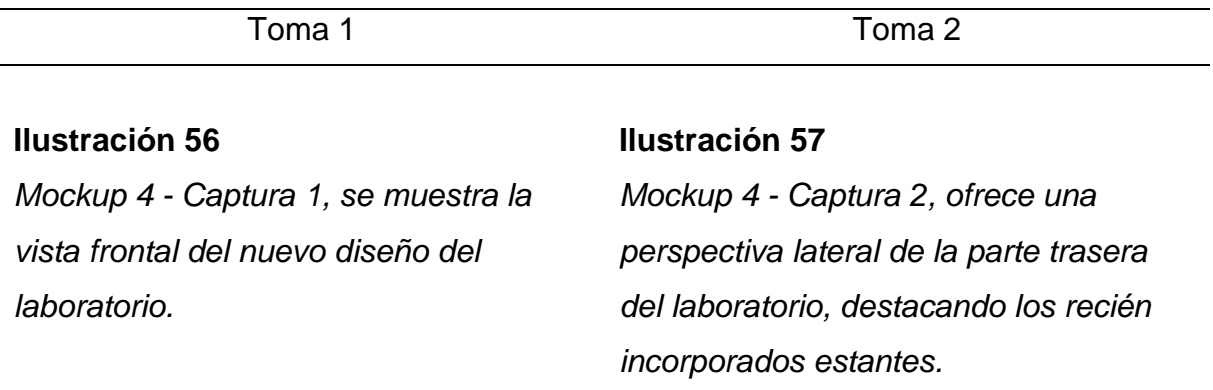

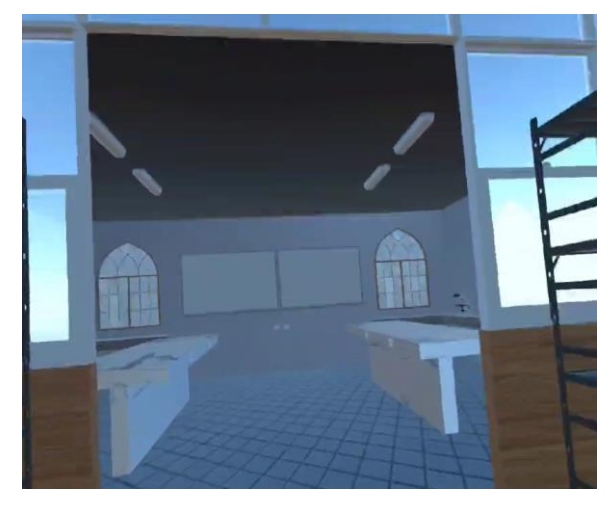

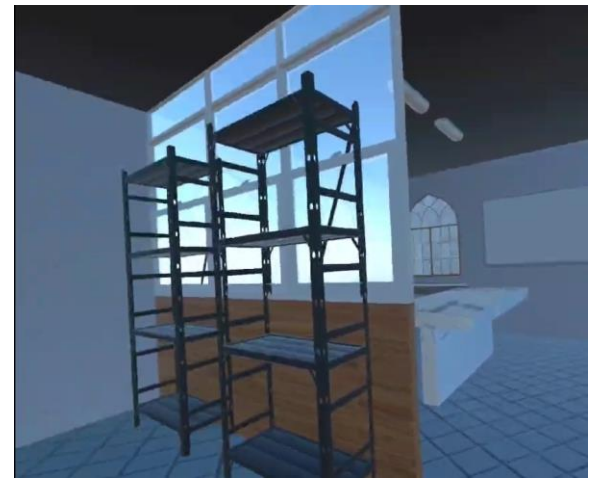

*Mockup 4-Captura 3, ingreso al laboratorio, proporcionando una vista lateral de la totalidad del espacio.*

## Toma 3 Toma 4

**Ilustración 59**

*Mockup 4-Captura 4, Presenta la implantación y visualización de los nuevos microscopios, estratégicamente ubicados en los bordes del laboratorio.*

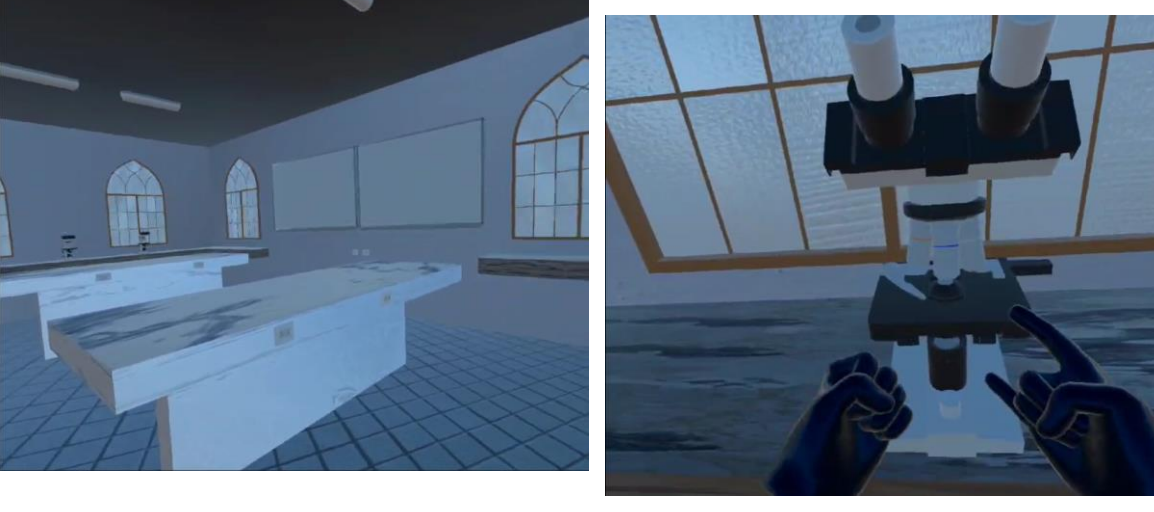

*Nota.* Tabla que detalla los Mockup 4, mostrando las diferentes representaciones visuales y funcionales del diseño.

• Para el quinto maquetado tal como indica la tabla 13, se realizaron únicamente mejoras en las texturas, se optimizó la movilidad para lograr una experiencia más fluida y se mejoró la visión en las gafas de realidad 3D, se incorporó bancas, un microscopio en la mesa, el cual está destinado a ser utilizado en el primer prototipo, estas adiciones buscan perfeccionar la calidad visual y la interactividad del entorno.

### **Tabla 13**

*Mockup 5*

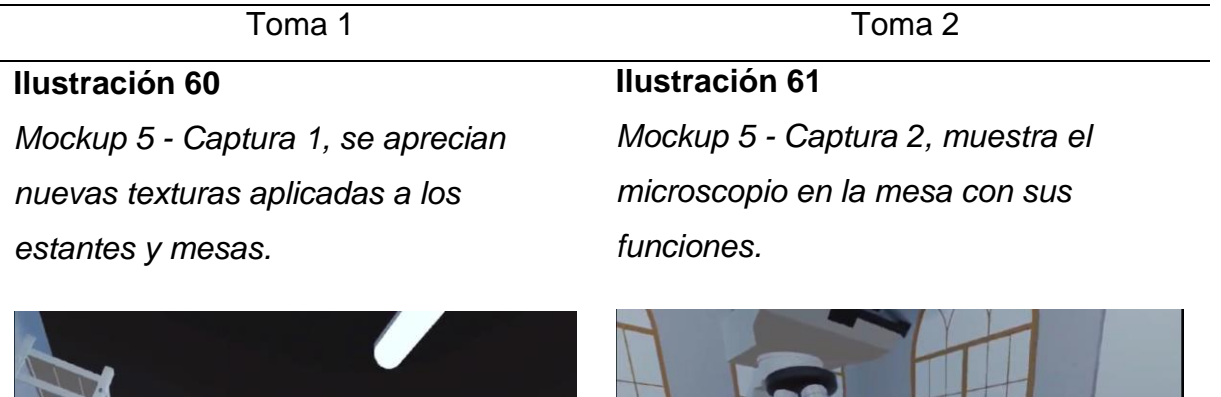

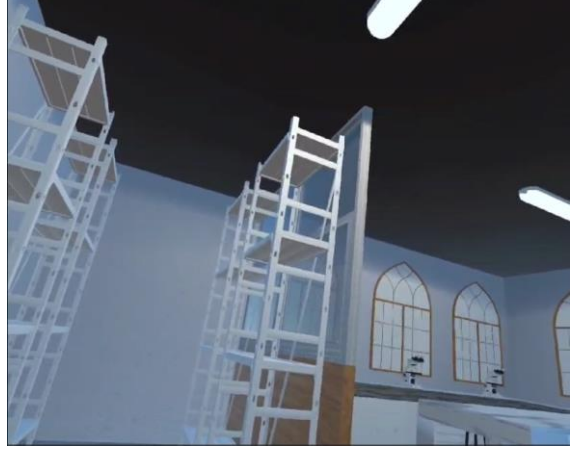

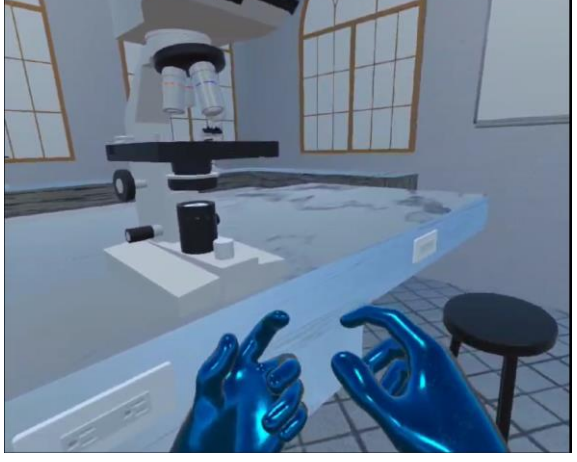

*Nota.* Tabla que detalla los Mockup 5, mostrando las diferentes representaciones visuales y funcionales del diseño.

## **2.10. Producto Mínimo Viable (PMV) versión Alpha**

Después de completar todas las iteraciones de maquetado y su posterior implementación directa en Unity, con todas sus funcionalidades correspondientes, como los movimientos de las manos y del personaje principal, así como la implementación del laboratorio que permite la interacción y libre movimiento en realidad virtual (Martínez B. , 2022).

Se logró obtener la primera versión Alpha del prototipo, esta versión fue presentada al tutor de tesis, dando lugar a un proceso empático que permitió recibir puntos de vista para posteriormente ajustar y mejorar el prototipo tal como se observa en la ilustración 63.

#### **Ilustración 62**

*Prototipo en fase Alpha: Avances y evaluación iniciales*

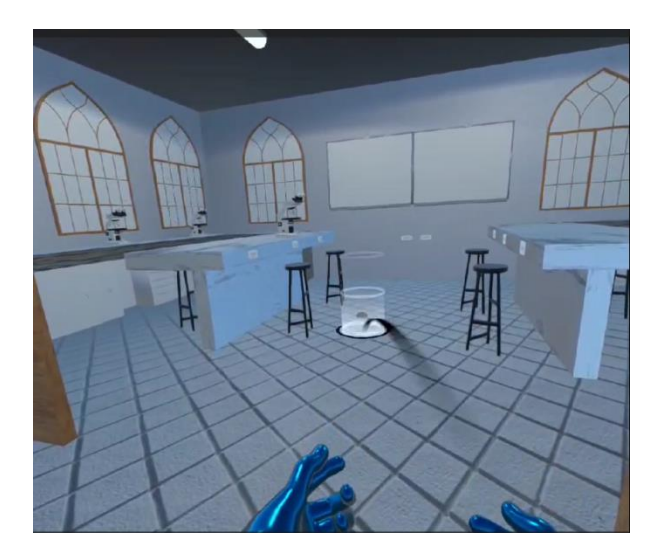

*Nota.* Esta ilustración presenta el prototipo en fase Alpha, mostrando los avances y resultados de la evaluación inicial.

De esta primera evaluación, se desarrollaron diversas historias de usuario las cual serán implantadas en la versión beta del prototipo, durante la presentación inicial con los usuarios se han contribuido ideas que significativamente ayudan al perfeccionamiento del diseño y las funcionalidades del entorno virtual, garantizando un avance progresivo hacia un producto final más robusto y adaptado a las expectativas del proyecto.

#### **2.10.1. Historias de Usuario y Técnica de estimación**

La técnica de estimación seleccionada para el proyecto es la conocida como T-shirt (Técnica de las camisetas), la cual abarca desde tamaños XS hasta XL.

Este enfoque considera un rango de días para las estimaciones, comenzando desde el 0 para las historias de usuario que requieren menos de un día para completarse y 40 para las que requieren más días, la elección de esta técnica se fundamenta en su capacidad para proporcionar una evaluación relativa del esfuerzo involucrado en cada tarea, permitiendo una planificación más precisa y adaptable a las variaciones en la complejidad de las historias de usuario (Bustamante, 2021).

Este proceso de estimación facilita una gestión eficiente de los recursos y tiempos asignados al proyecto en donde se especificará mediante la tabla 14.

#### **Tabla 14**

*Estimación de la duración en días para las historias de usuario.*

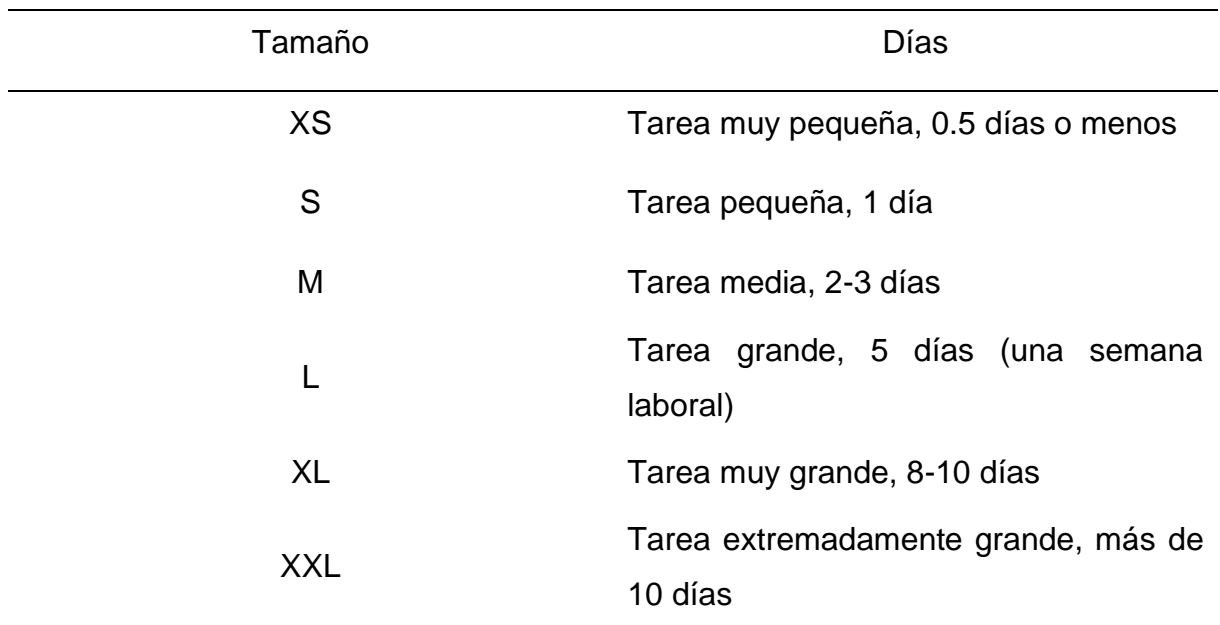

*Nota.* La tabla presenta la estimación de duración en días utilizando la técnica T-shirt size para historias de usuario.

#### **Prioridad**

La adecuada priorización de tareas se fundamenta en la consideración de la perspectiva del usuario, identificando lo más relevante para él, para llevar a cabo este proceso, se emplea una escala de valoración del uno al cinco, donde uno representa un nivel de prioridad menor y 5 indica una alta prioridad (Bustamante, 2021).

Se fundamenta en la premisa de que la voz del usuario desempeña un papel crucial en la jerarquización de las tareas, permitiendo así que la planificación y ejecución del proyecto se alinee de manera más efectiva con las expectativas y necesidades del usuario final (Quintana, 2021).

#### **Lista de Historias de Usuario**

La tabla 15 contiene la lista de historias de usuario recopiladas en la versión Alpha del proyecto.

## **Tabla 15**

*Lista de historias de usuario (Versión Alpha)*

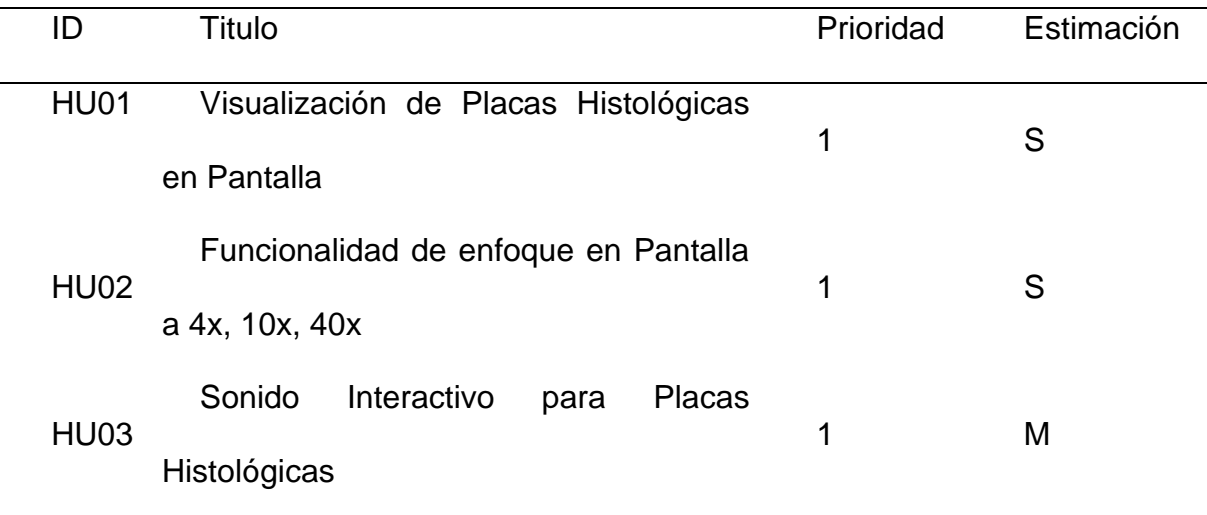

## **2.10.2. Historias de Usuario PMV versión Alpha**

## **Ilustración 63**

*Historia de usuario 1 PMV Alpha*

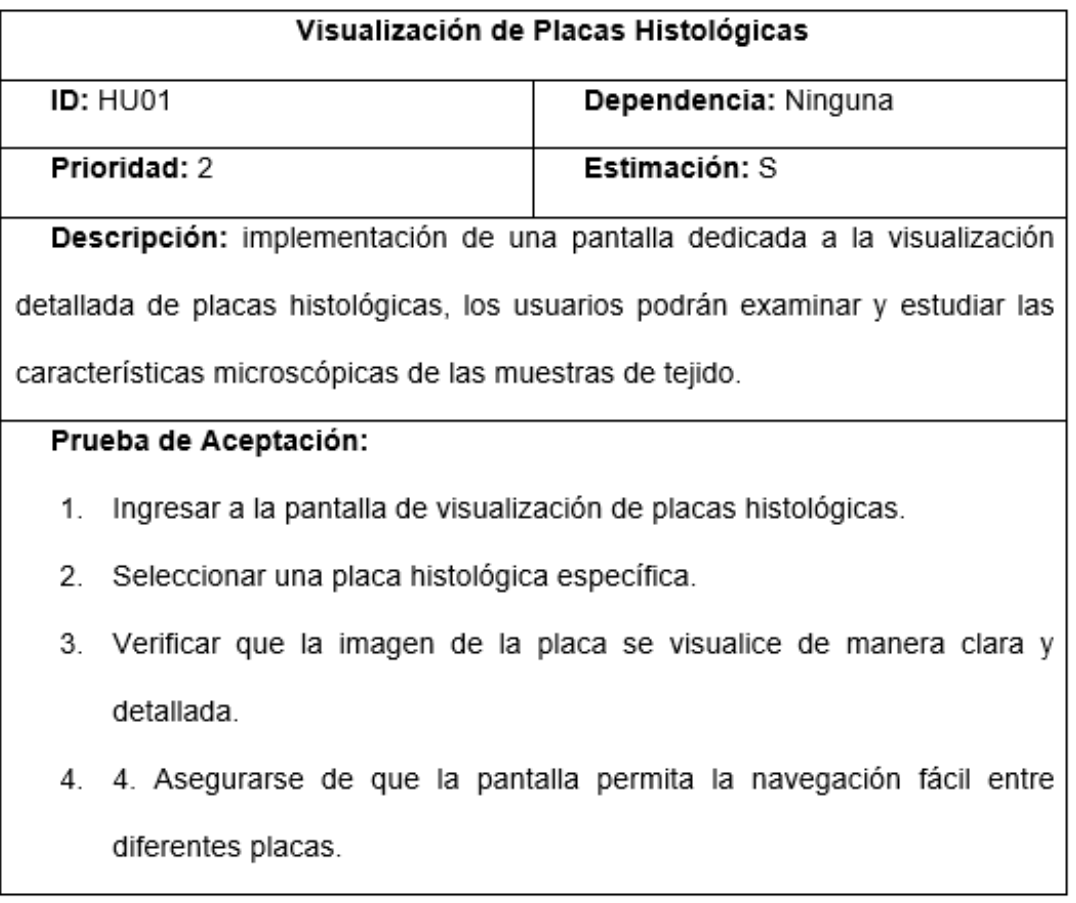

*Nota.* Las ilustraciones 63, 64 y 65 muestran las historias de usuario 1, 2 y 3, respectivamente, implementadas en la versión PMV Alpha del proyecto.

*Historia de usuario 2 PMV Alpha*

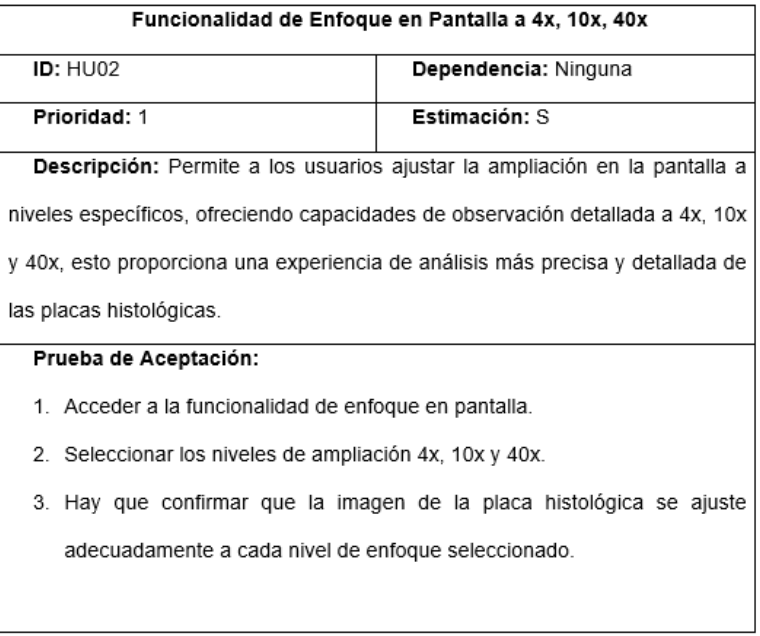

## **Ilustración 65**

*Historia de usuario 3 PMV Alpha*

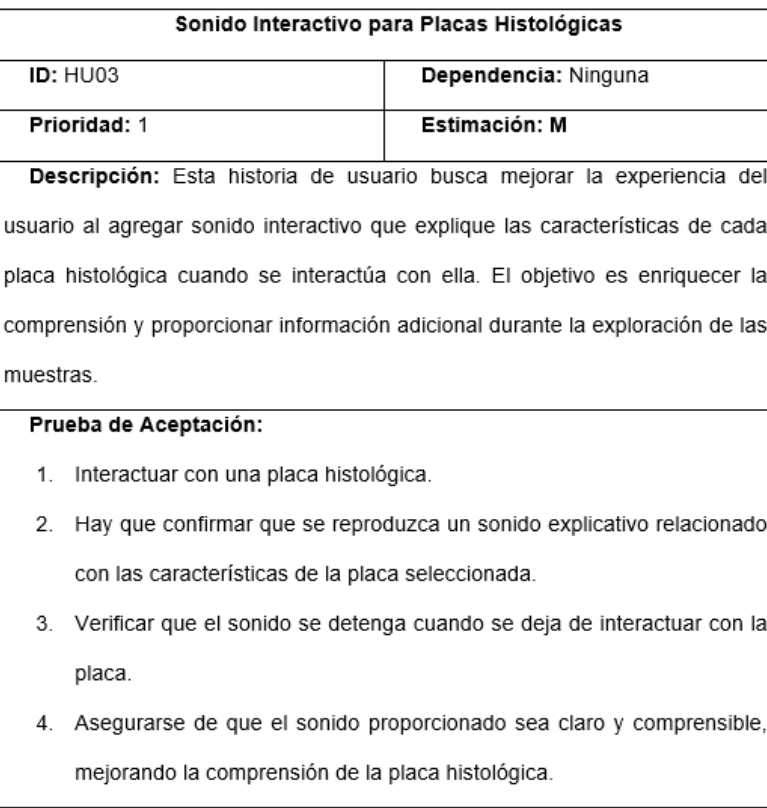

#### **2.10.3. Scripts usados PMV versión Alpha**

Los scripts utilizados en esta versión Alpha son los movimientos del avatar por la sala como el control detallado de las manos dentro del entorno virtual creado, estos scripts permiten una navegación fluida del avatar y una interacción precisa de las manos con los objetos.

Los scripts correspondientes al movimiento de las manos y al desplazamiento del avatar en la sala están representados en los anexos 2 y 3, respectivamente.

#### **2.11. Test del Producto Mínimo Viable PMV versión Alpha**

La versión Alpha del prototipo fue presentada al tutor del proyecto, quien interactuó con la interfaz implementada, luego de participar en la experiencia interactiva del prototipo y llevar a cabo la fase de empatía, se identificaron diversos puntos de mejora y sugerencias para la siguiente iteración tal como se puede observar en la ilustración 68.

Estas observaciones brindaron valiosas perspectivas que serán considerados en el proceso de refinamiento y desarrollo de la siguiente versión del prototipo.

*Presentación y discusión de la versión Alpha del prototipo*

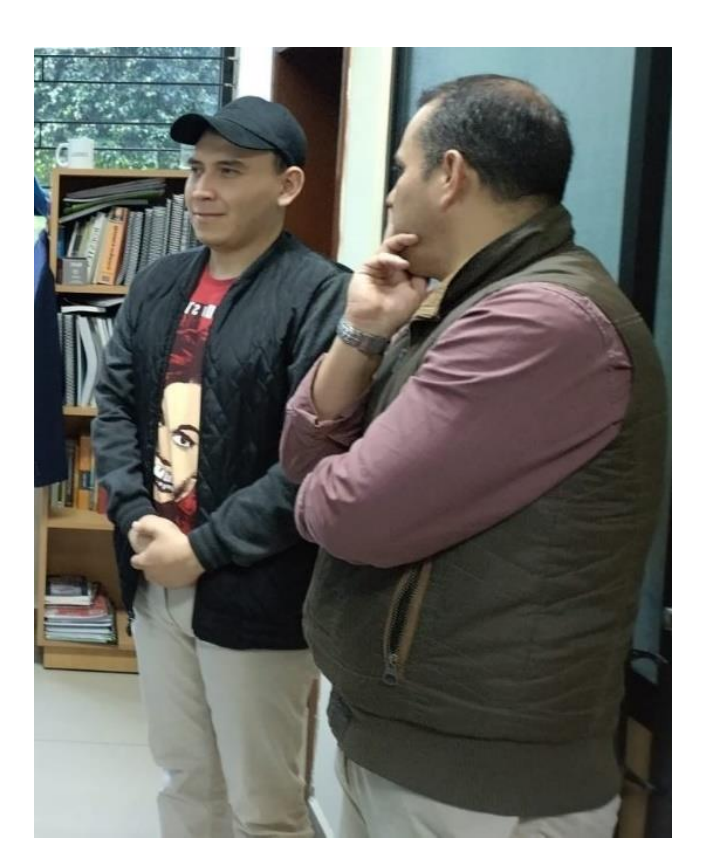

*Nota.* La ilustración muestra la presentación y discusión de la versión Alpha del prototipo, destacando los aspectos clave del diseño, las funcionalidades implementadas y el feedback recibido para futuras mejoras.

#### **Sondeo de Satisfacción PMV versión Alpha**

Se realizó una encuesta para evaluar el grado de aceptación de la versión alfa del prototipo entre los usuarios. Los resultados de este estudio se presentan detalladamente en las ilustraciones 69 a 72. Estas visualizaciones ofrecen un análisis comprensivo de las respuestas obtenidas, proporcionando una visión clara de la percepción y satisfacción de los usuarios con respecto al prototipo en su etapa actual de desarrollo.

PD1: Después de haber entregado la versión Alpha del entorno 3D de realidad virtual para la observación microscópica de placas histológicas en el laboratorio. ¿Cómo evaluaría el nivel de cumplimiento de los requisitos del usuario?

### **Ilustración 67**

*Sondeo Alpha - Punto de Decisión 1*

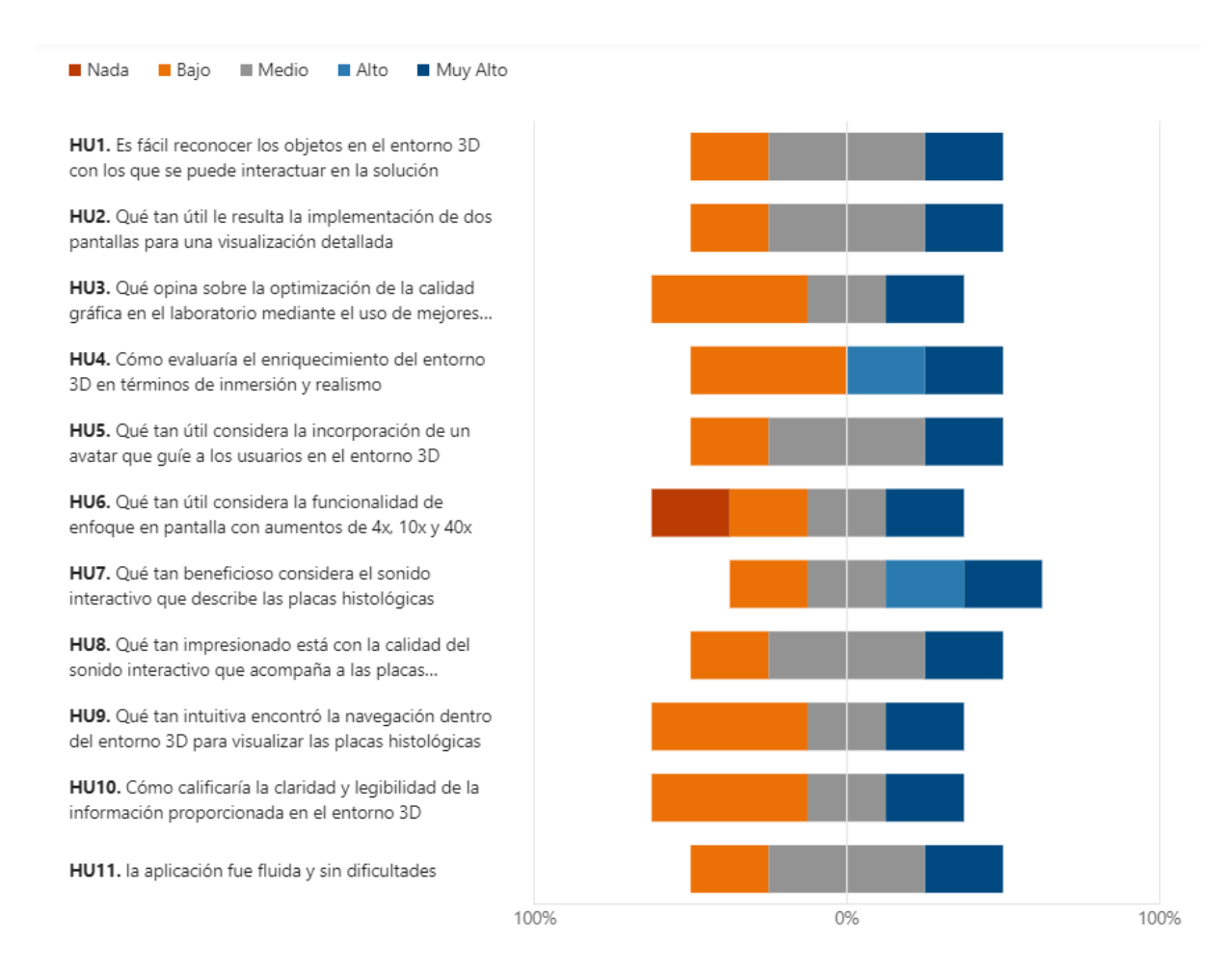

PD2: Después de haber entregado la versión Alpha del entorno 3D de realidad virtual para la observación microscópica de placas histológicas en el laboratorio. ¿Cuál es su nivel de satisfacción con respecto a las siguientes variables relacionadas con esta solución?

#### *Sondeo Alpha - Punto de Decisión 2*

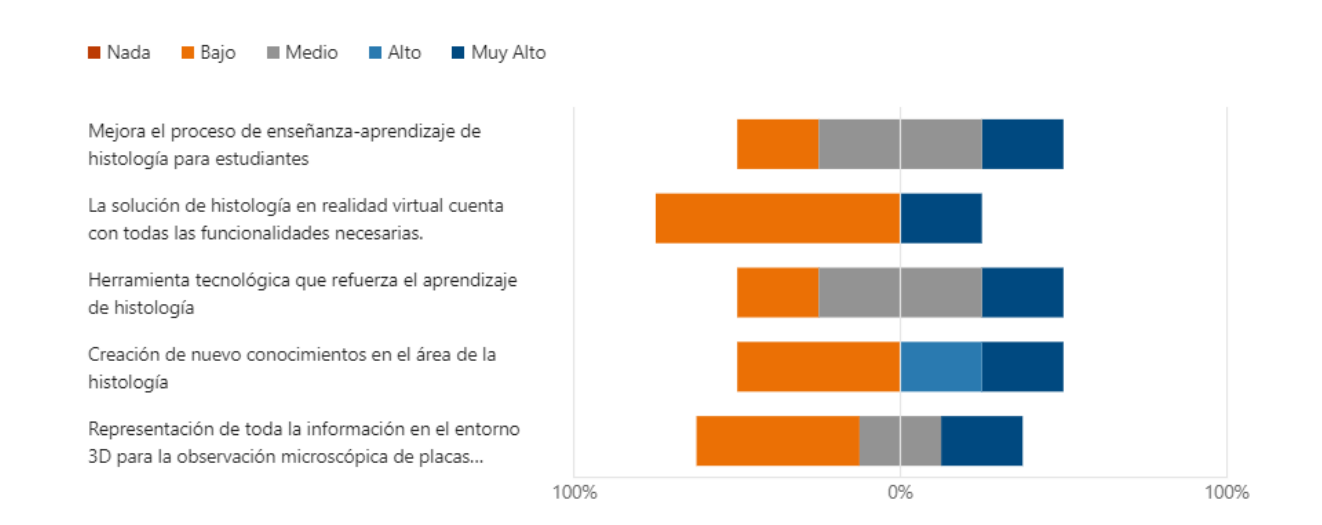

PD3: Después de haber entregado la versión Alpha del entorno 3D de realidad virtual para la observación microscópica de placas histológicas en el laboratorio. ¿Cuál es su nivel de satisfacción con respecto a las siguientes variables relacionadas con el cumplimiento de los objetivos de esta solución?

#### **Ilustración 69**

#### *Sondeo Alpha - Punto de Decisión 3*

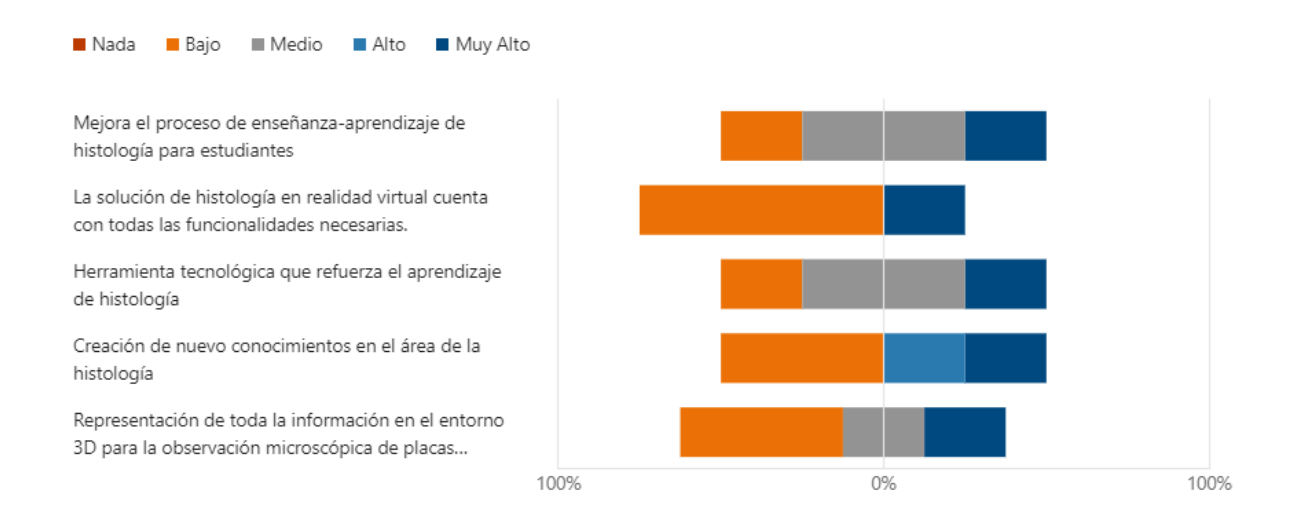

PD4: ¿Cómo calificaría la primera versión del Entorno 3D de realidad virtual como estrategia pedagógica para fortalecer la observación microscópica de placas histológicas en el laboratorio?

#### **Ilustración 70**

*Sondeo Alpha - Punto de Decisión 4*

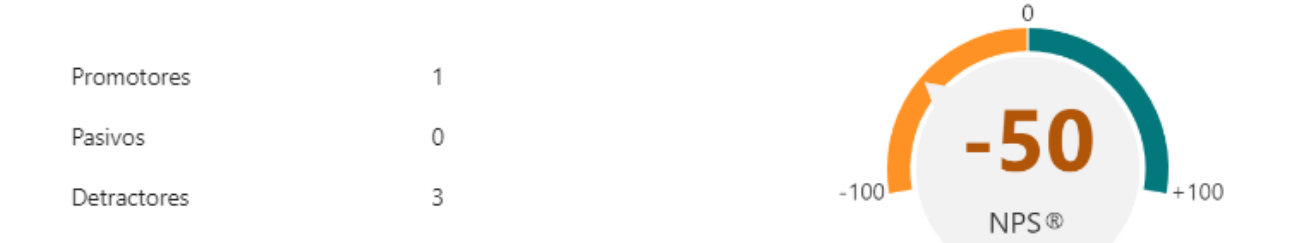

Al realizar el sondeo de la primera versión del prototipo, se observó que los usuarios no se sienten satisfechos con las características iniciales, las puntuaciones obtenidas en cada historia de usuario y aspectos específicos reflejan una percepción negativa, con calificaciones que se sitúan en los rangos de bajo a medio (Maridueña, 2022).

La evaluación final del prototipo arrojó una calificación neta de -50, lo que indica una desaprobación por parte de los usuarios, por lo tanto, se llevó a cabo más diseños del prototipo hasta alcanzar los requerimientos y la satisfacción esperada por los usuarios (Maridueña, 2022).

#### **2.12. Producto Mínimo Viable (PMV) versión Beta 0.1**

Luego de completar todas las historias de usuario solicitadas en la versión Alpha, se ha desarrollado la versión Beta 0.1 del prototipo de realidad virtual (Pere, 2023).

En esta fase, se implementaron las funcionalidades de visualización de placas histológicas en pantalla, la capacidad de hacer enfoque a 4x, 10x y 40x, así como la integración de sonido interactivo para las placas histológicas, estas adiciones representan avances significativos que mejoran la experiencia del usuario y responden a las recomendaciones recibidas durante la presentación de la versión Alpha.

Se incorporó una nueva funcionalidad al prototipo mediante la adición de un botón de encendido para el microscopio, al hacer clic en este botón, se inicia la interfaz de usuario, encendiendo el televisor y presentando dos placas de prueba en la mesa, además, en la parte derecha del microscopio, se han introducido tres botones que corresponden a niveles de enfoque y al seleccionar cada botón, la imagen se carga y el sistema comienza a detallar en audio su respectiva descripción.

Estas mejoras buscan ofrecer una experiencia más completa y detallada para el usuario, brindando un mayor control sobre la exploración virtual en el entorno del microscopio tal como se detalla en la tabla 16 (Won, 2023).
*Versión Beta 0.1 del prototipo de realidad virtual*

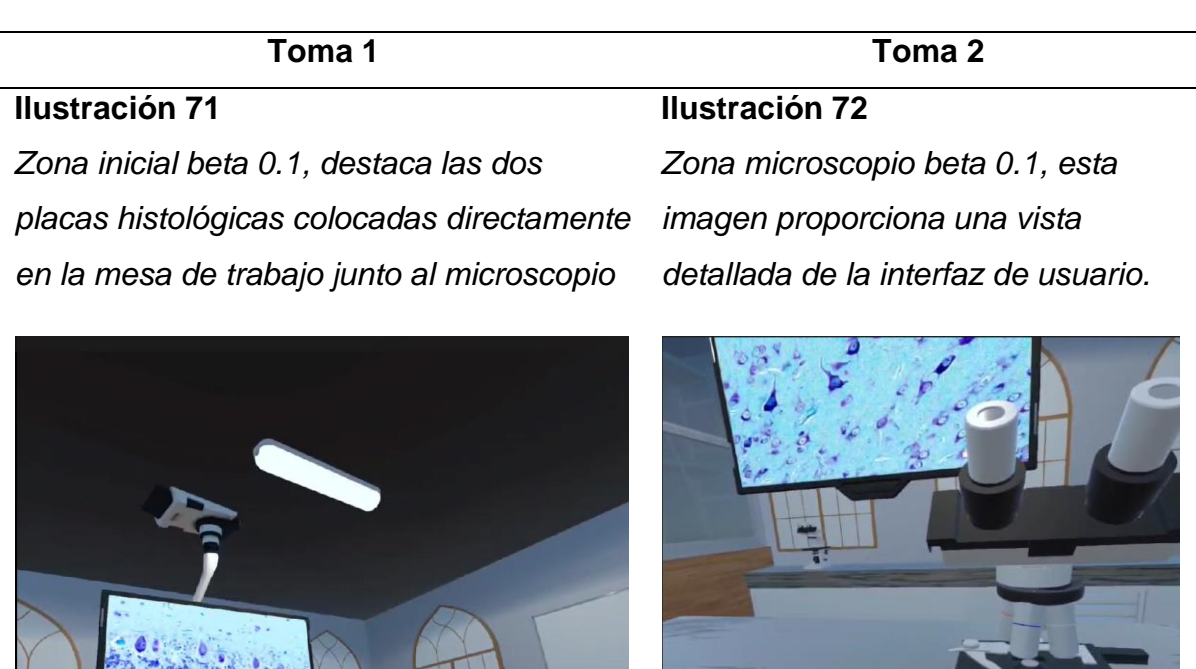

*Nota.* La tabla presenta imágenes de la Versión Beta 0.1 del prototipo de realidad virtual, mostrando las características y mejoras implementadas en esta fase de desarrollo.

#### **2.12.1. Historias de usuario PMV versión Beta 0.1**

En la definición de las historias de usuario para la versión Beta 0.1 tal como indica la tabla 17, se empleó la misma metodología de estimación y priorización utilizada en la fase Alpha, trazando un camino claro para las mejoras y ajustes necesarios, la colaboración estrecha de los docentes fortaleció la relación entre la teoría académica y la implementación práctica necesaria (Restrepo, 2023).

• Lista de las historias de usuario versión Beta 0.1

*Lista de historias de usuario (Versión Beta 0.1)*

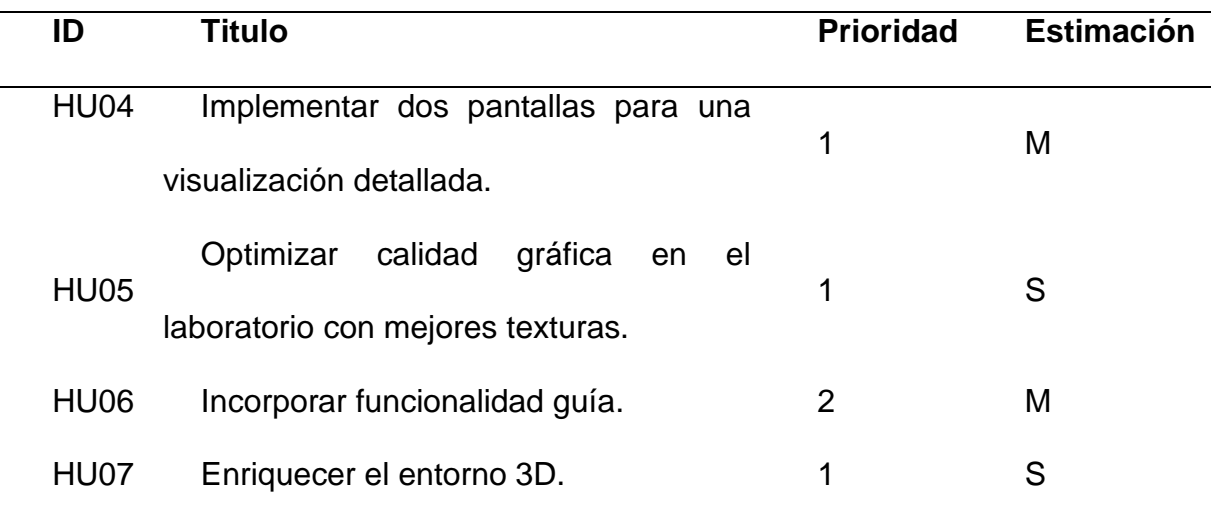

*Nota.* Elaboración propia.

• Desglose de historias de usuario (Versión Beta 0.1)

## **Ilustración 73**

*Historia de usuario 1 PMV Beta 0.1*

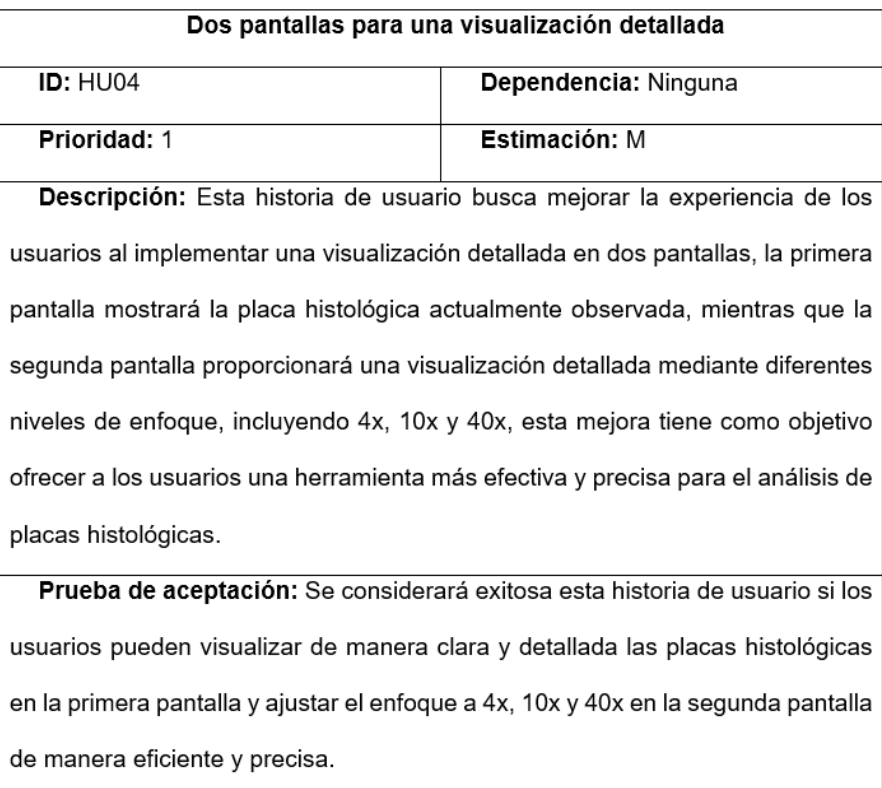

*Historia de usuario 2 PMV Beta 0.1*

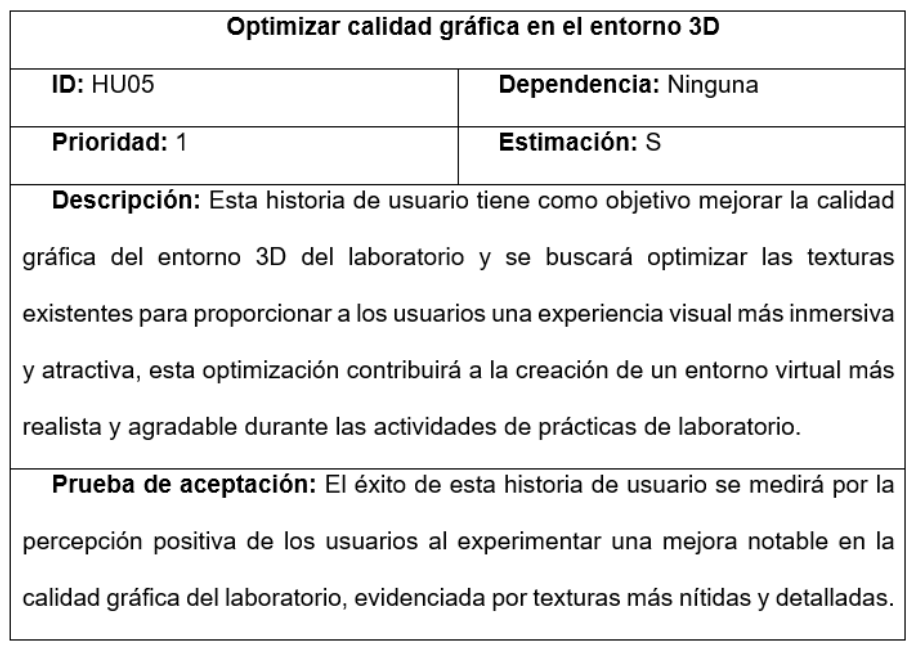

## **Ilustración 75**

*Historia de usuario 3 PMV Beta 0.1*

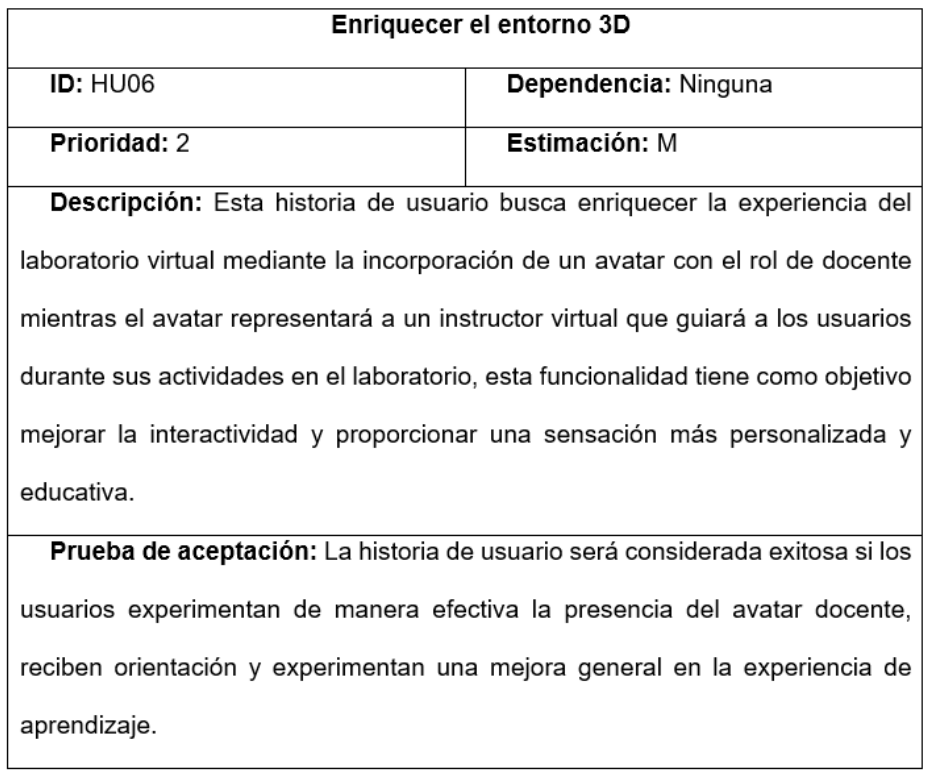

*Historia de usuario 4 PMV Beta 0.1*

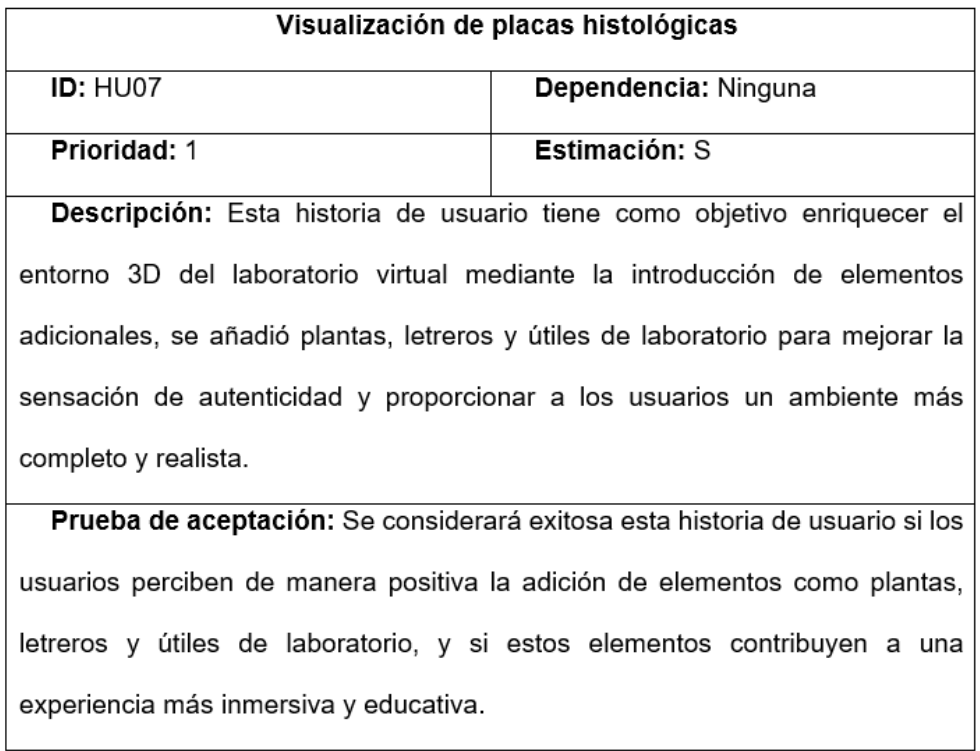

*Nota.* Las ilustraciones 73, 74, 75 y 75 muestran las historias de usuario 4, 5, 6 y 7, respectivamente, implementadas en la versión PMV Beta 0.1 del proyecto.

#### **2.11.2. Scripts usados PMV versión Beta 0.1**

Los scripts implementados en la versión Beta 0.1 incluyen el manejo de imágenes y sonidos, así como botones dinámicos que responden al contacto con el dedo, estos scripts facilitan una experiencia interactiva y envolvente en el entorno virtual creado, permitiendo una navegación fluida del avatar y una interacción precisa con los objetos (Thorn, 2020).

En los anexos 4 y 5 se encuentra representados los scripts encargados de gestionar todas estas funciones.

#### **2.13. Test Producto Mínimo Viable PMV versión Beta 0.1**

Luego se expuso el prototipo (Beta 0.1) ante los docentes de la carrera de biotecnología tal como se aprecia en la ilustración 79 el cual constituyó un hito crucial en el proceso de desarrollo, el prototipo dejo una impresión positiva en los docentes y en la asesora, quienes manifestaron su interés y apoyo al proyecto.

Las sugerencias y mejoras proporcionadas por el cuerpo docente fueron fundamentales para perfeccionar el prototipo en la versión 0.2, estas valiosas aportaciones no solo reflejaron la experiencia y conocimientos especializados de los profesores, sino que también sirvieron como guía para desarrollar la siguiente versión (Won, 2023).

#### **Ilustración 77**

*Retroalimentación docente en Beta 0.1*

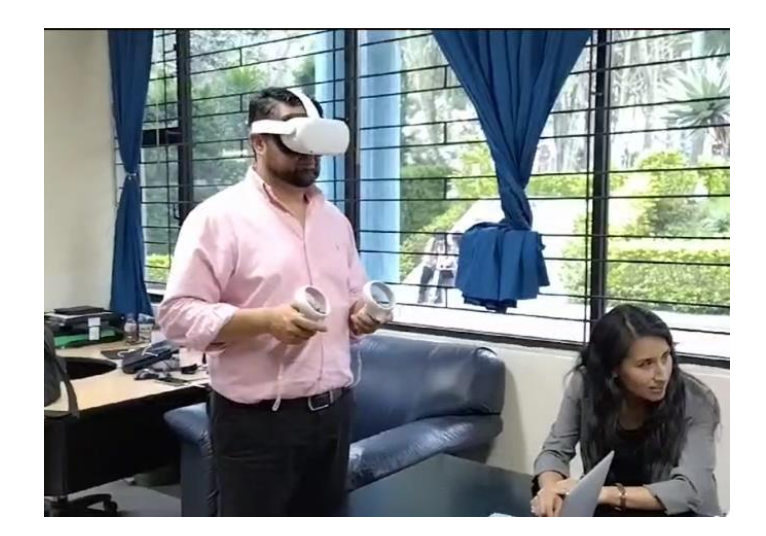

*Nota.* La ilustración captura a los docentes utilizando gafas de realidad virtual para probar el prototipo, mientras brindan retroalimentación detallada sobre la Versión Beta  $0.1.$ 

#### **2.14. Producto Mínimo Viable (PMV) versión Beta 0.2**

Después de la implementación exitosa de las historias de usuario sugeridas por los profesores de la carrera de Biotecnología en la Beta 0.1 tal como se muestra en la tabla 18, se procedió al desarrollo de la versión 0.2 del prototipo de realidad virtual.

Durante esta fase, se introdujeron funcionalidades clave, destacando la visualización de placas histológicas en dos pantallas: una para examinar la placa seleccionada y la otra para permitir enfocar a niveles de 4x, 10x y 40x, asimismo, se realizaron mejoras visuales en el laboratorio, incluyendo la incorporación de elementos como plantas y un avatar con rol de docente.

Estas adiciones representan avances sustanciales que enriquecen la experiencia del usuario y responden de manera directa a las sugerencias formuladas durante la presentación de la versión Beta 0.1 (Martínez B. , 2022).

Adicionalmente, se han incorporado las placas histológicas correspondientes para su visualización, ampliando así el contenido disponible para los usuarios, este paso contribuye a la robustez del entorno virtual, proporcionando material relevante para la práctica y el aprendizaje en el campo de la Biotecnología.

*Versión Beta 0.2 del prototipo de Realidad Virtual*

## **Ilustración 78**

*Incorporación del avatar guía en el prototipo*

Toma 1 Toma 2

**Ilustración 79** *Detallada de uno de los movimientos del avatar en el prototipo*

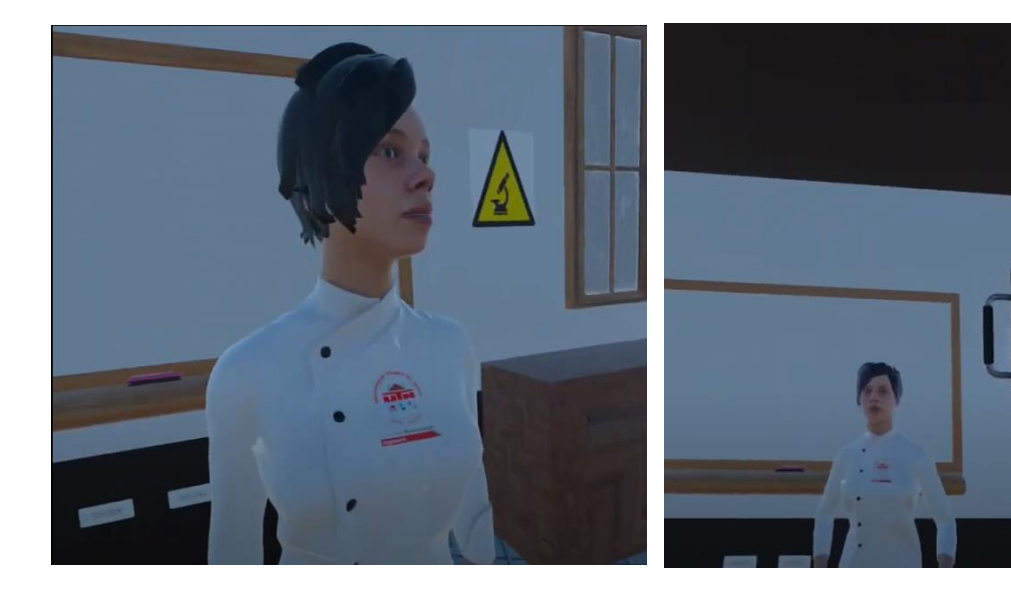

Toma 3 Toma 4

Células de cactus co

*Elementos del Laboratorio Virtual, con la caja de placas Petri y la interfaz de usuario.* 

#### **Ilustración 81**

*Explorando las Muestras que serán cargadas en la pantalla con detalles sobre lo que se observa.*

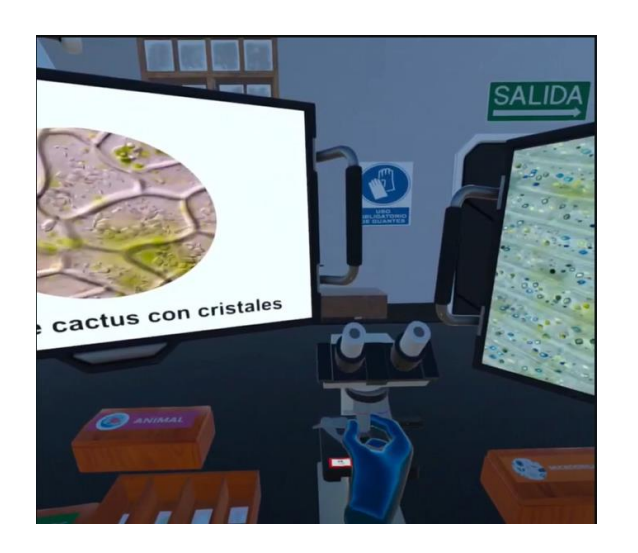

Toma 5 Toma 6

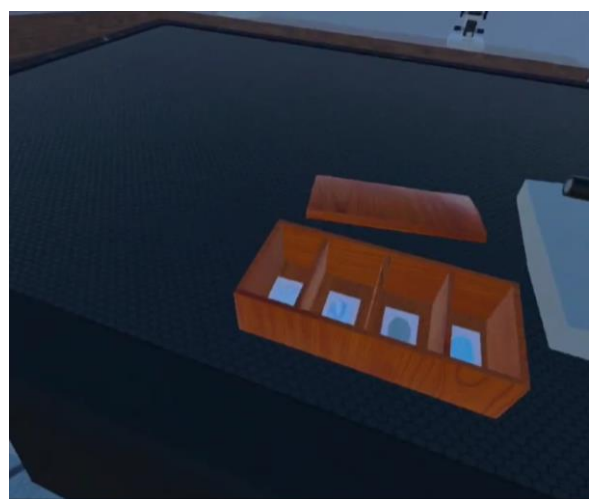

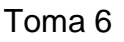

## **Ilustración 82**

*Visualizando la de la placa seleccionada pantalla 1*

## **Ilustración 83**

*Visualización del enfoque seleccionado pantalla 2*

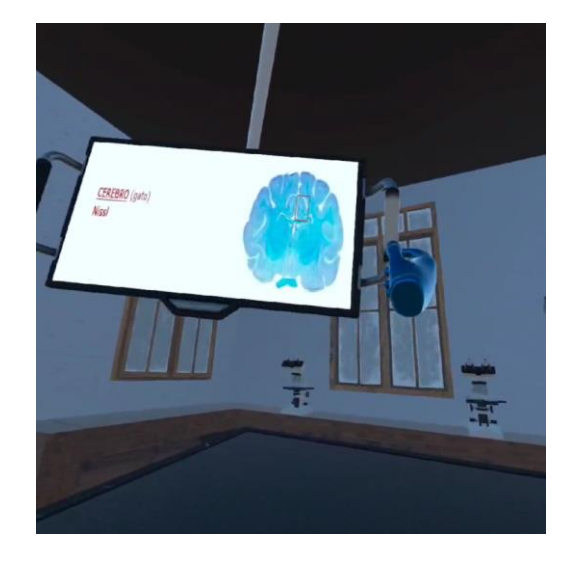

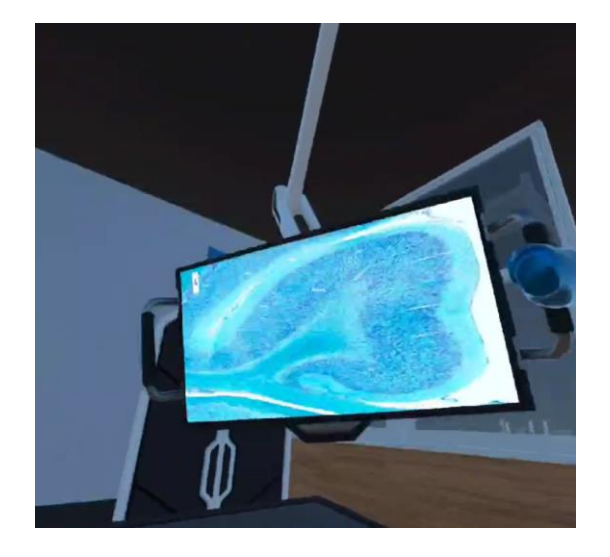

*Nota.* La tabla presenta imágenes de la Versión Beta 0.1 del prototipo de realidad virtual, mostrando las características y mejoras implementadas en esta fase de desarrollo.

Se presentó el prototipo (Beta 0.2) a los docentes de la carrera de biotecnología, constituyendo un paso crucial en el proceso de desarrollo, el prototipo dejó una impresión positiva en los docentes, quienes expresaron su interés y respaldo al proyecto y posteriormente, se les solicitó completar una encuesta de satisfacción sobre el prototipo para recopilar información sobre la viabilidad de implementar el entorno 3D de realidad virtual como estrategia pedagógica para fortalecer la observación microscópica de placas histológicas en el laboratorio.

#### **2.14.1. Historias de Usuario PMV versión Beta 0.2**

En la definición de las historias de usuario para la versión Beta 0.2, tal como se indica en la tabla 19, se empleó la misma metodología de estimación y priorización utilizada en la Beta 0.1, lo que permitió trazar un camino claro para las mejoras y ajustes necesarios (Álvarez, 2021).

La colaboración de los estudiantes fortaleció la relación entre la teoría académica y la implementación práctica, aunque estas historias podrían incluirse en otras versiones, hasta esta versión llega el prototipo de proyecto.

#### **Tabla 19**

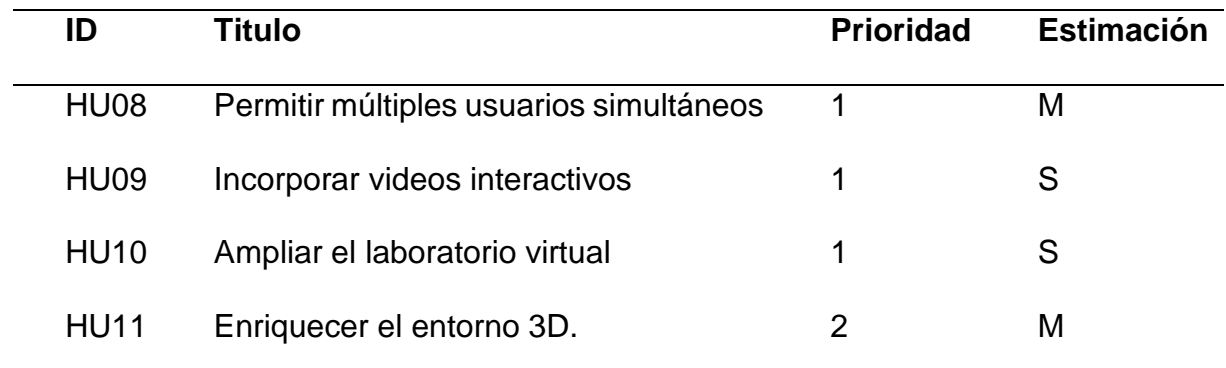

*Lista de historias de usuario (Versión Beta 0.1)*

*Nota.* Elaboración propia.

• Desglose de historias de usuario (Versión Beta 0.2)

## **Ilustración 84**

*Historia de usuario 1 PMV Beta 0.2*

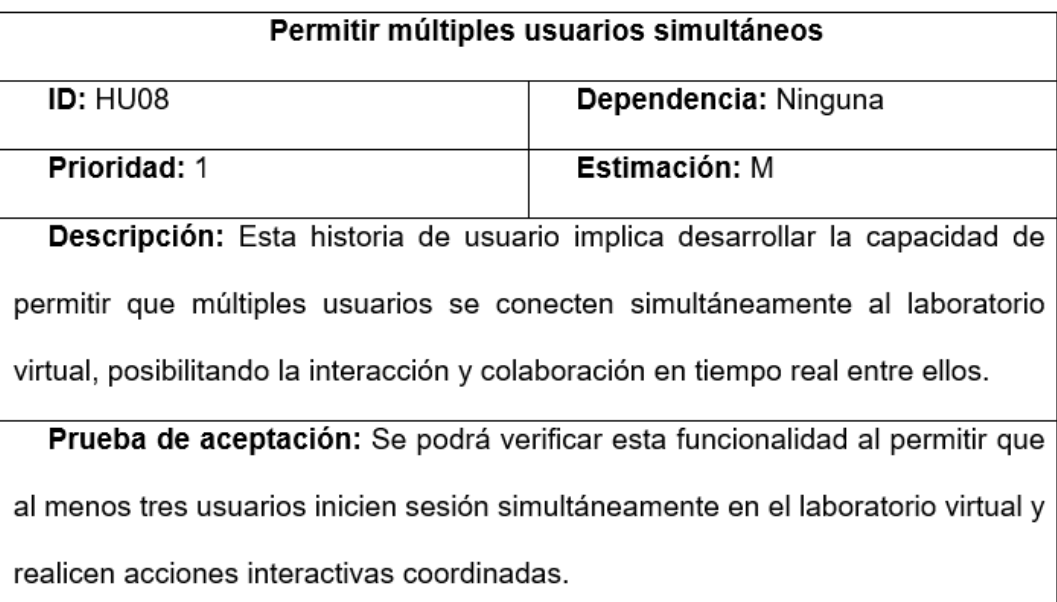

## **Ilustración 85**

*Historia de usuario 2 PMV Beta 0.2*

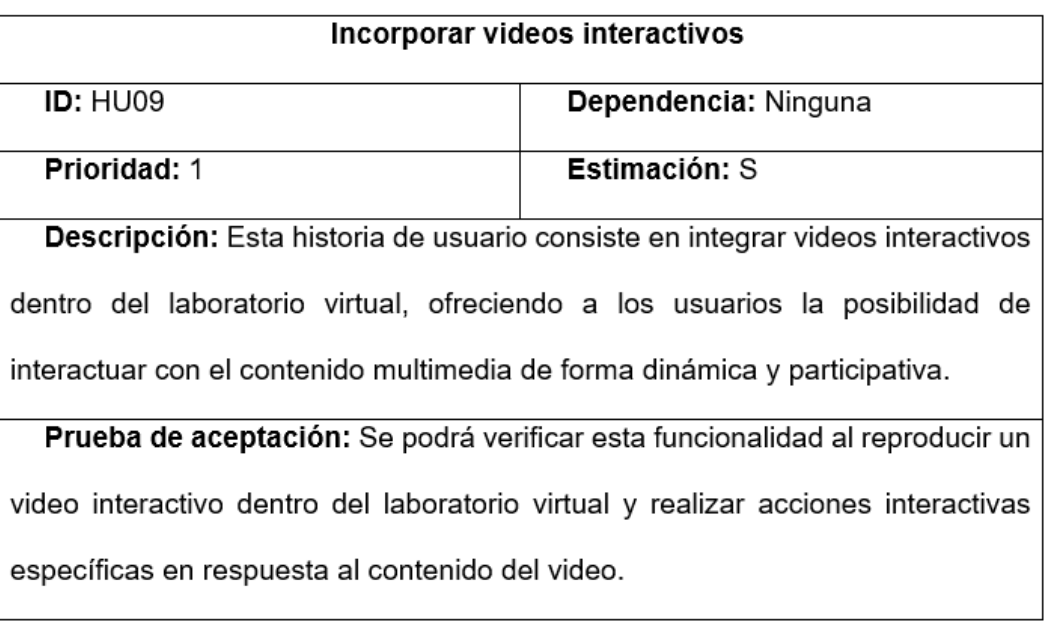

*Historia de usuario 3 PMV Beta 0.2*

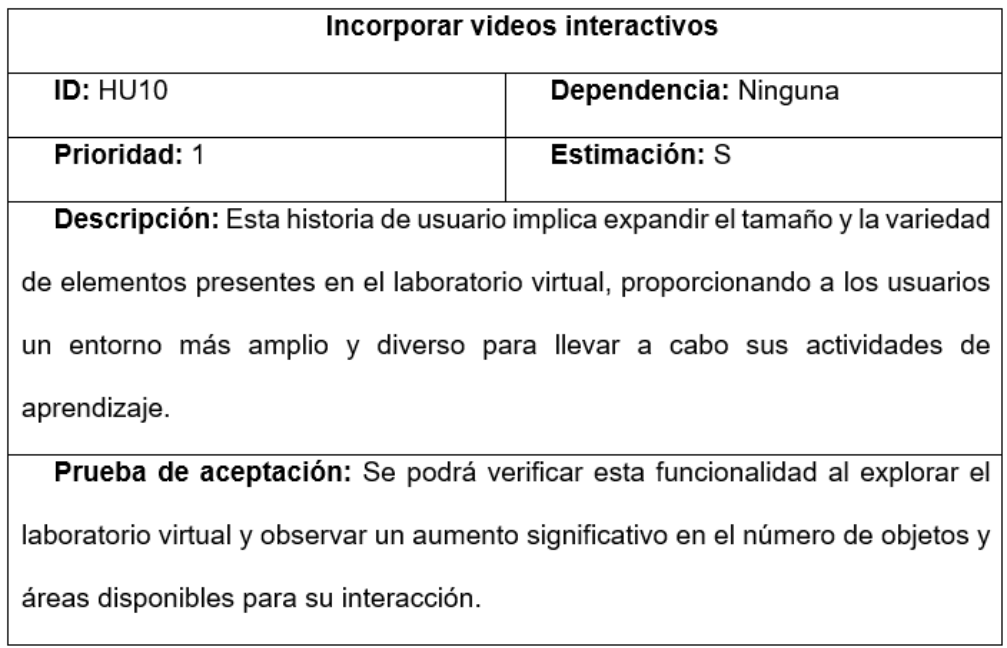

## **Ilustración 87**

*Historia de usuario 4 PMV Beta 0.2*

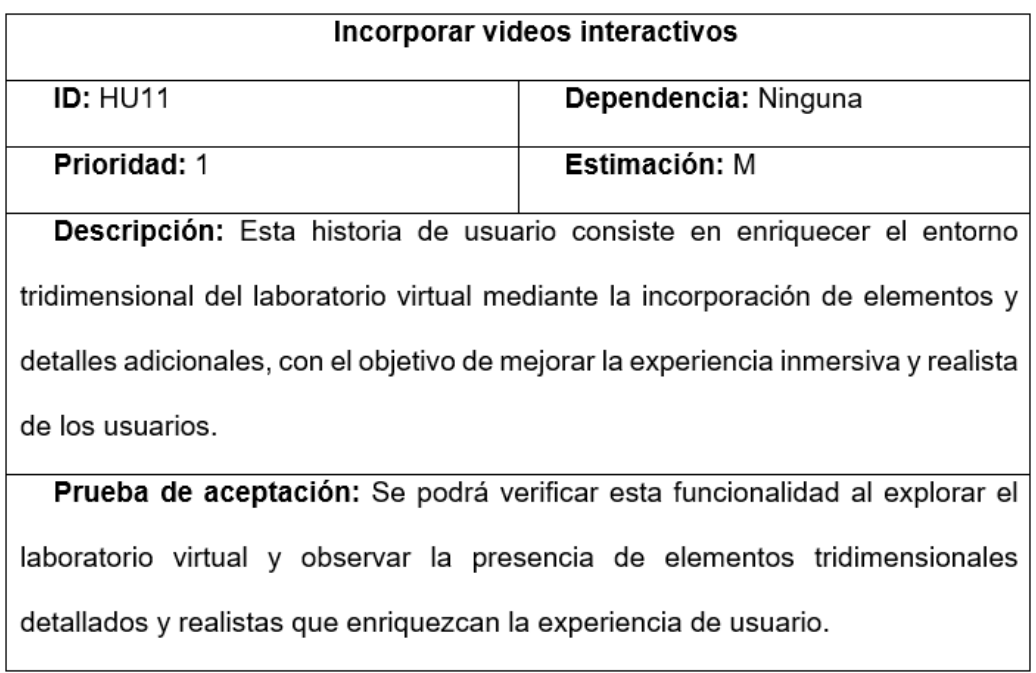

*Nota.* Las ilustraciones 84, 85, 86 y 87 muestran las historias de usuario 8, 9, 10 y 11, respectivamente, implementadas en la versión PMV Beta 0.1 del proyecto.

#### **2.14.2. Scripts usados PMV versión Beta 0.2**

En la versión Beta 0.2, se han implementado scripts avanzados que incluyen animaciones, mecánicas de enfoque y la capacidad de ver a través de los lentes del microscopio, así como animaciones del avatar, estos scripts facilitan una experiencia aún más interactiva y envolvente en el entorno virtual, mejorando la navegación del usuario y la interacción con los objetos.

En los anexos 6 y 7 muestran los scripts responsables de gestionar todas estas funciones.

#### **2.15. Test Producto Mínimo Viable PMV versión Beta 0.2**

En las pruebas del prototipo beta 0.2, se observó una reacción muy positiva por parte de los estudiantes, todos quedaron asombrados e impactados con la calidad y el realismo del entorno 3D, la experiencia inmersiva les permitió explorar las placas histológicas de una manera muy divertida, facilitando una comprensión más profunda y detallada de las estructuras microscópicas (Oscar, 2021).

Además, el uso de la realidad virtual como herramienta educativa demostró ser altamente efectiva, captando el interés y la atención de los estudiantes, y promoviendo una interacción más dinámica y enriquecedora con el material de estudio, este prototipo destaca el gran potencial del entorno 3D para revolucionar las prácticas pedagógicas en el laboratorio, mejorando significativamente el proceso de aprendizaje en el campo de la histología (Muñoz, 2022).

En las ilustraciones 90 y 91 se encuentran las imágenes de los usuarios probando el prototipo beta 0.2.

*Usuarios probando el prototipo (beta 0.2)*

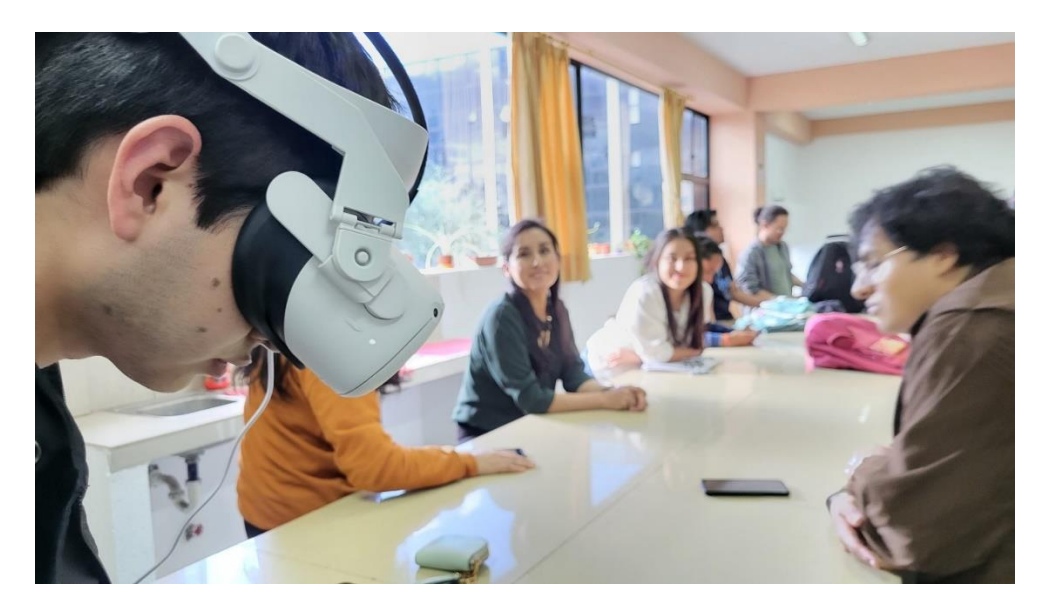

*Nota.* Los usuarios prueban la versión Beta 0.2 del prototipo, interactuando con sus funcionalidades y evaluando la usabilidad.

## **Ilustración 89**

*Usuarios probando el prototipo (beta 0.2)*

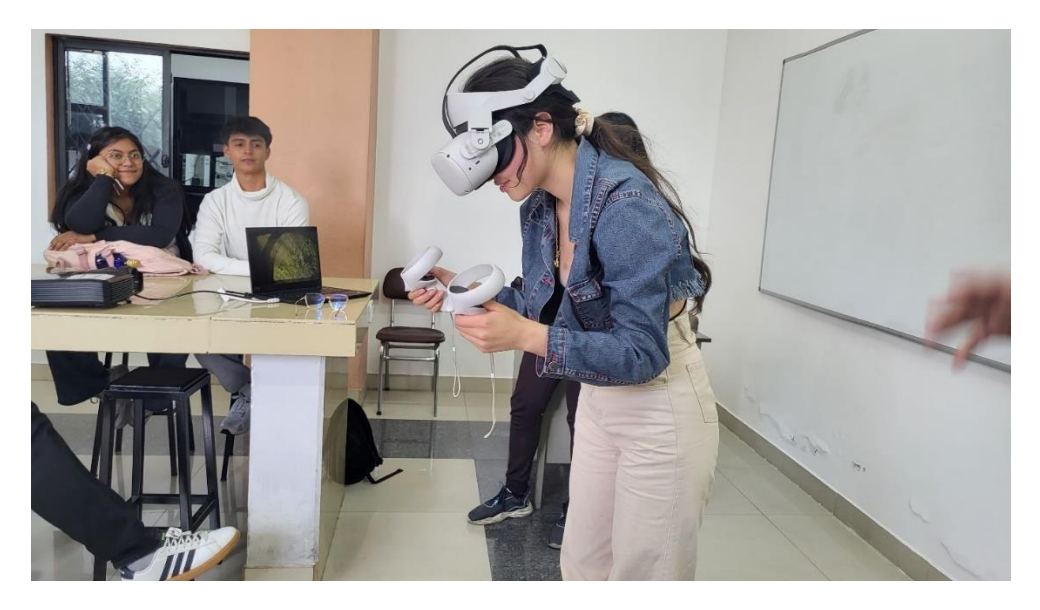

*Nota.* Los usuarios proporcionan retroalimentación detallada sobre la versión Beta 0.2 del prototipo, destacando áreas de mejora para optimizar la experiencia de uso

#### **2.16. Encuesta del Prototipo PMV versión Beta 0.2**

Tras la implementación de la propuesta tecnológica del Entorno 3D de realidad virtual, para potenciar la observación microscópica de placas histológicas en el laboratorio, se han planteado preguntas relacionadas tanto con las historias de usuario como con las características de los usuarios, con el propósito de analizar el nivel de cumplimiento de los requisitos establecidos, como se puede observar desde la ilustración 92 hasta la 102 (Latorre, 2020).

#### **Ilustración 90**

*Encuesta Beta Pregunta 1*

5. PD1. ¿Ha experimentado problemas relacionados con el proceso de aprendizaje de histología en algún proyecto de su área de estudio?

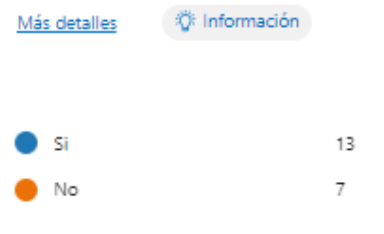

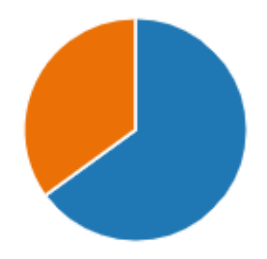

#### **Ilustración 91**

*Encuesta Beta Pregunta 2*

6. PD2. ¿Ha notado inconsistencias o confusión al realizar prácticas de histología sin el uso de herramientas tecnológicas en algún proyecto de su área de estudio?

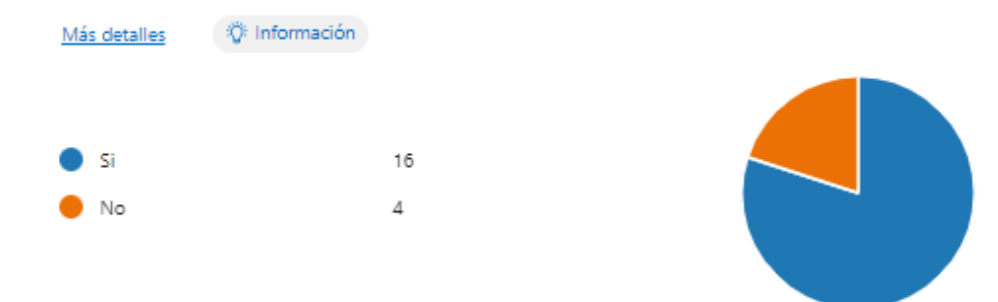

Nota. Elaboración propia en formularios de Microsoft.

#### *Encuesta Beta Pregunta 3*

7. PD3. ¿Considera que las prácticas de laboratorio en histología podrían beneficiarse del uso de tecnologías, como los entornos 3D, para mejorar el aprendizaje y optimizar el aprovechamiento de los conocimientos?

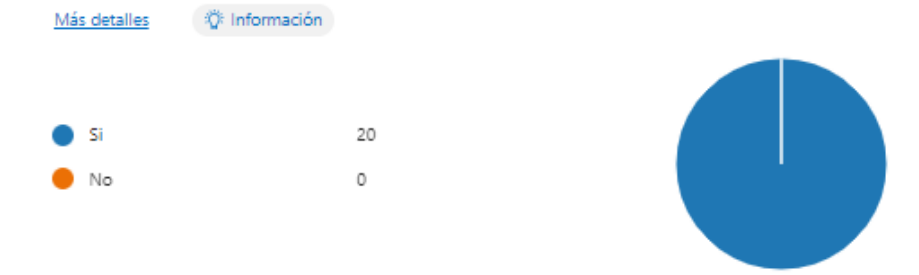

#### **Ilustración 93**

#### *Encuesta Beta Pregunta 4*

8. PD4. ¿Cree usted que es necesario aplicar herramientas tecnológicas para mejorar el proceso de aprendizaje de histología?

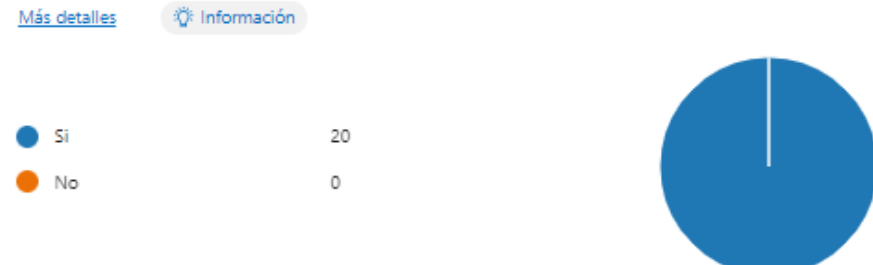

#### **Ilustración 94**

*Encuesta Beta Pregunta 5*

9. PD5. ¿ Considera usted que es útil implementar una solución tecnológica 3D en realidad virtual (VR) que permita fortalecer el aprendizaje de histología en un laboratorio de biología?

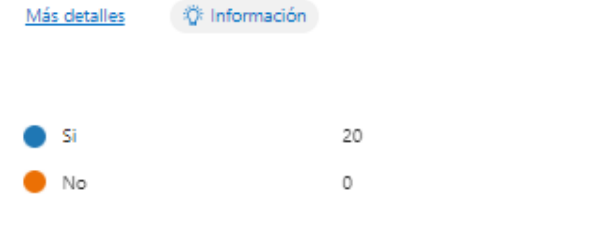

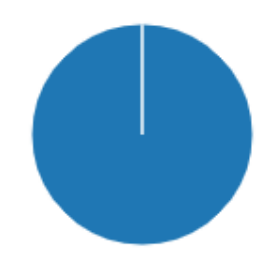

#### *Encuesta Beta Pregunta 6*

10. PD6. ¿Considera necesario implementar un entorno 3D de realidad virtual como estrategia pedagógica para fortalecer el proceso de enseñanza-aprendizaje de histología?

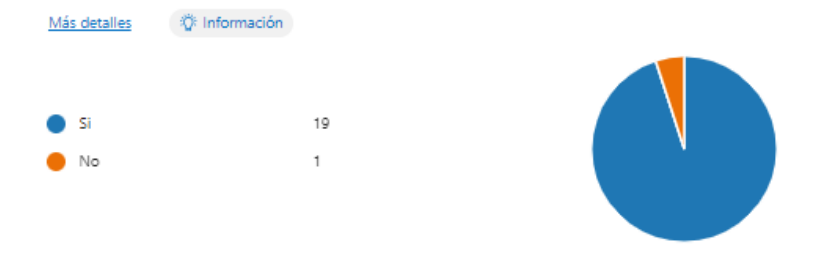

#### **Ilustración 96**

## *Encuesta Beta Pregunta 7*

11. PD7. ¿Cree usted que sería beneficioso que el entorno 3D de realidad virtual, así como los simuladores y aplicaciones para el aprendizaje de histología, estuvieran disponibles tanto para su uso en computadoras como en gafas de realidad virtual?

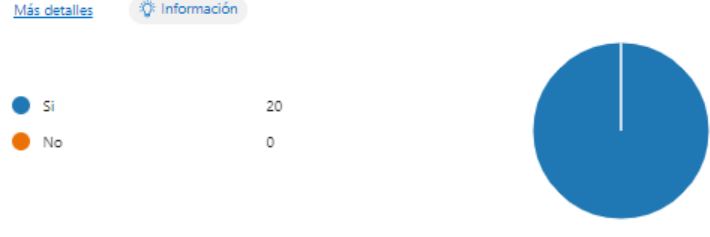

## **Ilustración 97**

*Encuesta Beta Pregunta 8*

15. PV4. ¿Cómo calificaría usted, de manera general, la solución tecnológica de un entorno 3D de realidad virtual como estrategia pedagógica para fortalecer la observación microscópica de placas histológicas en el laboratorio?

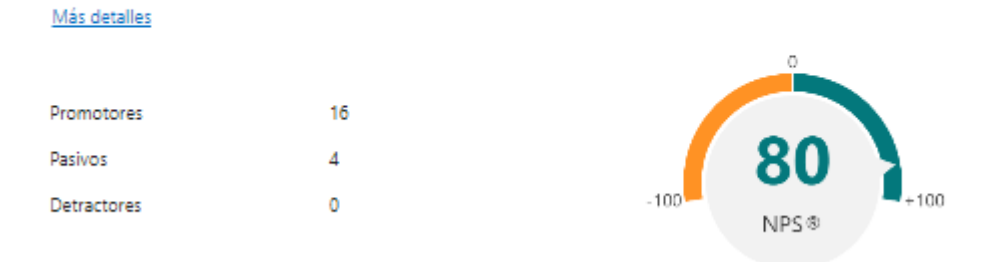

#### *Encuesta Beta Pregunta 9*

#### PV2. ¿Cuál es su nivel de satisfacción con respecto a las siguientes variables relacionadas con esta solución?

#### Más detalles Nada Bajo Medio Alto Muy Alto Recreación en 3D de un laboratorio de histología. La adecuación y comodidad de los botones de acción/interacción para su uso fue satisfactoria. El grado de inmersión experimentado durante la interacción en el entorno 3D fue significativo. La navegabilidad dentro del entorno 3D fue adecuada y fácil de usar. El tutorial y los controles en el entorno 3D fueron representados adecuadamente. La fluidez y la respuesta de la interacción en el entorno 3D de realidad virtual se consideraron... 100% 0% 100%

#### **Ilustración 99**

#### *Encuesta Beta Pregunta 10*

PV3. ¿Cuál es su nivel de satisfacción con respecto a las siguientes variables relacionadas con el cumplimiento de los objetivos de esta solución?

#### Más detalles

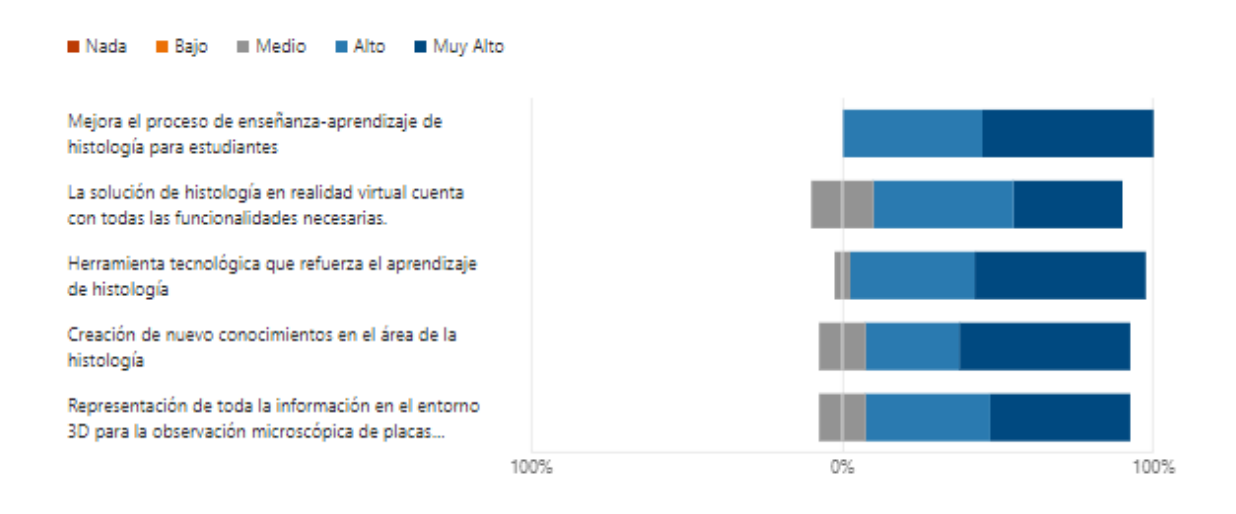

#### *Encuesta Beta Pregunta 11*

#### Más detalles Nada Bajo Medio Alto Muy Alto HU1. Es fácil reconocer los objetos en el entorno 3D con los que se puede interactuar en la solución HU2. Qué tan útil le resulta la implementación de dos pantallas para una visualización detallada HU3. Qué opina sobre la optimización de la calidad gráfica en el laboratorio mediante el uso de mejores... HU4. Cómo evaluaría el enriquecimiento del entorno 3D en términos de inmersión y realismo HUS. Qué tan útil considera la incorporación de un avatar que quíe a los usuarios en el entorno 3D HU6. Qué tan útil considera la funcionalidad de enfoque en pantalla con aumentos de 4x, 10x y 40x HU7. Qué tan beneficioso considera el sonido interactivo que describe las placas histológicas HU8. Qué tan impresionado está con la calidad del sonido interactivo que acompaña a las placas.. HU9. Qué tan intuitiva encontró la navegación dentro del entorno 3D para visualizar las placas histológicas HU10. Cómo calificaría la claridad y legibilidad de la información proporcionada en el entorno 3D HU11. la aplicación fue fluida y sin dificultades 100% 0% 100%

PV1. ¿Cuál considera que es el nivel de cumplimiento de los siguientes requerimientos de usuario?

El perfil de los usuarios que participaron en la prueba de la versión beta 0.2 revela información importante sobre la composición del grupo.

El 65% de las personas que respondieron tienen entre 21 y 24 años, mientras que el 35% son menores de 20 años, en cuanto al género, el 56% de los encuestados se identificaron como masculinos y el 44% como femeninos, además, el 30% de los participantes indicaron que su campo de estudio está relacionado con las ciencias de la vida y áreas afines, notablemente, el 95% de los encuestados son estudiantes de apoyo UTN.

## **CAPÍTULO 3**

#### **Validación de resultados**

#### **3. Análisis de resultados e interpretación de resultados**

#### **3.1. Desarrollo**

El objetivo de este capítulo es documentar y analizar los resultados obtenidos del entorno de realidad virtual, el cual fue considerado como un planteamiento educativo tecnológico en comparación con métodos tradicionales de enseñanza.

El estudio se realizará mediante un enfoque cuantitativo, empleando la técnica de investigación por encuesta. Los datos recopilados se analizarán utilizando la prueba estadística de chi-cuadrado. La encuesta, titulada "Solución Entorno 3D RV de Histología Biotech", servirá como instrumento principal para la recolección de información (Ramírez, 2020).

Este método permitirá evaluar de manera rigurosa las relaciones entre las variables de interés, proporcionando una base sólida para las conclusiones del estudio.

#### **3.2. Plan de validación del entorno en realidad virtual**

Son documentos estratégicos que establecen los procedimientos y criterios para verificar la eficacia, precisión y usabilidad, en este caso del entorno virtual desarrollado, este plan es fundamental para garantizar que se cumpla con los requisitos y expectativas de los usuarios finales (Santana, 2021).

Incluye una descripción detallada de las pruebas, herramientas y métricas a utilizar durante el proceso de validación, así como también define los roles y responsabilidades del equipo encargado de llevar a cabo estas actividades, el objetivo principal es asegurar que el entorno de realidad virtual funcione correctamente, sea

125

seguro y satisfaga a los usuarios antes de su adquisición general (Fernández L. , 2022).

En las tablas de la 20 a la 24 se pueden observar los distintos planes de validación

llevados a cabo.

## **3.2.1. Verificación de integridad y funcionamiento del equipo al ejecutar la aplicación (.apk)**

## **Tabla 20**

*Plan de validación 1*

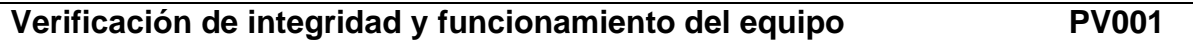

Descripción:

• Evaluación del correcto funcionamiento del equipo antes de ejecutar el prototipo.

Prerrequisitos:

- 1. Dispositivo de Realidad Virtual en buen estado.
- 2. Sistema operativo actualizado.

## Pasos:

- 1. Encender el dispositivo de Realidad Virtual.
- 2. Verificar el estado del sistema operativo del computador.
- 3. Comprobar la integridad física del dispositivo Oculus Quest 2.

Resultado esperado:

• Estado óptimo de los equipos para la ejecución del prototipo.

Resultado Obtenido:

• Estado óptimo de los equipos para la ejecución del prototipo.

Rol:

• Tesista

*Nota.* La tabla del Plan de Validación 1 detalla la Verificación de integridad y funcionamiento del equipo, identificada con el código PV001.

## **3.2.2. Fracaso en el proceso de exportación del .apk**

## **Tabla 21**

*Plan de validación 2*

## **Fracaso en el proceso de exportación del apk PV002**

Descripción:

• Identificación y evaluación de posibles fallas en el proceso de exportación

del APK.

Prerrequisitos:

- 1. Acceso al entorno de desarrollo.
- 2. Conexión al computador estable.

Pasos:

- 1. Iniciar el proceso de exportación del APK.
- 2. Monitorear cualquier indicio de fallo durante la exportación.

Resultado esperado:

• Exportación exitosa del APK.

Resultado Obtenido:

• Exportación exitosa del APK.

Rol:

• Tesista

*Nota.* La tabla muestra el plan de validación con el registro del fracaso en el proceso

de exportación del APK, identificado con el código PV002.

## **3.2.3. Funcionalidad en el sistema operativo**

## **Tabla 22**

*Plan de validación 3*

## **Funcionalidad en el sistema operativo PV003**

Descripción:

• Verificación del correcto funcionamiento del prototipo utilizando las librerías de Unity como UltimateXR en el sistema operativo Windows 11.

Prerrequisitos:

• Sistema operativo Windows 11 instalado.

Pasos:

- 1. Iniciar el programa en un entorno Windows 11.
- 2. Observar el comportamiento y la respuesta del prototipo.

Resultado esperado:

• Funcionamiento adecuado del prototipo en el sistema operativo.

Resultado Obtenido:

• Correcto funcionamiento del prototipo utilizando las librerías de Unity en

sistema operativo Windows 11

Rol:

• Tesista

*Nota.* En el Plan de Validación 3, se detalla la Funcionalidad en el sistema operativo

identificada con el código PV003.

## **3.2.4. Evaluación de Interactividad del usuario con el prototipo**

## **Tabla 23**

*Plan de validación 4*

## **Interacción del usuario con los controles y elementos de la**

## **interfaz.**

**PV004**

Descripción:

• Evaluar la capacidad de interacción del usuario con el prototipo.

Prerrequisitos:

- Dispositivo de Realidad Virtual funcional.
- Prototipo de realidad virtual instalado y listo para su ejecución.

Pasos:

- 1. Iniciar el prototipo de realidad virtual.
- 2. Probar todas las funciones interactivas disponibles, incluyendo la selección, manipulación y navegación.
- 3. Evaluar la respuesta del sistema a las acciones del usuario.

Resultado esperado:

• Funcionamiento fluido de las funciones interactivas, sin retrasos significativos ni errores visibles.

Resultado Obtenido:

• Confirmar la capacidad de interacción satisfactoria, con respuestas precisas y fluidas a las acciones del usuario.

Rol:

- Usuarios
- Tesista

*Nota.* La tabla presenta el Plan de Validación 4, enfocado en la evaluación de la Interacción del usuario con los controles y elementos de la interfaz, identificado como PV004.

## **3.2.5. Evaluación de Usabilidad del usuario con el prototipo**

## **Tabla 24**

*Plan de validación 5*

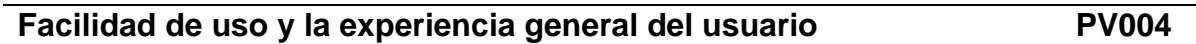

Descripción:

• Evaluar la facilidad de uso y la experiencia general del usuario al interactuar con el prototipo de realidad virtual.

Prerrequisitos:

- Dispositivo de Realidad Virtual funcional.
- Prototipo de realidad virtual instalado y listo para su ejecución.

Pasos:

- 1. Iniciar el prototipo de realidad virtual.
- 2. Realizar tareas típicas que un usuario realizaría dentro del entorno.
- 3. Recopilar comentarios y observaciones sobre la usabilidad del sistema.

Resultado esperado:

• Una experiencia de usuario intuitiva y satisfactoria, con una curva de aprendizaje mínima y claridad en las funciones disponibles.

Resultado Obtenido:

• Confirmar que los usuarios encuentran la interfaz fácil de navegar y entender, con retroalimentación positiva sobre la usabilidad general.

Rol:

- Usuarios
- **Tesista**

Nota: En esta tabla se encuentra el plan detallado para evaluar la facilidad de uso y la experiencia del usuario (PV004) en el prototipo.

## **3.2.6. Disponibilidad de la aplicación .apk en modo sin conexión a internet**

## **Tabla 25**

*Plan de validación 6*

## **Disponibilidad de la aplicación .apk en modo sin conexión a**

## **internet**

**PV006**

Descripción:

• Evaluación de la ejecución del .apk en modo sin conexión a Internet.

Prerrequisitos:

• APK instalada en el dispositivo Oculus.

Pasos:

- 1. Desconectar el dispositivo de Internet.
- 2. Iniciar el prototipo desde el APK almacenado localmente.

Resultado esperado:

• Ejecución exitosa del APK sin conexión a Internet.

Resultado Obtenido:

• Ejecución exitosa del APK sin conexión a Internet.

Rol:

• Tesista

*Nota.* El plan detalla los procedimientos para verificar la disponibilidad y el rendimiento

de la aplicación en condiciones offline, asegurando que los usuarios puedan acceder

a las funciones esenciales sin necesidad de una conexión activa a la red.

## **3.2.7. Disponibilidad de la ejecución de la aplicación .apk en la computadora mediante Oculus Air Link**

## **Tabla 26**

*Plan de validación 7*

## **Disponibilidad de la ejecución de la aplicación .apk en la**

**PV007**

## **computadora mediante Oculus Air Link**

Descripción:

• Validación de la ejecución del APK en la computadora a través de Oculus Air Link.

Prerrequisitos:

- 1. Oculus Air Link configurado y funcionando.
- 2. Computadora equipada con una tarjeta gráfica de alto rendimiento.

Pasos:

1. Conectar el dispositivo de Realidad Virtual a la computadora mediante

Oculus Air Link.

2. Iniciar la aplicación desde el Prototipo.

Resultado esperado:

• Correcta ejecución del prototipo en el dispositivo Oculus a través de Air Link.

Resultado Obtenido: • El resultado fue negativo debido a la falta de disponibilidad de una

computadora con una tarjeta gráfica de alto rendimiento.

Rol:

• Tesista

*Nota.* El plan examina la compatibilidad y el rendimiento de la aplicación cuando se transmite de forma inalámbrica desde la computadora al dispositivo Oculus.

#### **3.3. Impacto**

El análisis de impacto de este proyecto se enfoca en la recepción futura, ya que aún no ha sido sometido a una prueba completa, dado que se evaluó con un grupo reducido de estudiantes, específicamente de la carrera de Biotecnología de la Universidad Técnica del Norte.

Los beneficios de este prototipo y de las innovaciones en realidad virtual se revelarán de manera más evidente en los próximos años, particularmente después de obtener la aprobación de las autoridades y ganar aceptación dentro de la comunidad universitaria (Martínez B. , 2022).

Es crucial destacar que la evaluación completa se realizará a medida que el proyecto se implemente de manera más amplia y se incluya a una muestra más representativa, esta perspectiva futura nos permite anticipar y comprender completamente las contribuciones esperadas de esta iniciativa en los próximos periodos (Restrepo, 2023).

#### **3.3.1. Impacto Ambiental**

• Placas Histológicas Preparadas:

En biotecnología, el uso constante y desecho de placas histológicas causa un impacto ambiental negativo, la adopción de métodos virtuales, como entornos 3D, puede reducir la necesidad de placas físicas, disminuyendo la huella ecológica asociada (Rozengway, 2020).

• Microscopios Ópticos:

El uso extensivo de microscopios ópticos en entornos académicos contribuye al impacto ambiental al generar residuos, la disponibilidad limitada de estos equipos puede restringir la participación en prácticas, aumentando la presión sobre los

133

recursos, la integración de tecnologías de realidad virtual puede reducir esta dependencia y promover prácticas más sostenibles (Correa, 2022).

• Oculus Quest

Las Oculus Quest, especialmente la versión 2, son indispensables para el prototipo de entorno 3D de realidad virtual, sin embargo, su uso de baterías y pilas plantea desafíos ambientales, para una implementación sostenible, es crucial prolongar la vida útil de los dispositivos y gestionar eficientemente los residuos (Guzman, 2022).

#### **3.3.2. Impacto Tecnológico**

Para evaluar el impacto tecnológico del proyecto, se ha realizado un análisis basado en cuatro indicadores clave: Funcionamiento, Interactividad, Usabilidad y Disponibilidad. Cada indicador se ha valorado utilizando una escala que va desde -3 hasta 3, donde los valores negativos representan un impacto desfavorable, 0 indica un impacto neutral, y los valores positivos señalan un impacto favorable. Específicamente, -3 representa el impacto más negativo, 3 el impacto más positivo, y 0 la ausencia de impacto.

Esta metodología permite una evaluación cuantitativa y cualitativa del desempeño tecnológico, facilitando la identificación de fortalezas y áreas de mejora, el cálculo del nivel de impacto se obtiene promediando las puntuaciones de los cuatro indicadores, proporcionando así una medida global del impacto tecnológico del proyecto (Castro, 2023).

En la ilustración 103 se presenta una tabla con el impacto tecnológico del proyecto.

• Análisis de Impacto tecnológico

134

*Análisis de impacto tecnológico*

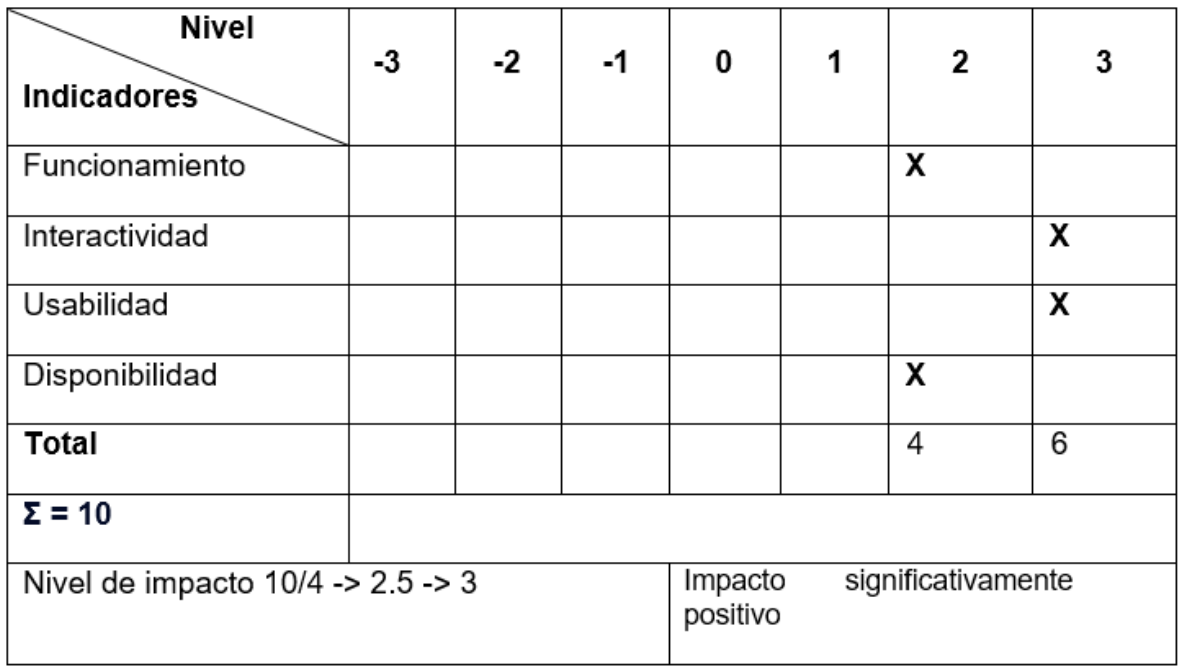

*Nota.* El impacto tecnológico calculado es de 2.5, que se redondea al valor inmediato superior de 3 en la escala utilizada, este resultado indica un impacto altamente positivo, reflejando un rendimiento excepcional en los indicadores evaluados.

#### **3.3.3. Impacto Educativo**

El impacto educativo del proyecto se ha llevado a cabo un análisis basado en cuatro indicadores fundamentales: Creatividad, Aprendizaje Socioemocional, Habilidades Tecno-pedagógicas y Motivación. Cada uno de estos indicadores se ha valorado utilizando una escala que va desde -3 hasta 3, donde los valores negativos indican un impacto desfavorable, 0 representa un impacto neutral, y los valores positivos señalan un impacto favorable.

El cálculo del nivel de impacto se obtiene promediando las puntuaciones de los cuatro indicadores, proporcionando así una medida global del impacto educativo del proyecto. (Díaz, 2023).

*Análisis impacto educativo*

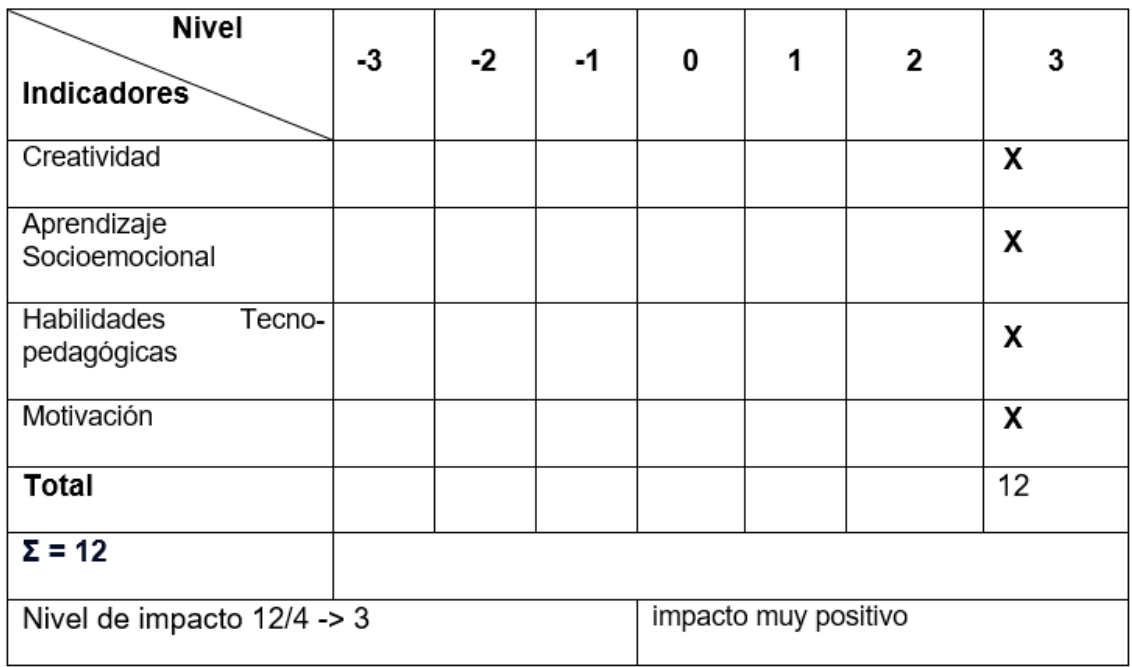

*Nota.* El impacto educativo alcanza el valor máximo de 3 en la escala utilizada, indicando un efecto altamente positivo. Este resultado refleja un impacto educativo excepcional del proyecto.

#### **3.3.4. Impacto Integral del Proyecto**

El análisis del Impacto Integral del Proyecto se ha llevado a cabo mediante la evaluación de dos dimensiones fundamentales: el Impacto Educativo y el Impacto Tecnológico. Cada una de estas dimensiones se ha valorado utilizando una escala comprehensiva que va desde -3 hasta 3, donde los valores negativos indican un impacto desfavorable, 0 representa un impacto neutral, y los valores positivos señalan un impacto favorable (Rivadeneira, 2023).

En la ilustración 105 se muestra el impacto integral del proyecto.

*Análisis impacto integral del prototipo*

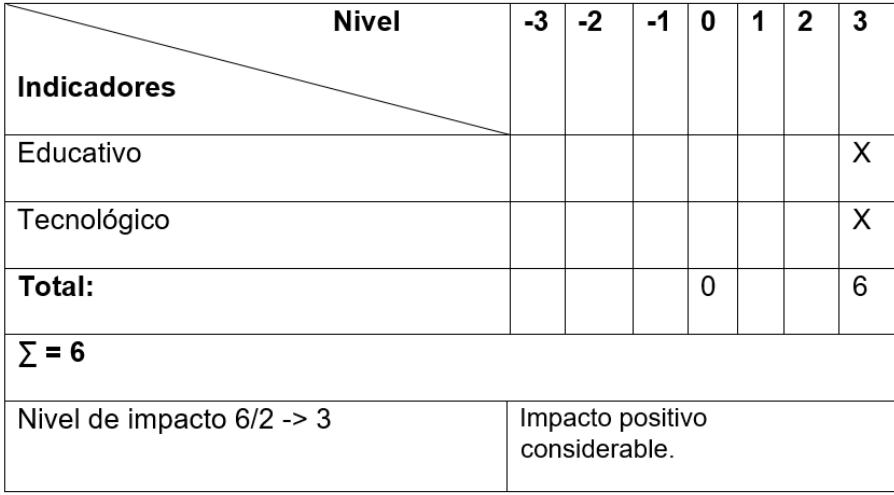

*Nota.* Este valor indica un impacto positivo considerable, reflejando una sinergia óptima entre los aspectos educativos y tecnológicos del proyecto.

La evaluación del impacto integral del proyecto ha arrojado un valor máximo de 3 en la escala utilizada de -3 a 3, lo que se cataloga como un nivel de impacto alto y extremadamente positivo.

Este resultado sobresaliente se debe a la sinergia óptima entre los componentes educativos y tecnológicos del proyecto.

La puntuación refleja la excepcional capacidad del proyecto para aprovechar las nuevas tecnologías, especialmente en el sector educativo, donde su influencia se manifiesta de manera particularmente significativa, el impacto se destaca de forma notable en campos específicos, siendo especialmente relevante en el ámbito de la Biotecnología. Esta convergencia entre innovación tecnológica y aplicación educativa demuestra el potencial transformador del proyecto, ofreciendo soluciones avanzadas y efectivas para el aprendizaje y la práctica en el campo biotecnológico (Oscar, 2021).

#### **3.4. Análisis de los resultados del prototipo**

Para respaldar la validez de los resultados del prototipo de realidad virtual, se aplicó una encuesta de 21 preguntas a una muestra de 20 usuarios finales, posteriormente se sometieron los datos de la encuesta a un análisis mediante la prueba de chicuadrado, las respuestas a las preguntas se categorizaron como 'Muy Alto', 'Alto', 'Medio', 'Bajo' y 'Nada', con el propósito de facilitar la comprensión de los datos (Vasquez, 2022).

#### **Tabulación de los resultados del prototipo**

Se establecieron 22 preguntas, agrupadas en torno a dos temas específicos para su análisis:

• Primer tema (11 preguntas):

Las preguntas están correlacionadas con las historias de usuario, con el propósito de evaluar el porcentaje de cumplimiento de los requisitos establecidos por los usuarios tal como se puede observar en la tabla 25 e ilustración 100.

• Segundo tema (6 preguntas):

Las preguntas están destinadas a evaluar diversos aspectos relacionados con la necesidad, accesibilidad, inconsistencias, satisfacción, aplicabilidad, utilidad y la interacción con el prototipo de realidad virtual tal como se puede apreciar en la tabla 26 e ilustración 101.

Tercer tema (5 preguntas)

• Las preguntas están relacionadas con el cumplimiento de los objetivos de esta solución como se puede apreciar en la tabla 27 e ilustración 102.

138

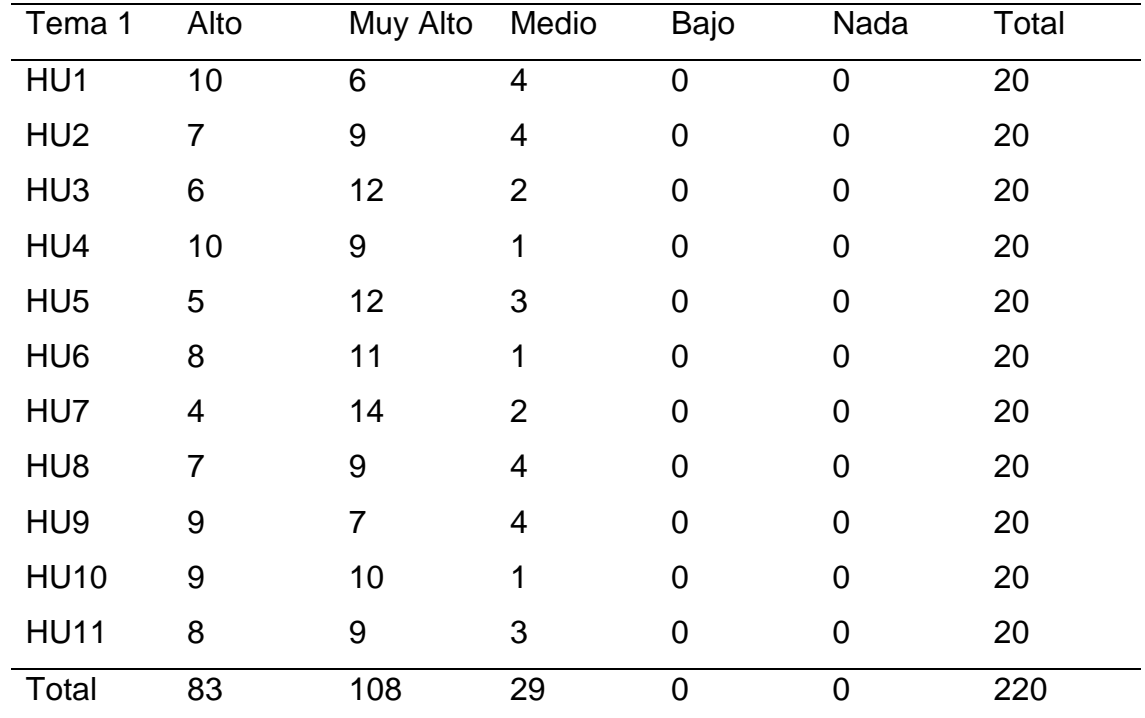

*Tabulación Tema 1*

Nota. Elaboración propia.

## *Ilustración 104*

Gráfico circular de tabulación - Tema 1

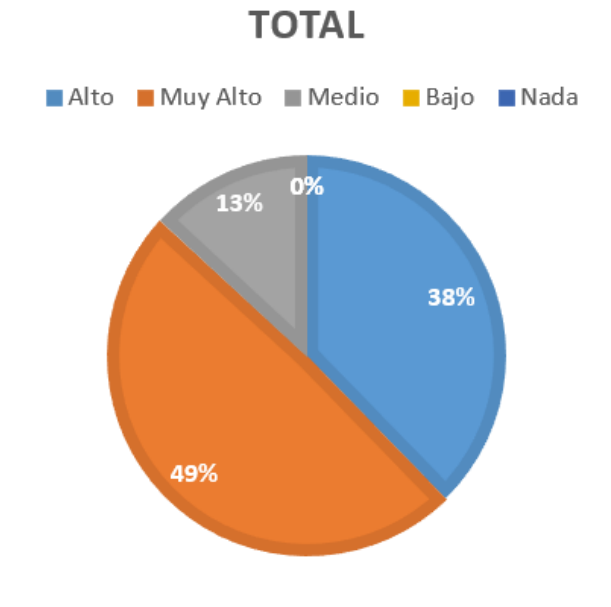

*Nota.* Análisis del tema 1 de la encuesta, elaboración propia.

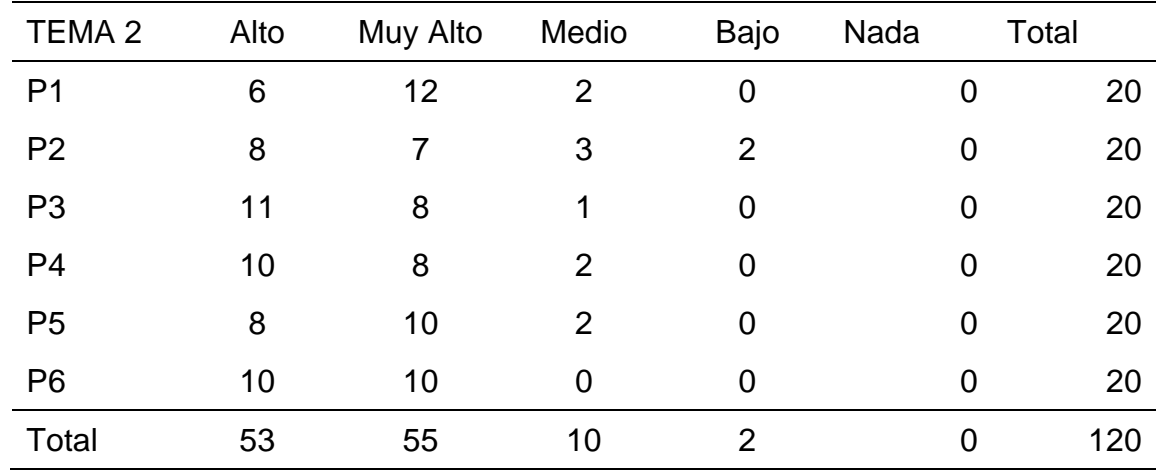

*Tabulación Tema 2*

Nota. Elaboración propia.

## **Ilustración 105**

*Gráfico circular de tabulación - Tema 2*

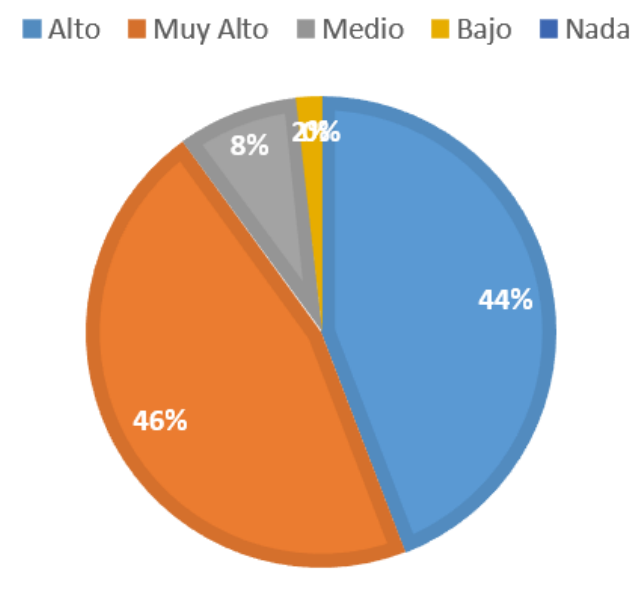

# **TOTAL**

*Nota.* Análisis del tema 2 de la encuesta, elaboración propia.

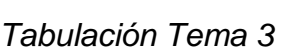

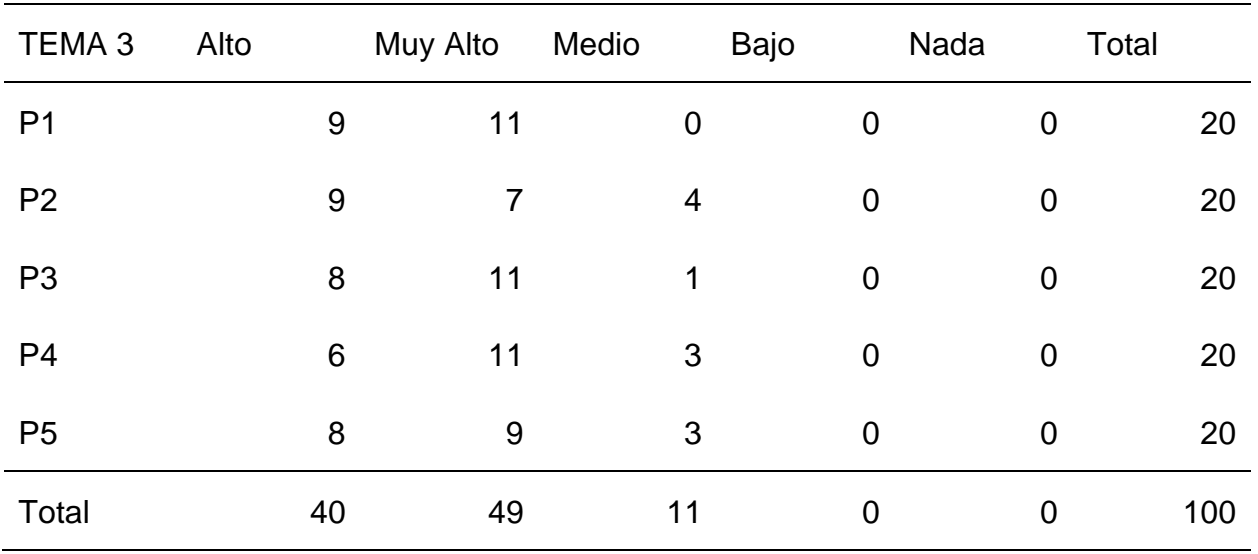

Nota. Elaboración propia.

## **Ilustración 106**

*Gráfico circular de tabulación - Tema 3*

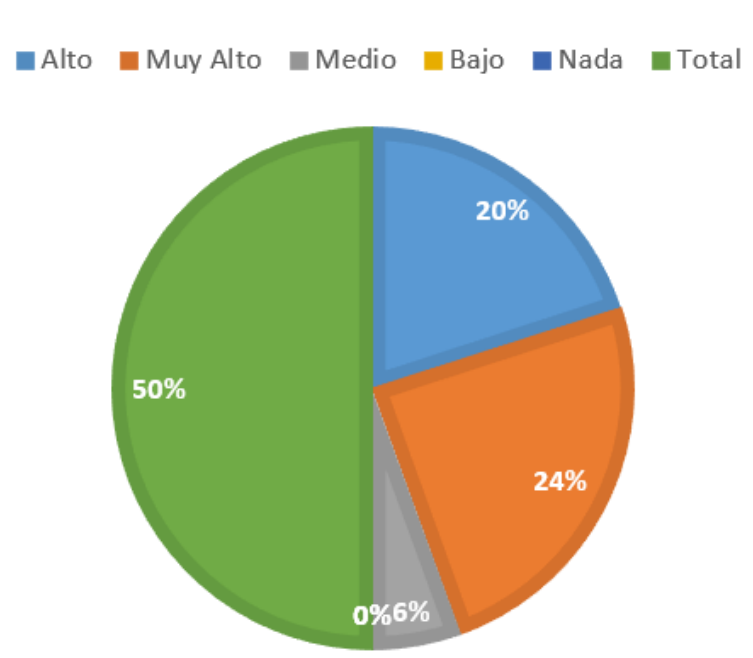

# **TOTAL**

*Nota.* Análisis del tema 3 de la encuesta, elaboración propia.

#### **3.5. Evaluación de resultados del prototipo**

#### **3.5.1. Prueba de Chi-Cuadrado en el análisis de resultados**

La prueba del chi-cuadrado se emplea para evaluar si se ajusta o no a una distribución teórica, representada por χ2, esta técnica fue diseñada por Carl Pearson con el propósito de comparar las frecuencias observadas y esperadas de una muestra, sustentado en la formulación de una hipótesis y mediante un análisis cualitativo, se exploró la relación entre dos variables en este proyecto: la variable tecnológica, representada por el prototipo de realidad virtual, y la variable biológica, que se refiere al aprendizaje de histología (Ramírez, 2020).

#### **3.5.2. Elaboración de hipótesis**

- Hipótesis Nula (H0): El entorno 3D de realidad virtual como estrategia pedagógica no tiene un impacto significativo en el fortalecimiento de la observación microscópica de placas histológicas en el laboratorio para estudiantes de biotecnología de la Universidad Técnica del Norte.
- Hipótesis Alternativa (H1): La implementación del diseño de un entorno 3D de realidad virtual como estrategia pedagógica tiene un impacto significativo y contribuye al fortalecimiento del aprendizaje de la observación microscópica de placas histológicas en estudiantes de biotecnología de la Universidad Técnica del Norte.

#### **3.5.3. Tabla de frecuencias para la prueba de Chi-Cuadrado**

Para determinar los totales en la tabla de frecuencias, es esencial realizar las sumas tanto por filas como por columnas, tal como se ilustra en la tabla 30, este enfoque nos proporciona una mejor distribución de los datos y facilita la identificación de patrones y relaciones (Ramírez, 2020).
Al sumar por filas nos da una muestra horizontal, mostrando la frecuencia total de cada categoría, mientras que la suma por columnas nos ofrece un punto de vista vertical, resaltando la frecuencia total de cada valor específico (Vasquez, 2022).

Este método es fundamental para evaluar la relación entre las variables dependiente e independiente para establecer comparaciones significativas en el análisis de datos mediante la prueba de chi-cuadrado (Ramírez, 2020).

#### **Tabla 30**

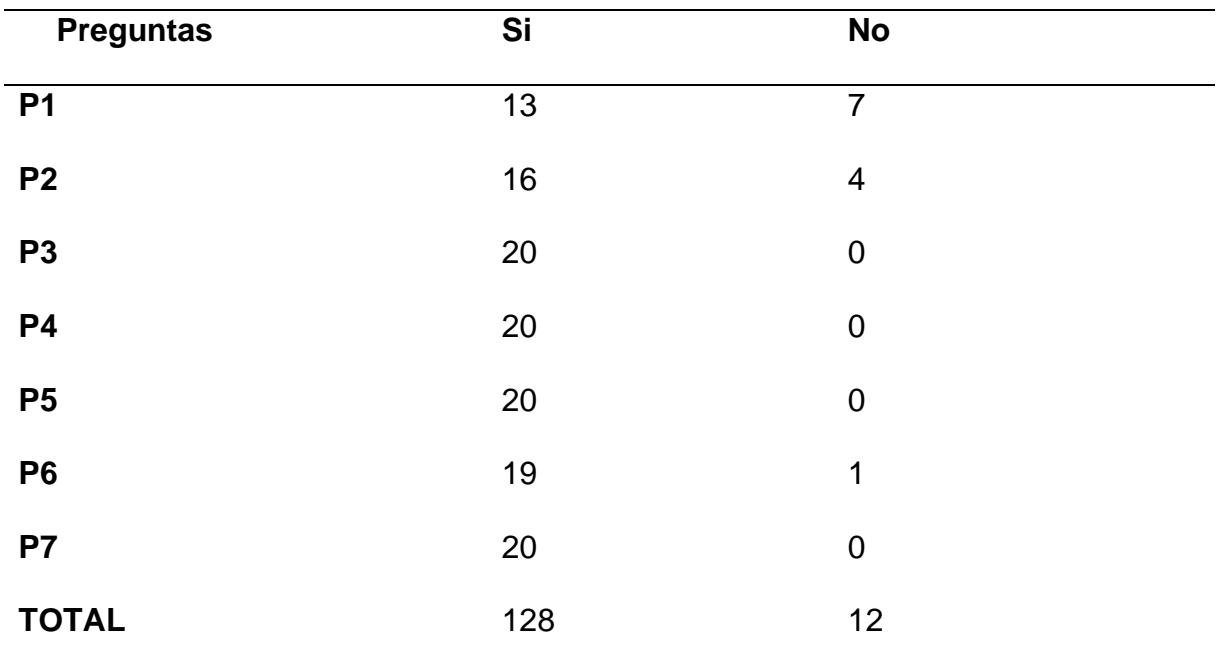

*Tabla de Frecuencias Registradas*

Nota. Elaboración propia.

#### **3.5.4. Cálculo de la frecuencia esperada**

Para evaluar el impacto del entorno 3D de realidad virtual en el aprendizaje de la observación microscópica de placas histológicas, se aplicó la prueba de Chi Cuadrado, en donde dicha prueba requiere previamente el cálculo de frecuencias esperadas para cada respuesta de la encuesta (Ramírez, 2020).

Por lo tanto, se calcula la frecuencia esperada, dividiendo el total de respuestas por pregunta entre las dos opciones posibles (Sí/No) tal como se detalla en la tabla 31.

#### **Tabla 31**

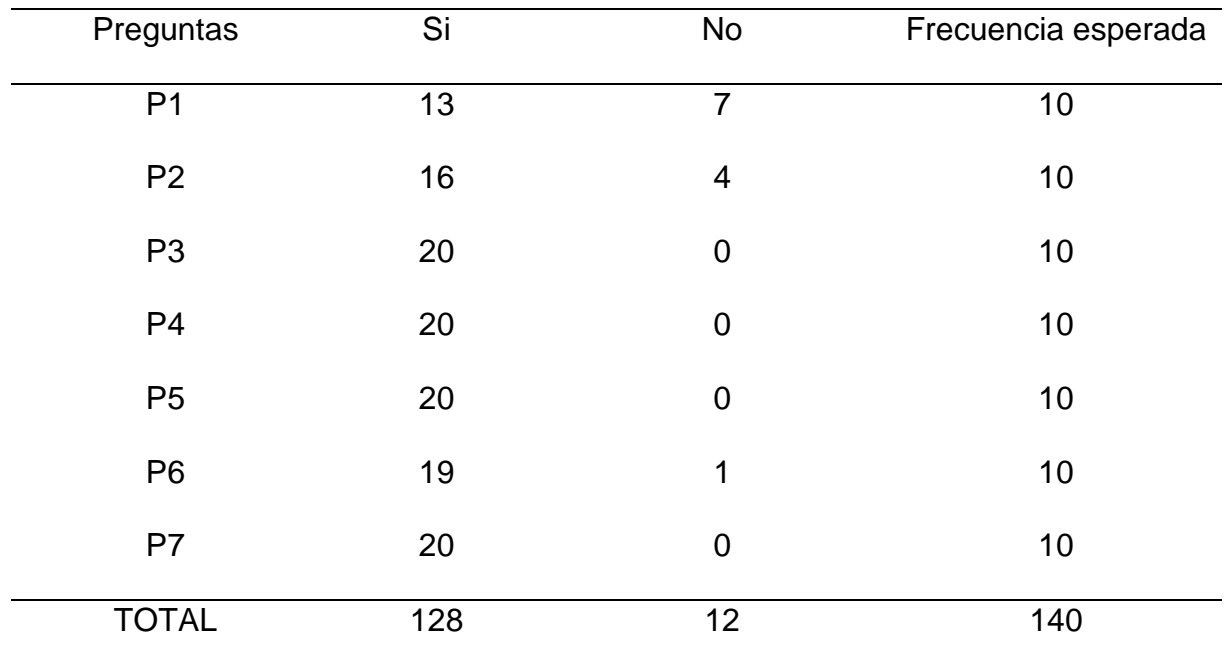

*Frecuencia esperada por cada pregunta*

Nota. Elaboración propia.

En este caso, con 20 respuestas por pregunta, la frecuencia esperada para cada opción es de 10. Este valor servirá como punto de comparación con las frecuencias observadas, permitiendo determinar si existe una diferencia significativa que apoye la hipótesis alternativa, la cual propone que el entorno 3D sí contribuye al fortalecimiento del aprendizaje de la observación microscópica de placas histológicas en los estudiantes de biotecnología (Vasquez, 2022).

### **3.5.5. Cálculo del estadístico Chi-cuadrado (χ²)**

El cálculo de Chi Cuadrado permite ver qué tan diferentes son las respuestas reales de los estudiantes de lo que se esperaría por casualidad. A continuación, se indicará la ecuación para su respectivo cálculo y en la tabla 32 se detallará los datos obtenidos (Vasquez, 2022).

$$
x^2 = \sum \frac{(f_o - f_e)^2}{f_e}
$$

#### **Tabla 32**

*Valor obtenido tras aplicar la prueba de Chi cuadrado*  2

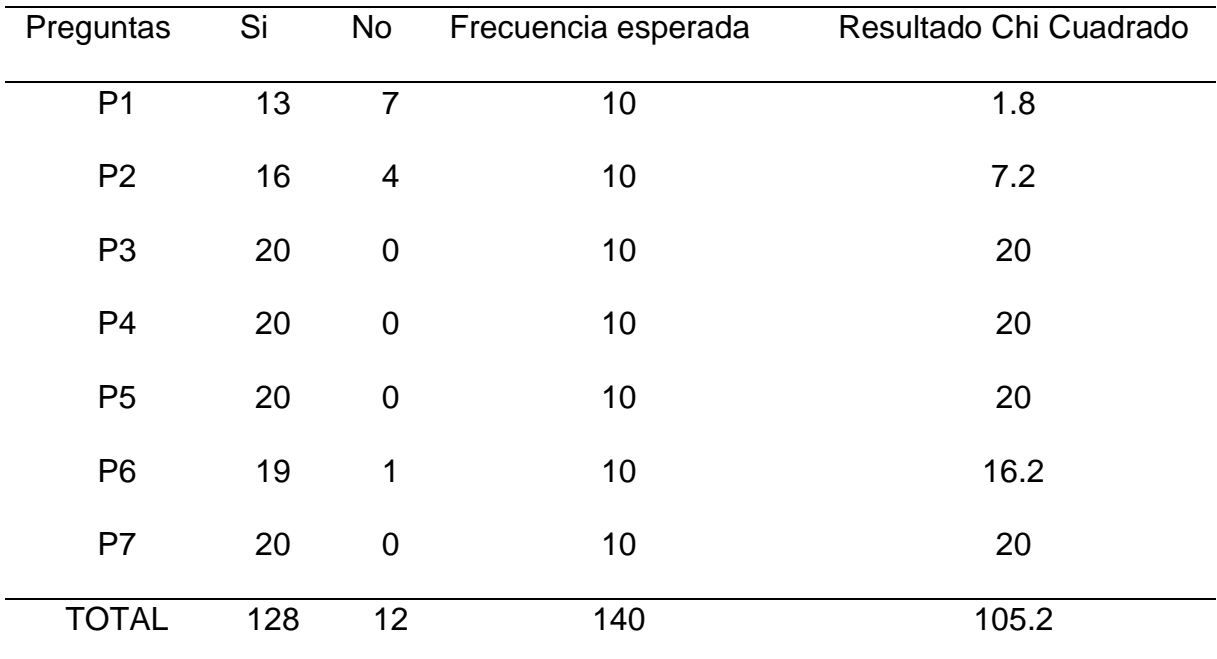

Nota. El valor mostrado en esta tabla indica el grado de asociación o independencia entre las variables estudiadas en el contexto de la investigación.

Una vez aplicado la prueba de Chi cuadrado, se obtiene la sumatoria total el valor de  $x^2 = 105.2$ .

### **3.5.6. Cálculo del valor crítico**

Para calcular el valor crítico, se usa un nivel de significancia común del 5% (0.05) y, como la encuesta tenía dos opciones (Sí o No), se usa un grado de libertad (Ramírez, 2020).

## **Grado** de libertad  $(v)$

 $v = (n$ úmero de filas - 1) \* (número de columnas - 1)

$$
v = (7 - 1) * (2 - 1)
$$

$$
v = 6 * 1
$$

$$
v = 6
$$

### **Tabla 33**

*Distribución de Chi cuadrado*

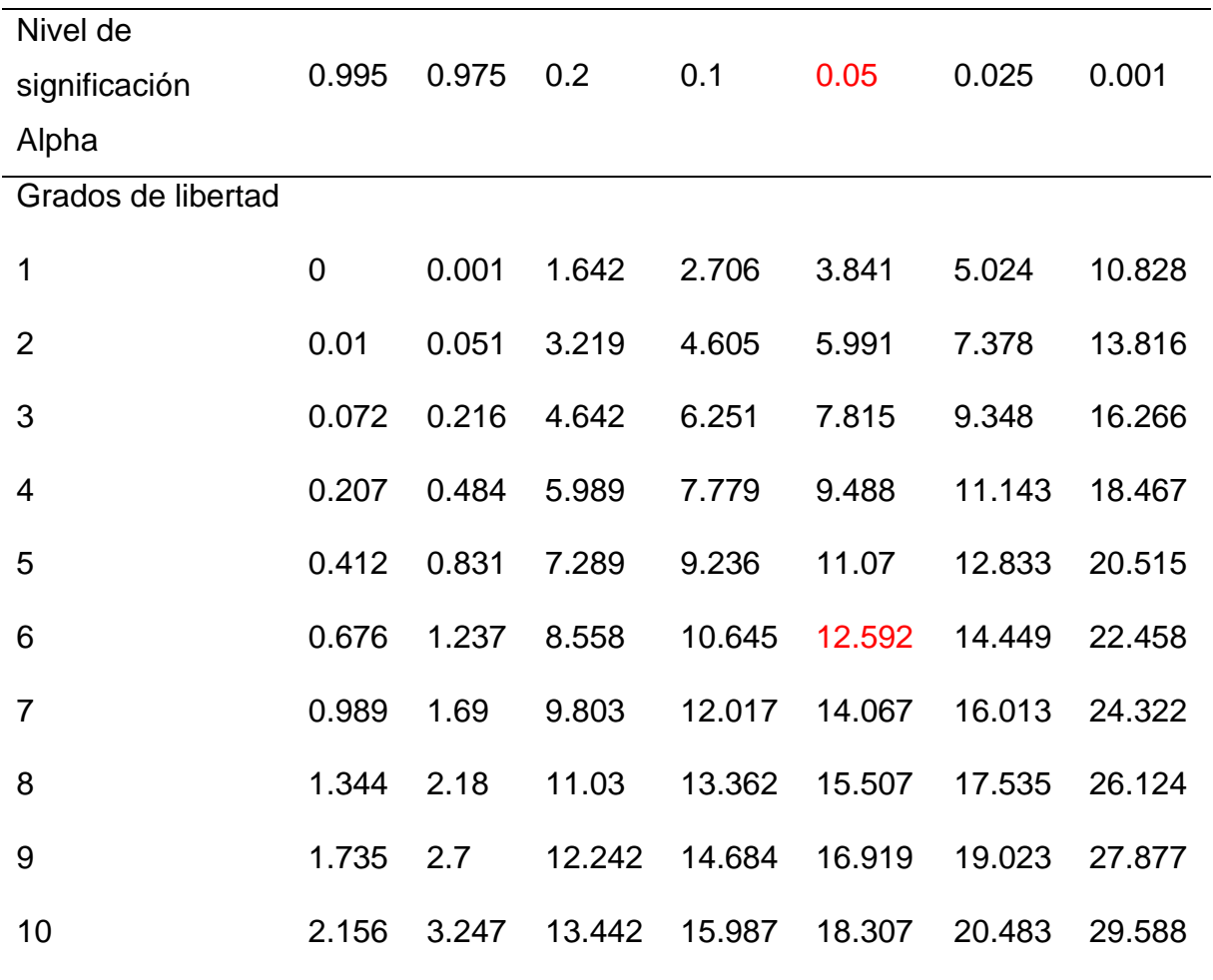

Nota. Elaboración propia.

El valor crítico de Chi cuadrado  $x^2$  de acuerdo con el grado de libertad obtenido en este caso es 12,592, según la tabla 33.

### **Regla de decisión**

- Se acepta la hipótesis nula (H0), si  $x_{observada}^2 < x_{critico}^2$
- Se acepta la hipótesis alterna (H1), si  $x_{observada}^2 > x_{critico}^2$

Entonces, considerando la regla de decisión y reemplazado los valores se obtiene:

#### $105.2 > 12,592$

Por lo tanto, se rechaza la hipótesis nula y se acepta la hipótesis alterna, en donde como resultado se obtiene que la implementación del diseño de un entorno 3D de realidad virtual como estrategia pedagógica tiene un impacto significativo y contribuye al fortalecimiento del aprendizaje de la observación microscópica de placas histológicas en estudiantes de biotecnología de la Universidad Técnica del Norte.

#### **CONCLUSIONES**

- La metodología SLR, explora distintos enfoques de enseñanza y aprendizaje en realidad virtual que no solo complementan la formación de los estudiantes, sino que también actúan como guías fundamentales en su proceso de aprendizaje, diseñados para estimular el análisis mediante experiencias y desafíos del mundo real, ofreciendo a los estudiantes herramientas valiosas para desarrollar habilidades críticas y fomentar un aprendizaje más profundo y significativo.
- La implementación de la metodología de Design Thinking fue esencial al comprometer a los usuarios desde las fases iniciales del proyecto, lo cual facilitó la rápida consecución de un prototipo mínimo viable para el entorno de realidad virtual.
- En la observación microscópica de placas histológicas, es de vital importancia contar con recursos multimedia de alta calidad, como fotografías, ilustraciones y videos, ya que son elementos que desempeñan un papel fundamental al crear una experiencia inmersiva y efectiva para los estudiantes, para que el entorno de realidad virtual sea apreciado de mejor manera.
- Usando el motor interactivo Unity y aprovechando la esencial librería de Ultimate XR, se consigue recrear un entorno virtual, el cual adapta de manera continua a las necesidades específicas del usuario final, este prototipo pedagógico tiene como objetivo fortalecer la observación microscópica de placas histológicas.
- La investigación demostró que la implementación de un entorno de realidad virtual agiliza el aprendizaje en la observación microscópica de placas

histológicas, dado que esta estrategia se presenta como una solución efectiva para abordar las limitaciones de espacio y equipo físico, permitiendo expandir las prácticas de laboratorio y reducir el desgaste de los equipos en el entorno real.

#### **RECOMENDACIONES**

- Se recomienda seleccionar cuidadosamente de la tecnología, priorizando dispositivos probados y eficientes, como los Oculus Quest 2, ya que esto asegurará una integración sin problemas y una experiencia de usuario sin contratiempos, especialmente considerando que estos dispositivos fueron utilizados en la prueba exitosa del prototipo.
- Para asegurar el rendimiento óptimo del entorno de realidad virtual, se aconseja contar con una sala de inmersión física debidamente equipada para una participación simultánea de varios usuarios.
- Para usuarios nuevos en realidad virtual, se sugiere un proceso gradual con el dispositivo de realidad virtual y leer los manuales del fabricante, esto garantiza una familiarización eficiente para evitar posibles mareos, comunes en casos de usuarios inexpertos.
- Se sugiere implementar programas de capacitación continua para usuarios y profesores para garantizará que estén al tanto de las últimas actualizaciones tecnológicas y puedan aprovechar al máximo las capacidades del entorno de realidad virtual, promoviendo así una experiencia educativa enriquecedora.
- Se sugiere realizar paulatinamente un foro para evaluar el entorno de realidad virtual para facilitará el intercambio de mejoras, garantizando un rendimiento óptimo y ajustes según las necesidades de los usuarios.

149

## GLOSARIO DE TÉRMINOS

- VR: Realidad Virtual (VR)
- Placas Histológicas: Muestras Microscópicas.
- Estrategia Pedagógica: Enfoque Educativo.
- Oculus Quest 2: Dispositivo Inmersivo.
- UTN: Universidad Técnica del Norte (Institución Educativa).
- Design Thinking: Metodología
- Ultimate XR: Librería Unity (Interactividad Avanzada).
- Microscopía: Observación Celular.
- Prototipo: Modelo Inicial.
- Sala de Inmersión Física: Espacio Calibrado.
- SLR: Systematic Literature Review
- Chi Cuadrado  $(\chi^2)$ : Medida Estadística.
- Grados de Libertad: Independencia Estadística.
- Frecuencia Observada: Eventos Reales.
- Frecuencia Esperada: Valor Teórico.
- Prueba de Hipótesis: Validación Estadística.
- Valor Crítico: Límite Significativo.
- Tabla de Contingencia: Representación Tabular.
- Aplicación de la Fórmula Chi Cuadrado: Cálculo Estadístico.
- Sumatoria Chi Cuadrado: Total Acumulado.
- Prueba de Independencia: Relación Categórica.
- Metaverso: Universo Digital.

### **BIBLIOGRAFÍA**

- Abreu, O. e. (2021). *scielo.* Obtenido de http://dx.doi.org/10.4067/S0718- 07642021000300131
- Aguirre, M. (2024). *Aplicación de Metodología Design Thinking para la Creación de una Solución que Promueva el Desarrollo Productivo en Jóvenes Ecuatorianos.* Obtenido de dspace: http://www.dspace.espol.edu.ec/handle/123456789/60435
- ALEX, S. (11 de 05 de 2022). *Theory-guided experimental design in battery materials research.* Obtenido de Science.org: https://doi.org/10.1126/sciadv.abm2422
- Álvarez, D. (13 de 08 de 2021). *Visión por computador para el uso de realidad aumentada en Unity3D.* Obtenido de oa.upm: https://oa.upm.es/68007/
- Barcia, X. (2023). *La realidad virtual en la enseñanza de la Nutrición.* Obtenido de sedici.unlp.edu.ar: http://sedici.unlp.edu.ar/handle/10915/153888
- Bauce, K. (02 de 2023). *Use of theory to guide integration of virtual reality technology in nursing education: A scoping study.* Obtenido de sciencedirect: https://doi.org/10.1016/j.profnurs.2022.10.003
- Belén, B. M. (18 de 09 de 2022). *La dimensión medioambiental y los ODS en la comunicación estratégica de las empresas de.* Obtenido de researchgate.net: https://dx.doi.org/10.5209/esmp.82341
- Bustamante, F. (2021). *Estimación de esfuerzo en desarrollo de software ágil.* Obtenido de scielo: http://www.scielo.org.co/scielo.php?pid=S1692- 17982020000200110&script=sci\_arttext
- Carpio, E. (06 de 2020). *Scielo SLD.* Obtenido de http://scielo.sld.cu/scielo.php?script=sci\_arttext&pid=S0864- 21412020000200021
- Castro, P. L. (07 de 2023). *Estudio sobre la aceptación de la Realidad Virtual como complemento para el estudio de la Anatomía Humana.* Obtenido de sciencedirect: https://doi.org/10.1016/j.edumed.2023.100820
- Ch. Bonatti, S. C. (2020). *arxiv.* Obtenido de https://arxiv.org/pdf/1608.02848
- Chaluisa, S. (2022). *E-learning innovación del entorno educativo en la social media de la educación superior.* Obtenido de dialnet: https://dialnet.unirioja.es/servlet/articulo?codigo=9438983
- Correa, D. (10 de 2022). *Diseño e implementación de herramientas interactivas de instrumentación virtual para el Laboratorio de Sensores.* Obtenido de bibdigital.epn.edu.ec: https://bibdigital.epn.edu.ec/handle/15000/23331
- Cortés, A. (2022). *https://ddd.uab.cat/.* Obtenido de https://hdl.handle.net/10803/400225
- David, J. (01 de 06 de 2021). *La Competencia Digital Docente, una revisión sistemática de los modelos más utilizados.* Obtenido de revistas.um.es: https://doi.org/10.6018/riite.472351
- Díaz, M. (11 de 12 de 2023). *Duality: Un videojuego de rompecabezas con cambio de dimensiones en realidad virtual desarrollado con C# y Unity 3D.* Obtenido de https://riunet.upv.es/: http://hdl.handle.net/10251/201326
- Erika, A. (04 de 2020). *Interacción humano - tecnología, interfaces y usabilidad.* Obtenido de Reciamuc: https://doi.org/10.26820/reciamuc/4.(2).abril.2020.21-28
- Eudaldo, E. (2020). *La búsqueda de información científica en las bases de datos académicas.* Obtenido de remca.umet.edu.ec: https://remca.umet.edu.ec/index.php/REMCA/article/view/219
- Eugenia, S. (07 de 02 de 2023). *La motricidad fina en la educación inicial.* Obtenido de Ciencialatina.org: https://doi.org/10.37811/cl\_rcm.v7i1.4677
- Falcon, C. e. (20 de 12 de 2021). *Revistas UCR.* Obtenido de https://doi.org/10.15517/revedu.v43i1.27889
- Faseeh, S. (2022). *Design Thinking for Alternative Methods in Fashion Sketching.* Obtenido de diva-portal: https://www.divaportal.org/smash/record.jsf?pid=diva2%3A1679129&dswid=8663
- Fernández, J. e. (julio de 2017). *Revista Universidad y Sociedad.* Obtenido de http://scielo.sld.cu/scielo.php?pid=S2218- 36202017000300020&script=sci\_arttext&tlng=en
- Fernández, L. (2022). *Validación de un instrumento para el diagnóstico de estrategias institucionales de enfrentamiento al cambio climático.* Obtenido de de openurl: https://openurl.ebsco.com/EPDB%3Agcd%3A1%3A25858465/detailv2? sid=ebsco%3Aplink%3Ascholar&id=ebsco%3Agcd%3A160446630&crl= c
- Ferreira, R., Rogério, C., & Alex, R. (01 de 01 de 2021). *revistacientificaesmic.* Obtenido de https://doi.org/10.21830/19006586.728
- Flor, B. (2021). *Desarrollo de un videojuego con Unity: modelado, animación y diseño de niveles.* Obtenido de riunet.upv.es: https://riunet.upv.es/handle/10251/170806
- Flores, H. e. (2019). *Revistas UAP.* Obtenido de http://dx.doi.org/10.21503/hamu.v6i1.1576
- Galarza, C. A. (2020). *unife*. Obtenido de https://www.unife.edu.pe/publicaciones/revistas/psicologia/2016\_1/Carl os.Ramos.pdf
- Gandica, E. (2020). *Potencia y Robustez en Pruebas de Normalidad con Simulación Montecarlo.* Obtenido de indteca.com: https://doi.org/10.29394/Scientific.issn.2542-2987.2020.5.18.5.108-119
- González, M. (06 de 2022). *Reconociendo el customer journey mapping como clave para generar estrategias de mercadotecnia.* Obtenido de scielo: https://doi.org/10.36105/theanahuacjour.2022v22n1.04
- Graciela, F. (04 de 01 de 2023). *Inteligencia Artificial y la Educación Universitaria: Una revisión sistemática.* Obtenido de revistas.utb.edu.ec: https://doi.org/10.33262/rmc.v8i1.2935
- Guzman, Y. (12 de 2022). *Realidad aumentada utilizando Unity.* Obtenido de repository.ucc: http://dx.doi.org/10.16925/gcgp.64
- Hallberg, S. e. (21 de 08 de 2020). Obtenido de https://doi.org/10.1016/j.heliyon.2020.e04705
- Jáuregui, B. (10 de 10 de 2020). *sciencedirect.* Obtenido de https://doi.org/10.1016/j.recesp.2019.03.008
- Lacave, M. e. (2020). *Editorial US.* Obtenido de https://dx.doi.org/10.12795/9788447230228
- Laseinde, O. (09 de 2023). *Enhancing teaching and learning in STEM Labs: The development of an android-based virtual reality platform.* Obtenido de sciencedirect: https://doi.org/10.1016/j.matpr.2023.09.020
- Latorre, C. (02 de 03 de 2020). *Design Thinking: creatividad y pensamiento crítico en la universidad.* Obtenido de scielo: https://doi.org/10.24320/redie.2020.22.e28.2917
- Leonardo, G. (05 de 2020). *Enseñanza de la biología y pensamiento crítico: la importancia de la metacognición.* Obtenido de ri.conicet.gov.ar: https://ri.conicet.gov.ar/handle/11336/113407
- López, J. D. (09 de 2021). *Revistas UCM.* Obtenido de https://doi.org/10.5209/pepu.79224
- López, Ó., & Murillo, C. (25 de 08 de 2021). *MDPI.* Obtenido de https://doi.org/10.3390/s21196532
- Loreto, M. (2020). *Revistas Cientifica.* Obtenido de https://doi.org/10.21142/DES-1201-2020-0013
- Maldonado, M. (2020). *Journey Map como herramienta de Design Thinking en la mejora de la experiencia.* Obtenido de dialnet: https://dialnet.unirioja.es/servlet/articulo?codigo=7908239
- Maridueña, L. (11 de 2022). *Adventure: Gerencia de Estudio del proceso de Design Thinking: Modelo de Negocio*. Obtenido de dspace.casagrande.edu.ec: http://dspace.casagrande.edu.ec:8080/handle/ucasagrande/3941
- Martínez, B. (7 de noviembre de 2022). *Diseño de un entorno 3D de realidad virtual como estrategia pedagógica en el aprendizaje de microscopía en estudiantes de Biología de la UTN.* Obtenido de http://repositorio.utn.edu.ec/handle/123456789/13161
- Martínez, K. e. (5 de 07 de 2022). *Repository UAEH.* Obtenido de https://doi.org/10.29057/estr.v9i18.8847
- Monterroso, E. (1 de julio de 2021). *Icono14.* Obtenido de https://doi.org/10.7195/ri14.v9i2.52
- Muñoz, J. (2022). *Proyecto emprendedor con Design Thinking.* Obtenido de repositori.tecnocampus: http://hdl.handle.net/20.500.12367/2185
- Norman, D. A. (2023). *The design of everyday things: Revised and expanded edition.* Basic Books.
- Ojeda, Y. (31 de 07 de 2023). *La Pasion del saber UJAP.* Obtenido de https://orcid.org/0000-0003-0308-2913
- Oscar, A. (2021). *Pedagogías emergentes en ambientes virtuales de aprendizaje.* Obtenido de https://editic.net/: https://doi.org/10.51660/ripie.v1i1.25
- Peñalvo, G. F. (07 de 09 de 2022). *Repositorio GRIA.* Obtenido de http://repositorio.grial.eu/handle/grial/2767
- Pere, V. (24 de 01 de 2023). *Interacción avanzada para la segmentación de modelos volumétricos en realidad virtual.* Obtenido de upcommons.upc.edu: http://hdl.handle.net/2117/384363
- Perilla, J. (12 de 12 de 2021). *Revistas pedagogica.* Obtenido de https://doi.org/10.17227/bio-grafia.extra2017-7284
- Philippe, S. e. (10 de 2020). *Multimodal teaching, learning and training in virtual reality: a review and case study.* Obtenido de https://doi.org/10.1016/j.vrih.2020.07.008
- Purwanti, S. (12 de 2022). *WIREFRAME WEBSITE INTERFACE DESIGN MIFTAHUL HUDA MOSQUE PROSPERITY COUNCIL USING THE DESIGN THINKING METHOD.* Obtenido de ejournal: https://ejournal.seaninstitute.or.id/index.php/Ekonomi/article/view/862
- Quichimbo, Y. (03 de 2022). *Design thinking como estrategia didáctica para el aprendizaje significativo en estudiantes del bachillerato.* Obtenido de https://repositorio.uotavalo.edu.ec/: https://repositorio.uotavalo.edu.ec/handle/52000/701
- Quintana, X. (27 de 04 de 2021). *Desarrollo de una aplicación móvil de reconocimiento facial utilizando el algoritmo Elastic Bunch Graph Matching para la Liga Deportiva Parroquial-Lican.* Obtenido de dspace: http://dspace.unach.edu.ec/handle/51000/7608
- Radianti, J. (04 de 2020). *A systematic review of immersive virtual reality applications for higher education: Design elements, lessons learned, and research agenda.* Obtenido de sciencedirect: https://doi.org/10.1016/j.compedu.2019.103778
- Ramos, D. (2020). *Revistas Unilibre.* Obtenido de http://dx.doi.org/10.18041/1794-4953/avances.2.5491
- Restrepo, N. (2023). *Desarrollo de un entorno virtual para el aprendizaje de procesos de mecanizado.* Obtenido de repositorio.ecci: https://repositorio.ecci.edu.co/handle/001/3778
- Reyes, S. (2017). *opac.* Obtenido de http://opac.pucv.cl/pucv\_txt/txt-8000/UCD8434\_01.pdf
- Rivadeneira, J. (8 de 2023). *Modelo de Negocio: "Servilimpio". Design Thinking*. Obtenido de de dspace.casagrande.edu.ec: http://dspace.casagrande.edu.ec:8080/handle/ucasagrande/4113
- Roa, B. (2023). *Acompañamiento proyecto de innovación colegio bilingüe La Enseñanza bajo la metodología de design thinking específicamente en fases de: ideación, prototipado - programa Inspira.* Obtenido de repositorio.escuelaing.edu.co: https://repositorio.escuelaing.edu.co/handle/001/2873
- Romel, G. (2021). *Ruta de Investigación Cualitativa – Naturalista.* Obtenido de https://dialnet.unirioja.es: https://dialnet.unirioja.es/servlet/articulo?codigo=8145525
- Rozengway, H. (4 de 2020). *Retención del conocimiento: embriología*  **histológica.** Obtenido de sciencedirect: https://www.sciencedirect.com/science/article/pii/S157518131830175X
- Salto, J. G. (2023). *dspace*. Obtenido de https://dspace.uazuay.edu.ec/bitstream/datos/12871/1/18398.pdf
- Santana, S. (10 de 2021). *valuación de metodologías para la validación de requerimientos.* Obtenido de https://sedici.unlp.edu.ar/: https://sedici.unlp.edu.ar/handle/10915/130429
- Sebastian, M. (2023). *Usability engineering.* Obtenido de springer: https://link.springer.com/chapter/10.1007/978-3-662-65615-0\_4
- Shalaunda M, R. (12 de 2021). *The varied experience of undergraduate students learning chemistry in virtual reality laboratories.* Obtenido de sciencedirect: https://doi.org/10.1016/j.compedu.2021.104320
- Siegel, S. (23 de 03 de 2021). *MDPI.* Obtenido de https://doi.org/10.3390/educsci11050197
- Sofia, O. (12 de 30 de 2020). *Software Engineering Education: Challenges and Perspectives.* Obtenido de IEEE: https://doi.org/10.1109/EDUCON45650.2020.9125353
- Stella, R. (22 de 08 de 2021). *EL DESAFIANTE DERROTERO DE LA HISTOLOGÍA MÉDICA.* Obtenido de https://revistamedicaderosario.org/: https://revistamedicaderosario.org/index.php/rm/article/view/145
- Stubbemann, L. (05 de 2021). *Neural Networks for Semantic Gaze Analysis in XR Settings.* Obtenido de dl.acm.org: https://doi.org/10.1145/3448017.3457380
- Tapia Bonilla, Y. (2022). *La educación virtual en pandemia y sus efectos socioemocionales en los niños de Educación Inicial 2.* Obtenido de repositorio.utc.edu.ec: https://repositorio.utc.edu.ec/handle/27000/8892
- Thorn, A. (2020). *Scripting with C# in Godot: Common Tasks*. Obtenido de https://link.springer.com/chapter/10.1007/978-1-4842-5908-5\_3
- Ullah, M. (06 de 2022). *Serious games in science education: a systematic literature.* Obtenido de sciencedirect: https://doi.org/10.1016/j.vrih.2022.02.001
- Unidas, N. (2015). *Objetivos de Desarrollo Sostenible.* Obtenido de https://www.un.org/sustainabledevelopment/es/education/
- Unidas, N. (2016). *Objetivo 9: Construir infraestructuras resilientes, promover la industrialización sostenible y fomentar la innovación.* Obtenido de https://www.un.org/sustainabledevelopment/es/infrastructure/
- Universidad Continental. (23 de 02 de 2022). *Empatizar con el cliente - U3.* Obtenido de repositorio.continental.edu.pe: https://repositorio.continental.edu.pe/handle/20.500.12394/10618
- Valdivia, O. (06 de 2021). *La pedagogía como ciencia: su objeto de estudio, categorías, leyes y principios.* Obtenido de Scielo.cl: http://dx.doi.org/10.4067/S0718-07642021000300131
- Velásquez, J. (2020). *redalyc*. Obtenido de https://www.redalyc.org/pdf/496/49637154001.pdf
- Venkatesan, M. (20 de 07 de 2021). *Virtual and augmented reality for biomedical applications.* Obtenido de sciencedirect: https://doi.org/10.1016/j.xcrm.2021.100348
- Wan, T. (2023). *Applied Categorical and Count Data.* Obtenido de taylorfrancis.com: https://doi.org/10.1201/9781003109815
- Won, M. e. (05 de 2023). *Diverse approaches to learning with immersive Virtual Reality identified from a systematic review.* Obtenido de https://doi.org/10.1016/j.compedu.2022.104701
- Xie, Z. Z. (2021). *Digital photogrammetry method for 3D modeling of cultural heritage using multi-view images. Measurement, 173, 108659. .* Obtenido de https://doi.org/10.1016/j.measurement.2020.108659
- Yudhanto, Y. (25 de 10 de 2022). *Designing and Making UI/UX Designs on The Official Website with The Design Thinking Method.* Obtenido de ieeexplore: https://doi.org/10.1109/APICS56469.2022.9918684
- Zhang, B. (16 de 12 de 2022). *Semantic Sensing and Communications for Ultimate Extended Reality.* Obtenido de arxiv: https://doi.org/10.48550/arXiv.2212.08533

#### **ANEXOS**

#### **Anexo 1**

*Script 1 Ultimate XR*

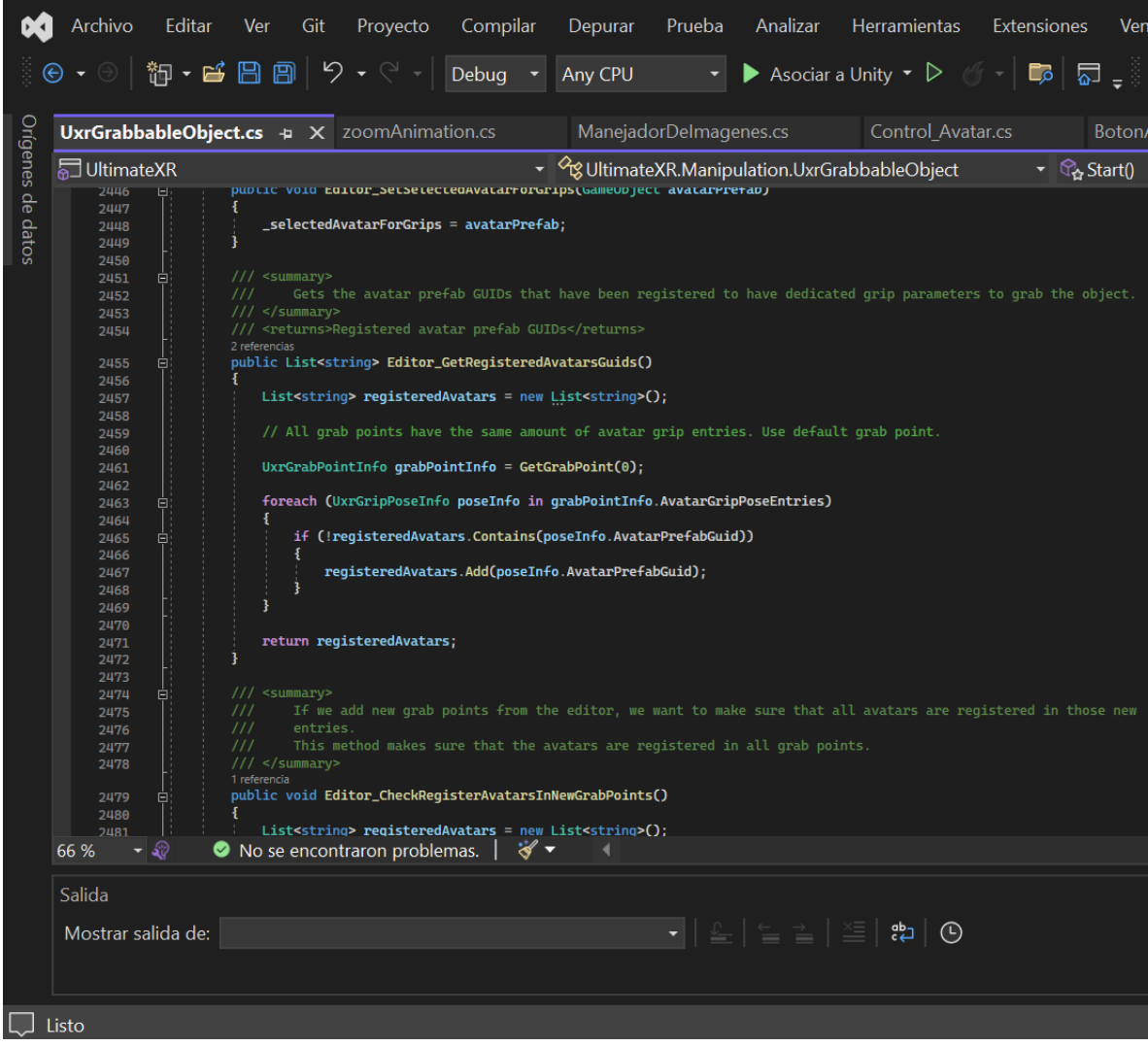

### *Script 2 - Alpha*

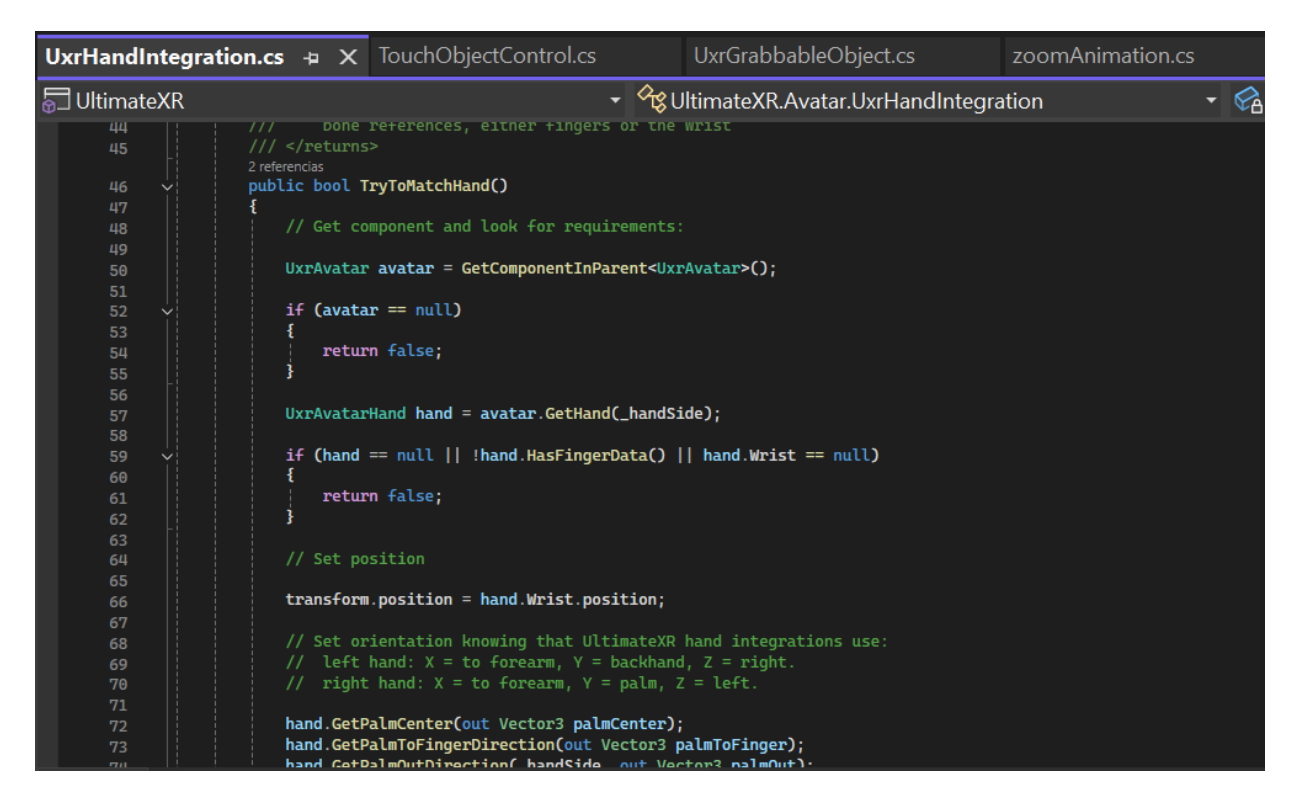

#### **Anexo 3**

#### *Script 3 - Alpha*

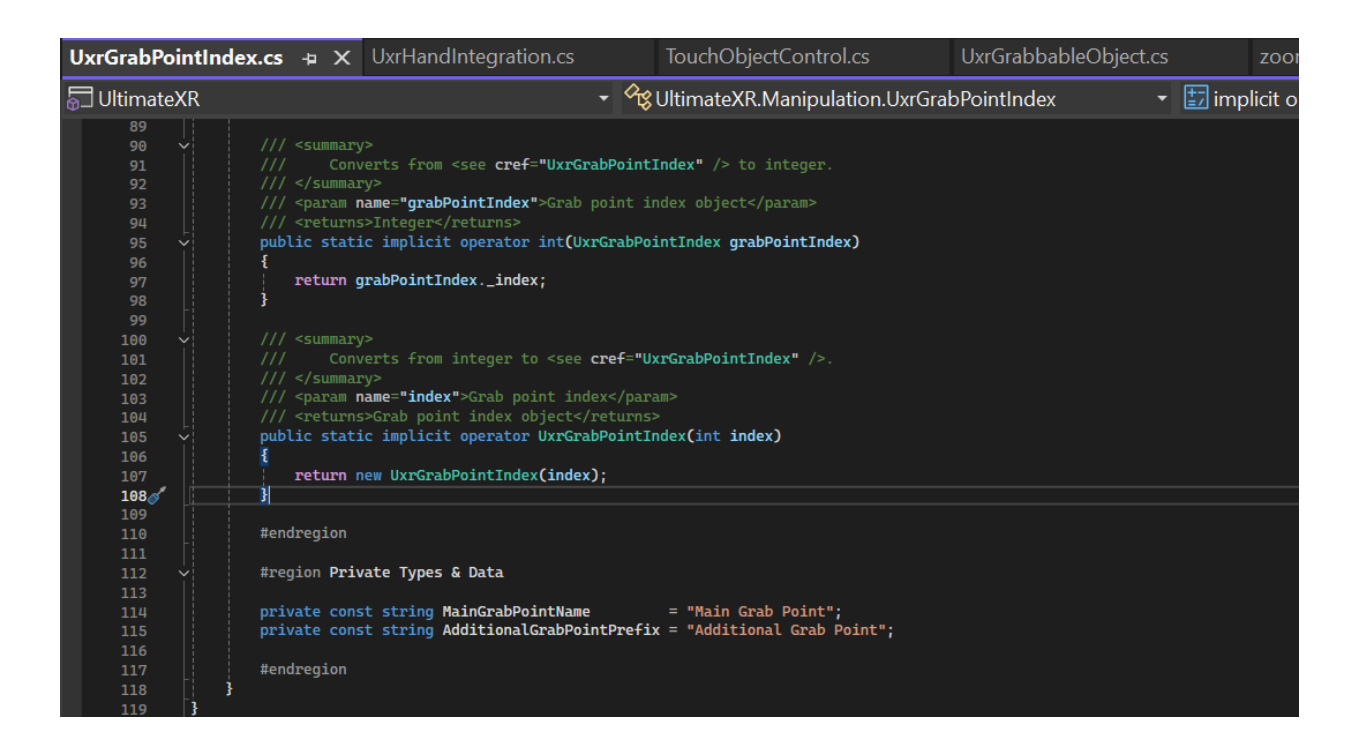

*Script 4 - Beta 0.1*

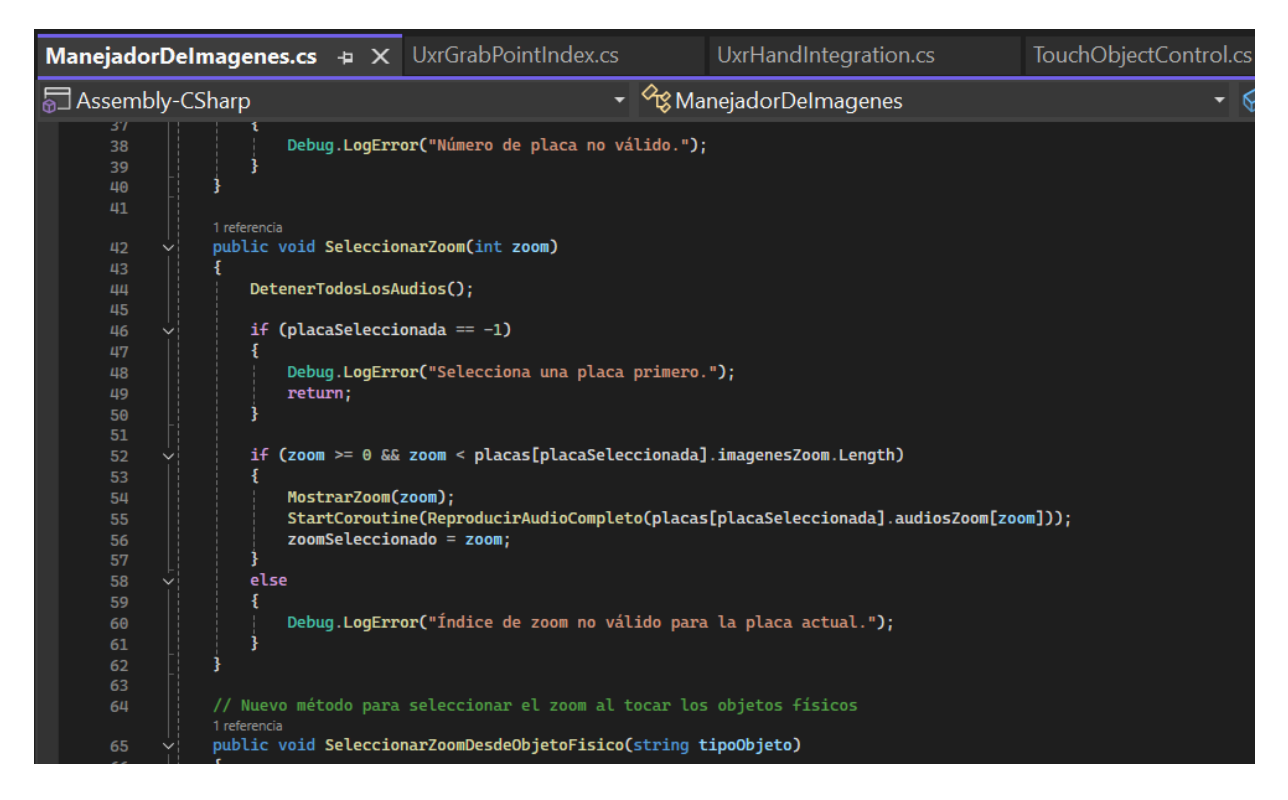

#### **Anexo 5**

*Script 5 - Beta 0.1*

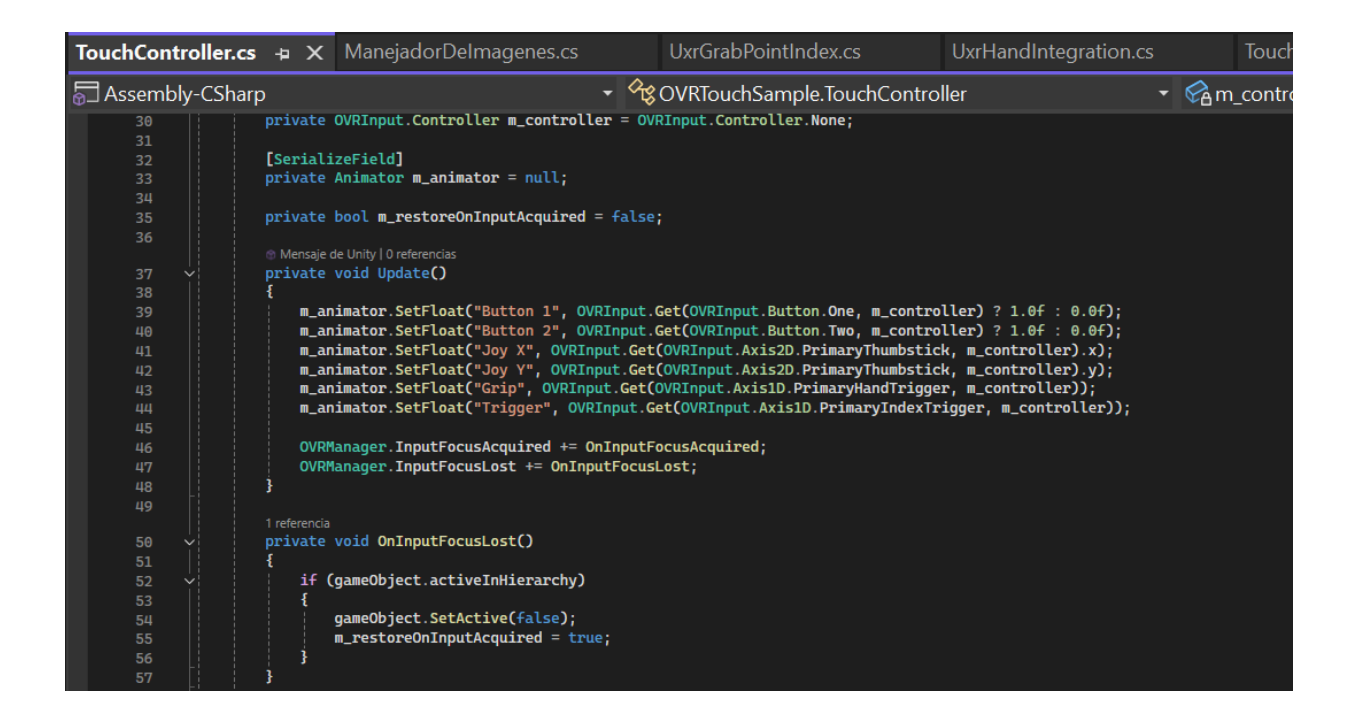

*Script 6 usado - Beta 0.2*

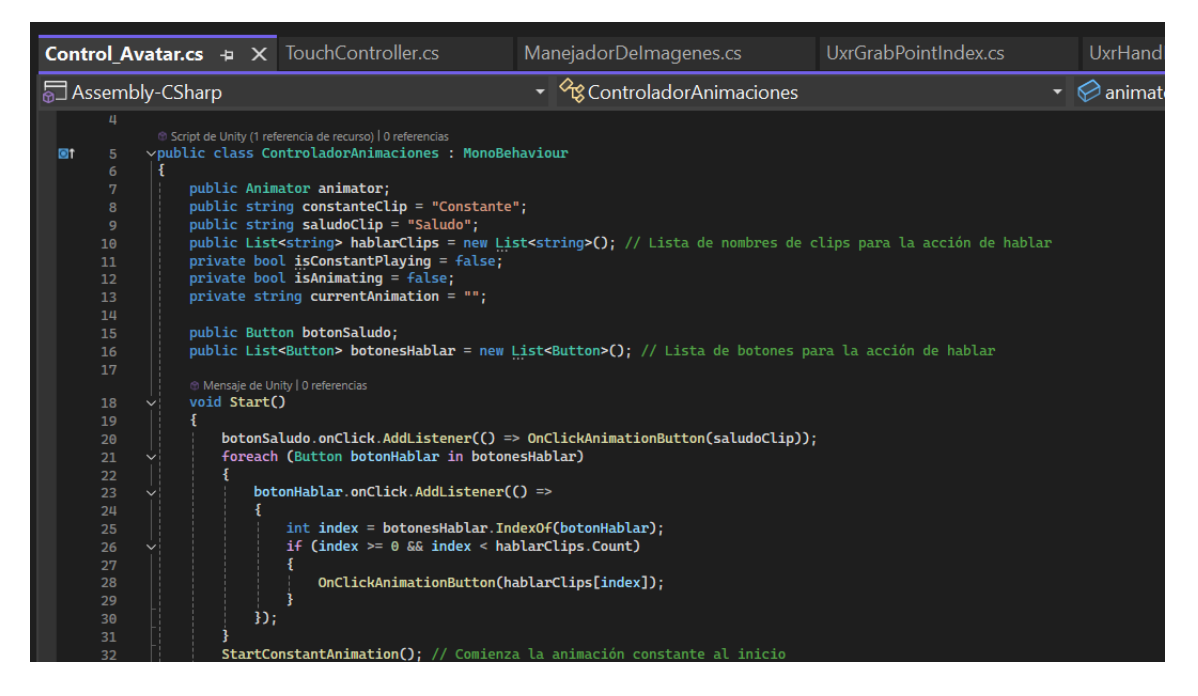

## **Anexo 7**

*Script 7 usado - Beta 0.2*

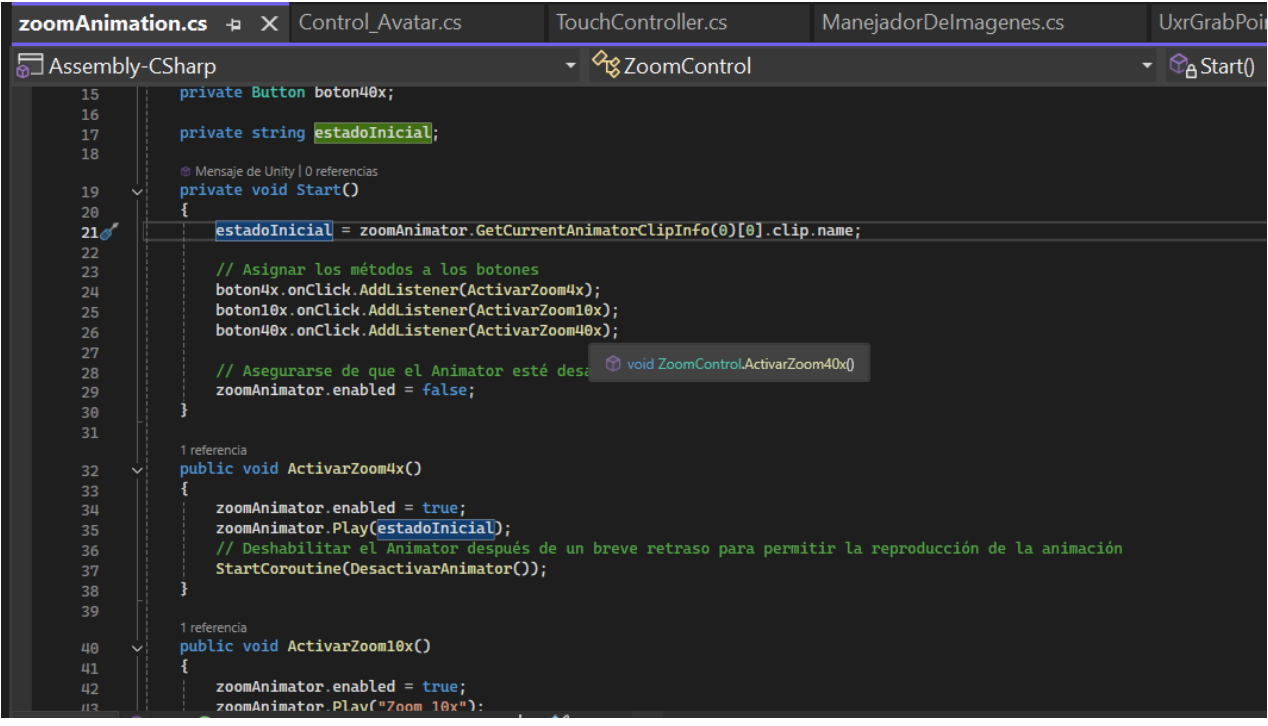

## *Búsqueda de artículos 1*

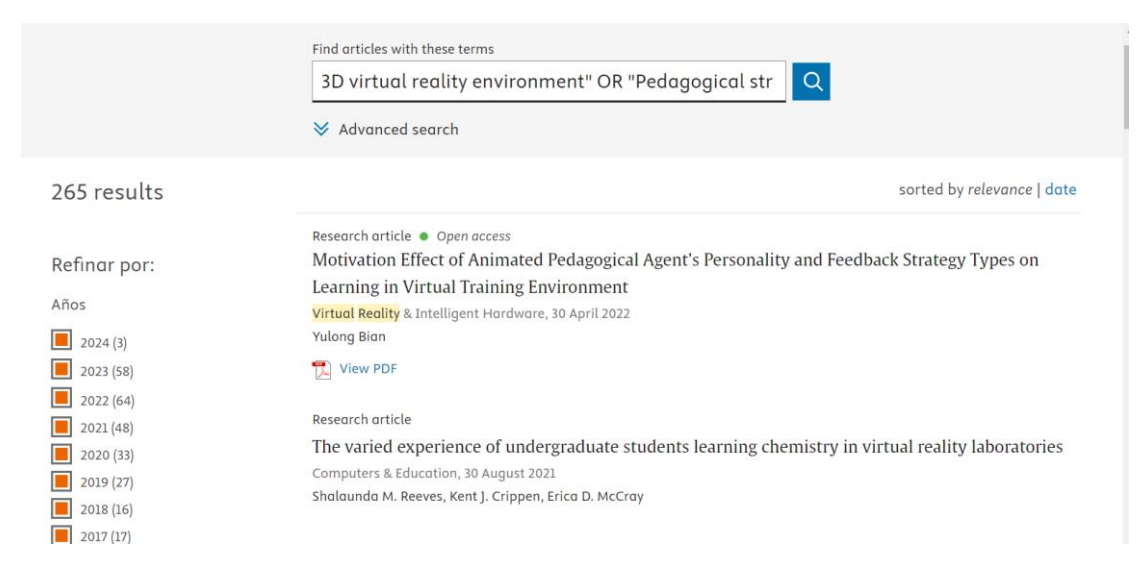

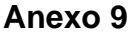

## *Búsqueda de artículos 2*

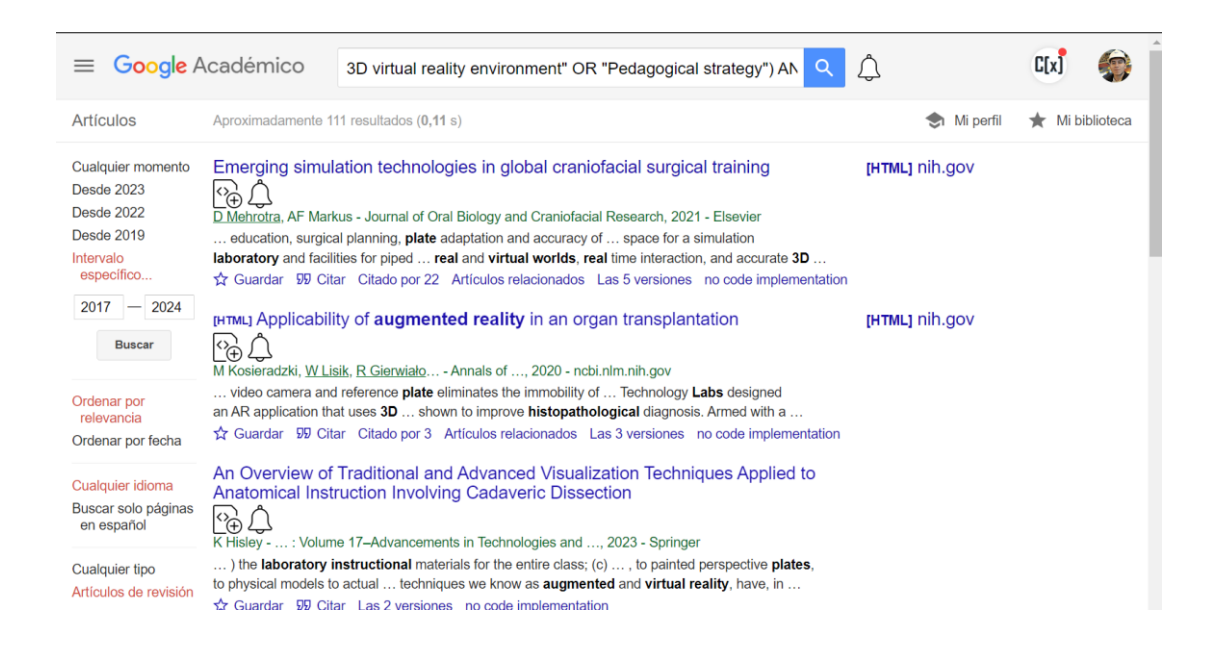

## *Búsqueda de artículos 3*

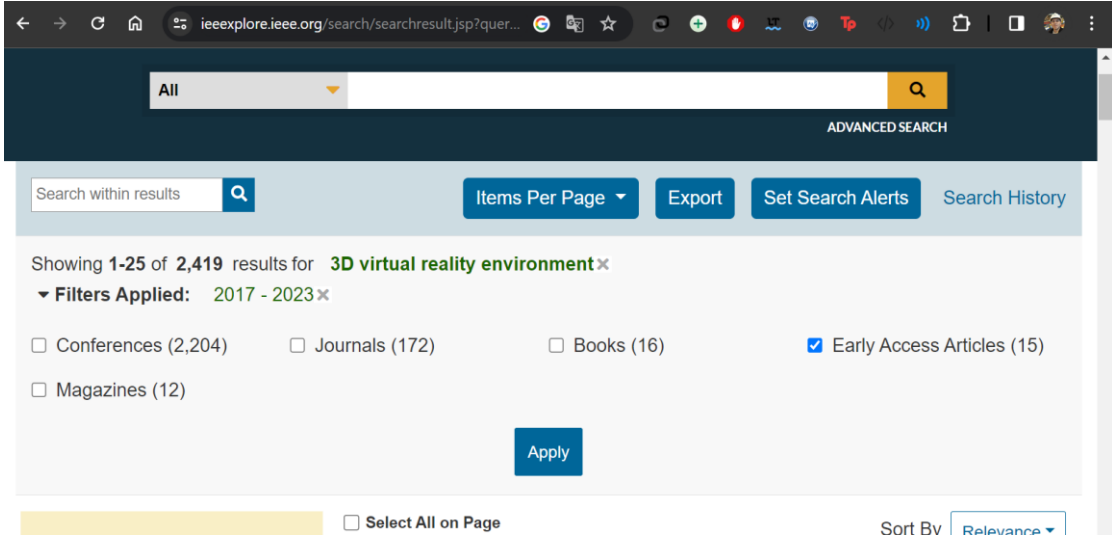

## **Anexo 11**

# *Búsqueda de artículos 4*

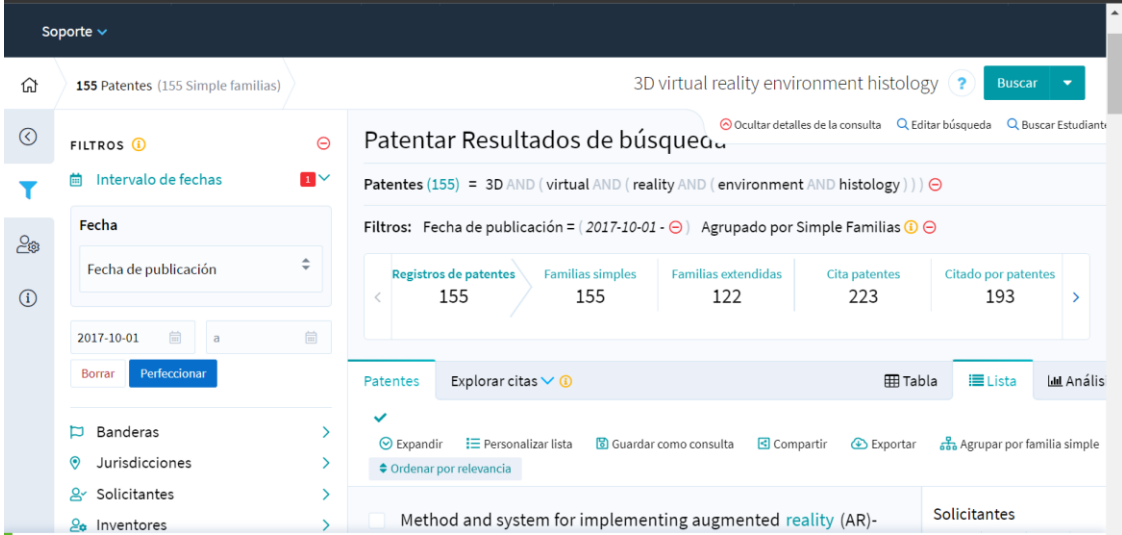

*Prueba versión Alpha*

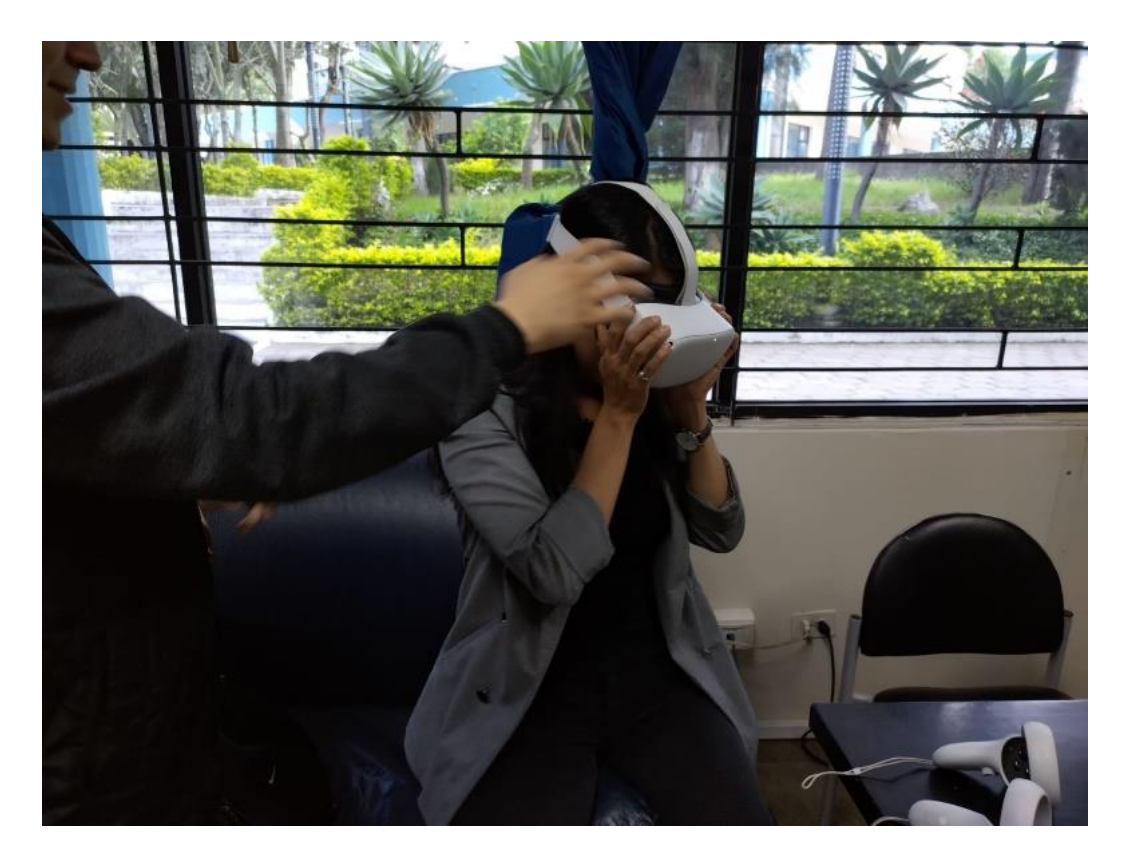

## **Anexo 13**

*Prueba versión Beta 0.2*

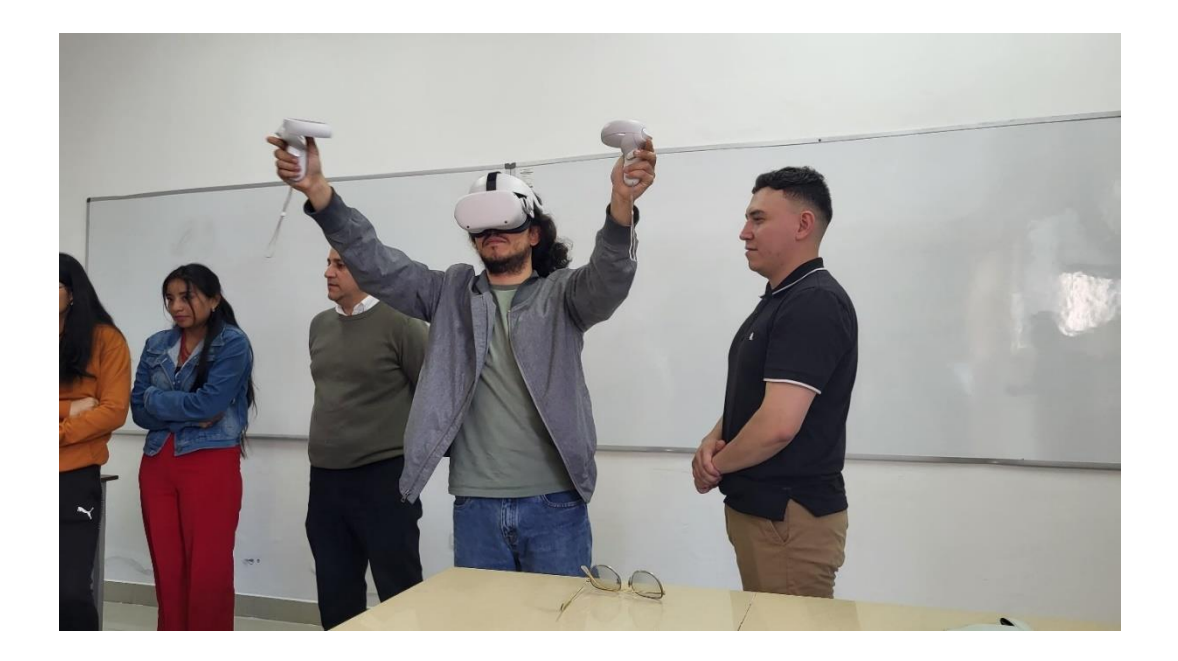

*Prueba versión Beta 0.1*

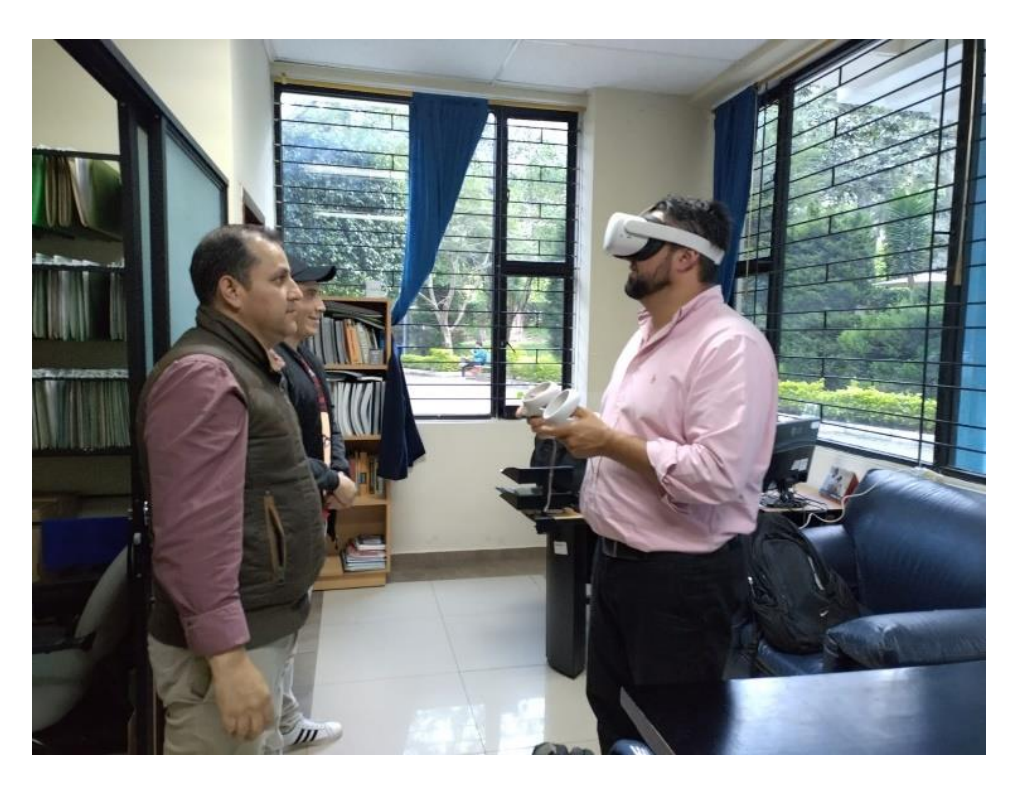

## **Anexo 15**

*Prueba versión Beta 0.2*

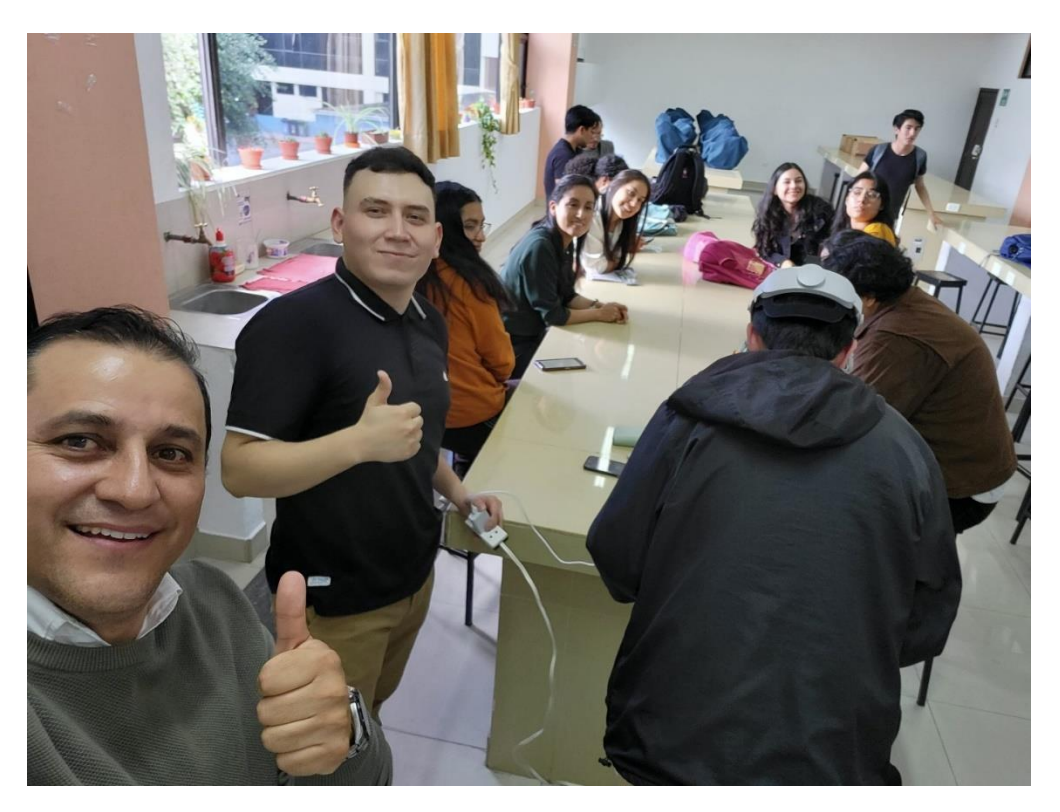

*Tabla con muestras histológicas usadas en el prototipo*

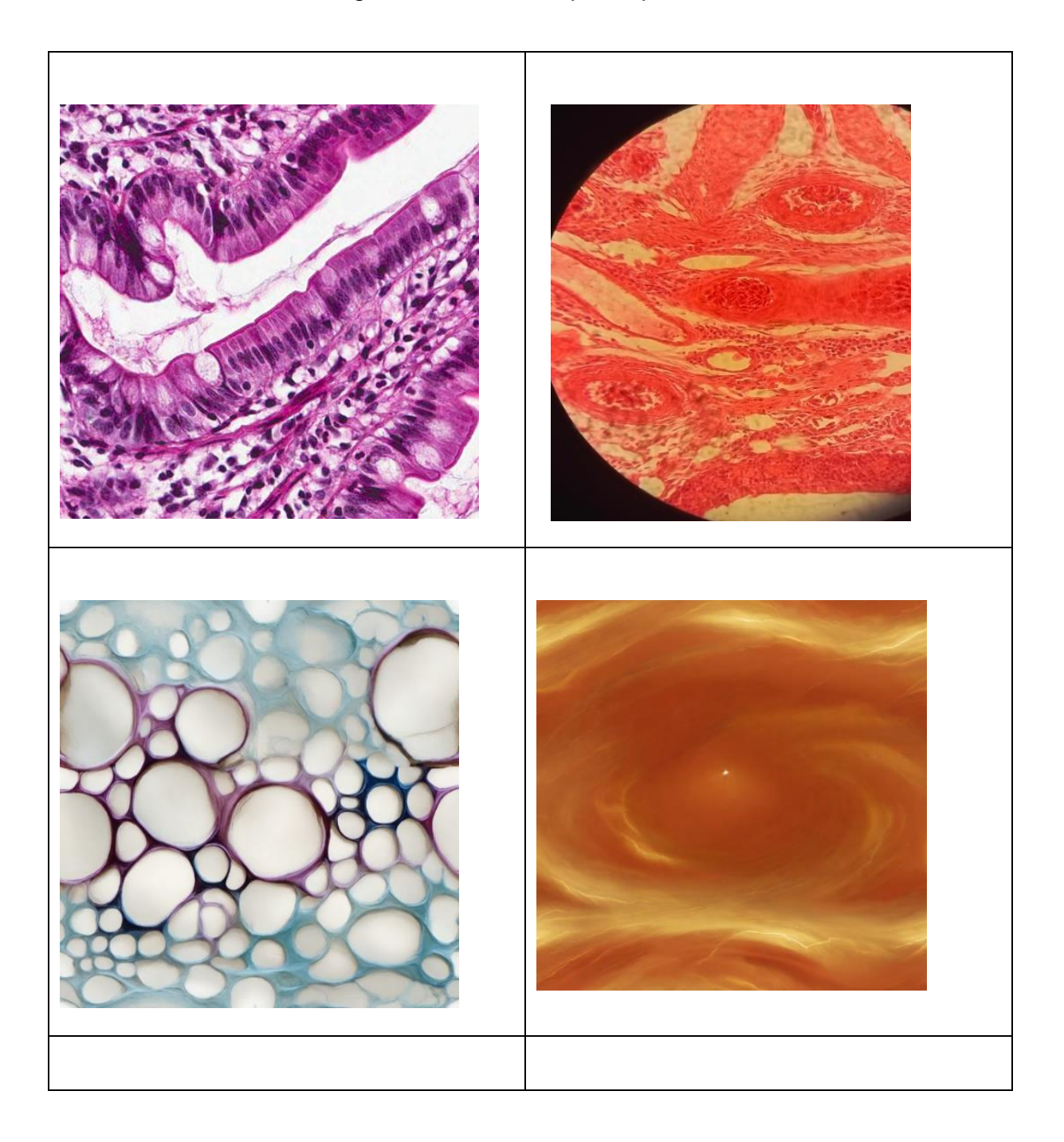

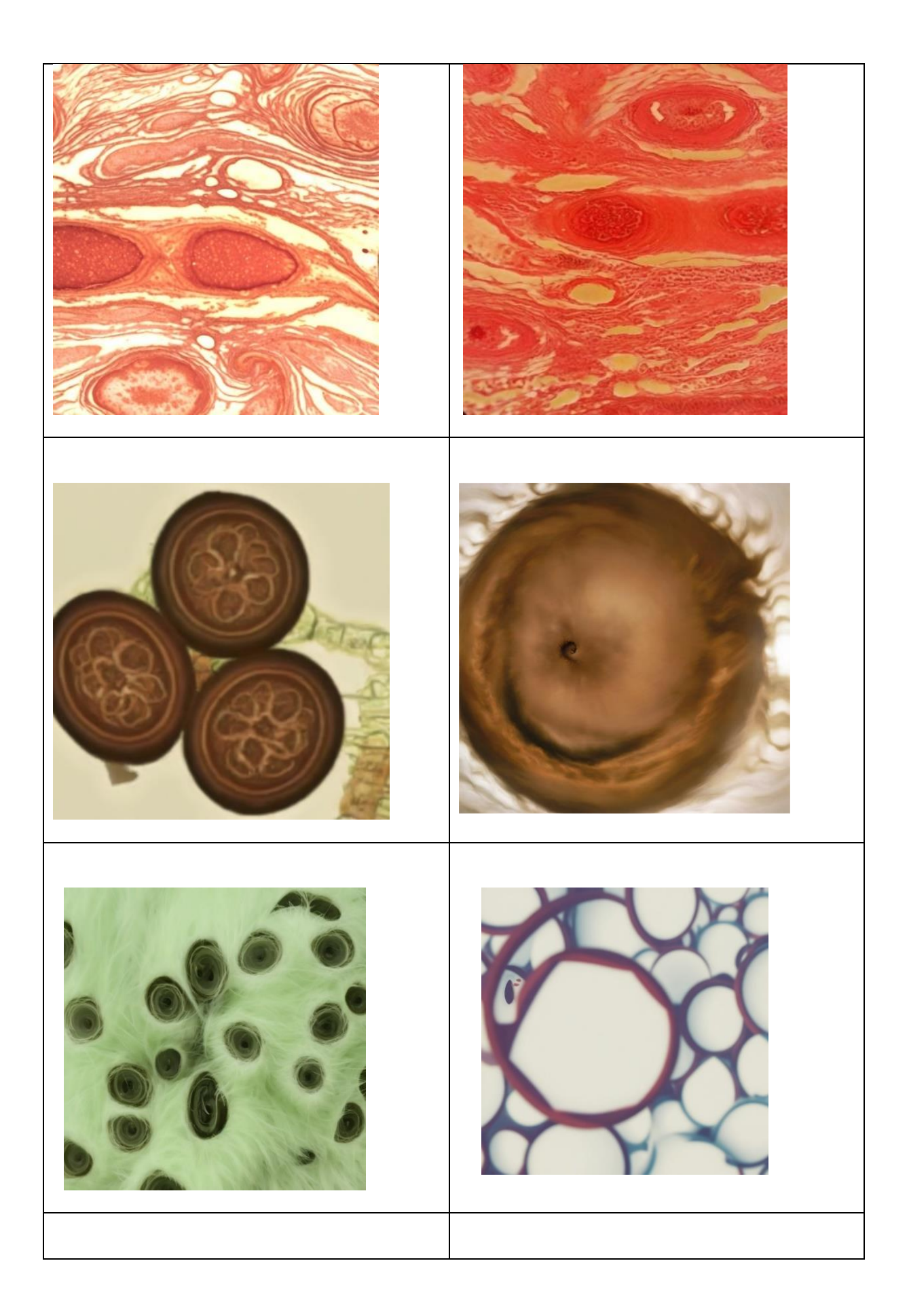

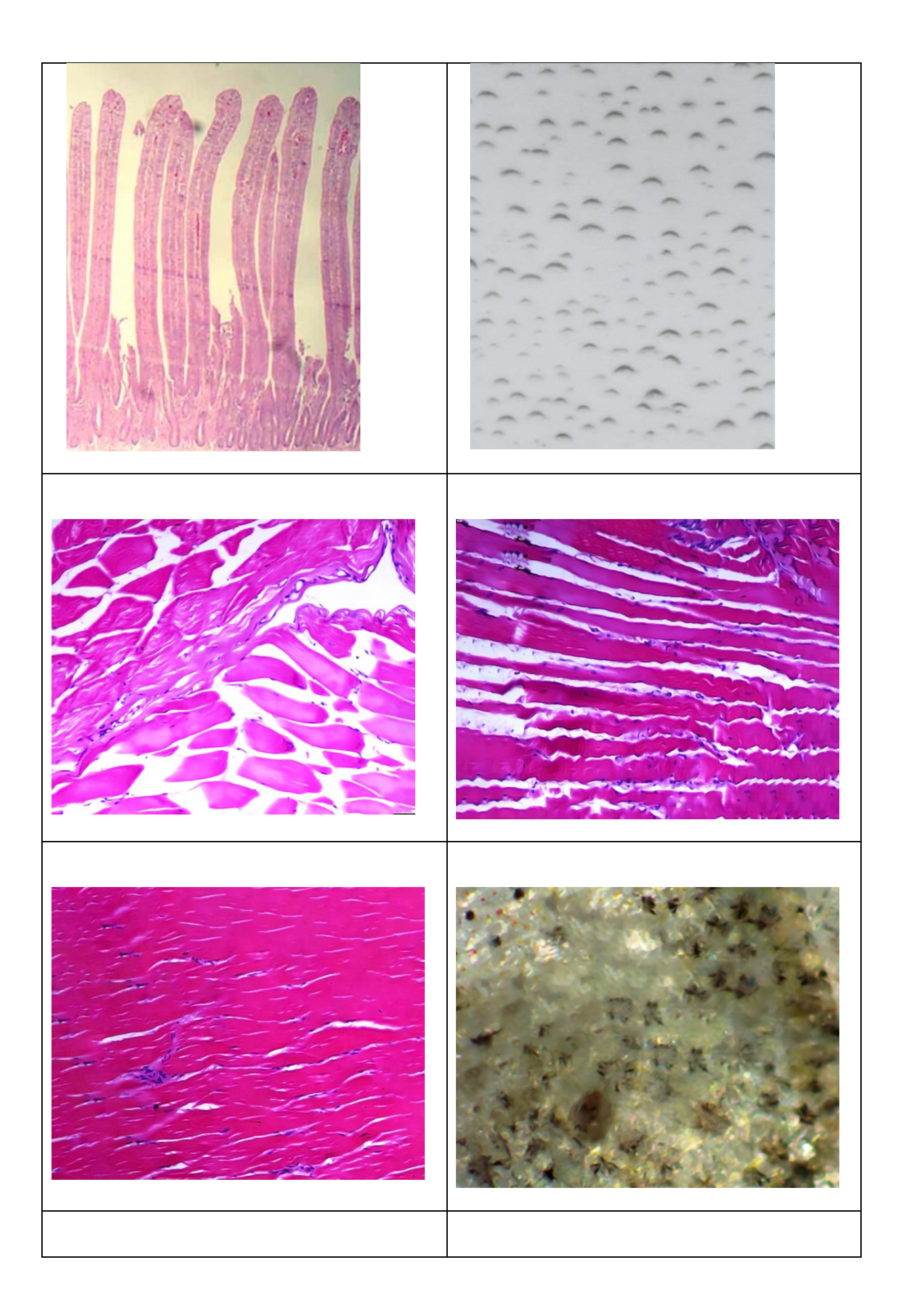

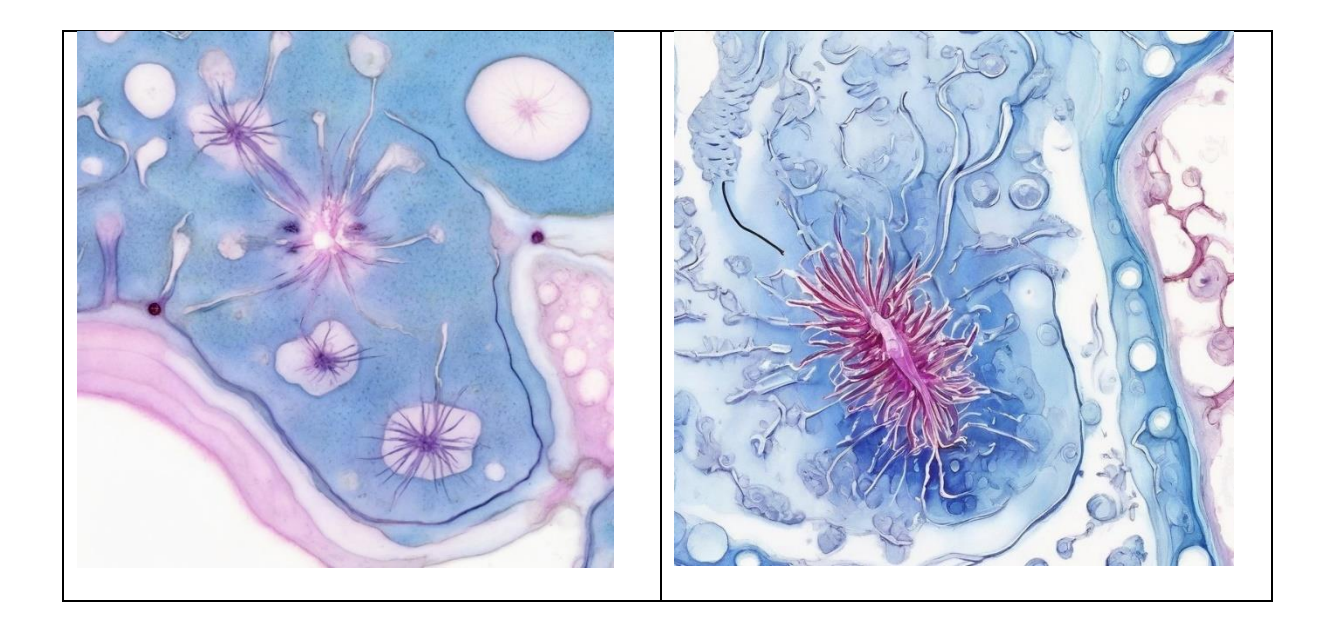

# **ANEXO 17**

# *Prueba prototipo*

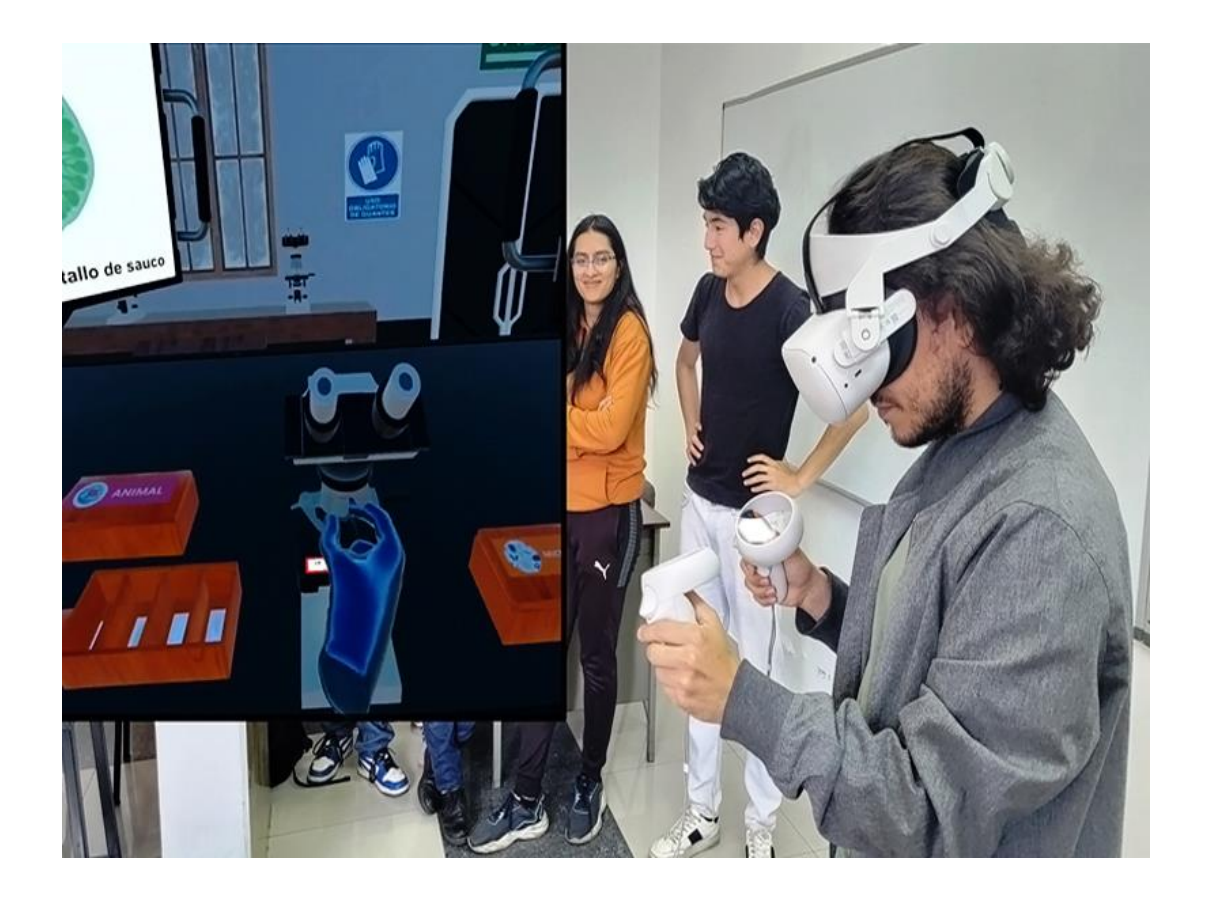

*Informe de similitud del documento en Turnitin.*

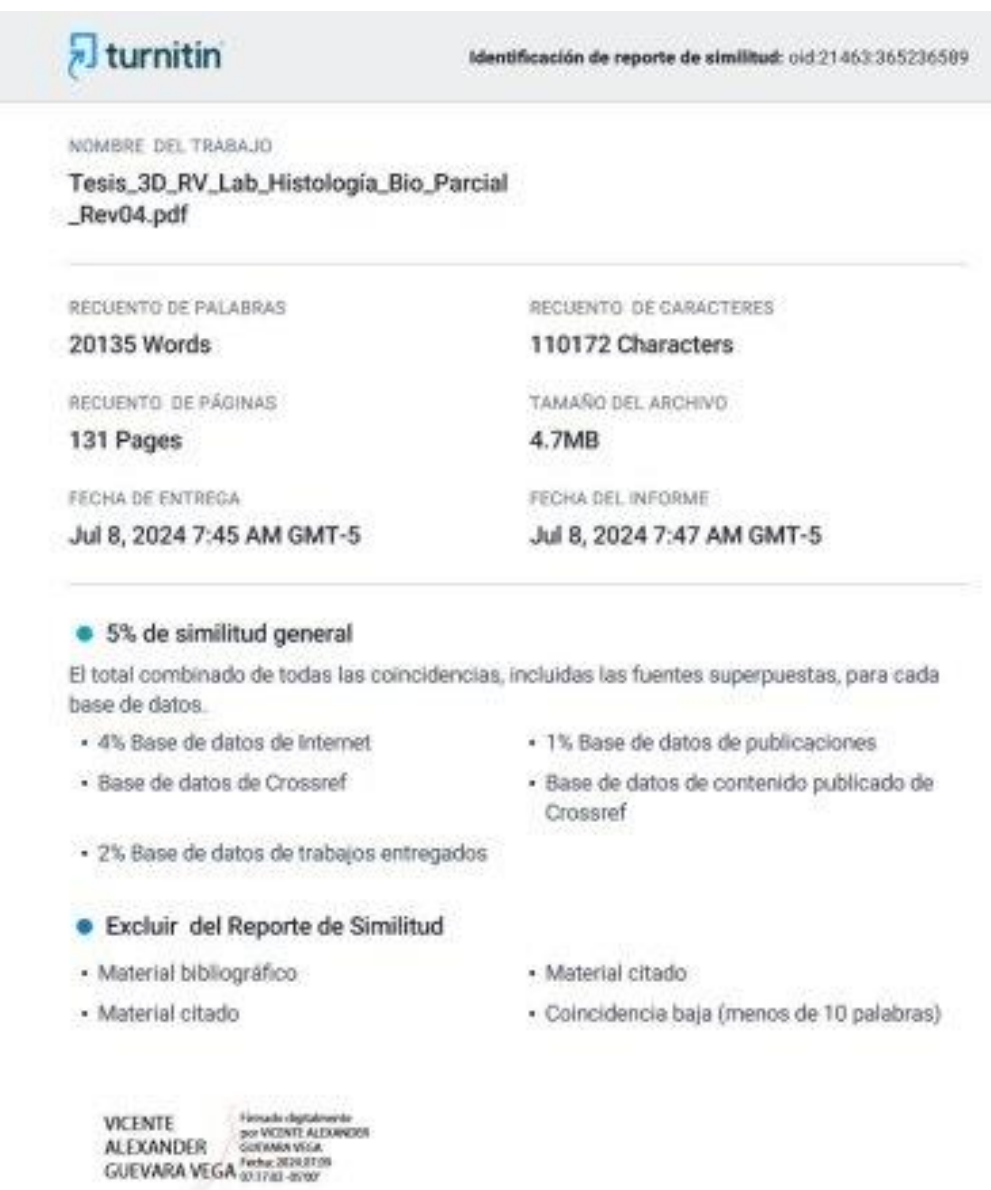

Resumen